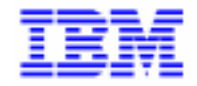

VisualAge Pacbase 2.5

## **MODULE DICTIONNAIRE MANUEL DE REFERENCE**

DDSPE000251F

Remarque

Avant d'utiliser le présent document et le produit associé, prenez connaissance des informations générales figurant à la section "Remarques" de la page suivante.

En application de votre contrat de licence, vous pouvez consulter ou télécharger la documentation de VisualAge Pacbase, régulièrement mise à jour, à partir du site Web du Support Technique :

#### http://www.software.ibm.com/ad/vapacbase/support.htm

La section Catalogue dans la page d'accueil de la Documentation vous permet d'identifier la dernière édition disponible du présent document.

#### **Première Edition (Mai 1998)**

La présente édition s'applique à :

VisualAge Pacbase Version 2.5

Vous pouvez nous adresser tout commentaire sur ce document (en indiquant sa référence) via le site Web de notre Support Technique à l'adresse suivante : http://www.software.ibm.com/ad/vapacbase/support.htm ou en nous adressant un courrier à : IBM Paris Laboratory

Support VisualAge Pacbase [30, rue du Château des Rentiers](http://www.software.ibm.com/ad/vapacbase/support.htm) 75640 PARIS Cedex 13 FRANCE

IBM pourra disposer comme elle l'entendra des informations contenues dans vos commentaires, sans aucune obligation de sa part.

- **Copyright International Business Machines Corporation 1983, 1999. Tous droits réservés.**

#### **REMARQUES**

Ce document peut contenir des informations ou des références concernant certains produits, logiciels ou services IBM. Cela ne signifie pas qu'IBM ait l'intention de les annoncer dans tous les pays où la compagnie est présente.

Toute référence à un produit, logiciel ou service IBM n'implique pas que seul ce produit, logiciel ou service puisse être utilisé. Tout autre élément fonctionnellement équivalent peut être utilisé, s'il n'enfreint aucun droit d'IBM.

Il est de la responsabilité de l'utilisateur d'évaluer et de vérifier lui-même les installations et applications réalisées avec des produits, logiciels ou services non expressément référencés par IBM.

IBM peut détenir des brevets ou des demandes de brevet couvrant les produits mentionnés dans le présent document. La remise de ce document ne vous donne aucun droit de licence sur ces brevets ou demandes de brevet. Si vous désirez recevoir des informations concernant l'acquisition de licences, veuillez en faire la demande par écrit à l'adresse suivante :

Intellectual Property and Licensing International Business Machines Corporation North Castle Drive, Armonk, New-York 10504-1785 USA

Les détenteurs de licences du présent produit souhaitant obtenir des informations sur celui-ci à des fins : (i) d'échange d'informations entre des programmes développés indépendamment et d'autres programmes (y compris celui-ci) et (ii) d'utilisation mutuelle des informations ainsi échangées doivent s'adresser à :

IBM Paris Laboratory Département SMC 30, rue du Château des Rentiers 75640 PARIS Cedex 13 FRANCE

De telles informations peuvent être mises à la disposition du Client et seront soumises aux termes et conditions appropriés, y compris dans certains cas au paiement d'une redevance.

IBM peut modifier ce document, le produit qu'il décrit ou les deux.

#### **MARQUES**

IBM est une marque d'International Business Machines Corporation, Inc.

AIX, AS/400, CICS, CICS/MVS, CICS/VSE, COBOL/2, DB2, IMS, MQSeries, OS/2, PACBASE, RACF, RS/6000, SQL/DS, TeamConnection et VisualAge sont des marques d'International Business Machines Corporation, Inc. dans certains pays.

Java et toutes les marques et logos incluant Java sont des marques de Sun Microsystems, Inc. dans certains pays.

Microsoft, Windows, Windows NT et le logo Windows sont des marques de Microsoft Corporation dans certains pays.

UNIX est une marque enregistrée aux Etats-Unis et/ou dans d'autres pays et utilisée avec l'autorisation exclusive de la société X/Open Company Limited.

D'autres sociétés peuvent être propriétaires des autres marques, noms de produits ou logos qui pourraient apparaître dans ce document.

iv

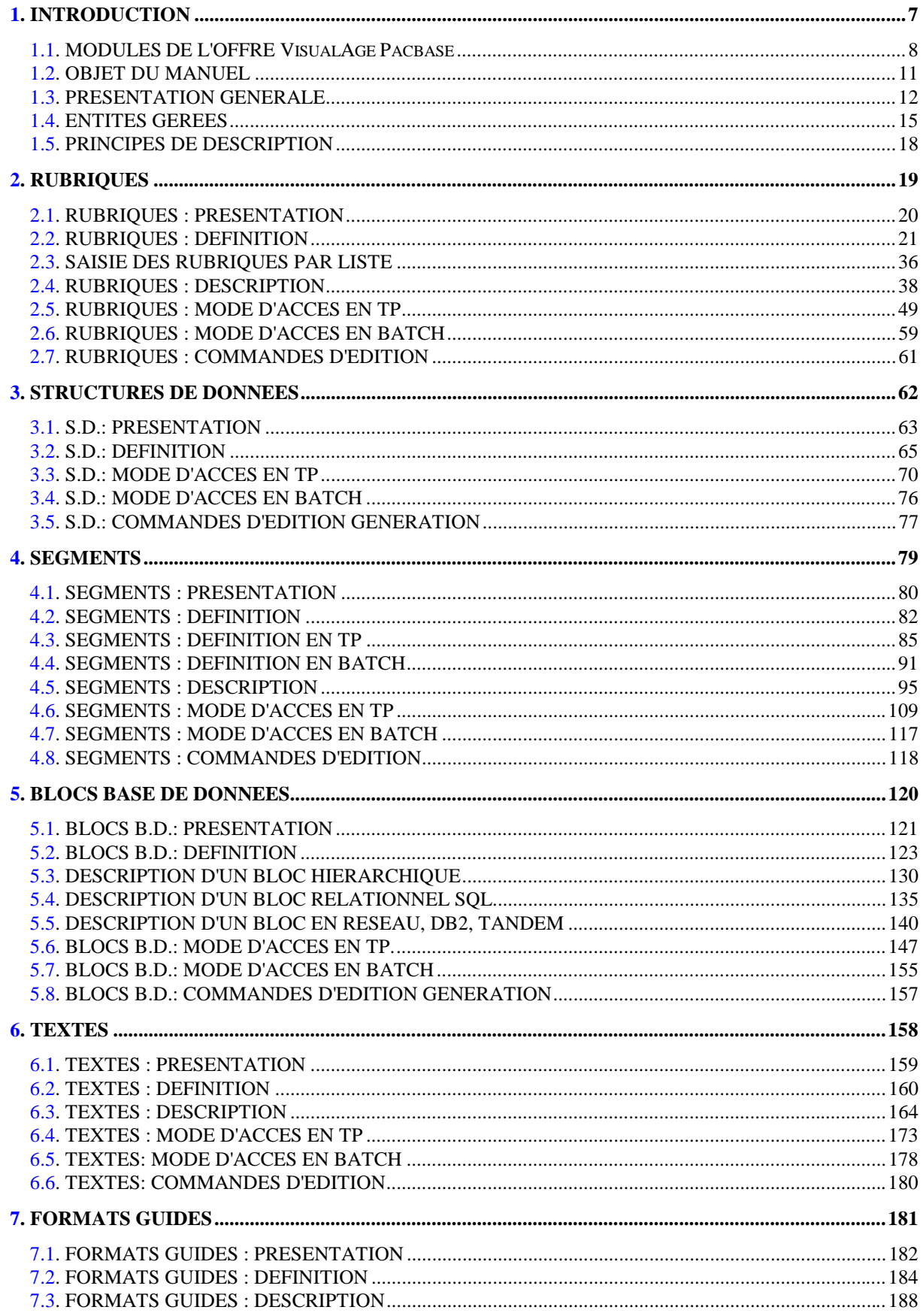

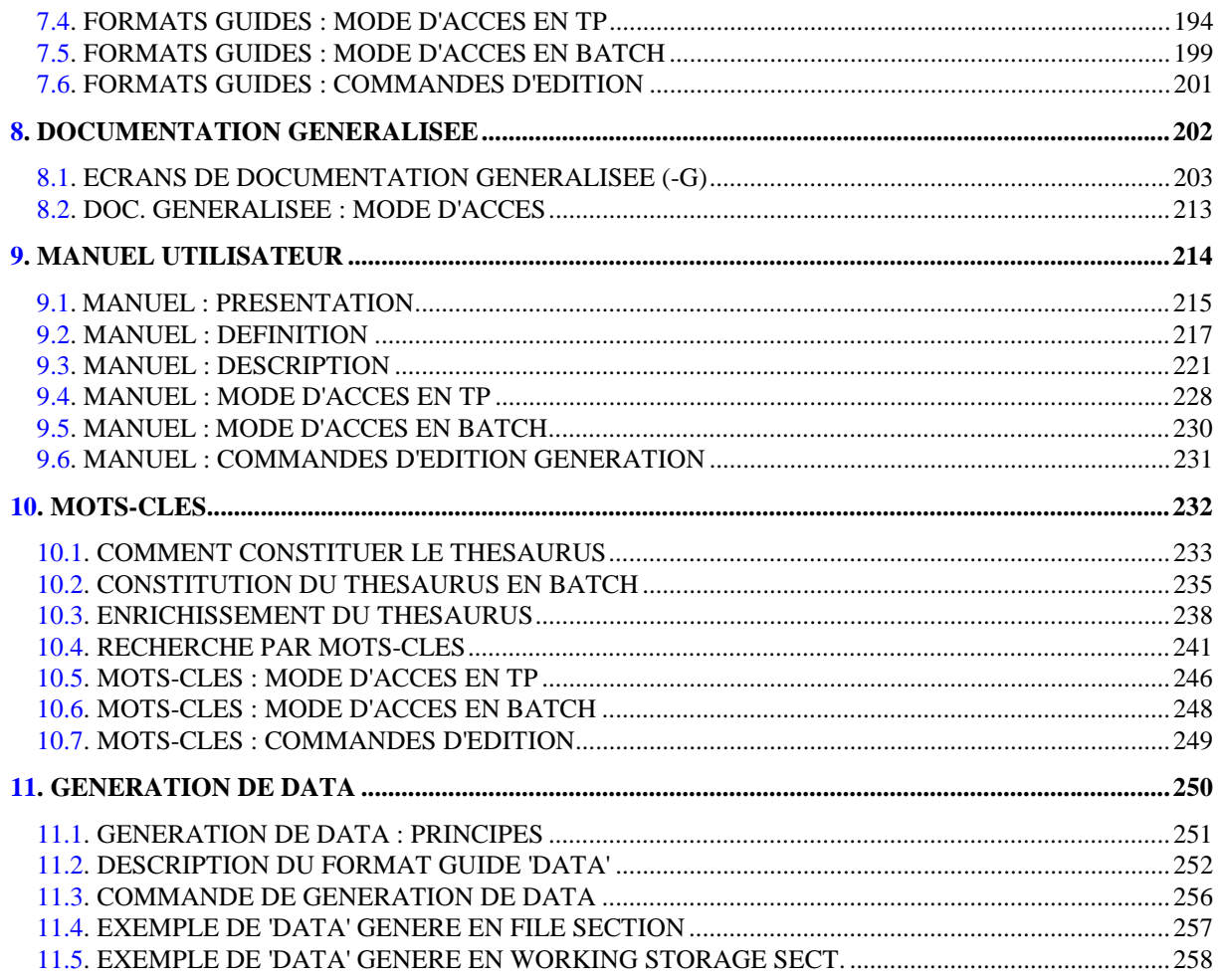

# **1. INTRODUCTION**

## <span id="page-7-0"></span>*1.1. MODULES DE L'OFFRE VisualAge Pacbase*

### L'OFFRE VisualAge Pacbase

VisualAge Pacbase est un AGL fonctionnant sous des serveurs mainframe, OS/2, UNIX ou Windows NT. VisualAge Pacbase a pour but d'assurer la gestion complète d'applications informatiques.

La cohérence de l'ensemble est assurée, car toutes les informations sont regroupées dans une Base de Spécifications unique et sont gérées de manière unique.

#### Les Produits de l'offre VisualAge Pacbase

L'offre VisualAge Pacbase est une offre modulaire qui s'articule autour de deux produits principaux - Pacdesign pour la Conception d'applications et Pacbench pour le Développement.

Pacdesign et Pacbench permettent d'alimenter la Base de Spécifications et de couvrir le cycle de vie des applications; un certain nombre de modules sont disponibles pour chacun de ces deux produits.

Modules de base

**Dictionnaire** Langage Structuré Gestionnaire de Documentation Personnalisée (GDP-GDP+)

#### Générateurs

Dialogue Pacbench Client/Serveur Langage Batch COB / Generator

#### Support Bases de Données

DBD DBD-SQL

#### Habillage d'applications

Pacbench Automatic Windowing (PAW) (versions antérieures à VisualAge Pacbase 2.0) Pacbase Web Connection

Contrôle qualité

Pacbench Quality Control (PQC) Extension : Quality Control Extensibility

#### **INTRODUCTION** 1  **MODULES DE L'OFFRE VISUALAGE PACBASE 1**

#### Gestionnaire de Tables

Pactables

#### Mise en production et suivi

Environnement de production (PEI) PacTransfer Development Support Management System (DSMS) Module micro : DSMS habillé (pour les versions antérieures à VisualAge Pacbase 2.0)

Services complémentaires Pac/Impact Personnalisation (Extension du Dictionnaire) Pacbase Access Facility (PAF-PAF+) DSMS Access Facility (DAF) Méthodes (Merise, YSM, etc.) Gestionnaire de Bases d'Informations Réparties (GBIR) Normalisation d'Entités (RMEN) Analyse d'Activité (ACTI) Interface Sécurité RACF/TOPSECRET ENDEVOR Pont VisualAge Smalltalk-VisualAge Pacbase Pont Team Connection-VisualAge Pacbase

## <span id="page-10-0"></span>*1.2. OBJET DU MANUEL*

## OBJET DU MANUEL

L'objet de ce manuel de référence est de décrire l'ensemble des entités gérées par le module DICTIONNAIRE.

Ce manuel ne constitue pas un support de cours, mais un document à consulter pour obtenir une information complète sur les entités gérées.

#### CONNAISSANCES PREALABLES

L'utilisateur doit avoir suivi une session de formation au module DICTIONNAIRE.

Pour connaître l'ensemble des possibilités du Système, et en particulier celles du langage de commande permettant d'accéder aux différents écrans consulter le MANUEL D'UTILISATION.

## <span id="page-11-0"></span>*1.3. PRESENTATION GENERALE*

#### PRESENTATION GENERALE

Le module DICTIONNAIRE est le module de base du Système.

Il peut être utilisé seul ou en association avec d'autres modules du Système dont il constitue le noyau central.

Il assure les quatre fonctions majeures du système :

- . La fonction base de spécifications,
- . La fonction documentaire,
- . La fonction bibliothécaire,
- . La fonction générateur.

#### BASE DE SPECIFICATIONS

Elle permet de définir et de décrire complètement :

- . les informations élémentaires, ou Rubriques, matérialisant le vocabulaire informatique de l'entreprise,
- . tous les agrégats de données des enregistrements de fichier classiques, des Segments ou records de bases de données, des zones de travail ou de communication utilisées dans les programmes, etc.,
- . les liens entre Segments.

Cette description est purement logique, c'est-à-dire qu'un même ensemble de Rubriques, décrit une seule fois, pourra être utilisé comme enregistrement d'un fichier classique ou comme zone de mémorisation dans un programme.

### FONCTION DOCUMENTAIRE

Elle permet de documenter l'ensemble des informations contenues dans la Base :

- . Par la formulation, en clair, de tous les traitements fonctionnels associés aux applications,
- . Par l'affectation de lignes de documentation aux entités que l'on désire commenter plus complètement,
- . Par la définition de normes de documentation choisies par l'utilisateur sous forme de grilles de saisie préformatées, les formats guides, qui assurent l'homogénéité de la documentation des entités décrites,
- . Par la restructuration des informations contenues dans la base, permettant l'édition de documents à destination des utilisateurs finals des applications de gestion; les manuels utilisateurs ainsi édités ont une présentation classique, et contiennent uniquement les informations exploitables par les utilisateurs,
- . Par l'affectation automatique de mots-clés (mots-clés implicites) à chaque entité de la base, facilitant ainsi toute recherche d'information ; l'affectation de mots- clés complémentaires (mots-clés explicites) est possible et est gérée dans un thésaurus.

#### FONCTION BIBLIOTHECAIRE

Elle assure la gestion de l'ensemble des informations contenues dans le source, en permettant :

- . la mise à jour en mode conversationnel ou batch de toute entité du réseau,
- . l'établissement automatique de chaînages entre les informations, ce qui facilite les recherches lors des opérations de maintenance,
- . la sécurité d'accès aux informations, en affectant à tous les utilisateurs du système des autorisations de consultation et de mise à jour par bibliothèque,
- . la conservation des historiques, ce qui permet à tout moment d'intervenir sur une session antérieure, afin d'effectuer, par exemple, la reconstitution d'une structure de données ayant subi des modifications,
- . la hiérarchisation logique des informations permettant de définir chaque entité à un niveau adapté à son degré d'intérêt, et de l'utiliser à tout niveau égal ou inférieur.

#### FONCTION GENERATEUR

Le module assure la génération des descriptions de données utilisables dans des programmes COBOL.

Une description complète de cette fonction est donnée à la fin de ce manuel.

## <span id="page-14-0"></span>*1.4. ENTITES GEREES*

#### ENTITES GEREES

Les informations gérées par le Système sont regroupées en familles homogènes appelées ENTITES.

Une entité est composée d'une ou plusieurs LIGNES. Il existe trois types de lignes :

- . ligne de DEFINITION,
- . ligne de DESCRIPTION,
- . ligne de DOCUMENTATION.

Une ligne se compose de plusieurs zones, certaines permettent d'identifier de façon unique une ligne : ces zones servent d'IDENTIFIANT.

Les entités gérées par le module DICTIONNAIRE sont les suivantes :

- . les Rubriques,
- . les Structures de Données,
- . les Segments,
- . les Blocs Bases de Données,
- . les Textes,
- . les Formats Guides,
- . les Manuels Utilisateur.
- . les Mots-Clés.

Un écran de Documentation Généralisée permet de commenter chacune de ces entités à l'exception des mots-clés.

#### RUBRIQUES

Les Rubriques (entité E) permettent de constituer un Dictionnaire des informations élémentaires. Ces entités sont composées d'une ligne de définition, d'une ou plusieurs lignes de description et peuvent être documentées par des lignes de Documentation Généralisée.

#### STRUCTURES DE DONNEES

Les Structures de Données (entité D) ont pour objet de grouper logiquement les

Segments ou les Etats. Ces entités sont composées d'une ligne de définition qui peut être documentée.

#### SEGMENTS

Les Segments (entité S) représentent une liste ordonnée et structurée de Rubriques. Ils sont composés d'une ligne de définition pouvant être documentée, et d'une ou plusieurs lignes de description (appel de Rubriques), pouvant également être documentées.

La description d'un Segment peut être complétée par des informations variant suivant l'utilisation future du Segment (enregistrement de fichier, Segment de base de données, poste de table...).

#### BLOCS BASE DE DONNEES

Les Blocs Base de Données (entité B), décrivent la structure logique des bases de données.

Ces entités sont composées d'une ligne de définition pouvant être documentée, et d'une ou plusieurs lignes de description.

Cette description varie en fonction du type de structure de la base, hiérarchique, en réseau, ou relationnelle. Il existe donc trois descriptions possibles pour l'entité Bloc Base de Données.

#### **TEXTES**

Les Textes (entité T) sont rédigés en langage naturel afin de décrire et de documenter le contenu d'une application tout au long de son cycle de vie.

Ces entités sont composées d'une ligne de définition, pouvant être documentée, et d'une ou plusieurs lignes de description.

#### DOCUMENTATION GENERALISEE

La Documentation Généralisée permet d'associer des compléments d'information à toutes les entités. Elle est composée exclusivement d'une ou plusieurs lignes de documentation, saisies sur l'écran G de chaque entité.

REMARQUE : il est aussi possible de documenter une entité en lui associant des textes. Les textes associés sont visualisés sur l'écran AT de l'entité.

#### FORMATS GUIDES

Le travail de documentation des diverses entités peut être simplifié et standardisé en utilisant les Formats Guides (entité I). Ces entités sont composées d'une ligne de définition pouvant être documentée et de lignes de description.

Une fois décrit, le Format Guide peut être appelé comme guide de saisie dans la Documentation Généralisée de toute entité.

#### DOCUMENTATION UTILISATEUR FINAL

La documentation utilisateur final permet de rassembler dans un document les informations contenues dans la Base en les présentant sous la forme exigée par la méthode employée, les normes de l'entreprise et le profil du lecteur.

Deux entités, le Manuel Utilisateur (entité U) et le Rapport (entité V) coexistent. L'entité Rapport est gérée par l'extension Gestionnaire de Documentation Personnalisée; elle est décrite dans le Manuel de Référence GESTIONNAIRE DE DOCUMENTATION PERSONNALISEE. Ces entités sont composées d'une ligne de définition pouvant être documentée et d'une ou plusieurs lignes de description.

#### MOTS-CLES

Les Mots-Clés (entité K), rassemblés dans un thésaurus, ils permettent de gérer de façon cohérente les entités de la Base en facilitant leur recherche.

L'attribution de Mots-Clés se fait automatiquement à partir du nom en clair de l'entité, ou explicitement sur la définition de l'entité.

## <span id="page-17-0"></span>*1.5. PRINCIPES DE DESCRIPTION*

#### PRINCIPES DE DESCRIPTION

La description des entités et des lignes gérées par VisualAge Pacbase est en général composée de deux parties :

- . Une introduction expliquant le but et les caractéristiques générales de l'entité ou de la ligne.
- . Une description exhaustive, pour chaque ligne, des zones d'entrée dans les écrans ou dans les bordereaux de saisie batch.

Dans la mesure où les écrans et les bordereaux de saisie contiennent les mêmes zones, leur description est commune.

Dans la description, chaque zone est repérée par un numéro d'ordre correspondant le plus souvent à la saisie sur écran.

Les numéros d'ordre sont repris dans les maquettes d'écrans présentées dans les différents manuels de référence ainsi que sur les bordereaux de saisie batch correspondants.

Pour certaines descriptions, il est possible de trouver de légères différences entre les zones à saisir à l'écran et celles figurant sur les bordereaux batch. Elles s'expliquent par le manque de souplesse du batch par rapport au TP, qui entraîne souvent la saisie de zones supplémentaires en batch (par exemple certains indicatifs qui figurent déjà sur l'écran correspondant).

D'autre part, l'ordre des zones peut être différent pour les écrans et les bordereaux batch. Dans ce cas, les numéros repérant les zones ne sont pas en séquence croissante (soit sur la maquette de l'écran, soit sur le bordereau batch).

>>>> Si vous utilisez la Station de Travail VisualAge Pacbase, l'interface graphique des fenêtres correspondantes est documentée dans le Manuel de Référence de la Station de Travail.

# **2. RUBRIQUES**

## <span id="page-19-0"></span>*2.1. RUBRIQUES : PRESENTATION*

### RUBRIQUES

L'entité RUBRIQUE a pour objet le recensement et la description des informations manipulées dans une application ou un ensemble d'applications.

Les informations concernées sont toutes les données qui peuvent être considérées comme élémentaires au cours d'au moins une des étapes du déroulement du projet. Par exemple, en phase d'étude on peut recenser l'information "date de mariage", qui pourra être décomposée en phase de réalisation en année, mois et jour de mariage.

Ces quatre informations sont à définir comme Rubriques.

### CARACTERISTIQUES GENERALES

L'entité Rubrique comporte :

- . une définition, obligatoire, donnant ses caractéristiques générales (nom en clair, format, mots-clés, etc.),
- . des lignes de description donnant les différentes valeurs possibles, ainsi que les libellés pouvant être utilisés par le module DIALOGUE , le module TABLES et le module DBD,
- . des lignes de Documentation Généralisée permettant de commenter la Rubrique.

#### **RESULTATS**

Les Rubriques ainsi définies apparaîtront :

- . dans des listes triées soit par code, soit par nom,
- . dans les références croisées de leurs utilisations par d'autres entités (Segment, Programme, Etat..),
- . dans la documentation finale des applications, où la description de la Rubrique sera adaptée au profil du lecteur (informaticien ou non).

## <span id="page-20-0"></span>*2.2. RUBRIQUES : DEFINITION*

#### RUBRIQUES : DEFINITION

Une Rubrique est définie par un code, un nom en clair et trois formats (format de saisie, format interne et format d'édition, exprimés en COBOL). Elle prend obligatoirement l'un de ces trois formats lorsqu'elle est utilisée.

#### Remarque :

Si vous créez une Rubrique par duplication (saisie par écrasement du nouveau code) alors qu'une Rubrique de même code existe dans une Bibliothèque parallèle, un 'W' s'affiche la zone CODE ACTION, inhibant la mise à jour immédiate. Pour provoquer la création, appuyez à nouveau sur ENTREE.

#### RUBRIQUE MERE

Il est possible de définir des variantes d'une Rubrique, permettant d'en modifier les caractéristiques (définition et description) pour une utilisation particulière.

Chaque variante est définie comme une Rubrique 'fille' ayant pour 'mère' la Rubrique concernée. Les caractéristiques issues de la 'mère' sont alors modifiables. Toutes les Rubriques d'une même 'famille' sont ainsi logiquement reliées dans la base.

Une Rubrique fille, étant une variante d'un concept supérieur, ne peut pas être 'mère' à son tour.

#### REMARQUES :

Dans une consultation de liste autre que celle de la bibliothèque sélectionnée et des bibliothèques de niveaux supérieurs (code opération différent de 'C1'), les informations concernant les Rubriques filles n'apparaissent que si elles ont été modifiées. Si elles sont identiques à celles de la Rubrique mère, elles sont remplacées par des '\*'.

Sur la définition d'une Rubrique fille, les informations modifiées par rapport à celles de la mère apparaissent précédées du caractère '\*'. Sur sa description, les informations issues de la mère sont précédées d'un '\*' (visualisées en opération O: C2).

Sur la définition d'une Rubrique mère, les 40 premières filles sont affichées. Si elle a plus de 40 filles, la 40ème zone contient la valeur '\*SUITE'. Il n'est alors possible de visualiser l'ensemble des Rubriques filles que sur l'écran Liste des Rubriques.

#### TRAITEMENT DES DATES

Des Rubriques de format spécifique sont gérées par le Système pour le traitement et le formatage des dates. Ces Rubriques peuvent avoir les formats suivants :

.'D' : Format type DISPLAY (entrée) :

X(6) (JJMMAA ou MMJJAA suivant le 'FORMAT DATE' précisé au niveau de la bibliothèque).

.'I' : Format type interne :

X(6) (AAMMJJ)

.'E' : Format d'édition (étendu) :

X(8) (JJ/MM/AA ou MM/JJ/AA suivant le 'FORMAT DATE' précisé au niveau de la bibliothèque).

.'S' : Format type interne :

X(8) (SSAAMMJJ)

.'C' : Format type DISPLAY (entrée) :

X(8) (MMJJSSAA ou JJMMSSAA suivant le 'FORMAT DATE' précisé au niveau de la bibliothèque).

.'M' : Format d'édition (étendu) :

X(10) (MM/JJ/SSAA ou JJ/MM/SSAA suivant le 'FORMAT DATE' précisé au niveau de la bibliothèque).

.'G' : Format grégorien :

X(10) (SSAA-MM-JJ).

Dans un programme TP (module DIALOGUE), le contrôle de validité de la date est alors assuré automatiquement.

#### TRAITEMENT DES ZONES NUMERIQUES

Dans la majorité des cas, le format de type numérique d'une Rubrique est entré tel quel. Toutefois, s'il excède 10 caractères, il ne peut tenir dans les zones réservées au format interne et au format d'entrée. Il est alors possible de supprimer le '9' après la virgule.

Par exemple, le format S9(10)V9(3) qui occupe 11 caractères sera entré sous la forme S9(10)V(3) qui n'occupe que 10 caractères, mais il sera généré sous la forme S9(10)V9(3).

Cette codification est utilisable uniquement lorsque la longueur du format dépasse 10 caractères.

Lorsque le '9' est omis dans un format numérique inférieur à 10 caractères, le message "FORMAT D'ENTREE ERRONE" est affiché.

#### CONVERSION AUTOMATIQUE DE L'USAGE INTERNE

La clause USAGE d'une variable numérique en COBOL vous permet de préciser la représentation interne de sa valeur. Les USAGEs disponibles diffèrent selon les variantes de COBOL adaptées aux différents matériels.

La caractéristique USAGE INTERNE d'une Rubrique correspond à la clause USAGE du COBOL. Vous choisissez l'USAGE INTERNE d'une Rubrique en fonction de la variante de génération associée à la bibliothèque dans laquelle vous la définissez, et de la représentation interne que vous désirez.

> Par exemple, si vous générez pour IBM, l'USAGE INTERNE C génère la clause USAGE COMP et F la clause USAGE COMP-1. Pour UNISYS 1100, l'USAGE INTERNE H génère la clause USAGE COMP.

Vous pouvez utiliser cette Rubrique dans une bibliothèque de niveau hiérarchique inférieur et dont la variante de génération est différente de celle de la bibliothèque supérieure.

> Par exemple, vous avez défini la Rubrique CORUB dans la bibliothèque SUP avec C comme USAGE INTERNE et vous l'utilisez dans une bibliothèque INF qui a une variante de génération pour UNISYS 1100.

Lorsque ce cas se produit, le Système remplace automatiquement l'USAGE INTERNE de la Rubrique par un équivalent compatible avec la variante de génération.

> Ainsi, lorsque vous visualisez CORUB dans INF, l'USAGE INTERNE qui s'affiche automatiquement est H. Cette valeur sera utilisée pour la génération.

Il est possible qu'il n'existe pas d'équivalent, ou que celui proposé ne vous

convienne pas. Vous pouvez alors modifier l'USAGE INTERNE de la Rubrique dans la bibliothèque inférieure pour obtenir le résultat que vous souhaitez.

#### RUBRIQUES NON DEFINIES

Il est possible dans des cas limités d'utiliser des codes Rubriques non définis dans le Dictionnaire; par exemple, des zones groupes techniques sans réelle signification fonctionnelle.

Ces codes font néanmoins l'objet de références croisées et de listes permettant de contrôler leur utilisation et leur non-prolifération.

#### LIGNES EVENTUELLEMENT ASSOCIEES

Description complémentaire.

Documentation généralisée.

 -------------------------------------------------------------------------------- ! ! SUIVI PERMIS DE CONSTRUIRE P0\*DOC.LURE.JIA.399 ! ! ! ! FICHE DE LA RUBRIQUE **1** BURDI ! ! ! ! ! ! NOM................: **2** LIBELLE DU BUREAU DISTRIBUTEUR ! ! TYPE...............: **3** R ! ! ! ! ! ! FORMAT D'ENTREE....: **5** X(25) LONGUEUR : 25 ! ! FORMAT INTERNE.....: **6** X(25) USAGE : **7** D LONGUEUR : 25 ! ! FORMAT D'EDITION...: **8** X(25) O: **9** LONGUEUR : 25 ! ! ! ! MOTS CLES ASSOCIES.: 10 ! ! ! RUBRIQUE MERE......: **11** ! ! ! ! ! ! ! ! NO DE SESSION......: 0312 BIBLIOTHEQUE : JIA BLOCAGE : ! ! ! ! O: C1 CH: Eburdi ACTION: ! ! !

--------------------------------------------------------------------------------

#### **RUBRIQUES 2 RUBRIQUES : DEFINITION 2**

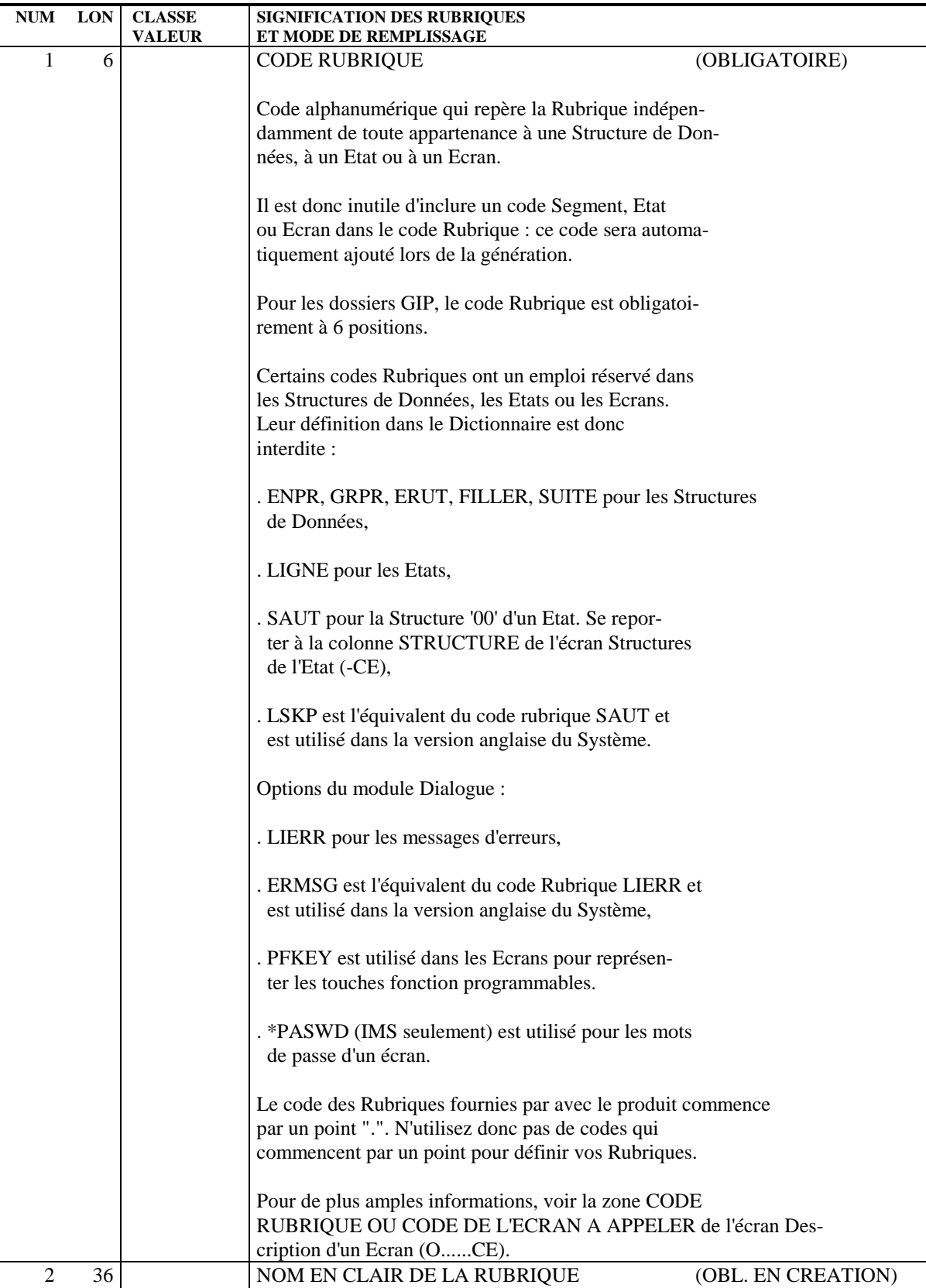

Ce nom doit être aussi explicite que possible.

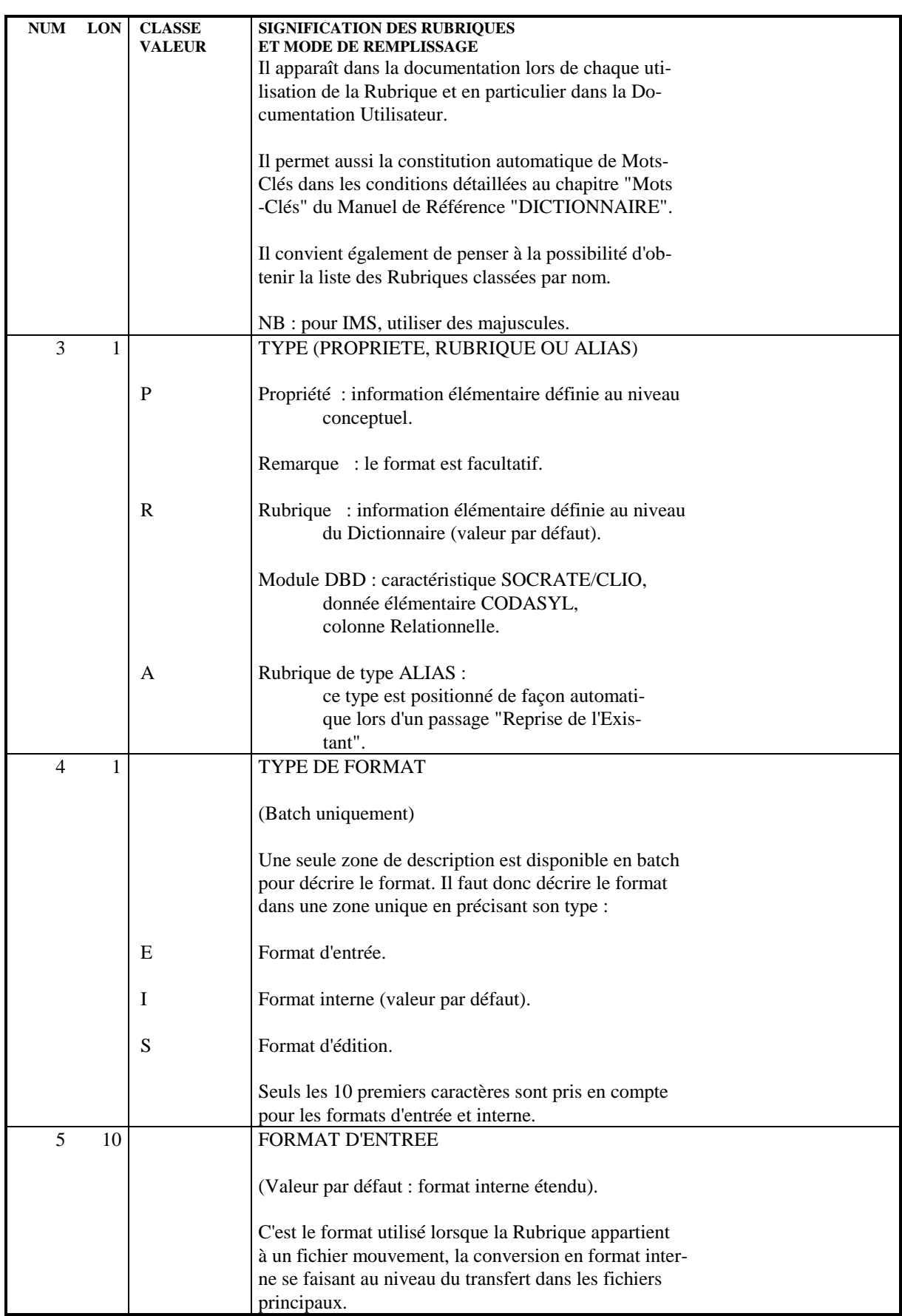

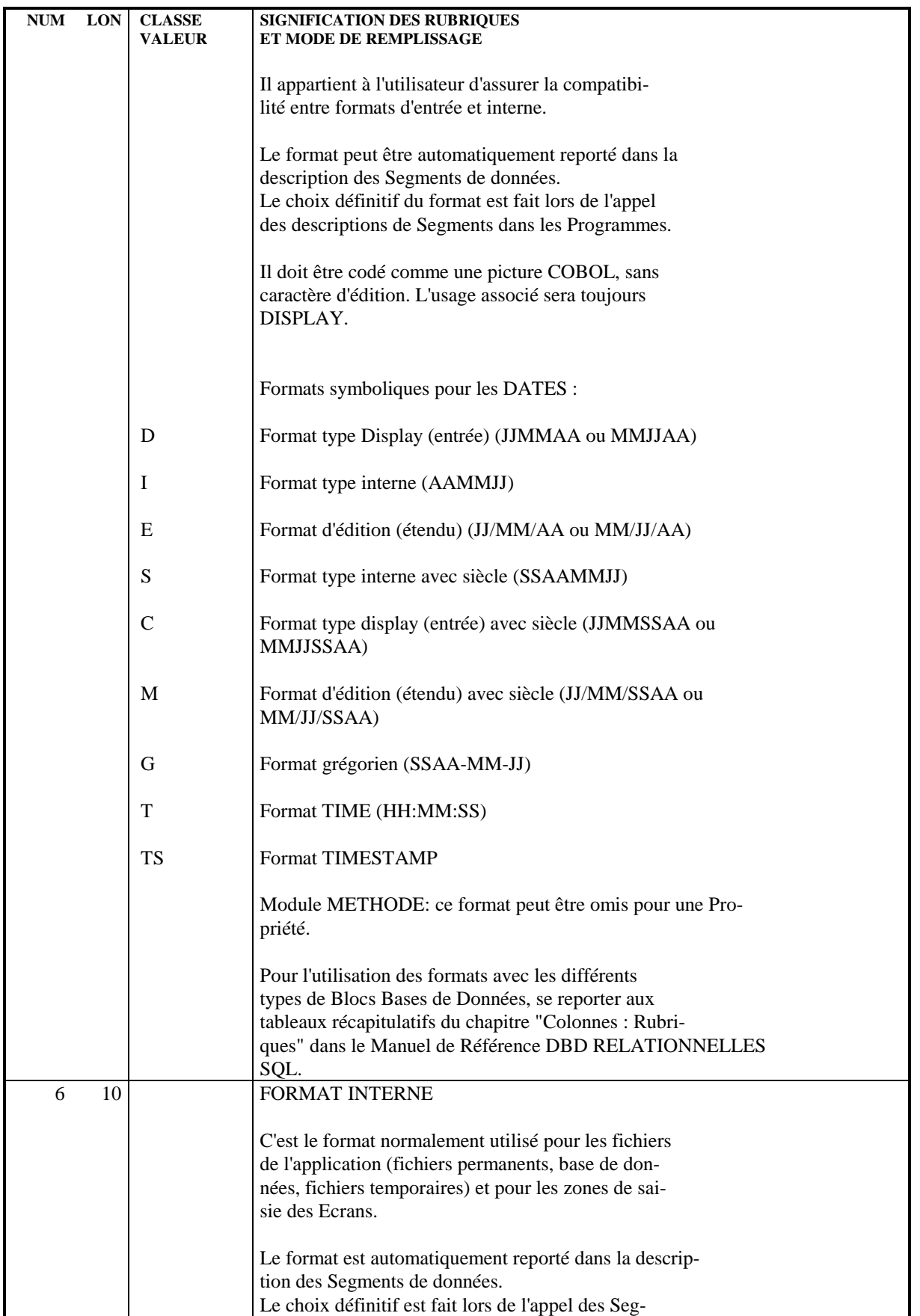

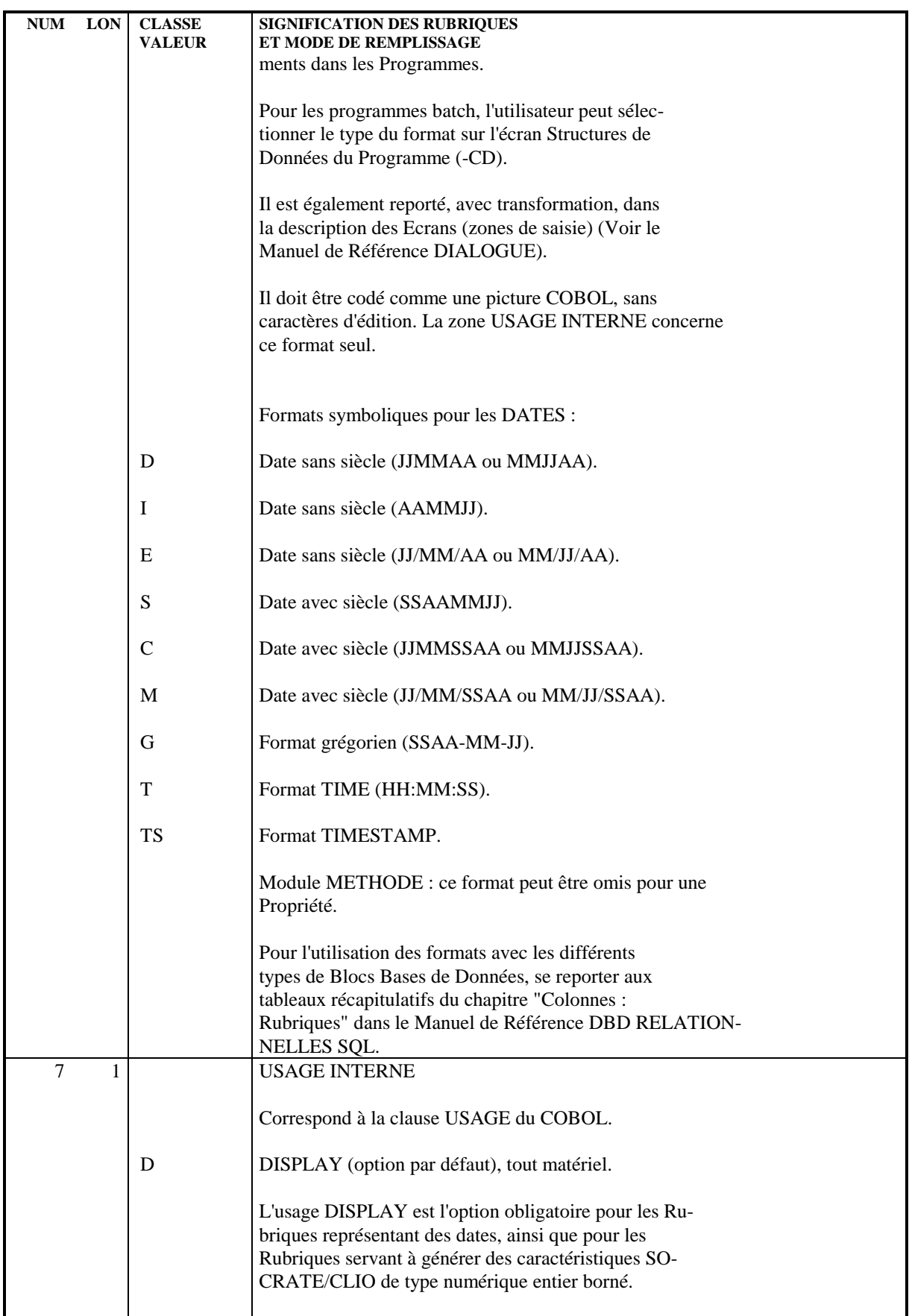

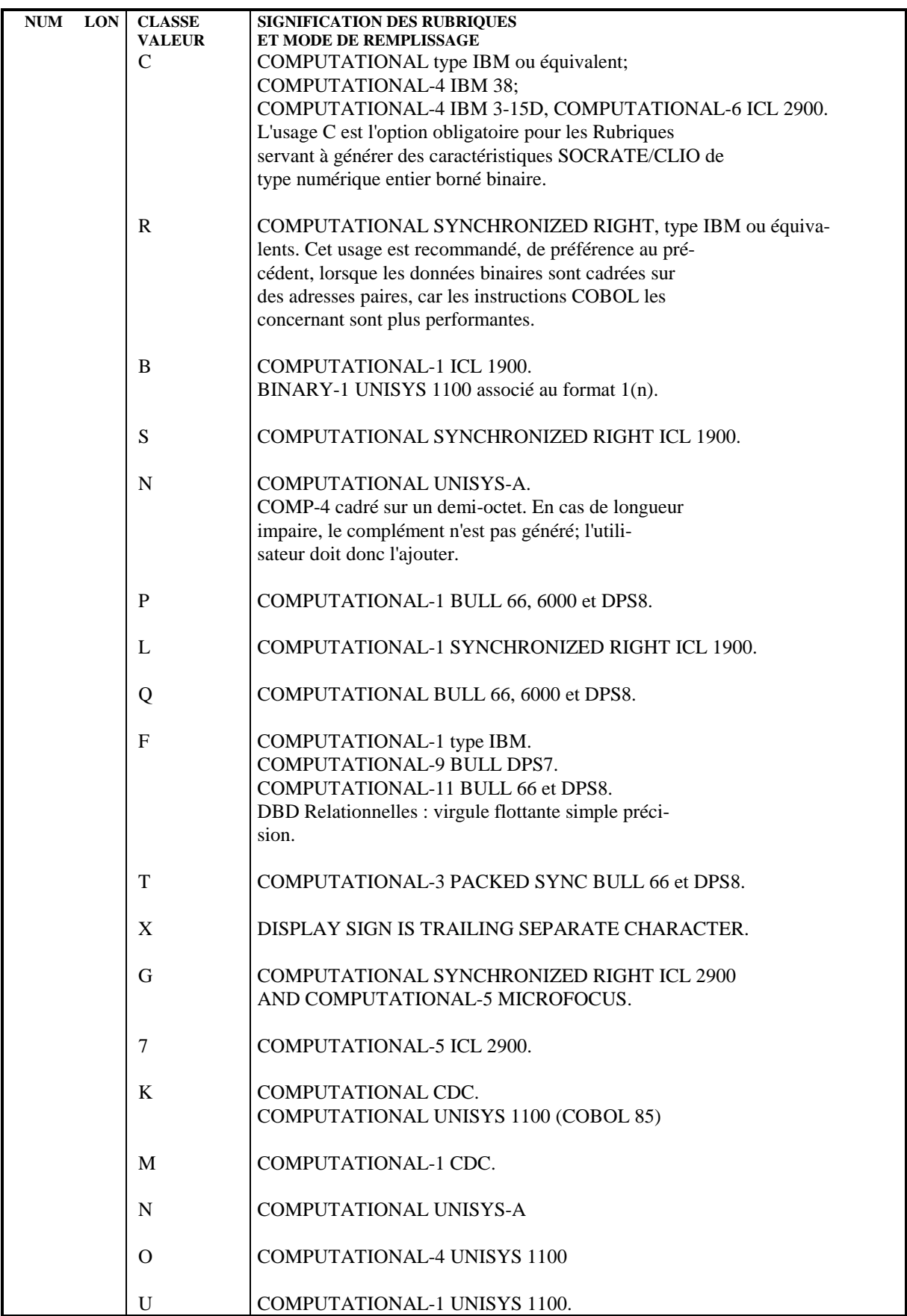

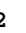

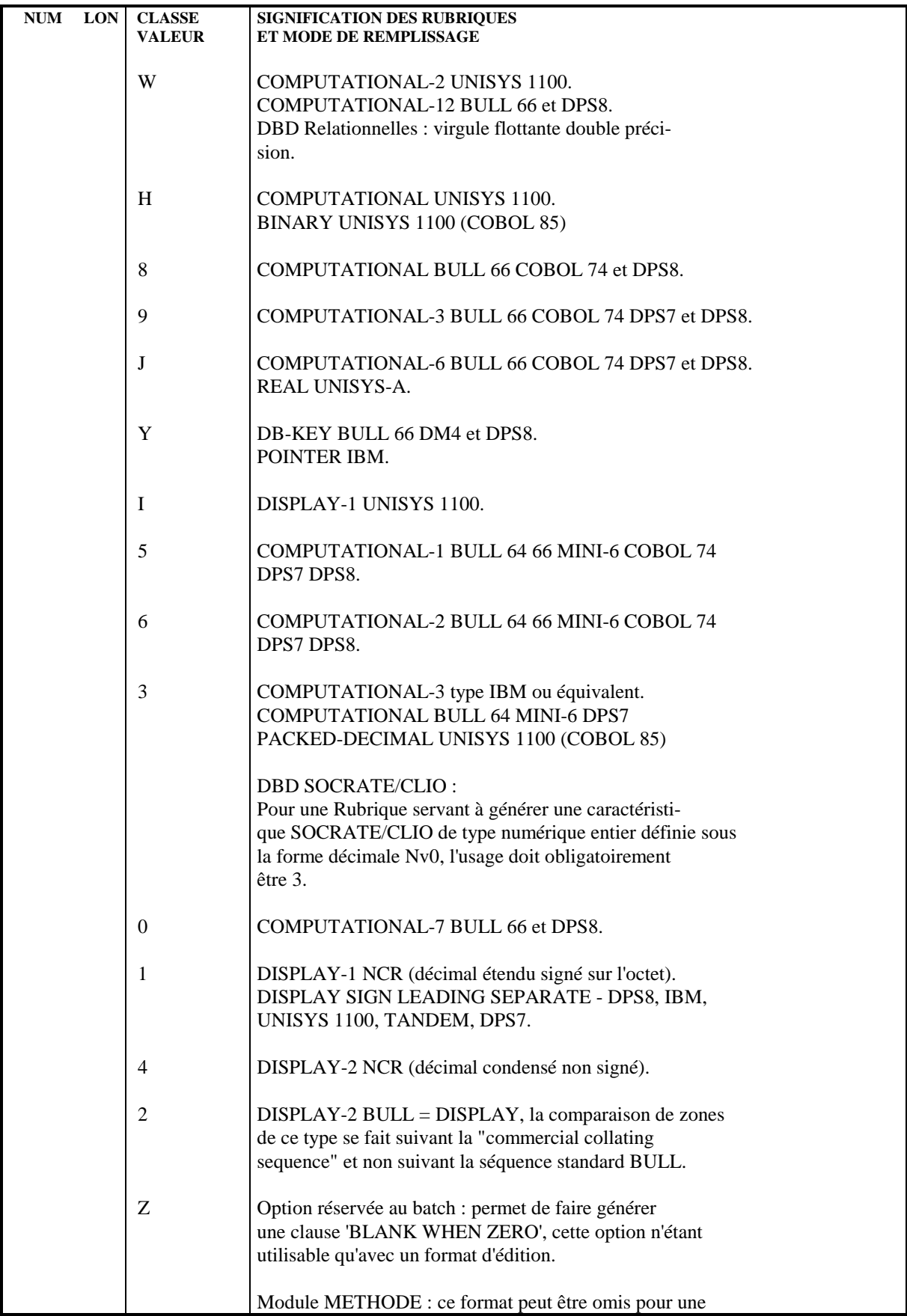

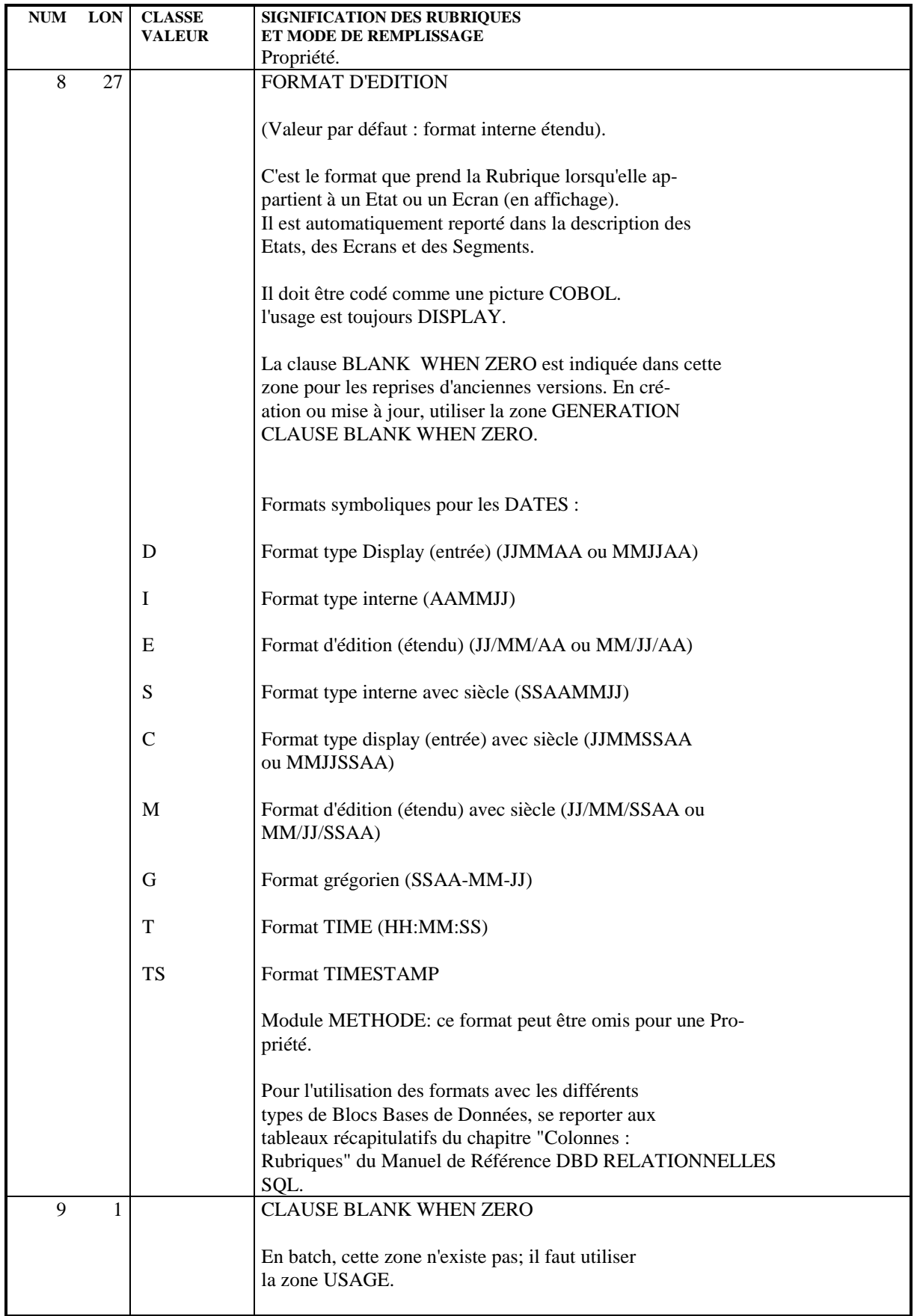

#### **RUBRIQUES 2 RUBRIQUES : DEFINITION 2**

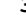

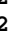

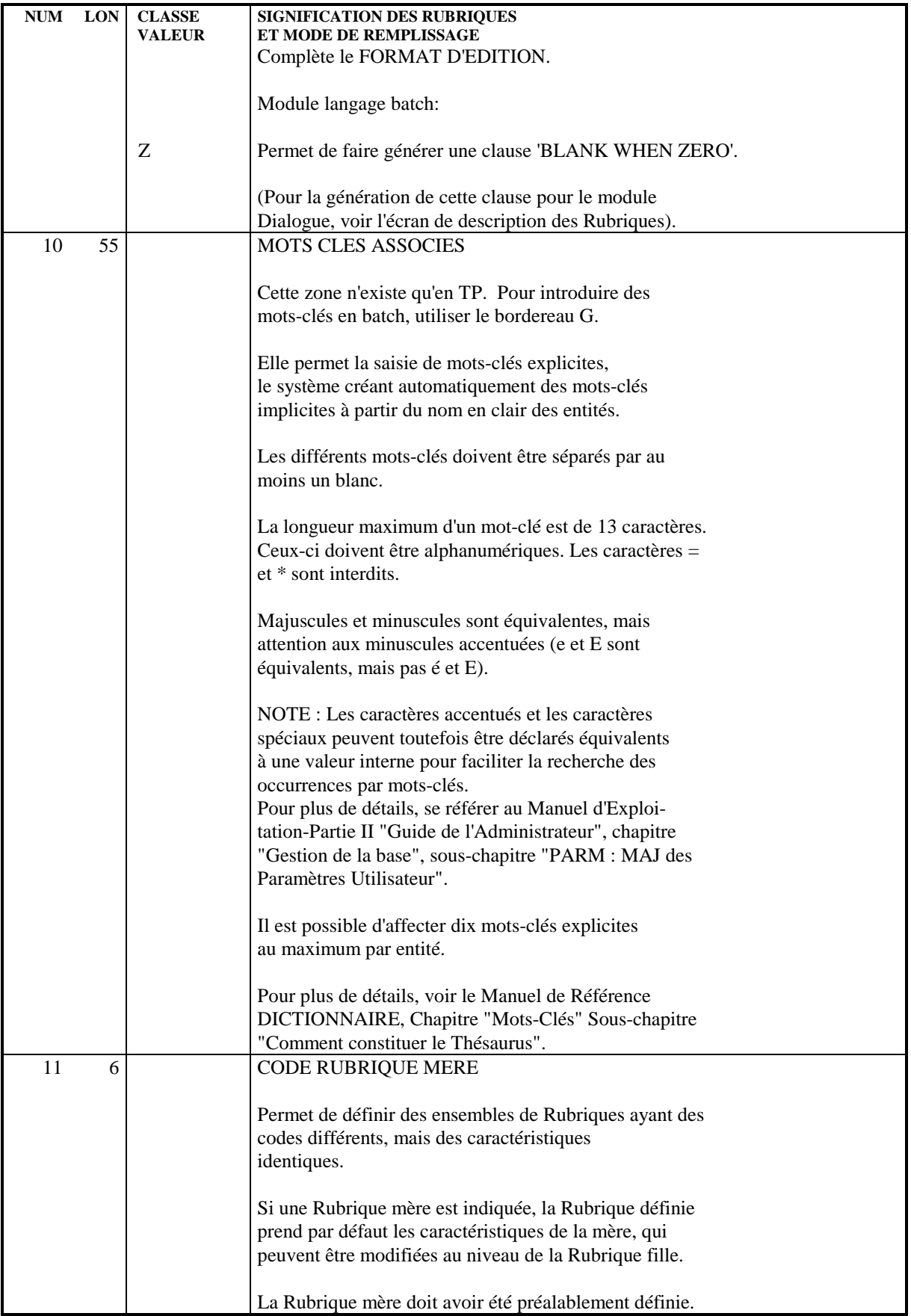

#### **RUBRIQUES 2 RUBRIQUES : DEFINITION 2**

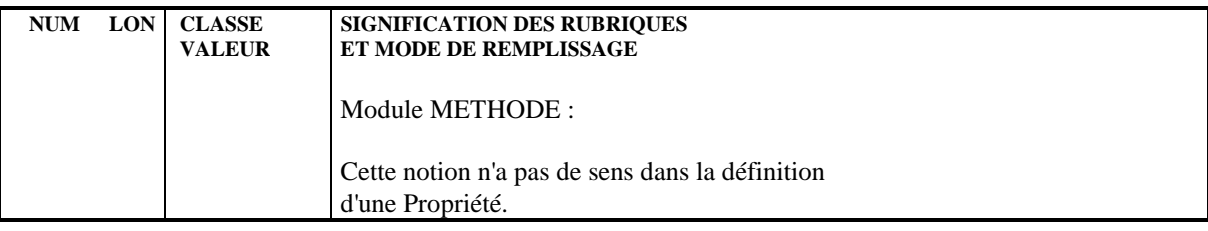

## <span id="page-35-0"></span>*2.3. SAISIE DES RUBRIQUES PAR LISTE*

#### SAISIE DES RUBRIQUES PAR LISTE

Les Rubriques sont souvent créées par lots dans la Base, par exemple lors de la validation d'un schéma de base de données.

A cet effet, on dispose d'un écran qui permet de mettre à jour une liste de Rubriques.

#### MISE EN OEUVRE

L'écran de saisie des Rubriques par liste s'obtient par le choix LUE. Il permet de spécifier :

- . En C1, les caractéristiques générales des Rubriques (Mère, nom en clair, format et usage internes),
- . En C2, les formats d'entrée et de sortie.

Ce sont les informations équivalentes à celles figurant sur l'écran de définition; elles font l'objet des mêmes contrôles.

Chaque Rubrique créée sur la liste est également accessible individuellement.

#### REMARQUE :

La saisie des Rubriques par liste ne permet pas l'introduction de mots-clés explicites, ils doivent être ajoutés dans l'écran de définition de chaque Rubrique.
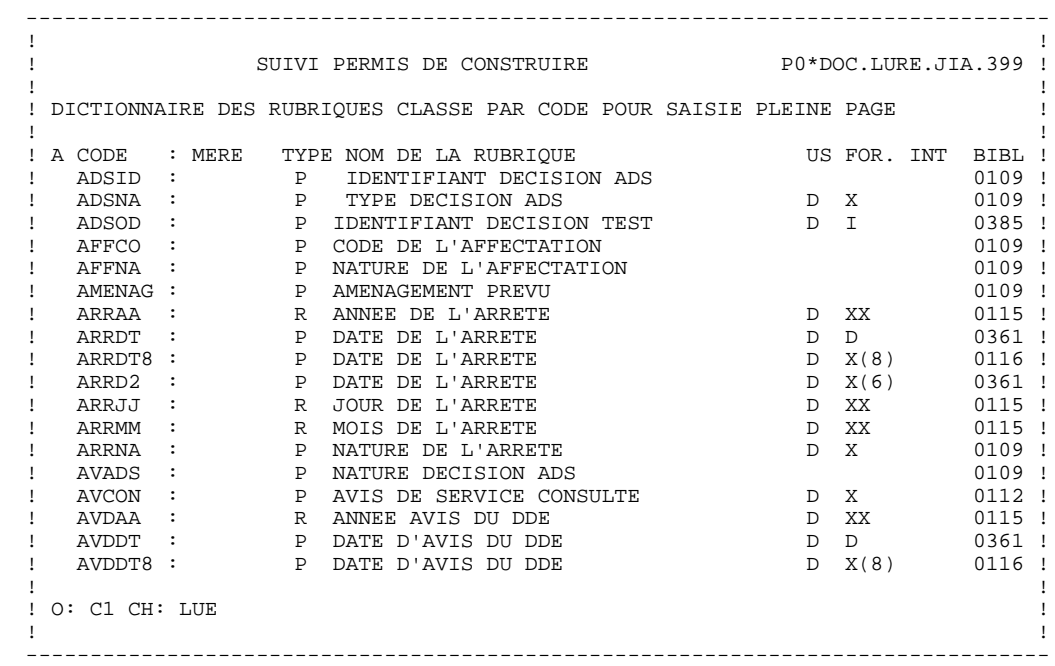

# *2.4. RUBRIQUES : DESCRIPTION*

# DESCRIPTION D'UNE RUBRIQUE

Cet écran permet de décrire complètement une Rubrique en lui affectant un texte explicatif, des valeurs ou plages de valeurs possibles avec leur signification, et des libellés spécifiques à des utilisations particulières (écran, colonne relationnelle...).

# CARACTERISTIQUES GENERALES

La description complémentaire est écrite en langage naturel.

Les valeurs ou plages de valeurs sont décrites par un code et un libellé en clair, lequel est utilisé dans la documentation utilisateur.

Elles peuvent être intégrées automatiquement dans les traitements de contrôle générés, suivant l'option choisie au niveau de l'entité à générer.

La description complémentaire d'une Rubrique mère est attribuée automatiquement à ses Rubriques filles. Elle ne peut être modifiée ou annulée, elle peut seulement être complétée. Ses lignes sont matérialisées par un code action '\*'. Elles sont suivies des lignes de description de la Rubrique fille.

Il est inutile de prévoir des lignes blanches, la zone TYPE D'ACTION permettant d'effectuer des sauts de ligne lors de l'édition des lignes de description dans la Documentation utilisateur.

# CARACTERISTIQUES PARTICULIERES AU MODULE DIALOGUE

Pour l'utilisation de la Rubrique dans les Ecrans on définit à ce niveau, si nécessaire, le libellé court, le libellé en-tête de colonne, un exemple de valeur et éventuellement un format conversationnel.

Le format conversationnel est prioritaire sur les autres. Pour les dates, on peut utiliser les formats symboliques pour définir le format conversationnel.

La valeur des délimiteurs des libellés peut être paramétrée, si la valeur par défaut du délimiteur est contenue dans le libellé à définir.

Un délimiteur est obligatoire pour le libellé colonne. Il est facultatif pour le libellé court.

Si la Rubrique est un code action ou opération, ses valeurs et les valeurs internes correspondantes peuvent être indiquées à ce niveau (sinon elles sont indiquées au niveau de la description de l'entité Ecran).

# DESCRIPTIONS PREREQUISES

La Rubrique doit avoir été définie.

# CODE OPERATION

C1: valeur par défaut.

C2: affichage de la source.

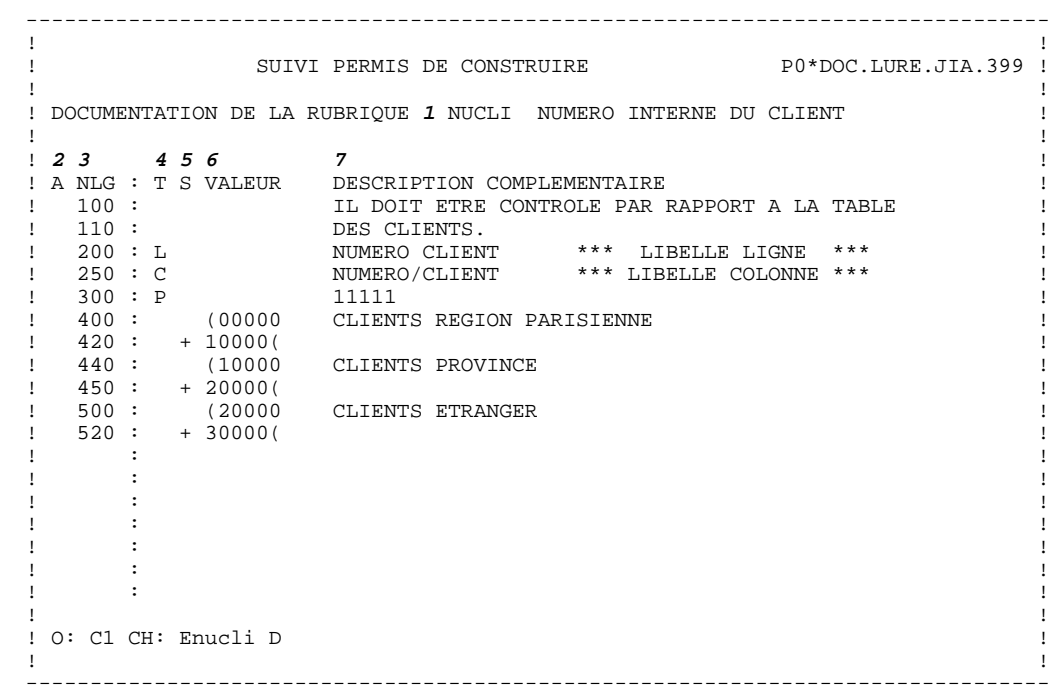

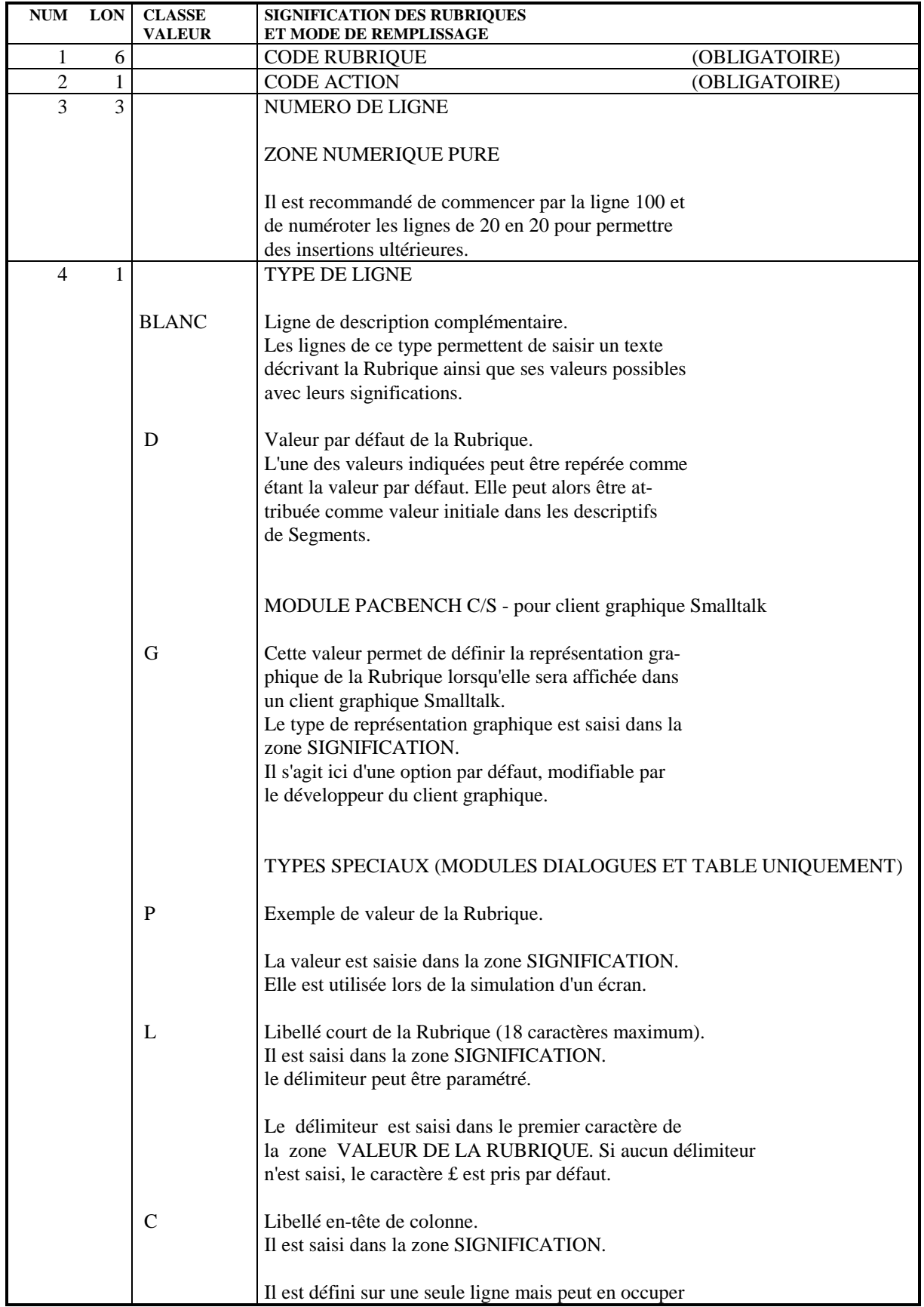

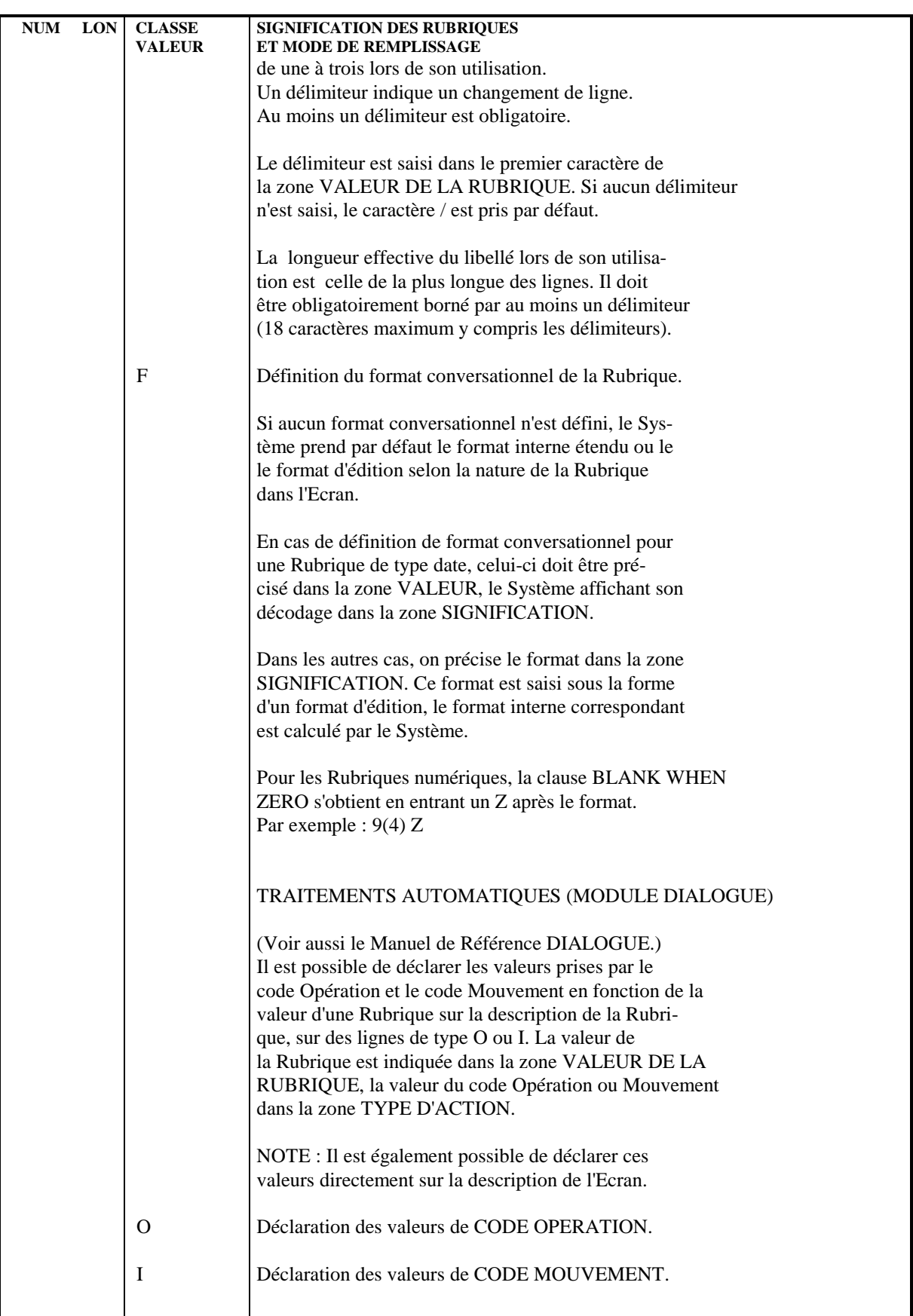

# **RUBRIQUES 2 RUBRIQUES : DESCRIPTION 4**

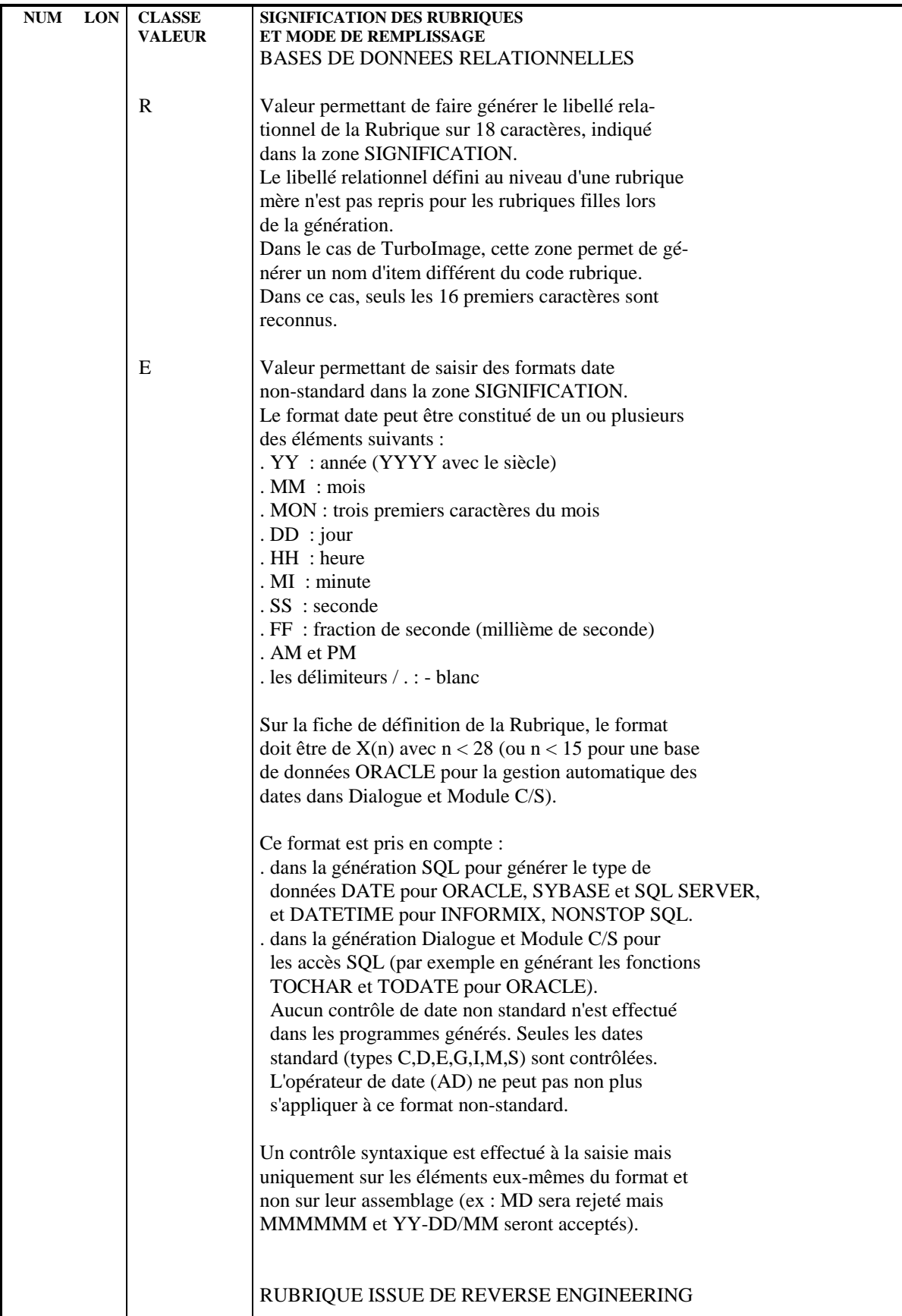

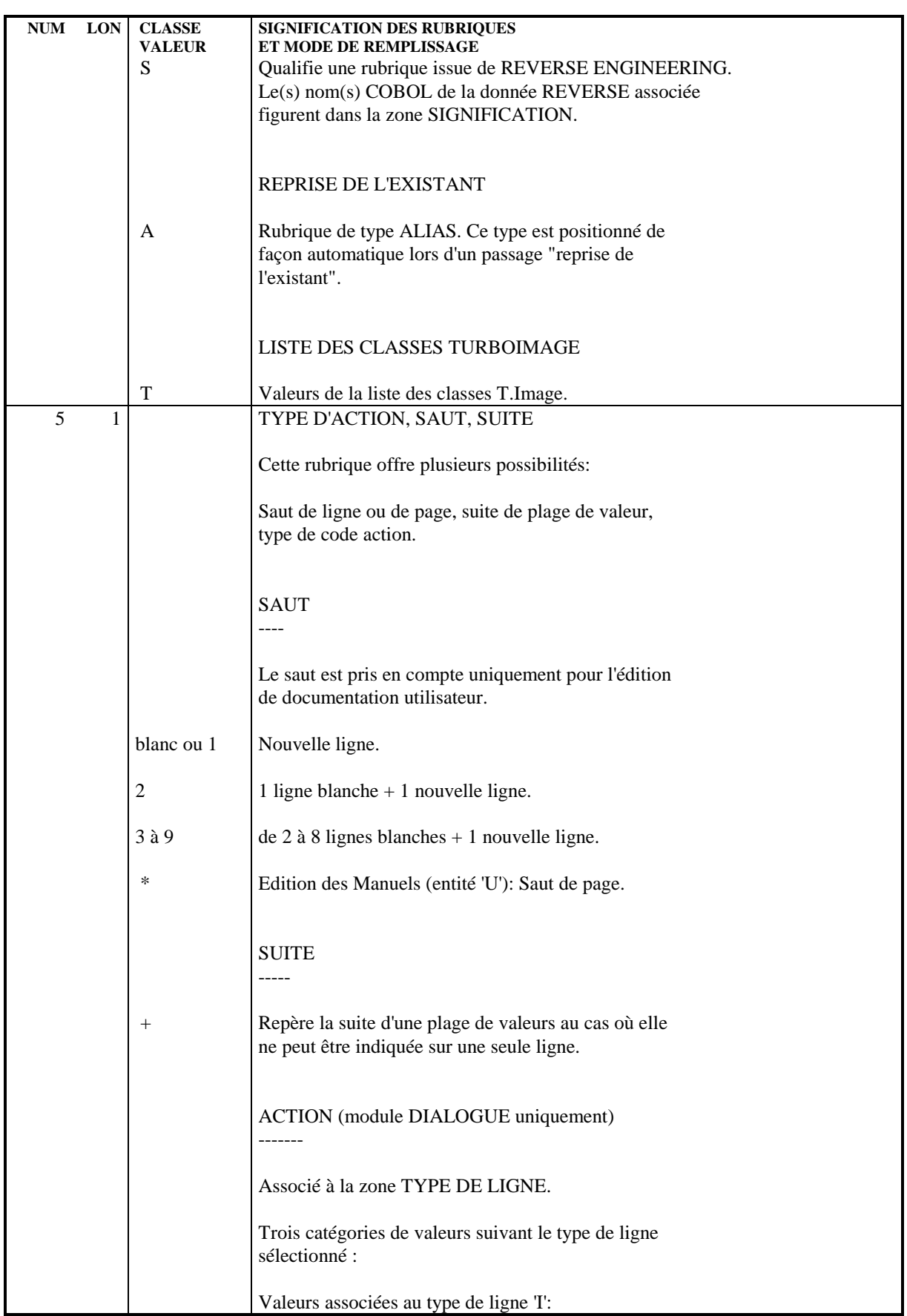

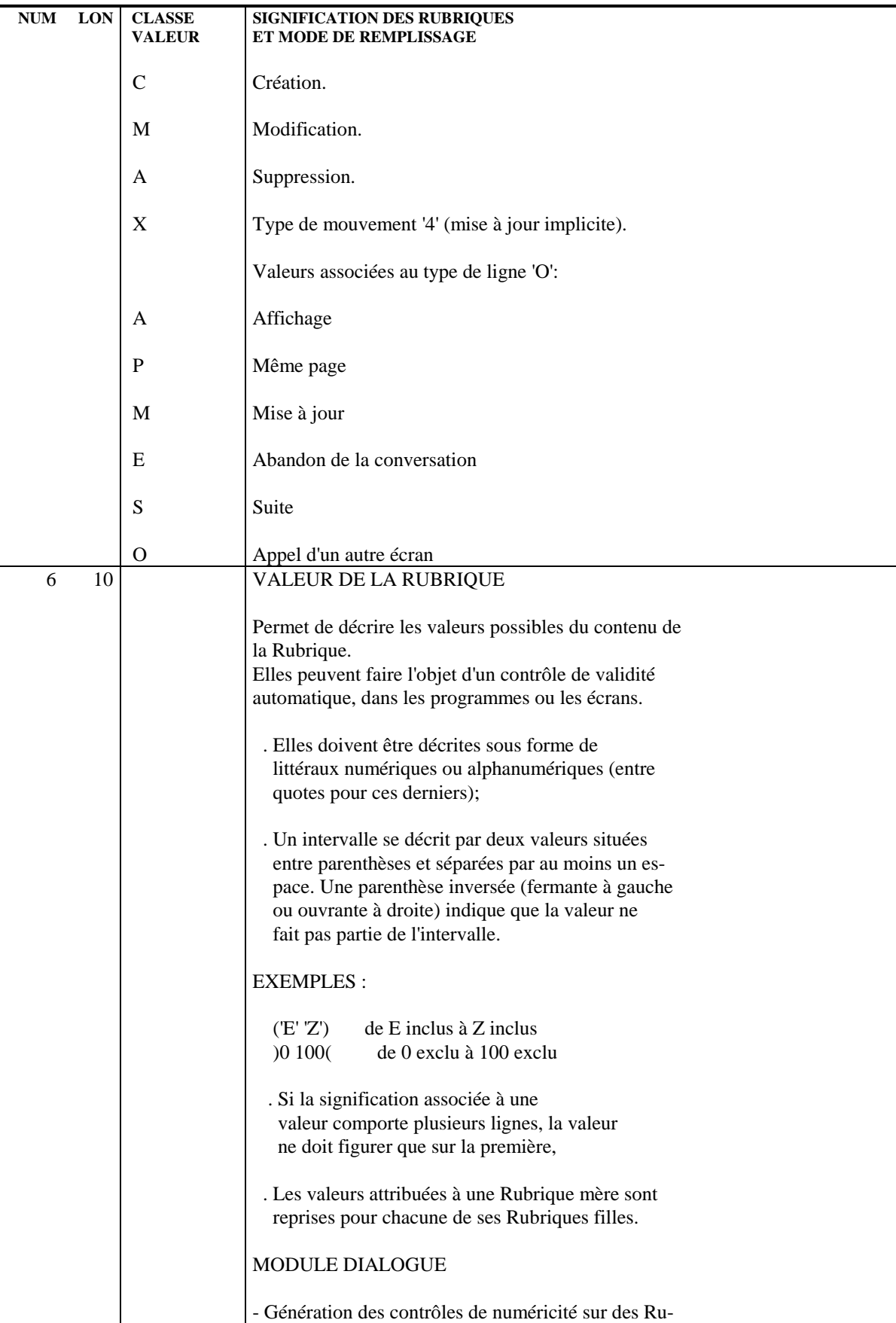

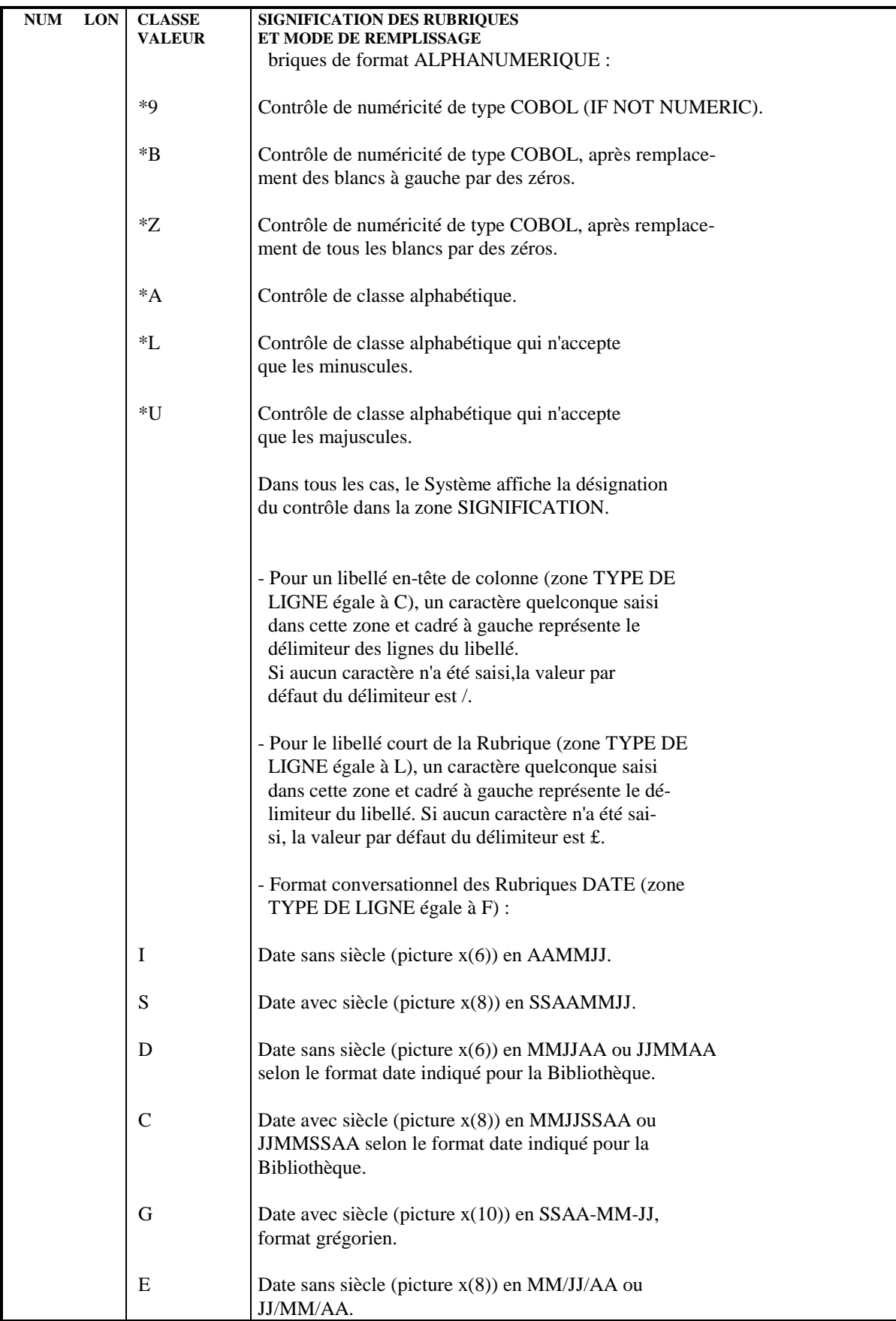

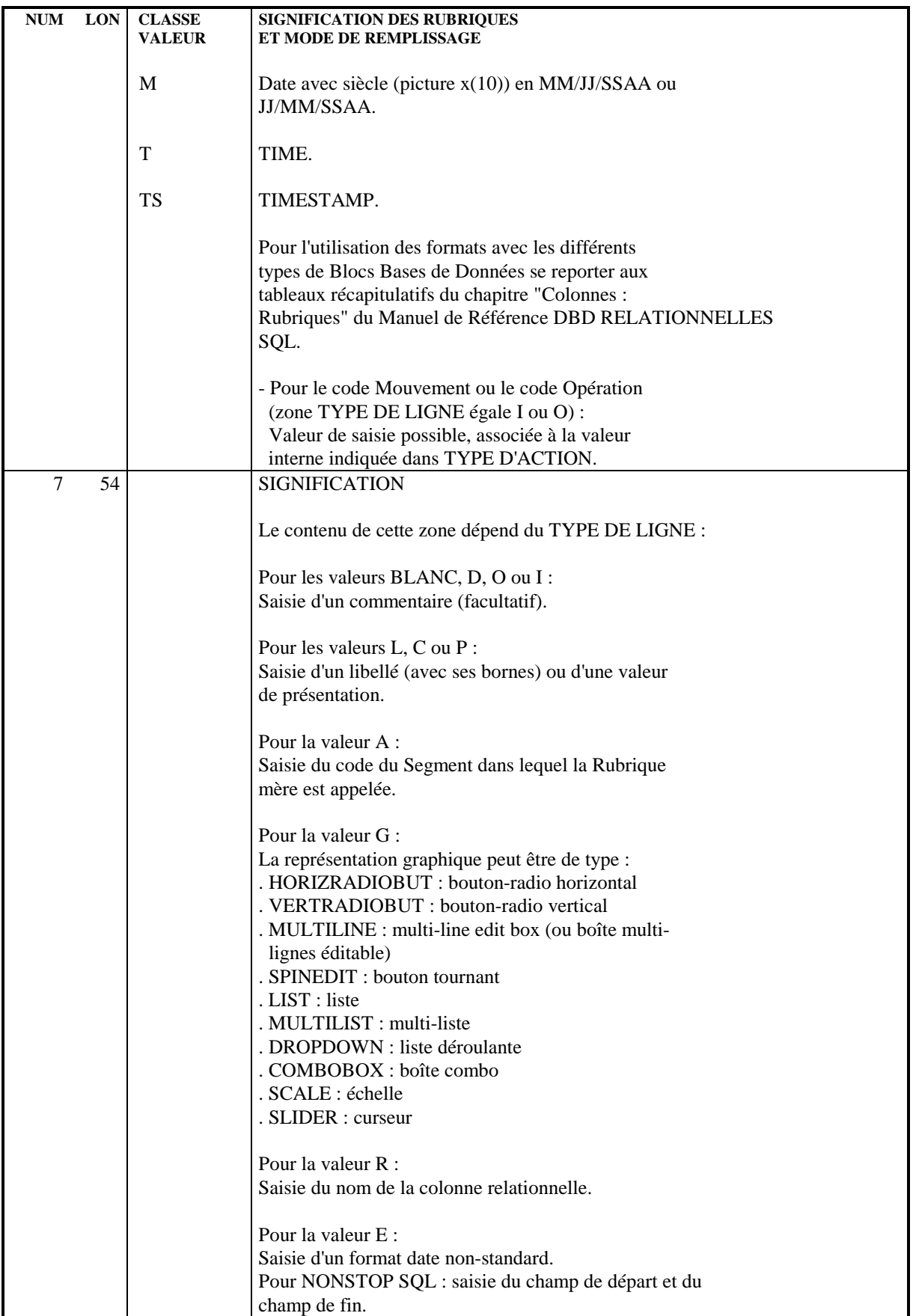

### **RUBRIQUES 2 RUBRIQUES : DESCRIPTION 4**

**NUM LON CLASSE SIGNIFICATION DES RUBRIQUES**<br>VALEUR ET MODE DE REMPLISSAGE **ET MODE DE REMPLISSAGE** Pour la valeur F (pour les Rubriques qui ne sont pas des dates) : Saisie du format d'édition (utilisant la syntaxe COBOL standard). NOTE : pour générer une clause BLANK WHEN ZERO avec des Rubriques numériques, le format doit être suivi par un blanc puis un 'Z'. EXEMPLE : 9(4) Z Pour la valeur T : Saisie de la liste des classes TurboImage selon la terminologie TurboImage. BLANC A condition d'employer l'option d'édition EO, la commande \$OFF cadrée à gauche permet d'exclure des lignes lors de l'édition du descriptif de la Rubrique. Pour mettre fin à cette exclusion, il suffit de créer une ligne comportant la commande \$ON cadrée à gauche, après la dernière ligne à exclure. Pour plus d'informations sur les commandes \$OFF et \$ON, se référer au manuel "Gestionnaire de Documentation Personnalisée", Chapitre "L'Entité Rapport", Sous-Chapitre "Contenu de Rapport : Appels d'entités". DBD SOCRATE/CLIO ---------------- -NC- Caractéristique non codée. Nombre maximum de valeurs contenues dans une caractéristique de type liste de valeurs. Pour préciser explicitement les bornes d'une caractéristique de type numérique entier borné ainsi que l'écart maximum. EXEMPLE : BORNE = DE 01 A 99 (100)

# *2.5. RUBRIQUES : MODE D'ACCES EN TP*

# CHOIX : RUBRIQUES

# LISTE DES RUBRIQUES

# LCEaaaaaa

Liste des Rubriques/Propriétés classée par code (à partir de la Rubrique/Propriété 'aaaaaa').

# LNEaaaaaaaaaaaaa

Liste des Rubriques/Propriétés classée par nom en clair (à partir du nom 'aaaaaaaaaaaaa').

Le tri s'effectue sur les éléments suivants :

- les vingt premiers caractères du nom en clair,

- le code de la Rubrique.
- Remarque :

Les Rubriques filles ne comportant pas de nom en clair n'apparaissent pas dans la liste.

# LFEaaaaaa

Liste des Rubriques/Propriétés NON introduites par une ligne de définition (à partir du code aaaaaa).

# LACEaaaaaaaaaaaaaaaaaa

Liste des Rubriques/Propriétés classée par nom COBOL (à partir de la Rubrique/Propriété 'aaaaaa').

Ce sont les rubriques issues de REVERSE ENGINEERING.

# LALEaaaaaaaaaaaaa

Liste des Rubriques/Propriétés classée par nom en clair (à partir du nom 'aaaaaaaaaaaaa'). Equivalent de 'LNE'.

# LAREaaaaaaaaaaaaaaaaaa

Liste des Rubriques classées par nom relationnel (à partir du nom relationnel 'aaaaaaaaaaaaaaaaaa').

# LUEaaaaaa (MAJ)

Liste des Rubriques/Propriétés classée par code avec possibilité de mise à jour (à partir de la Rubrique / Propriété 'aaaaaa').

### DESCRIPTION DE LA RUBRIQUE 'aaaaaa'

Eaaaaaa (MAJ)

Définition de la Rubrique / Propriété 'aaaaaa'.

#### EaaaaaaDbbb (MAJ)

Description et codifications des Rubriques / Propriétés (à partir du numéro de ligne 'bbb').

# EaaaaaaGbbb (MAJ)

Documentation généralisée sur les Rubriques / Propriétés (à partir du numéro de ligne 'bbb').

### EaaaaaaATbbbbbb

Documentation ventilée <Textes> sur la Rubrique / Propriété 'aaaaaa' (à partir du Texte 'bbbbbb').

#### EaaaaaaX

Utilisations de la Rubrique / Propriété 'aaaaaa' dans les autres entités.

### EaaaaaaXTbbbbbb

Utilisations de la Rubrique / Propriété 'aaaaaa' dans les Textes (à partir du Texte 'bbbbbb').

# EaaaaaaXMbbbbbb

Utilisations de la Rubrique / Propriété 'aaaaaa' dans les entités METHODE (à partir de l'entité 'bbbbbb').

#### EaaaaaaXQbbbbbb

Liste des entités reliées à la Rubrique/Propriété 'aaaaaa' par la Relation Utilisateur 'bbbbbb'.

# EaaaaaaXBbbbbbb

Utilisations de la Rubrique / Propriété 'aaaaaa' dans les Blocs (à partir du Bloc 'bbbbbb').

# EaaaaaaXBbbbbbbDCxxx

Utilisations de la Rubrique / Propriété 'aaaaaa' dans les Blocs à partir de la ligne 'xxx' de la description du bloc 'bbbbbb' de type CODASYL.

# EaaaaaaXBbbbbbbDHxxx

Utilisations de la Rubrique / Propriété 'aaaaaa' dans les Blocs à partir de la ligne 'xxx' de la description du bloc 'bbbbbb' de type Hiérarchique.

#### EaaaaaaXBbbbbbbDRxxx

Utilisations de la Rubrique / Propriété 'aaaaaa' dans les Blocs à partir de la ligne 'xxx' de la description du bloc 'bbbbbb' de type Relationnel.

### EaaaaaaXVbbbbbb

Utilisations de la Rubrique / Propriété 'aaaaaa' dans les Rapports (à partir du Rapport 'bbbbbb').

### EaaaaaaXObbbbbb

Utilisations de la Rubrique / Propriété 'aaaaaa' dans les Ecrans (à partir de l'Ecran 'bbbbbb').

# EaaaaaaXObbbbbbWccnnn

Utilisations de la Rubrique / Propriété 'aaaaaa' à partir de l'Ecran 'bbbbbb', à partir des zones de working <lignes 'W'> (emplacement 'cc' et numéro de ligne 'nnn').

### EaaaaaaXObbbbbbBccddeee

Utilisations de la Rubrique / Propriété 'aaaaaa' à partir de la modification du début de programme généré par l'Ecran 'bbbbbb' (à partir de la section 'cc', paragraphe 'dd', ligne'eee').

### EaaaaaaXObbbbbbCPcccccc

Utilisations de la Rubrique / Propriété 'aaaaaa' à partir de l'appel de Macro-Structures dans l'Ecran 'bbbbbb' (à partir de la Macro-Structure 'cccccc').

### EaaaaaaXObbbbbbPccddeee

Utilisations de la Rubrique / Propriété 'aaaaaa' à partir de l'Ecran 'bbbbbb', à partir des descriptifs de traitements <lignes 'P'> (fonction 'cc',sous-fonction 'dd', numéro de ligne 'eee').

# EaaaaaaXKbbbb

Utilisation de la Rubrique dans les clés SQL (à partir du Segment 'bbbb').

# EaaaaaaXSbbbb

Utilisation de la Rubrique / Propriété dans les Segments, (à partir du Segment 'bbbb').

# EaaaaaaXRbbb

Utilisation de la Rubrique / Propriété dans les Etats, (à partir de l'Etat 'bbb').

### EaaaaaaXRbbbCE

Utilisation de la Rubrique / Propriété dans les Etats, à partir de l'Etat 'bbb', et à partir des descriptifs de structure.

# EaaaaaaXPbbbbbb

Utilisations de la Rubrique / Propriété 'aaaaaa' dans les Programmes (à partir du Programme 'bbbbbb').

# EaaaaaaXPbbbbbbBccddeee

Utilisations de la Rubrique / Propriété 'aaaaaa' à partir de la modification du début du programme 'bbbbbb' (à partir de la section 'cc', paragraphe 'dd', ligne 'eee').

EaaaaaaXPbbbbbbCPcccccc

Utilisations de la Rubrique / Propriété 'aaaaaa' à partir de l'appel de la Macro-Structure 'cccccc' dans le Programme 'bbbbbb'.

# EaaaaaaXPbbbbbbSCccddeee

Utilisations de la Rubrique / Propriété 'aaaaaa' à partir du langage source du programme 'bbbbbb' (à partir de la fonction 'cc', de la sous-fonction 'dd' et de la ligne 'eee').

# EaaaaaaXPbbbbbbWccnnn

Utilisations de la Rubrique / Propriété 'aaaaaa' à partir des zones de travail <lignes 'W'> du Programme 'bbbbbb', (emplacement 'cc' et numéro de ligne 'nnn').

### EaaaaaaXPbbbbbbPccddeee

Utilisations de la Rubrique / Propriété 'aaaaaa' à partir des descriptifs de traitement <lignes 'P'> du Programme 'bbbbbb', (à partir de la fonction 'cc', de la sous-fonction 'dd' et du numéro de ligne 'eee').

# EaaaaaaXPbbbbbb8ccddeee

Utilisations de la Rubrique / Propriété 'aaaaaa' à partir des descriptifs de traitement <lignes '8'> du Programme 'bbbbbb', (à partir de la fonction 'cc', de la sous-fonction 'dd' et du numéro de ligne 'eee').

# EaaaaaaXPbbbbbb9cccccc

Utilisations de la Rubrique / Propriété 'aaaaaa' à partir des descriptifs de traitement <lignes '9'> du Programme 'bbbbbb' (à partir du numéro de ligne 'cccccc').

# EaaaaaaXFbbbbbb

Utilisations de la Rubrique / Propriété 'aaaaaa' dans les Entités Utilisateurs (à partir de l'EU 'bbbbbb').

NB : 'Eaaaaaa' peut être remplacé par '-' après la première transaction de type 'Eaaaaaa'.

Tous les éléments entre parenthèses sont facultatifs.

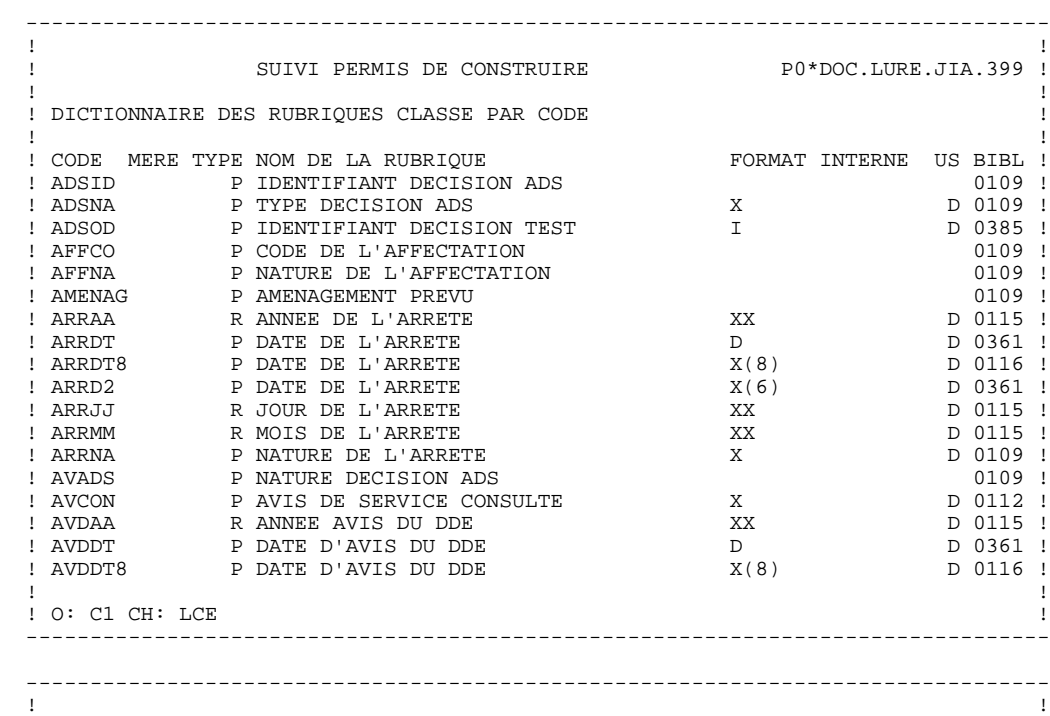

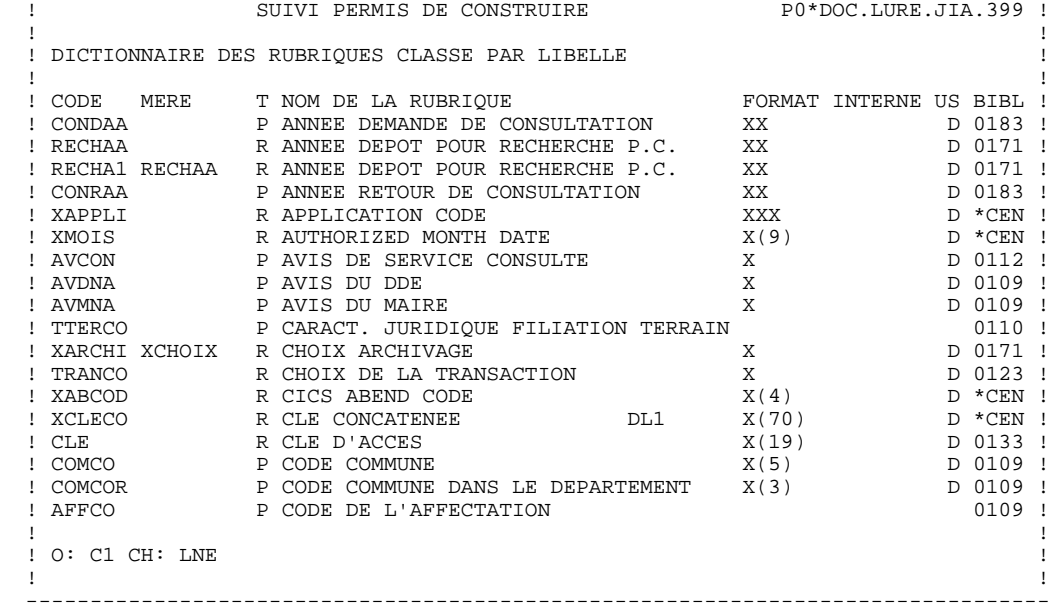

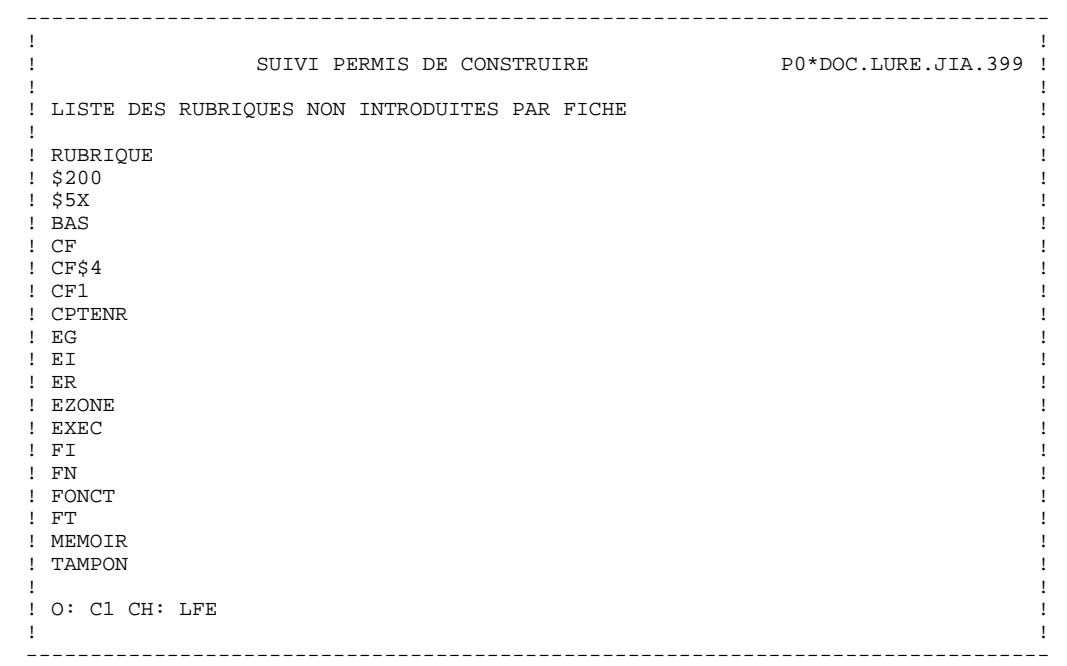

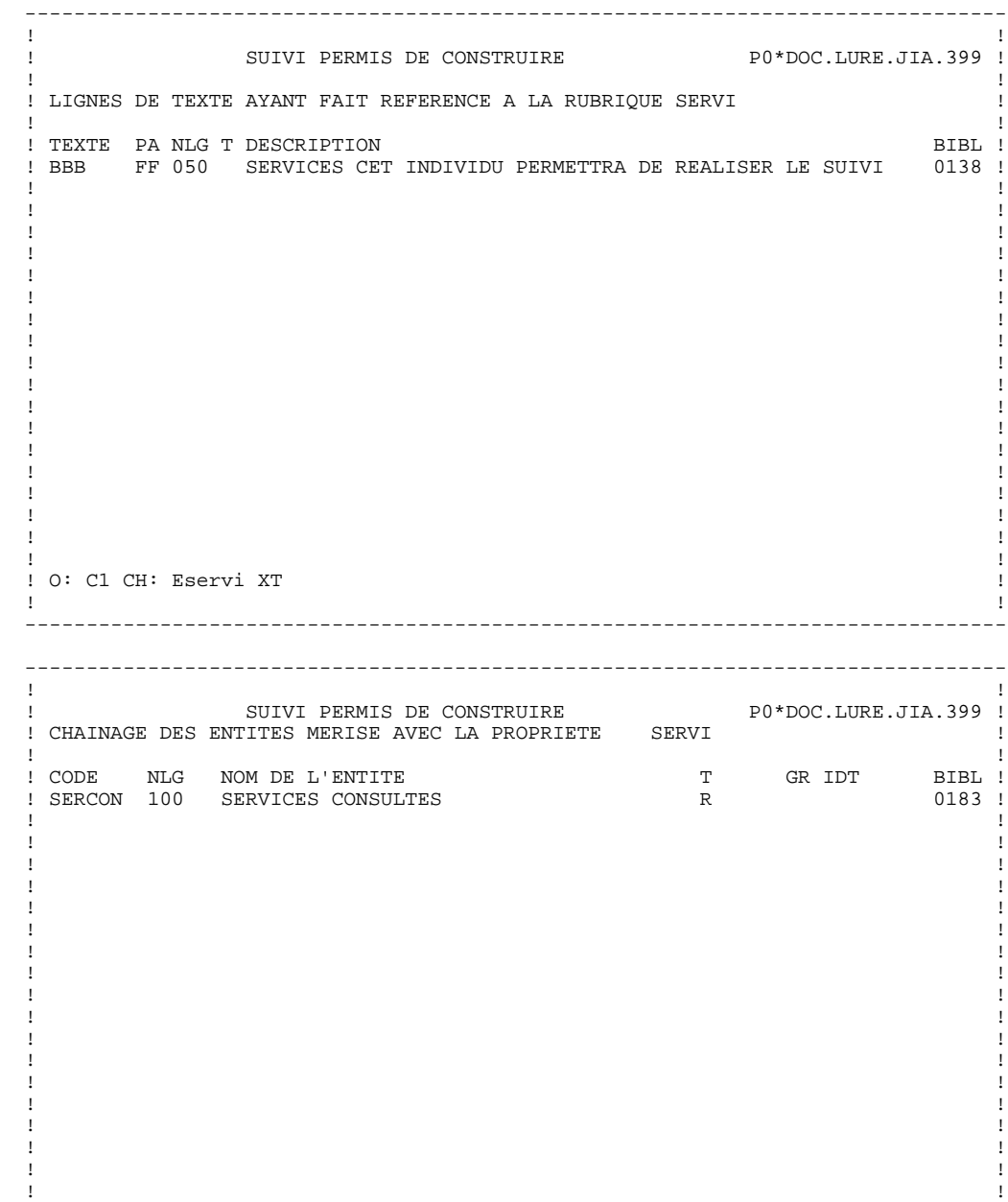

 ! O: C1 CH: Eservi XM ! ! ! --------------------------------------------------------------------------------

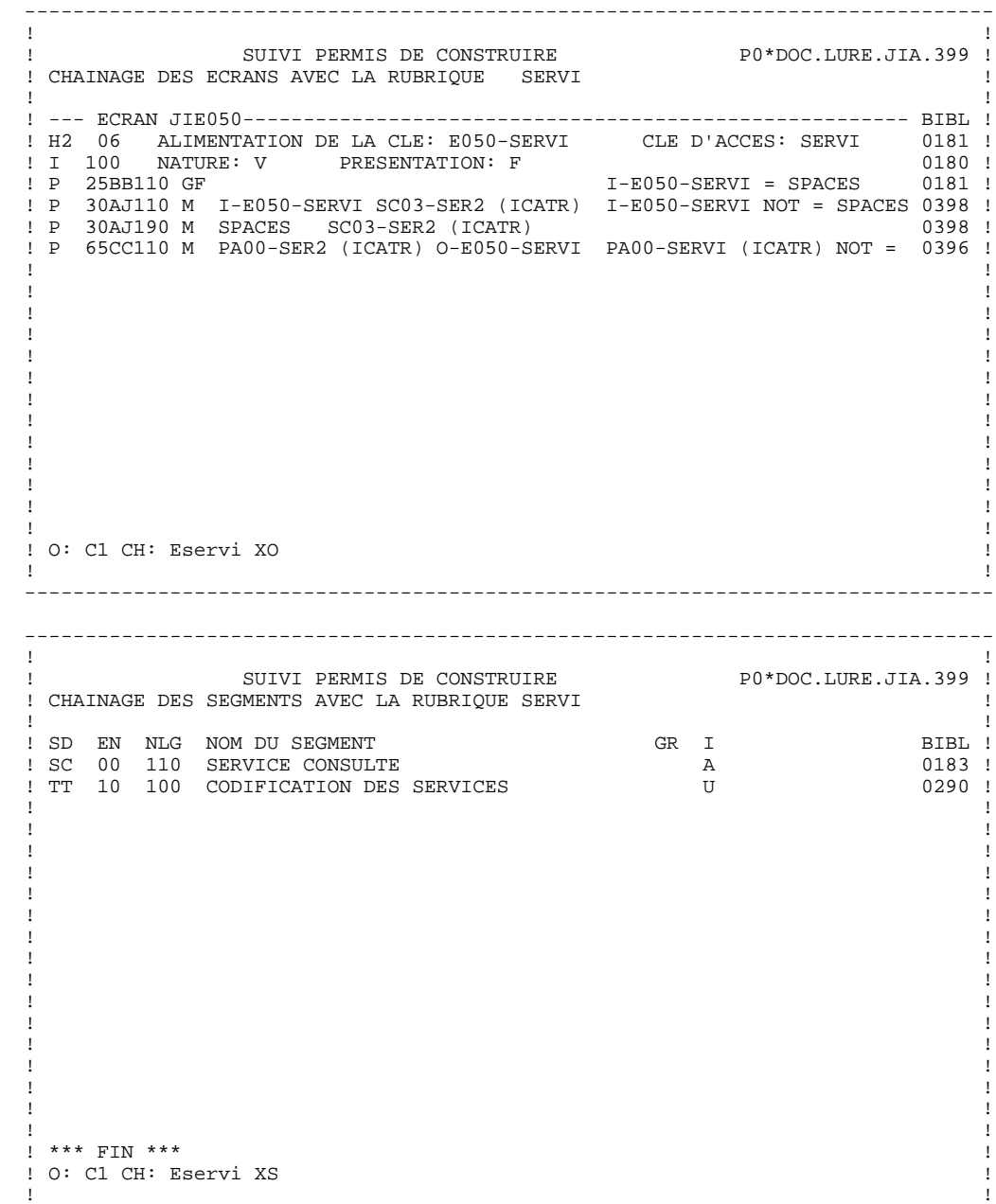

 ! ! --------------------------------------------------------------------------------

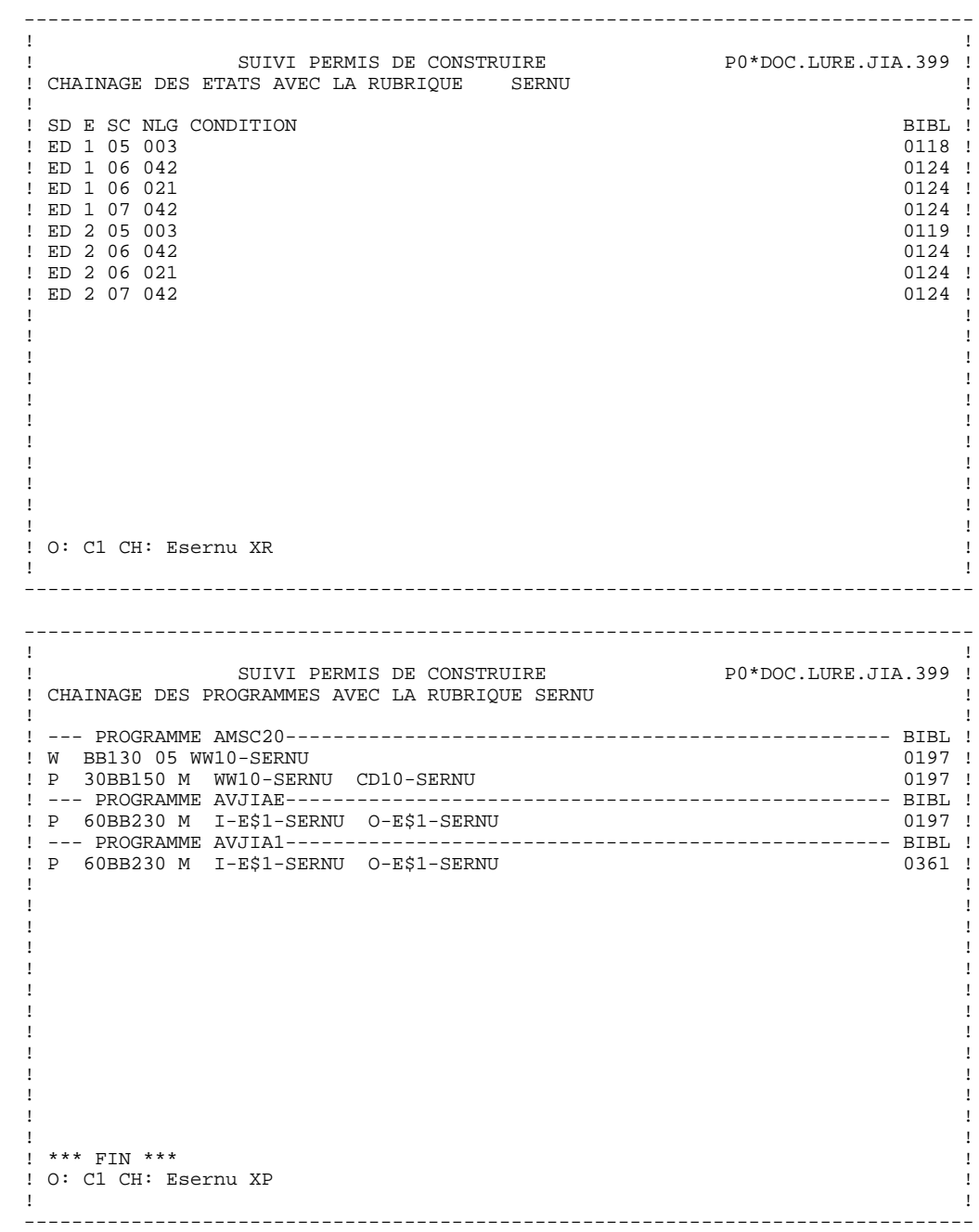

# *2.6. RUBRIQUES : MODE D'ACCES EN BATCH*

# ACCES EN BATCH

# LIGNE DE DEFINITION

Bordereau batch permettant la définition d'une Rubrique : C.

# CODES ACTION

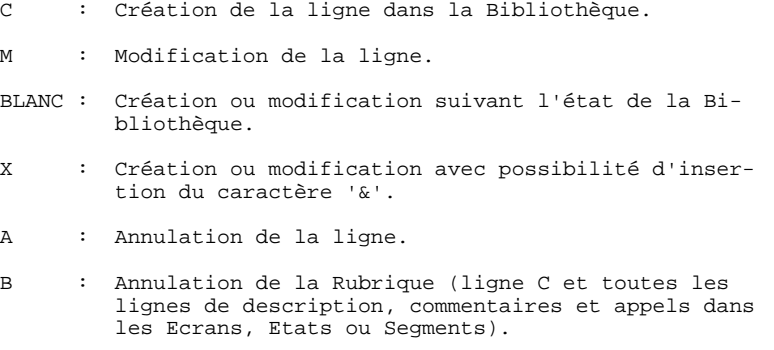

# REMARQUES CONCERNANT L'ANNULATION

En batch comme en TP l'annulation d'une Rubrique est possible uniquement si elle n'est utilisée dans aucun Ecran, Etat ou Segment et n'a pas de Rubrique fille.

Par contre, il est possible en batch d'annuler (code annulation multiple 'B') globalement une Rubrique et ses utilisations dans les Ecrans, Etats ou Segments.

Dans le cas d'annulation multiple d'une Rubrique mère, toutes les Rubriques filles seront annulées, ainsi que toutes les utilisations de la Rubrique mère et des Rubriques filles.

# LIGNE DE DESCRIPTION

Le Bordereau batch qui permet la description d'une Rubrique est le 'E'.

# CODES ACTION

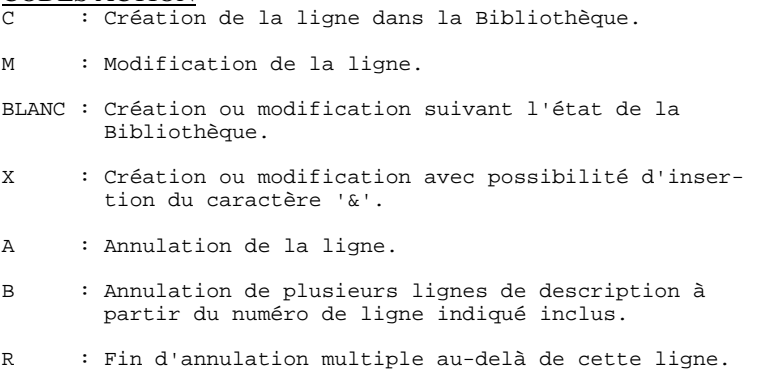

# *2.7. RUBRIQUES : COMMANDES D'EDITION*

# RUBRIQUES : COMMANDES D'EDITION

# Listes :

LCE : Liste des Rubriques classées par code :

option 1 : sans mots-clés explicites;

option 2 : avec mots-clés explicites.

LKE : Liste des Rubriques par mots-clés.

Une zone de sélection (SEL:) sur la commande permet de choisir les mots-clés implicites (L) ou explicites (M). Sinon on obtient les deux. Les mots-clés sont précisés dans la zone suite (Batch : colonnes 31 à 80).

- LNE : Liste des Rubriques classées par nom en clair (triés sur les 20 premiers caractères puis par code Rubrique).
- LXE : Liste des Rubriques définies, qui ont des lignes de description (-D), des commentaires (-G) ou des mots-clés mais qui ne sont pas utilisées.
- LACE: Liste des Rubriques issues de REVERSE ENGINEERING, classées par nom COBOL.

# Descriptions :

DCE : Définition, description et documentation généralisée de la Rubrique dont le code est indiqué dans la zone CODE ENTITE, et description de la Rubrique mère ou des filles; définition, description et documentation de toutes les Rubriques si le code entité n'est pas renseigné.

option 1 : sans les chaînages;

option 2 : avec les chaînages.

DFE : Description et chaînage des Rubriques non définies dans le Dictionnaire.

# **3. STRUCTURES DE DONNEES**

# *3.1. S.D.: PRESENTATION*

### STRUCTURES DE DONNEES

Tous les ensembles d'informations traités par les applications sont décrits dans le Système sous forme de Structures de Données.

Une Structure de Données est une enveloppe logique regroupant des Segments qui peuvent représenter :

- . des enregistrements de fichiers,
- . des Segments de bases de données,
- . des zones de travail des programmes,
- . des zones de communication inter-écrans,
- . des postes de table Pactables...

Une Structure de Données peut aussi regrouper des états.

La description d'une Structure de Données est faite indépendamment de toute notion physique. Ainsi une même Structure de Données peut apparaître dans la description d'une base de données et dans les programmes accédant à la base.

C'est lors de son utilisation dans les Blocs Bases de Données et dans les Programmes que les informations de nature physique sont indiquées (organisation, blocage, type de description...). (Voir les modules correspondants : BASES DE DONNEES, LANGAGE STRUCTURE.)

# FICHIERS MOUVEMENTS

Certains fichiers en entrée de chaîne sont destinés à subir des contrôles et à mettre à jour des fichiers permanents ou des bases de données. Ce sont des fichiers mouvements. Les traitements de contrôle et de mise à jour sont décrits dans le manuel LANGAGE BATCH.

# ETATS ET TABLES

Les Structures de Données correspondant aux Etats et aux Tables sont décrites respectivement dans les manuels de Référence LANGAGE BATCH et Pactables.

# CARACTERISTIQUES GENERALES

L'entité STRUCTURE DE DONNEES comporte :

- . une définition, obligatoire, donnant les caractéristiques générales de la Structure de Données (nom en clair, nature, mots-clés, etc.),
- . des lignes de Documentation Généralisée qui permettent de donner des renseignements techniques (références d'exploitation, fréquences de sauvegarde, etc.).

L'utilisateur dispose, pour ces entités :

- . de listes,
- . de références croisées donnant leurs utilisations dans les Programmes ou les Ecrans.

# DEFINITION D'UNE STRUCTURE DE DONNEES

Une Structure de Données est définie par son code, son nom et son type.

Le type est documentaire, sauf pour les tables Pactables où il doit être G ou T.

# LIGNES EVENTUELLEMENT ASSOCIEES

Documentation (-G).

Ces lignes permettent à l'utilisateur d'insérer un texte explicatif.

# **STRUCTURES DE DONNEES 3 S.D.: DEFINITION 2**

```
 --------------------------------------------------------------------------------
 ! !
 ! SUIVI PERMIS DE CONSTRUIRE P0*DOC.LURE.JIA.399 !
 ! !
 ! FICHE DE LA STRUCTURE DE DONNEES 1 PC !
 ! !
 ! NOM................: 2 PERMIS DE CONSTRUIRE !
 ! !
 ! COMMENTAIRE........: 3 !
 ! !
 ! TYPE DE L'ENTITE...: 4 Z STR. DE DONNEES !
 ! !
 ! !
 ! !
 ! !
! MOTS CLES ASSOCIES : 5
 ! !
 ! !
 ! !
 ! !
 ! !
 ! !
 ! !
 ! NO DE SESSION......: 0110 BIBLIOTHEQUE : JIA BLOCAGE : !
 ! !
 ! O: C1 CH: dPC ACTION: !
 ! !
 --------------------------------------------------------------------------------
```
# **STRUCTURES DE DONNEES 3 S.D.: DEFINITION 2**

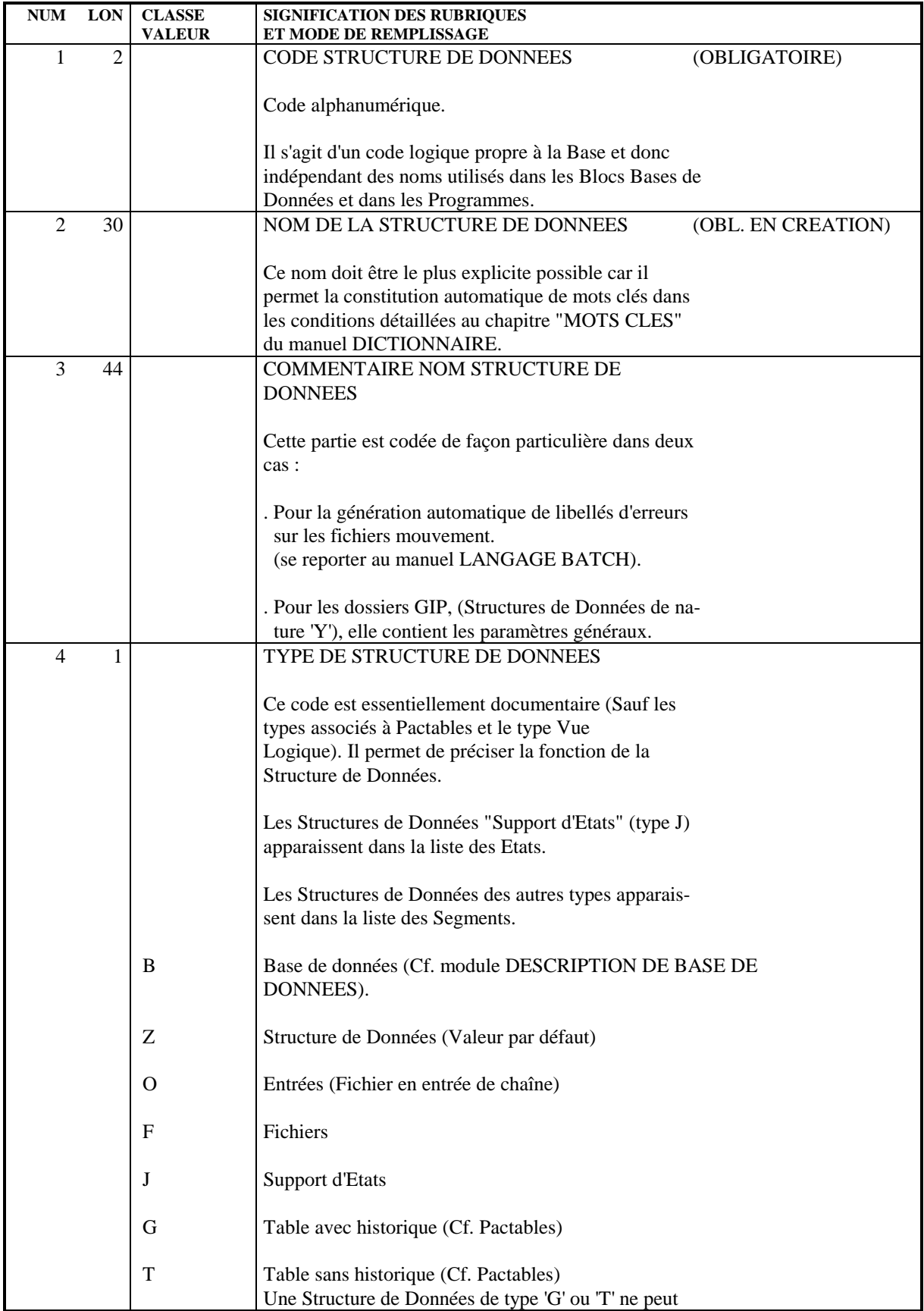

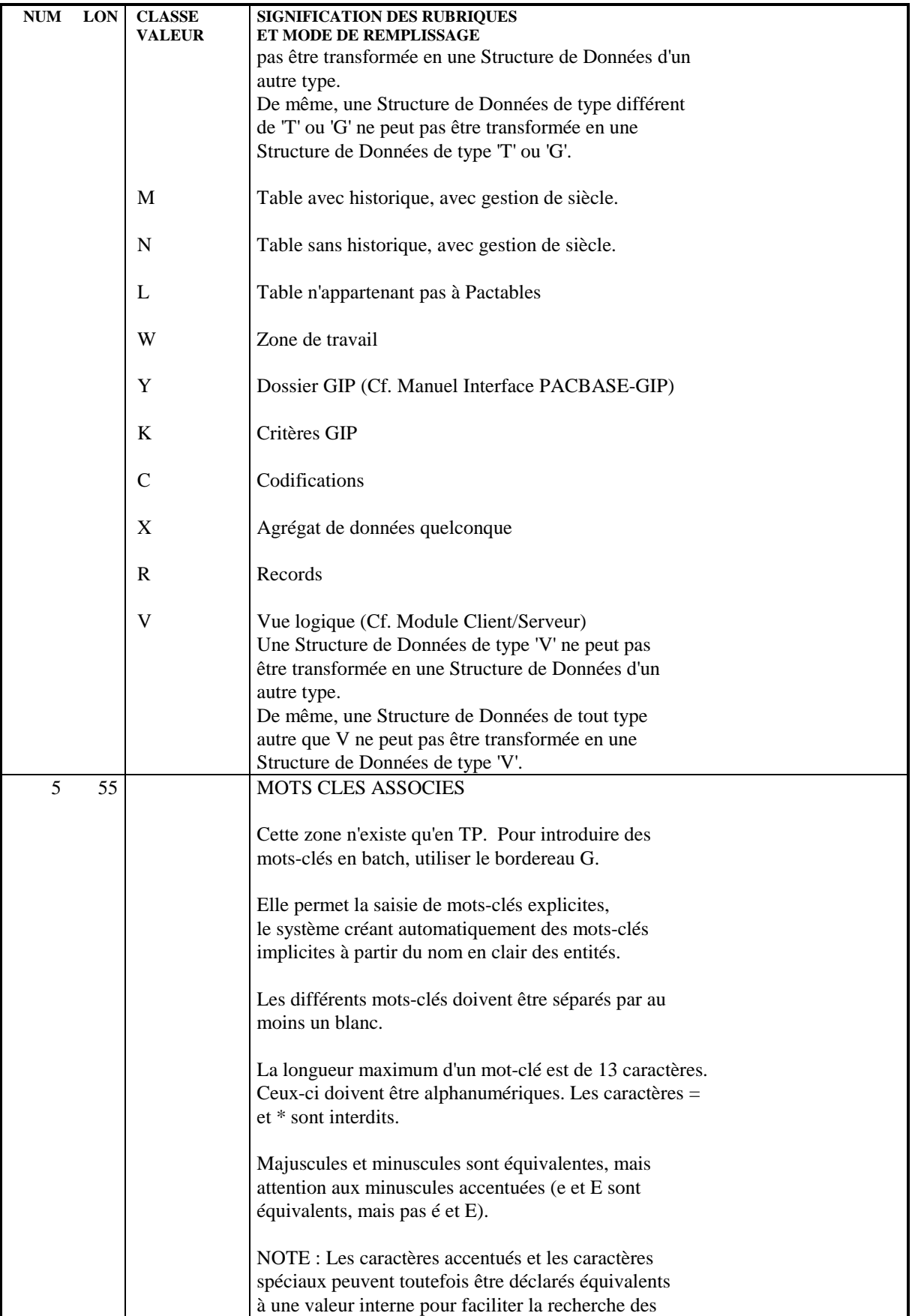

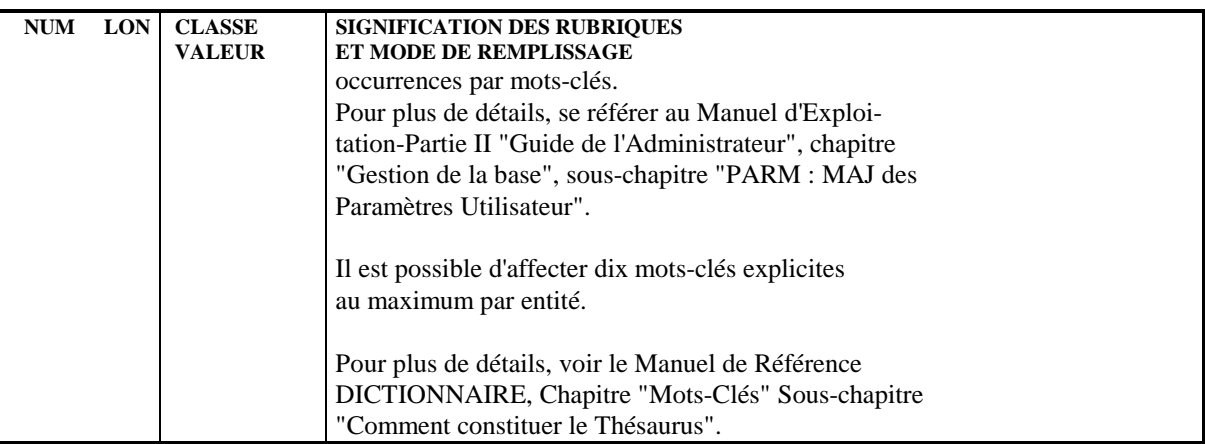

# *3.3. S.D.: MODE D'ACCES EN TP*

# CHOIX : STRUCTURES DE DONNEES

### LISTE DES STRUCTURES DE DONNEES

### LCDaa

Liste par code des Structures de Données (à partir de la Structure de Données 'aa').

# LTDtDaa

Liste par type des Structures de Données (à partir du type 't' et de la Structure de Données 'aa').

# LPDaaaaaa

Liste par nom externe des Structures de Données (à partir du nom externe 'aaaaaa').

# DESCRIPTION DE LA STRUCTURE DE DONNEES 'aa'

# Daa (MAJ)

Définition de la Structure de Données 'aa'.

# DaaGbbb (MAJ)

Documentation sur la Structure de Données 'aa' (à partir du numéro de ligne 'bbb').

# DaaATbbbbbb

Textes affectés à la Structure de Données 'aa' (à partir du Texte 'bbbbbb').

### DaaX

Utilisations de la Structure de Données 'aa'.

# DaaXQbbbbbb

Liste des entités reliées à la Structure de Données 'aa' par la Relation Utilisateur 'bbbbbb'.

# DaaXVbbbbbb

Utilisations de la Structure de Données 'aa' dans les Rapports (à partir du Rapport 'bbbbbb').

#### DaaXPbbbbbb

Utilisation de la Structure de Données 'aa' dans les Programmes (à partir du Programme 'bbbbbb').

# DaaXPbbbbbbCPcccccc

Utilisation de la Structure de Données 'aa' à partir de l'appel de la Macro-Structure 'cccccc' dans le Programme 'bbbbbb'.

# DaaXPbbbbbbWccnnn

Utilisation de la Structure de Données 'aa' à partir des zones de travail <lignes 'W'> du Programme 'bbbbbb', (emplacement 'cc' et numéro de ligne 'nnn').

#### DaaXObbbbbb

Utilisation de la Structure de Données 'aa' dans les Ecrans (à partir de l'Ecran 'bbbbbb').

#### DaaXObbbbbbCPcccccc

Utilisation de la Structure de Données 'aa' à partir de l'appel de la Macro-Structures 'cccccc' dans l'Ecran 'bbbbbb'.

# DaaXObbbbbbWccnnn

Utilisation de la Structure de Données 'aa' à partir des zones de travail <lignes 'W'> de l'Ecran 'bbbbbb', (emplacement 'cc' et numéro de ligne 'nnn').

# DaaLSbb

Liste des Segments de la Structure de Données 'aa', (à partir du Segment 'bb'). C1: valeur par défaut. C2: seuls sont affichés les codes des Segments de la S.D, et les valeurs du code mouvement.

# DaaLRb

Liste des Etats de la Structure de Données 'aa', (à partir de l'Etat 'b').

C1: seul code opération autorisé.

NB : 'Daa' peut être remplacé par '-' après la première transaction de type 'Daa'.

Tous les éléments entre parenthèses sont facultatifs.
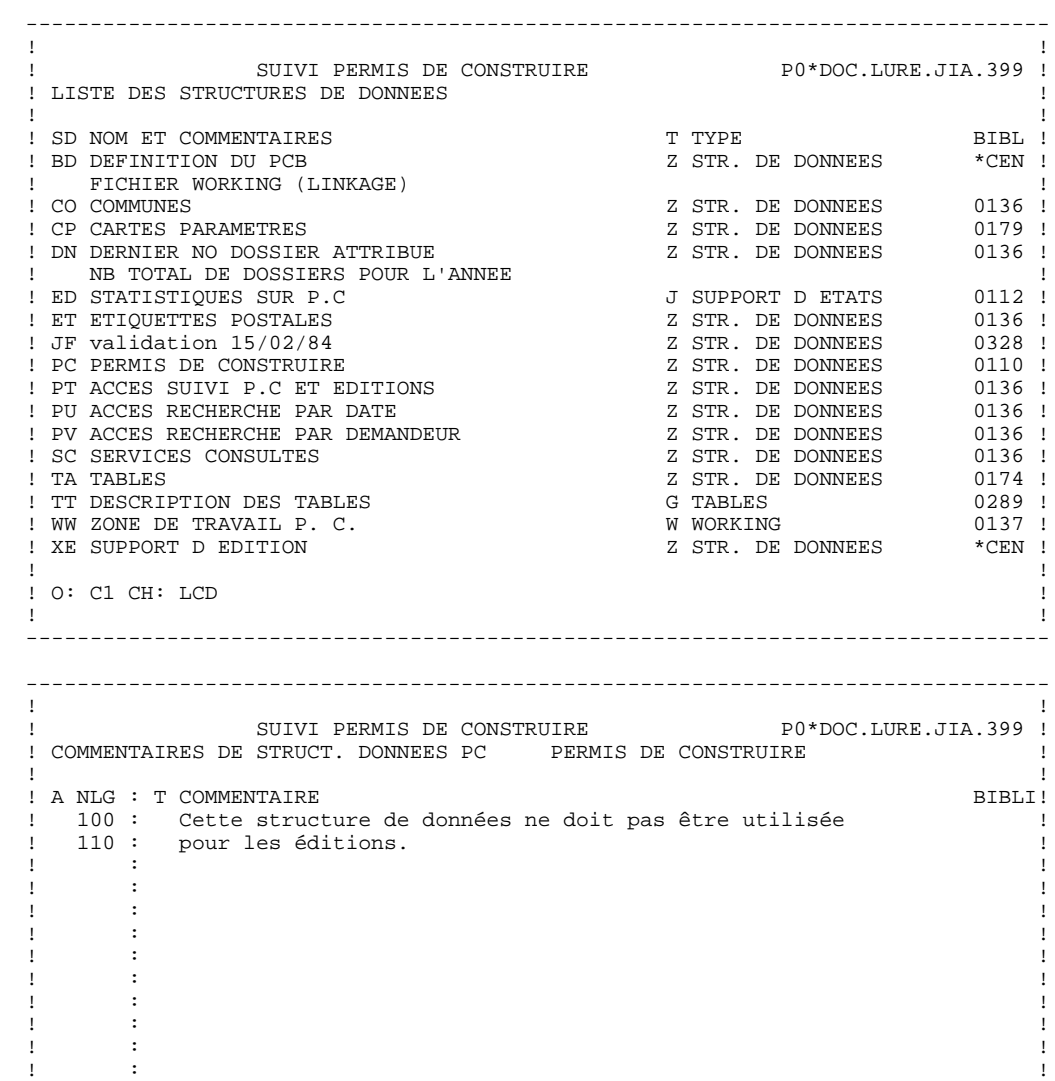

. The contract of the contract of the contract of the contract of the contract of the contract of the contract of the contract of the contract of the contract of the contract of the contract of the contract of the contract ! : ! ! : ! . The contract of the contract of the contract of the contract of the contract of the contract of the contract of the contract of the contract of the contract of the contract of the contract of the contract of the contract . The contract of the contract of the contract of the contract of the contract of the contract of the contract ! : ! ! ! ! O: C1 CH: D pc G ! ! ! --------------------------------------------------------------------------------

STRUCTURES DE DONNEES  **S.D.: MODE D'ACCES EN TP 3**

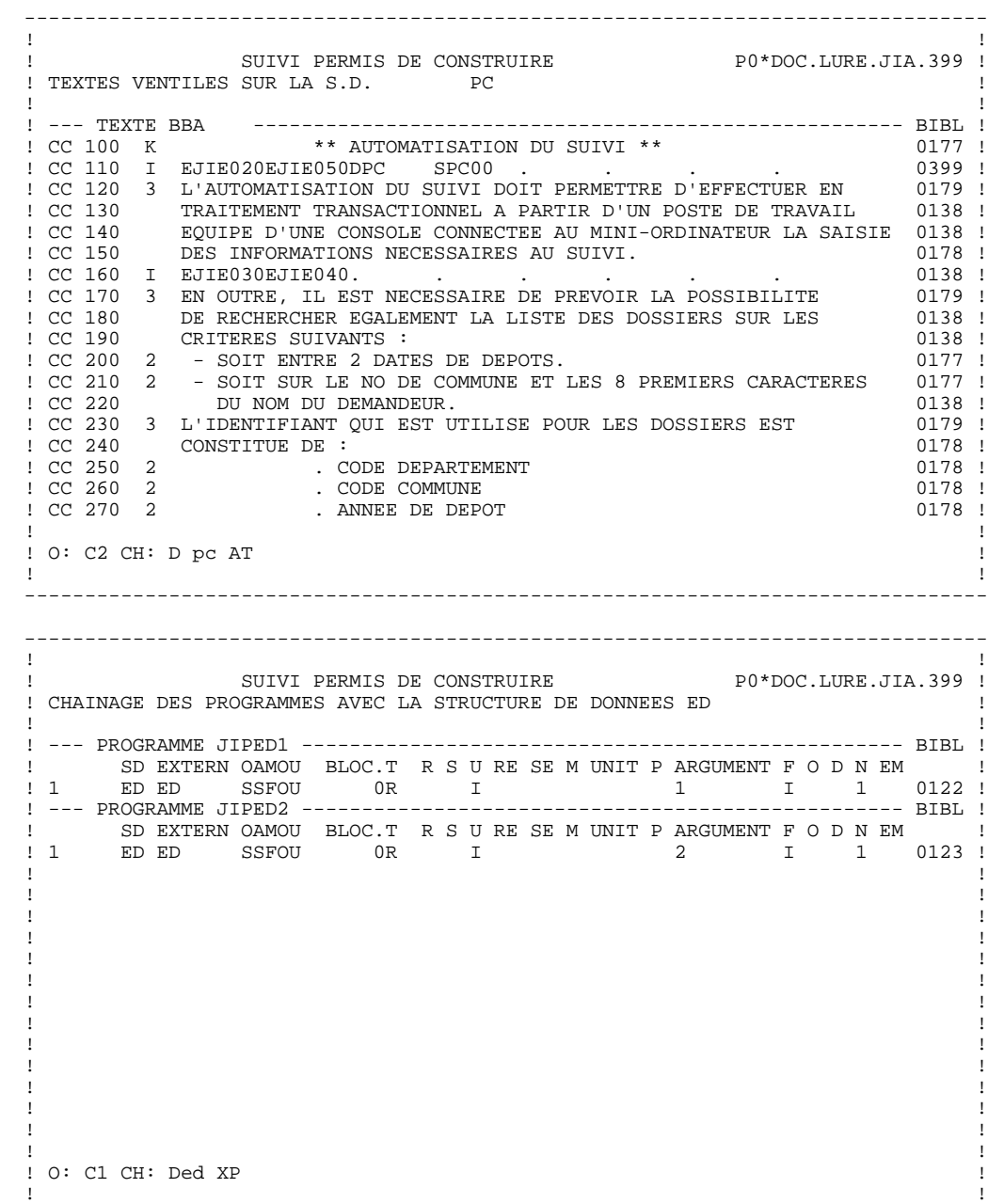

--------------------------------------------------------------------------------

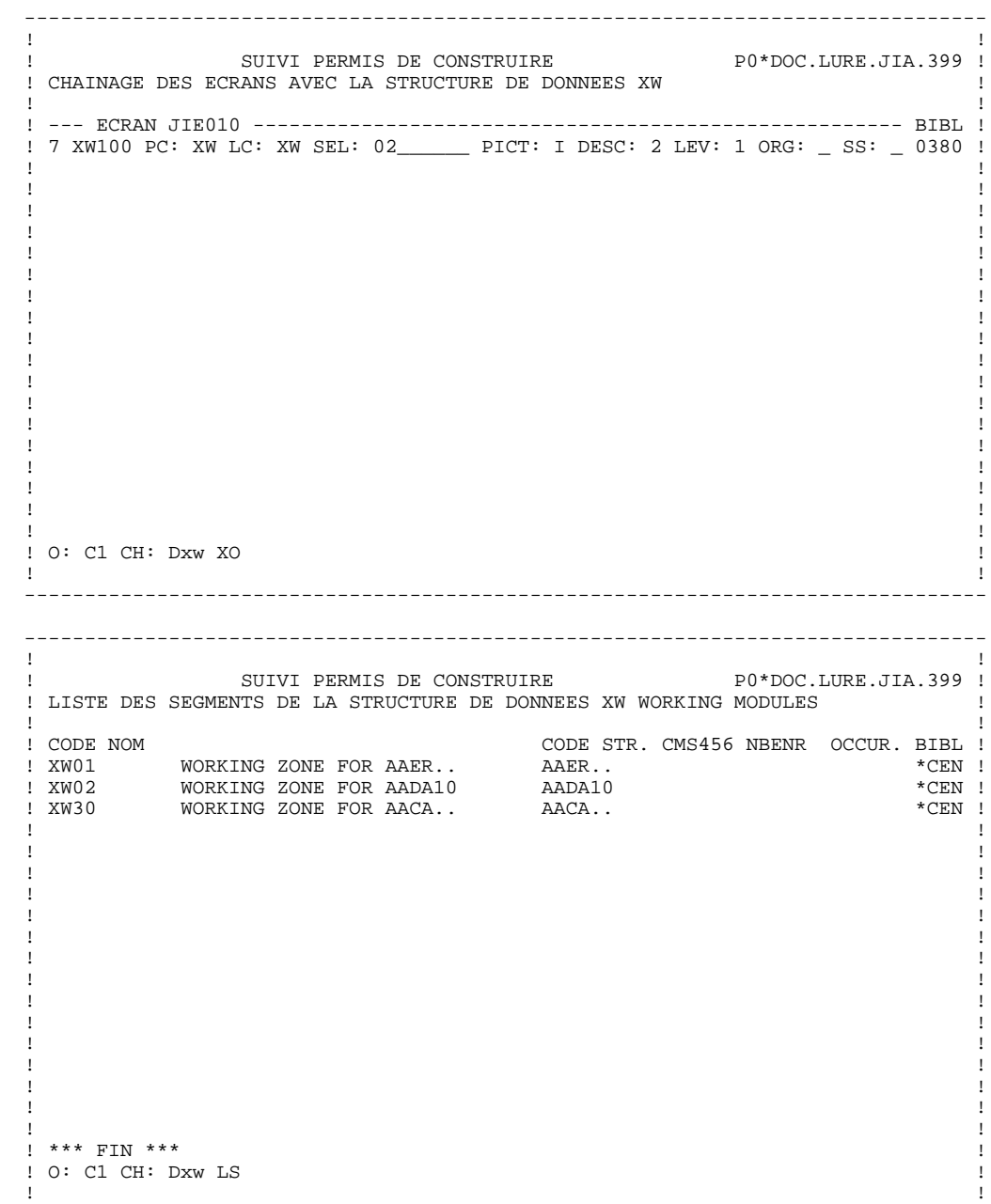

--------------------------------------------------------------------------------

## *3.4. S.D.: MODE D'ACCES EN BATCH*

#### STRUCTURES DE DONNEES : BORDEREAU BATCH

#### LIGNE DE DEFINITION

Le Bordereau batch qui permet de définir une Structure de Données est le A.

## $\frac{\text{Codes Action}}{\text{C}} = \text{Cr\'{e}a}$

- = Création de la ligne dans la bibliothèque.
- M = Modification de la ligne.
- BLANC = Création ou modification suivant l'état de la bibliothèque.
- X = Création ou modification avec possibilité d'in sertion du caractère &.
- A = Annulation de la Structure de Données si aucune ligne de quelque type que ce soit n'y est attachée.
- B = Annulation de la Structure de Données et de ses utilisations dans les Etats, Segments, Programmes, Ecrans et Blocs bases de données.

## *3.5. S.D.: COMMANDES D'EDITION GENERATION*

#### COMMANDES D'EDITION

#### Listes :

LCD : Liste des Structures de Données classées par code:

option 1 : sans mots-clés explicites;

option 2 : avec mots-clés explicites.

LKD : Liste des Structures de Données par mots-clés.

Une zone de sélection (SEL:) sur la commande permet de choisir les mots clés implicites (L) ou explicites (M). Sinon on obtient les deux. Les mots-clés sont précisés dans la zone suite (Batch : colonnes 31 à 80).

LPD : Liste des Structures de données par nom externe.

LTD : Liste des Structures de Données par type.

LED : Liste des libellés d'erreurs par Structure de Données/Segment.

Descriptions :

DCD : Définition, documentation généralisée, mots-clés, chaînages et liste des Etats et Segments de la Structure de Données dont le code est indiqué dans la zone CODE ENTITE, ou de toutes les Structures de Données si cette zone est laissée à blanc :

option 1 : sans la documentation ventilée;

option 2 : avec la documentation ventilée.

### **GENERATION**

Le module Dictionnaire permet d'obtenir une description COBOL à partir de la description d'une Structure de Données. Une fois insérée dans une bibliothèque source, cette description peut être réutilisée par COPY dans les programmes.

Cette fonction est détaillée dans le chapitre "Génération de Data" du Manuel de Référence DICTIONNAIRE.

GCD : Génération et Description de la Structure de Données dont le nom est indiqué dans la zone CODE ENTITE :

option 1 : sans la documentation ventilée;

- option 2 : avec la documentation ventilée.
- FLD : Contrôle du flot. Permet l'appel de cartes de contrôle générales à plusieurs générations; les paramètres éventuels sont indiquées sur une ligne suite (colonnes 31 à 80 en batch).

# **4. SEGMENTS**

## *4.1. SEGMENTS : PRESENTATION*

### **SEGMENTS**

L'entité SEGMENT est une liste ordonnée et structurée de Rubriques (élémentaires et groupes). Le Segment doit appartenir à une Structure de Données.

Sa description pourra être utilisée, par simple appel, dans toute entité utilisant des Segments (Segments, Programmes, Ecrans, Blocs Bases de Données).

Beaucoup d'informations peuvent figurer dans la définition et la description d'un Segment ; elles seront utilisées en fonction de l'utilisation qui sera faite du Segment par les autres modules (Pactables, programme BATCH, Description de Base de données, Ecrans...).

Les Segments de type vue logique sont détaillés dans le Manuel de Référence MODULE CLIENT/SERVEUR, Services Applicatifs & Clients TUI, Chapitre "Vue Logique".

#### CARACTERISTIQUES GENERALES

L'entité Segment comporte :

. Une définition, obligatoire, donnant les caractéristiques générales du Segment.

> Des informations complémentaires peuvent y figurer si le Segment est destiné à être utilisé dans un Programme batch de contrôle.

. Des lignes de description, donnant la liste des Rubriques/Propriétés qui constituent le Segment.

> Ces lignes peuvent aussi être complétées par des contrôles et des mises à jour utilisés dans les Programmes batch, ou par des informations utiles à la description de Segments de bases de données ou de postes de table. Ces compléments dépendent de l'utilisation future du Segment.

. Des lignes de Documentation Généralisée permettant de donner certains renseignements techniques. Il est également possible de documenter chaque ligne de description du Segment.

L'utilisateur peut obtenir :

. des références croisées donnant l'utilisation des Segments dans les Ecrans, les Programmes et les Blocs Bases de Données et Segments,

. s'il travaille avec le module MERISE, un calcul d'activité permettant d'optimiser le modèle logique brut issu du Modèle Conceptuel des Données.

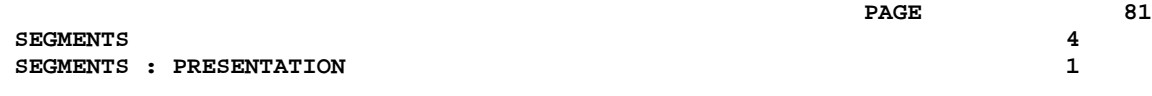

## *4.2. SEGMENTS : DEFINITION*

#### DEFINITION D'UN SEGMENT

#### CARACTERISTIQUES GENERALES

Un Segment est défini par son code et son nom en clair. Le code Segment est constitué par le code de la Structure de Données et d'un numéro.

Les autres informations dépendent des utilisations futures du Segment :

- le nombre d'occurrences (pour le calcul d'activité),
- le nombre maximum de postes (si le Segment est destiné à être un poste de table).

#### FICHIERS MULTI-ENREGISTREMENTS

Un fichier peut comporter plusieurs types d'enregistrements, chacun ayant une description différente.

Néanmoins, les clés d'accès ou de tri doivent se répéter sur chaque enregistrement. Cette partie commune est obligatoirement décrite (une seule fois) dans le Segment numéro 00.

Chaque partie spécifique fait l'objet d'un Segment nn.

Chaque enregistrement physique est alors décrit dans le programme comme la concaténation du Segment 00 et d'un Segment spécifique.

La partie commune doit obligatoirement comporter une Rubrique dont la valeur permet d'identifier le type d'enregistrement traité, le CODE STRUCTURE.

Le code de cette Rubrique est indiqué sur la fiche de définition du Segment 00. La valeur associée à une partie spécifique est indiquée sur la définition du Segment spécifique.

Un fichier contenant un seul type d'enregistrement est décrit sous la forme d'un Segment 00.

#### FICHIERS MOUVEMENTS (MODULE LANGAGE BATCH)

Un fichier Mouvements est composé d'enregistrements destinés à mettre à jour un fichier permanent.

Le type de mise à jour (Création, Modification, Suppression ou autres) est indiqué par une Rubrique de la partie commune, le CODE MOUVEMENT. Le code et les différentes valeurs du code mouvement sont indiqués sur la définition du Segment 00.

Si le fichier est multi-enregistrements, on indique sur la définition du Segment spécifique nn s'il doit être ou non présent pour chaque type de mise à jour (par exemple le segment 20 est obligatoire en création et facultatif en modification).

#### DESCRIPTIONS PREREQUISES

La Structure de Données doit avoir été définie.

#### LIGNES EVENTUELLEMENT ASSOCIEES

Documentation Genéralisée (-G).

Ces lignes permettent de personnaliser les accès SQL.

Voir le Manuel de Référence "Description de Bases de Données Relationnelles", Chapitre "Accès SQL", Sous-chapitre "Personnalisation des accès SQL".

#### REMARQUE

Deux descriptions de l'entité SEGMENT sont faites :

La première concerne l'écran TP ; la seconde décrit le bordereau 2 permettant la saisie batch d'un Segment.

Le bordereau 2 est structuré de deux façons différentes :

- . une pour saisir le nom en clair,
- . une pour saisir tout complément (Batch, table, DBD).

```
 --------------------------------------------------------------------------------
!<br>SUIVI PERMIS DE CONSTRUIRE
              P0*DOC.LURE.JIA.399 !
 ! 1 2 !
 ! FICHE DU SEGMENT PC00 !
 ! !
 ! NOM DU SEGMENT............: 3 PERMIS DE CONSTRUIRE !
 ! !
 ! NOMBRE DE POSTES..........: 4 !
 ! OCCURRENCES DU SEGMENT....: 5 !
 ! !
 ! !
 ! !
 ! NOM DU CODE STRUCTURE.....: 6 COSEG !
 ! NOM DU CODE MOUVEMENT.....: 7 !
 ! VALEURS DU CODE MOUVEMENT : CR: 8 MO: 9 AN: 10 !
 ! M4: 11 M5: 12 M6: 13 !
 ! !
 ! !
 ! MOTS CLES ASSOCIES....: 14 !
 ! !
 ! !
 ! NO DE SESSION......: 0117 BIBLIOTHEQUE : JIA BLOCAGE : !
 ! !
 ! O: C1 CH: Spc00 ACTION: !
 ! !
```
--------------------------------------------------------------------------------

## *4.3. SEGMENTS : DEFINITION EN TP*

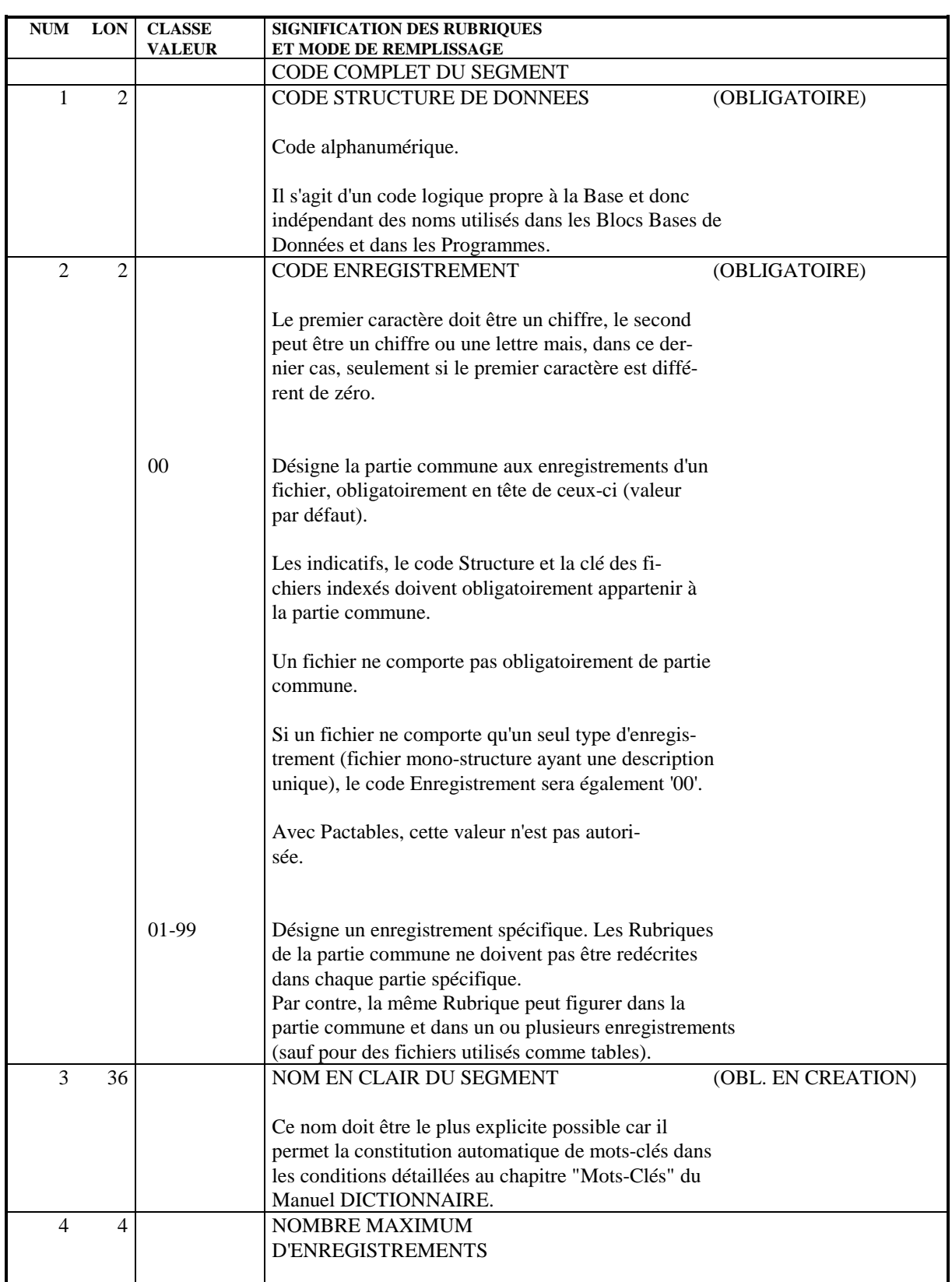

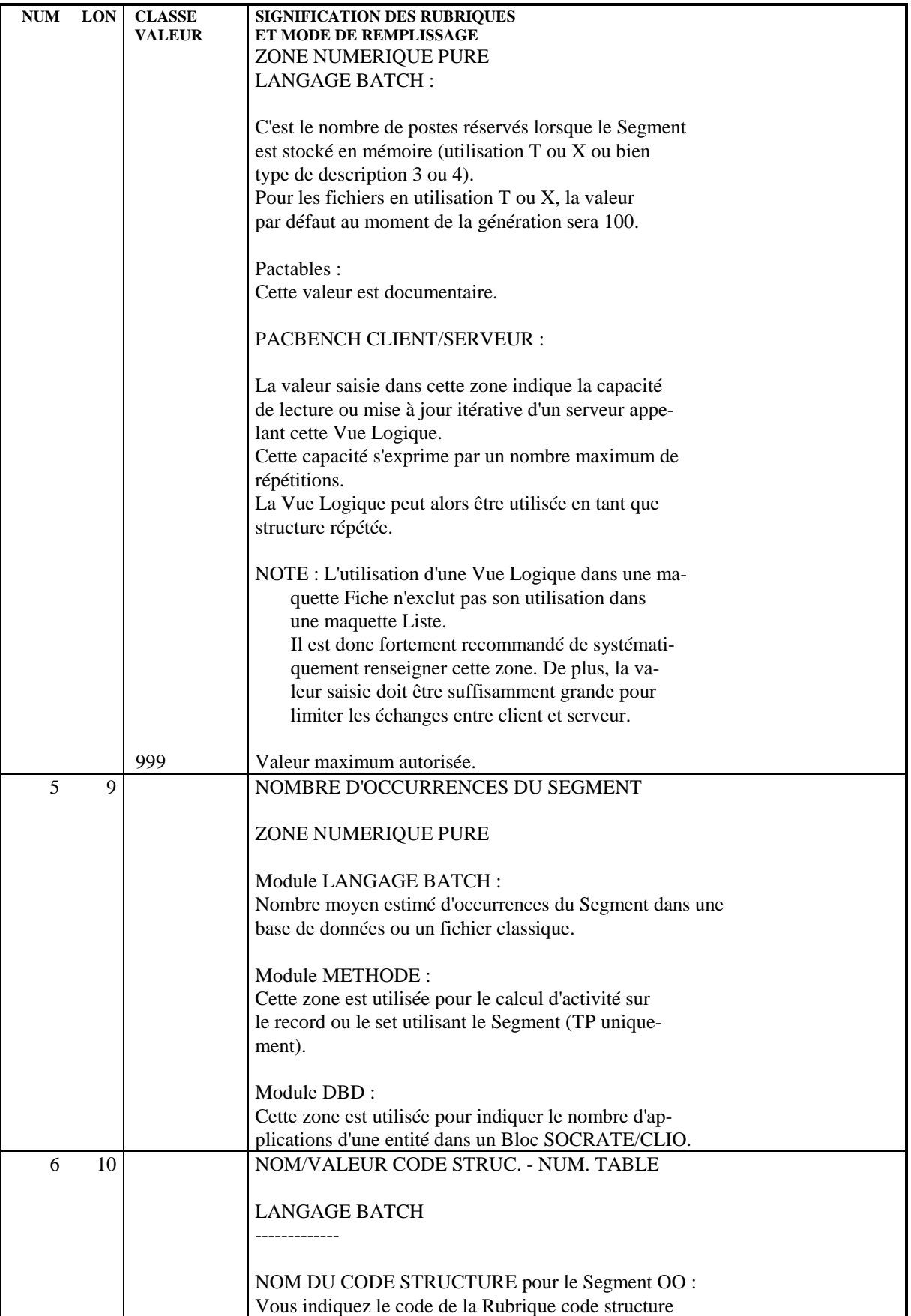

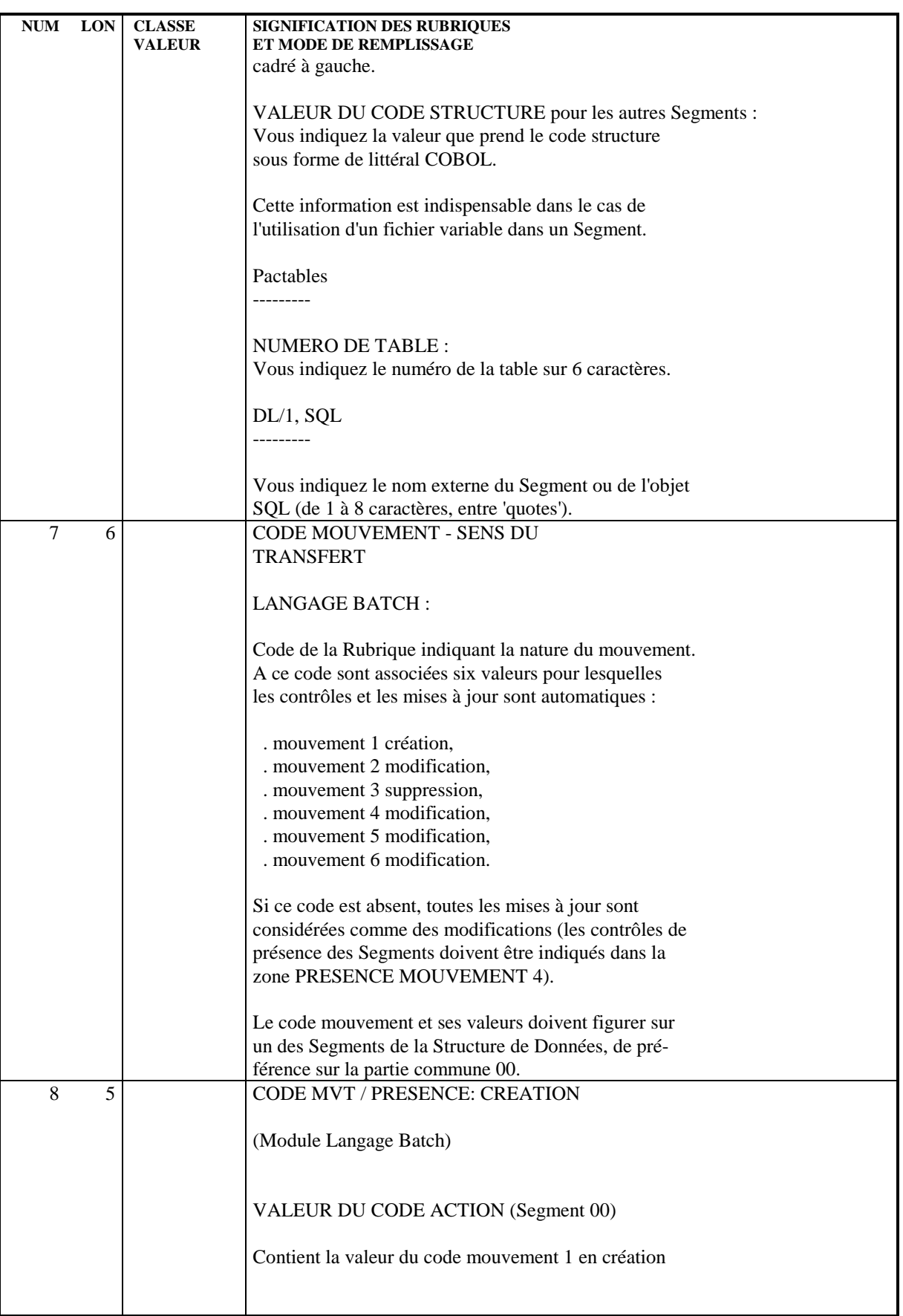

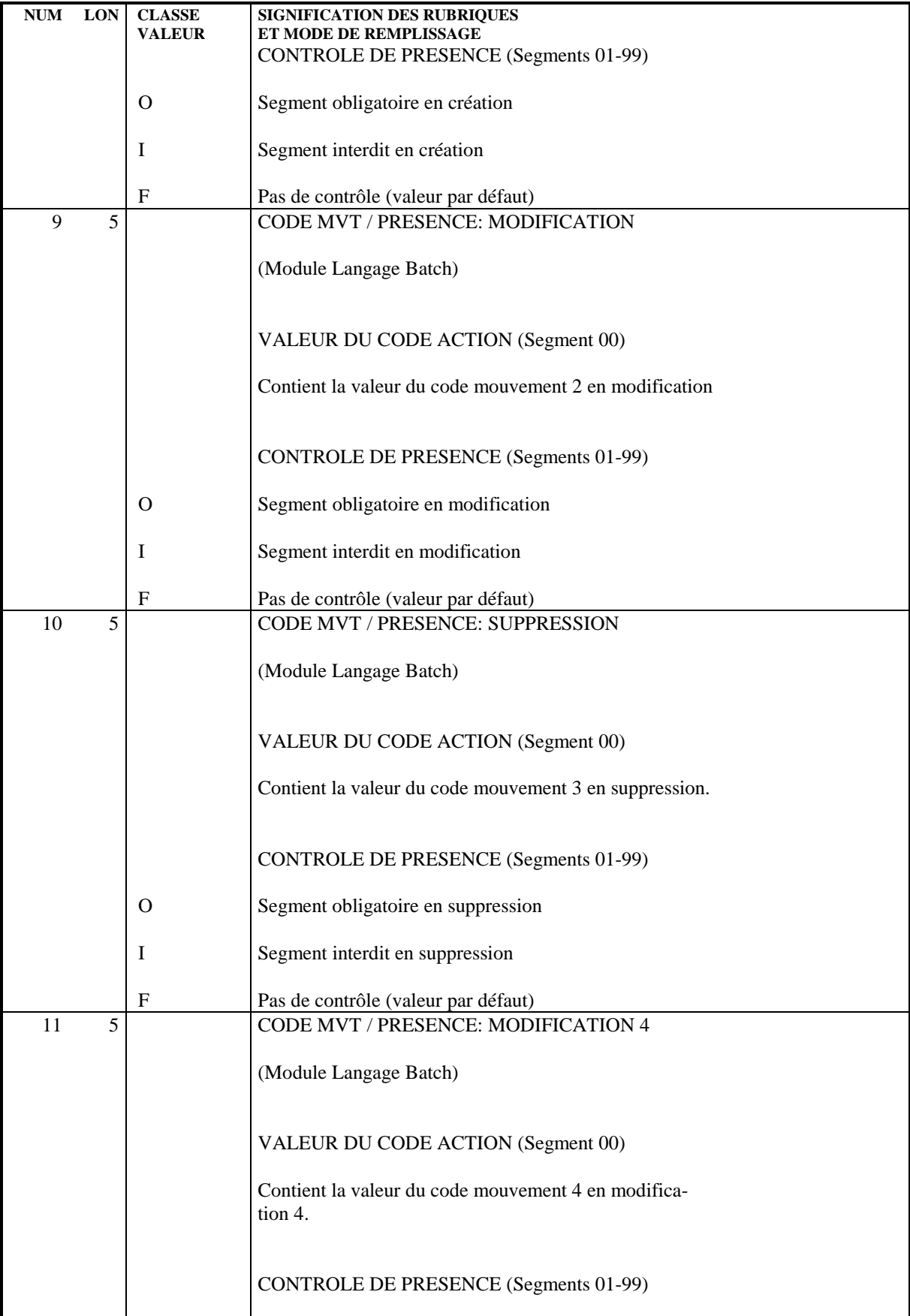

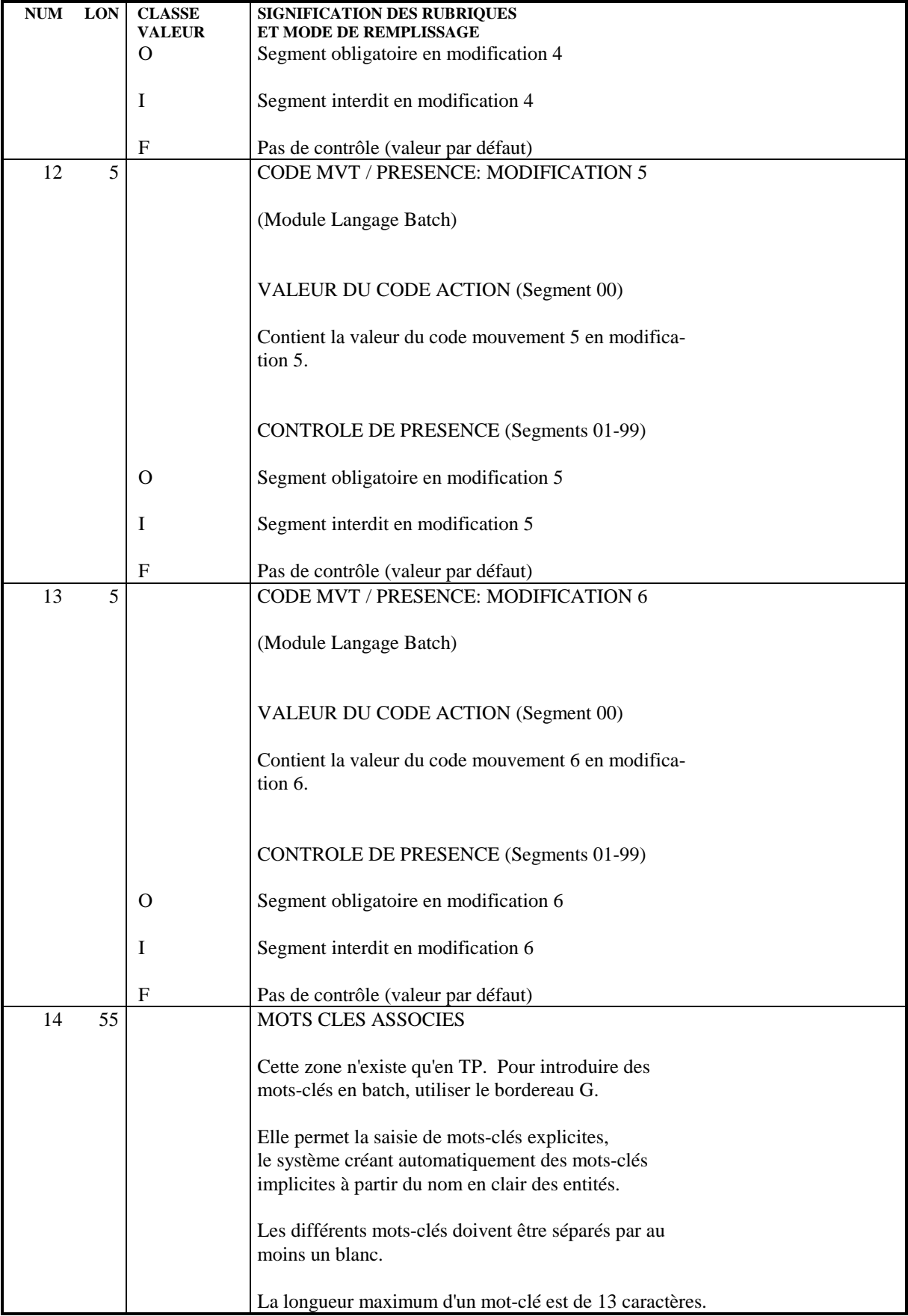

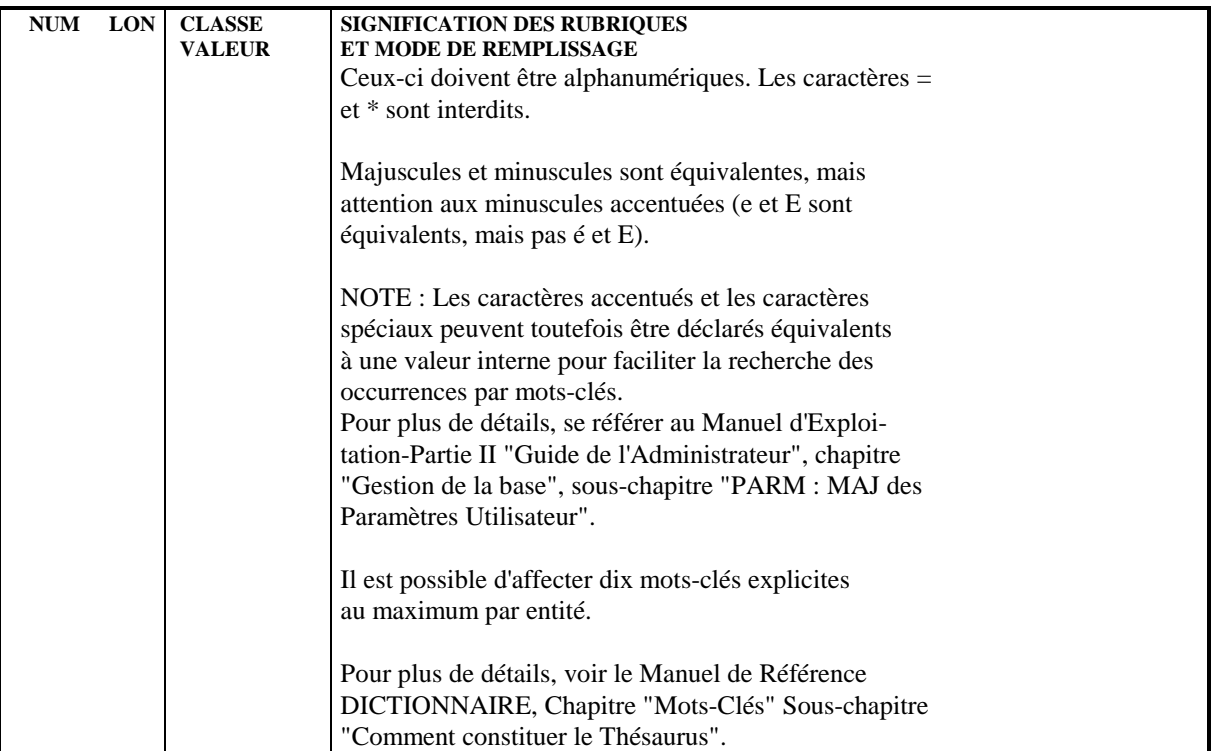

## *4.4. SEGMENTS : DEFINITION EN BATCH*

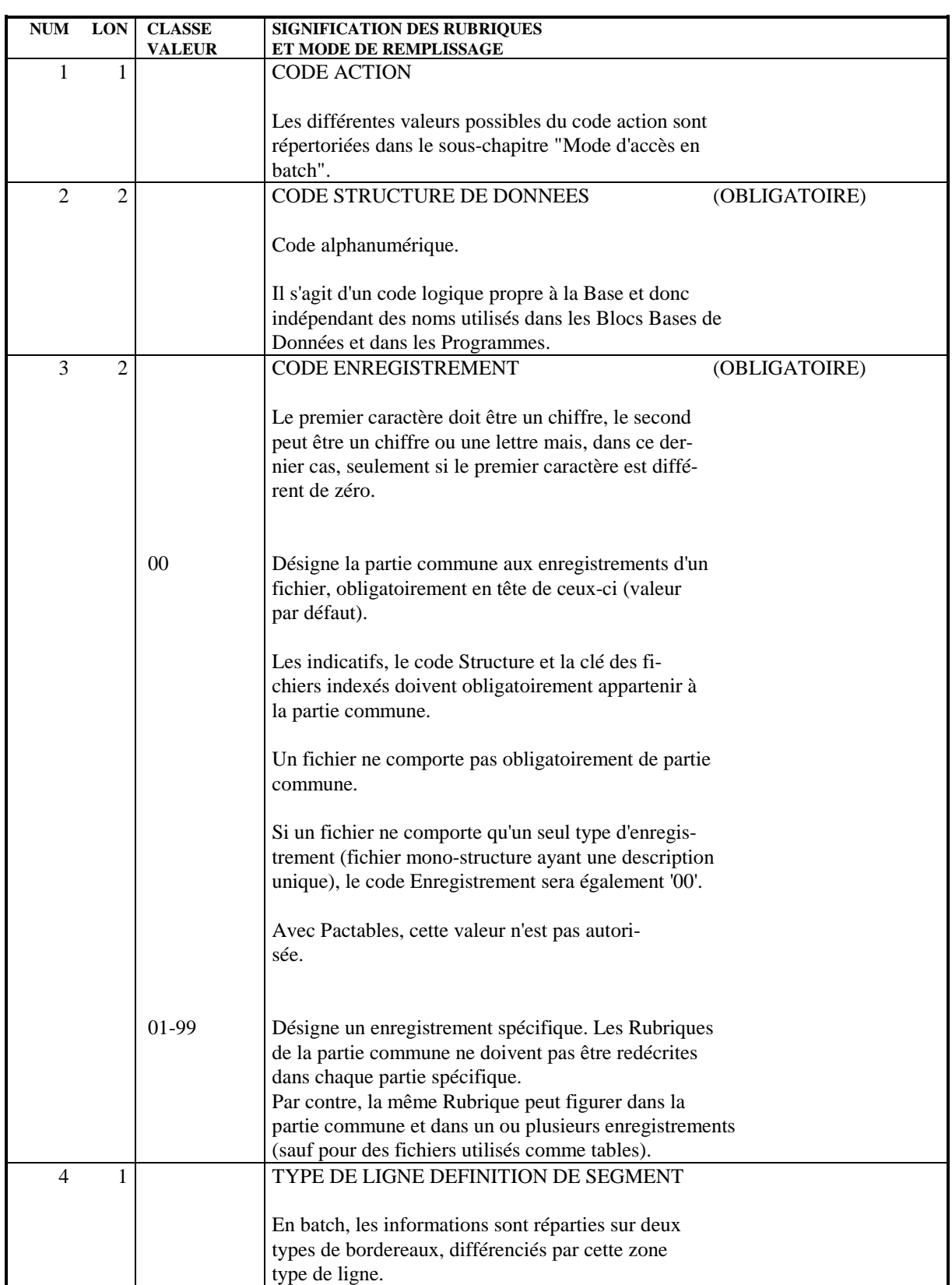

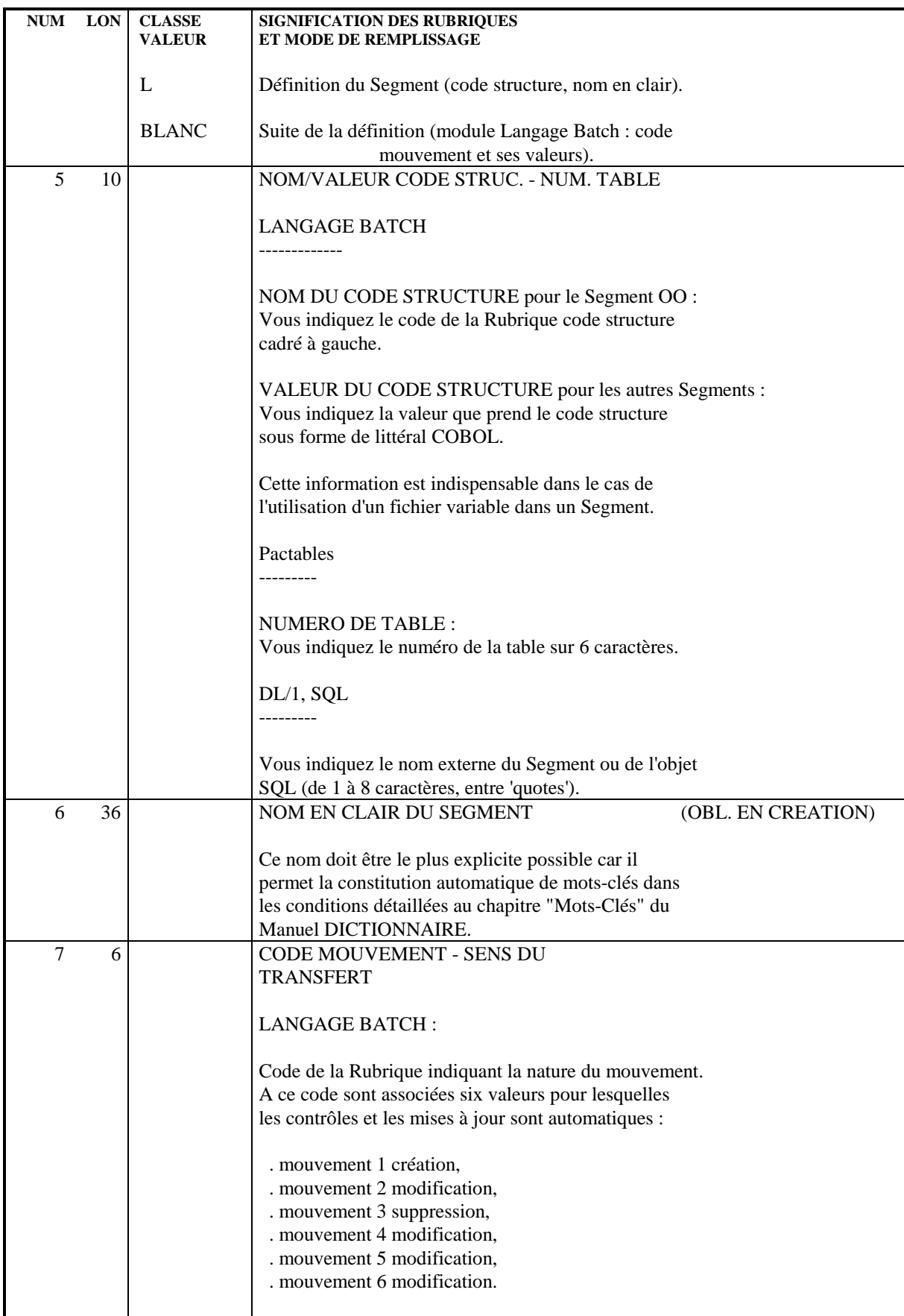

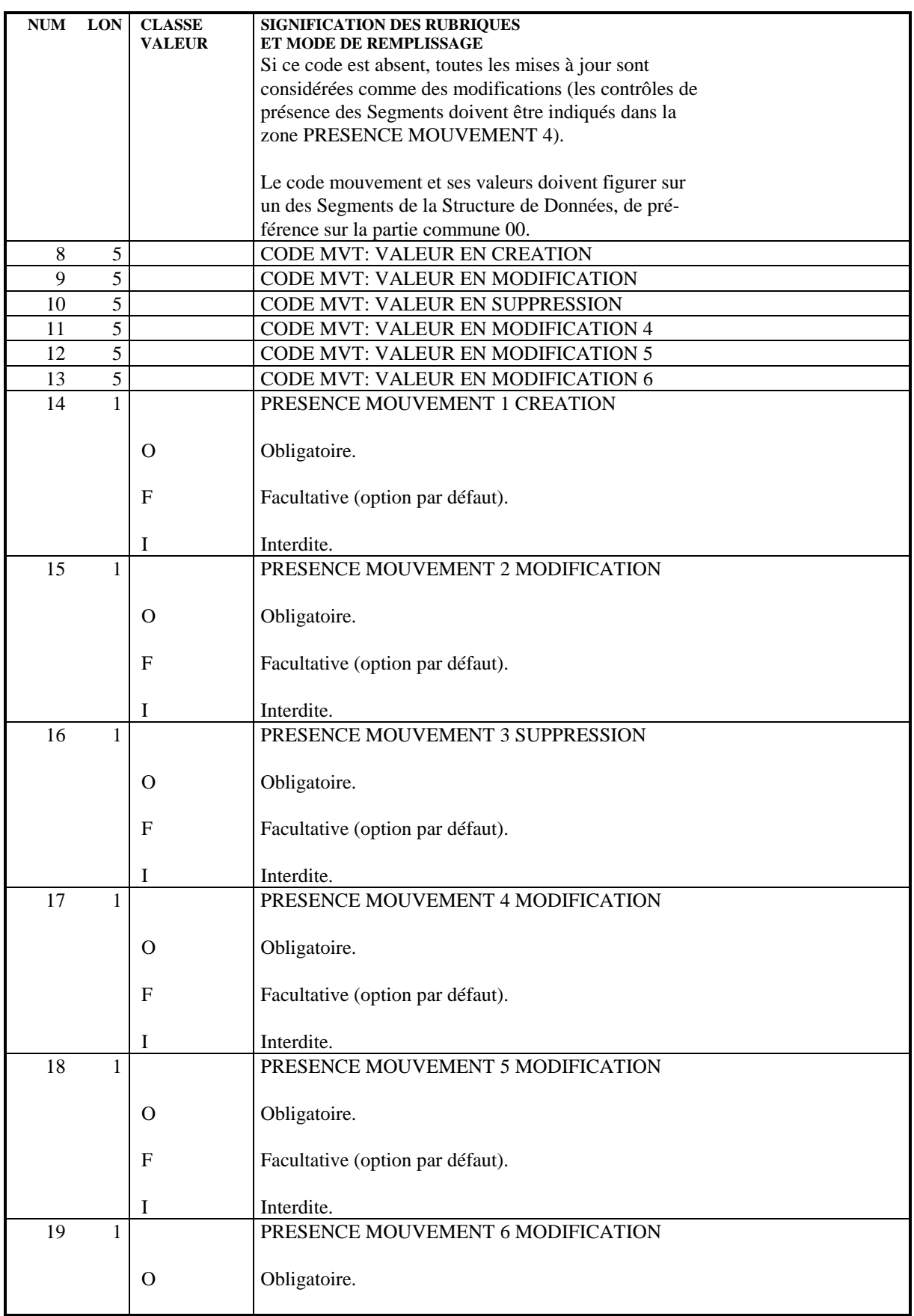

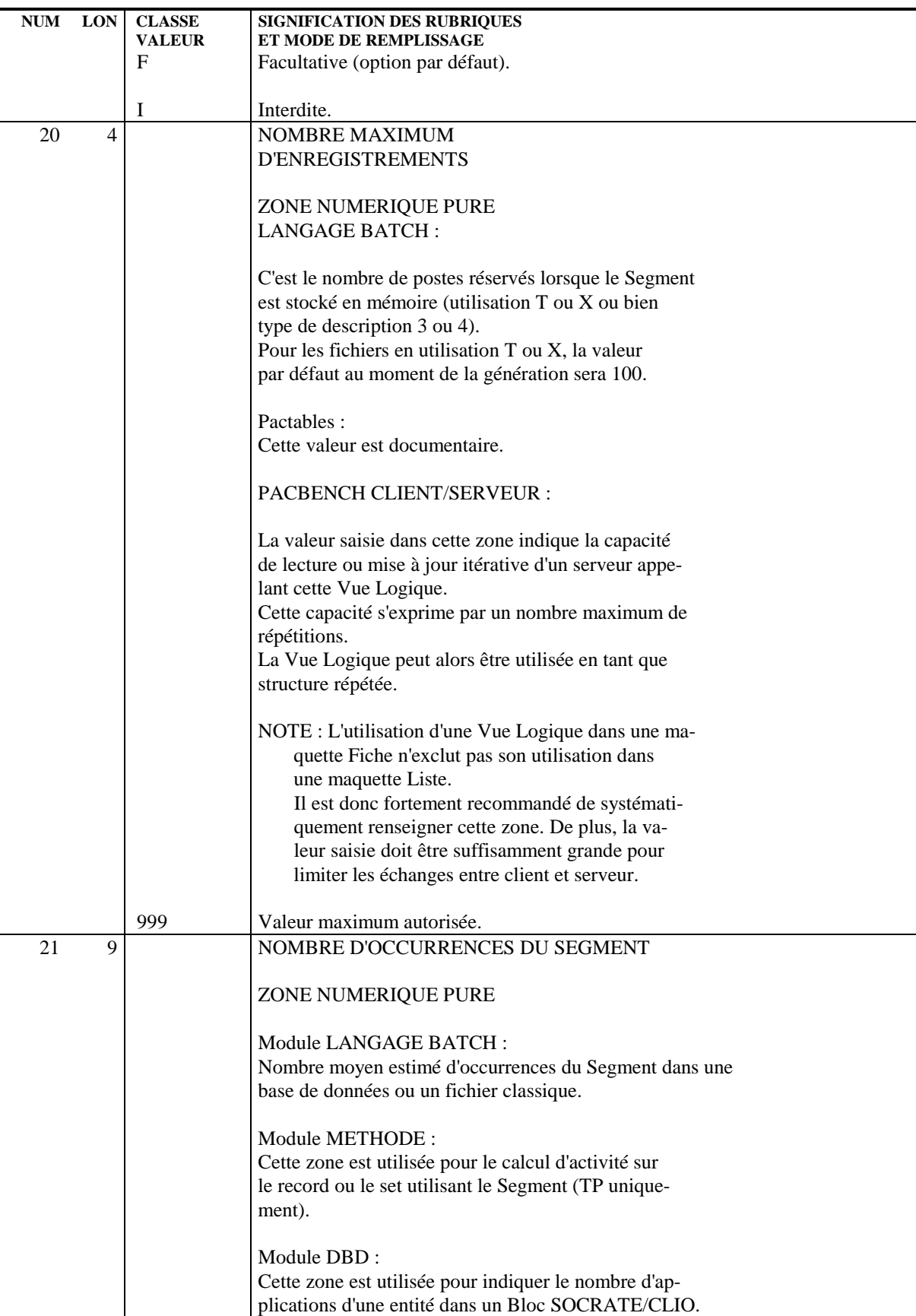

## *4.5. SEGMENTS : DESCRIPTION*

### DESCRIPTION D'UN SEGMENT

L'écran -CE permet d'obtenir la liste des Rubriques qui composent un Segment donné.

Des compléments peuvent être apportés suivant l'utilisation future du Segment (contrôles et mises à jour pour des fichiers mouvement, clés pour des Segments de bases de données, informations pour tables...).

### CODE OPERATION

- C1 : valeur par défaut (Mise à jour).

- C2 : affichage du format interne de chaque Rubrique appelée dans le Segment,

affichage des Rubriques contenues dans un 'agrégat de données' (voir plus loin) appelé, affichage des noms en clair des Rubriques définies au niveau du Segment.

- C3 : affichage du format d'entrée de chaque Rubrique appelée dans le Segment.

### CARACTERISTIQUES GENERALES

Tout Segment est défini comme une suite ordonnée de Rubriques. Il est possible de définir des groupes, des répétitions de Rubriques élémentaires ou de groupes, ainsi que des redéfinitions.

Pour les fichiers et bases de données, on repère les clés d'accès et les indicatifs de tri.

Il est possible de définir des valeurs initiales pour les zones de travail.

Les descriptions de Segments utilisent les Rubriques définies dans le Dictionnaire. La récupération du nom, des trois formats et de la clause USAGE est automatique.

Les caractéristiques d'une Rubrique ne peuvent être modifiées au niveau du Segment.

Il est possible d'utiliser des Rubriques non définies pour les groupes sans signification fonctionnelle, ou pour définir des Rubriques technologiques particulières (FILLER, vecteurs erreurs, ...). Dans ce cas, l'indication du libellé et/ou du format est obligatoire.

Il est également possible, pour décrire un Segment, d'utiliser des agrégats de données déjà décrits : autres Segments, entités du module MERISE (Objets ou Relations). La description de ces entités appelées ne peut pas être modifiée au niveau du Segment.

Un agrégat de données appelé peut en contenir un autre; au maximum trois niveaux d'imbrication sont autorisés.

L'emploi d'un même code Rubrique à plusieurs endroits du Segment provoque la génération de noms de données identiques.

#### DESCRIPTIONS PREREQUISES

Le Segment doit avoir été défini. Les Rubriques doivent avoir été définies (sauf certaines Rubriques technologiques qui peuvent être définies au niveau du Segment).

#### LIGNES EVENTUELLEMENT ASSOCIEES

Une ligne de Documentation peut être associée à chaque ligne de description (ligne de description -CEnnn, documentation -CEnnnG).

Les lignes de ce type permettent :

- d'apporter des compléments de description nécessaires à la génération de Blocs Bases de Données (Module DBD),
- de codifier ou de documenter les libellés d'erreur des programmes batch (module LANGAGE BATCH).

#### RUBRIQUES GROUPES

Une Rubrique groupe est identifiée par le nombre de Rubriques élémentaires qu'elle contient. La liste des Rubriques qui la composent apparaît juste après le groupe.

Un groupe peut contenir d'autres groupes. Toutes les Rubriques élémentaires rentrent alors dans le calcul du groupe.

Lorsque la Rubrique groupe appartient au Dictionnaire, son format est recalculé automatiquement (somme des longueurs élémentaires); on ne tient pas compte du format du Dictionnaire.

#### **REDEFINITION**

Les redéfinitions sont possibles à l'intérieur d'un Segment (clause 'REDEFINES' du COBOL).

Il suffit de coder dans la zone MAJ/TABLE : dans les deux premiers caractères, . Blanc dans les caractères suivants.

La Rubrique sur laquelle figure cette option redéfinit alors la Rubrique de même niveau (COBOL) qui la précède dans la description du Segment.

En cas d'appartenance à un groupe, la Rubrique redéfinissant la précédente est considérée comme une Rubrique élémentaire, c'est-à-dire qu'elle doit être comptée dans le calcul du nombre de Rubriques élémentaires du groupe (sauf pour les Segments de bases de données DL1).

#### REMARQUE :

En cas de redéfinition, le Système ne tient pas compte des longueurs respectives des Rubriques. Ce contrôle est laissé à la charge de l'utilisateur.

Dans le calcul d'adresse longueur (obtenu par le choix -LAL), la longueur prise en compte pour le calcul du positionnement est celle de la Rubrique redéfinie.

#### PARTICULARITES POUR LES BASES DE DONNEES

. Segments DL/1 existants

On peut vouloir gérer des Segments créés avant l'emploi du Système. Les données existantes peuvent avoir un code atteignant 8 caractères, ce qui est incompatible avec la codification du Système.

On peut néanmoins définir leurs homologues dans le Dictionnaire, afin d'en assurer la gestion future dans le Système, et créer une relation avec l'ancienne appellation, afin d'assurer la compatibilité avec l'existant.

. nom colonne SQL

Le code des données SQL est manipulé par l'utilisateur; il doit être suffisamment parlant. On peut donc être amené à affecter à une donnée un code autre que le code Système.

Dans tous les cas, la description du Segment est faite de la manière suivante :

. Saisir le code Système de la Rubrique dans la zone CODE RUBRIQUE,

- . Saisir 'A\*' dans les deux premiers caractères de la zone complémentaire,
- . Saisir l'autre code (jusqu'à 8 positions) immédiatement après.

Pour DL/1, l'ancien code sera repris non seulement dans la description du Bloc Base de Données (module DBD), mais aussi dans les SSAs générés dans les programmes batch ou dialogue.

```
 --------------------------------------------------------------------------------
 ! !
 ! SUIVI PERMIS DE CONSTRUIRE P0*DOC.LURE.JIA.399 !
 ! 1 2 !
 ! DESCRIPTION DU SEGMENT : PC30 P.C. : ENTREPRISE
 ! !
 ! 3 4 5 7 8 9 10 11 ----------------12-------------- 13 !
 ! A NLG : CORUB FORM.INT. U OCC GR I CMS456 CRNS VALEUR/FCT MAJ/TABLE DOC BI !
100 : \text{CODENT} 4 01 !
 ! 120 : TYPENT 2 OOOO 01 !
 ! 140 : MNEENT OO I P 95RR WW00MNEENT 01 !
! 160 : DEPENT 9 9 01 !
 180 : ETLLER X D<br>
180 : FILLER X D<br>
190 : RESENT D > 100 01 !
  ! 200 : RESENT > 100 01 !
\frac{1}{222} : \frac{222}{12} : \frac{1}{222} : \frac{1}{222} : \frac{1}{222} : \frac{1}{222} : \frac{1}{222} : \frac{1}{222} : \frac{1}{222} : \frac{1}{222} : \frac{1}{222} : \frac{1}{222} : \frac{1}{222} : \frac{1}{222} : \frac{1}{222} : \frac{1}{222}! 220 : COMMEN 01 ! 220 : COMMEN 01 !
. The contract of the contract of the contract of the contract of the contract of the contract of the contract of the contract of the contract of the contract of the contract of the contract of the contract of the contract
. The contract of the contract of the contract of the contract of the contract of the contract of the contract of the contract of the contract of the contract of the contract of the contract of the contract of the contract
 ! : !
 ! : !
. The contract of the contract of the contract of the contract of the contract of the contract of the contract of the contract of the contract of the contract of the contract of the contract of the contract of the contract
. The contract of the contract of the contract of the contract of the contract of the contract of the contract of the contract of the contract of the contract of the contract of the contract of the contract of the contract
 ! : !
 ! : !
. The contract of the contract of the contract of the contract of the contract of the contract of the contract of the contract of the contract of the contract of the contract of the contract of the contract of the contract
. The contract of the contract of the contract of the contract of the contract of the contract of the contract
  ! : LIBELLE : 6 !
  ! *** FIN *** !
 ! 0: C1 CH: Spc30CE
 ! !
   --------------------------------------------------------------------------------
```
#### **SEGMENTS** 4  **SEGMENTS : DESCRIPTION 5**

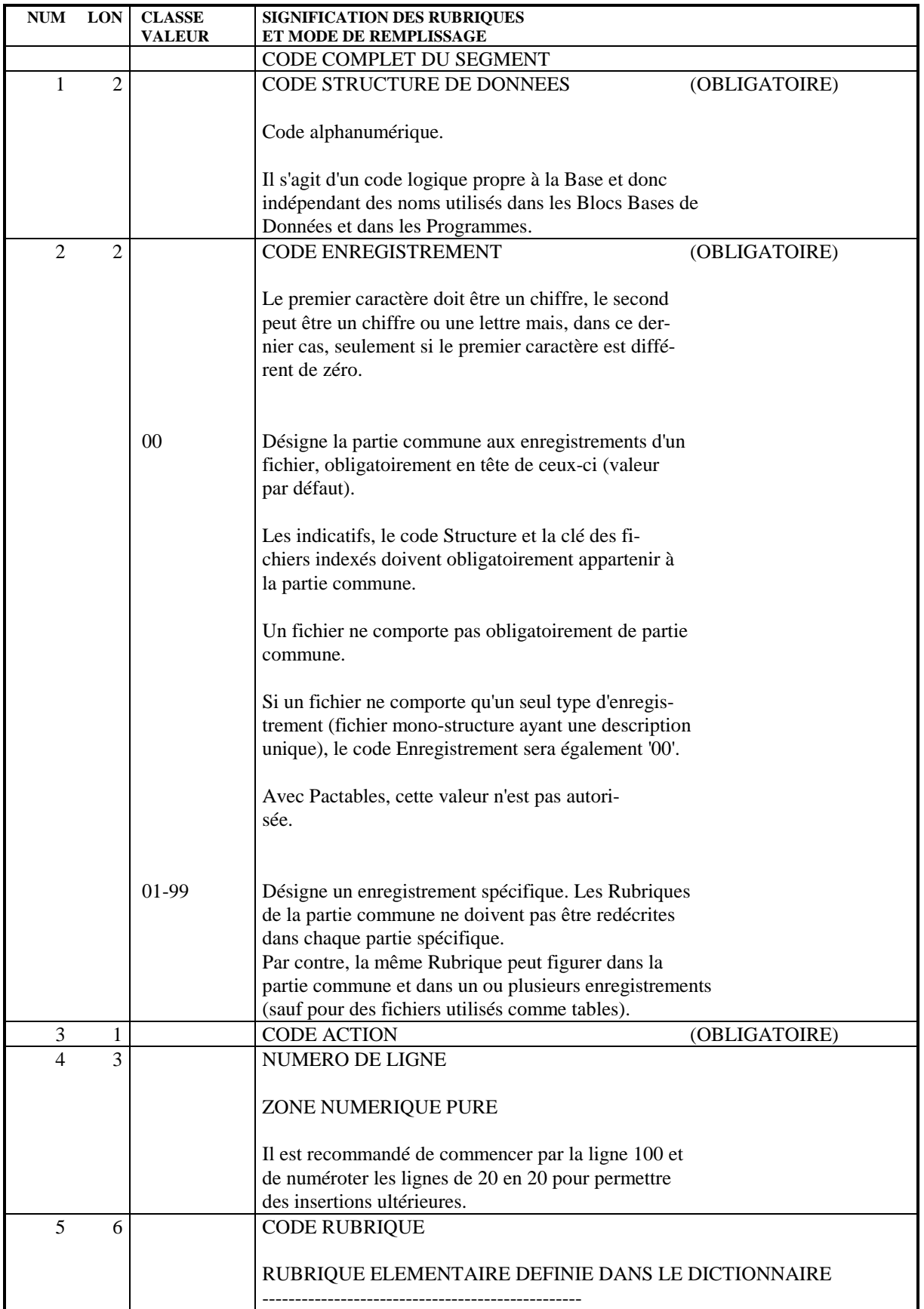

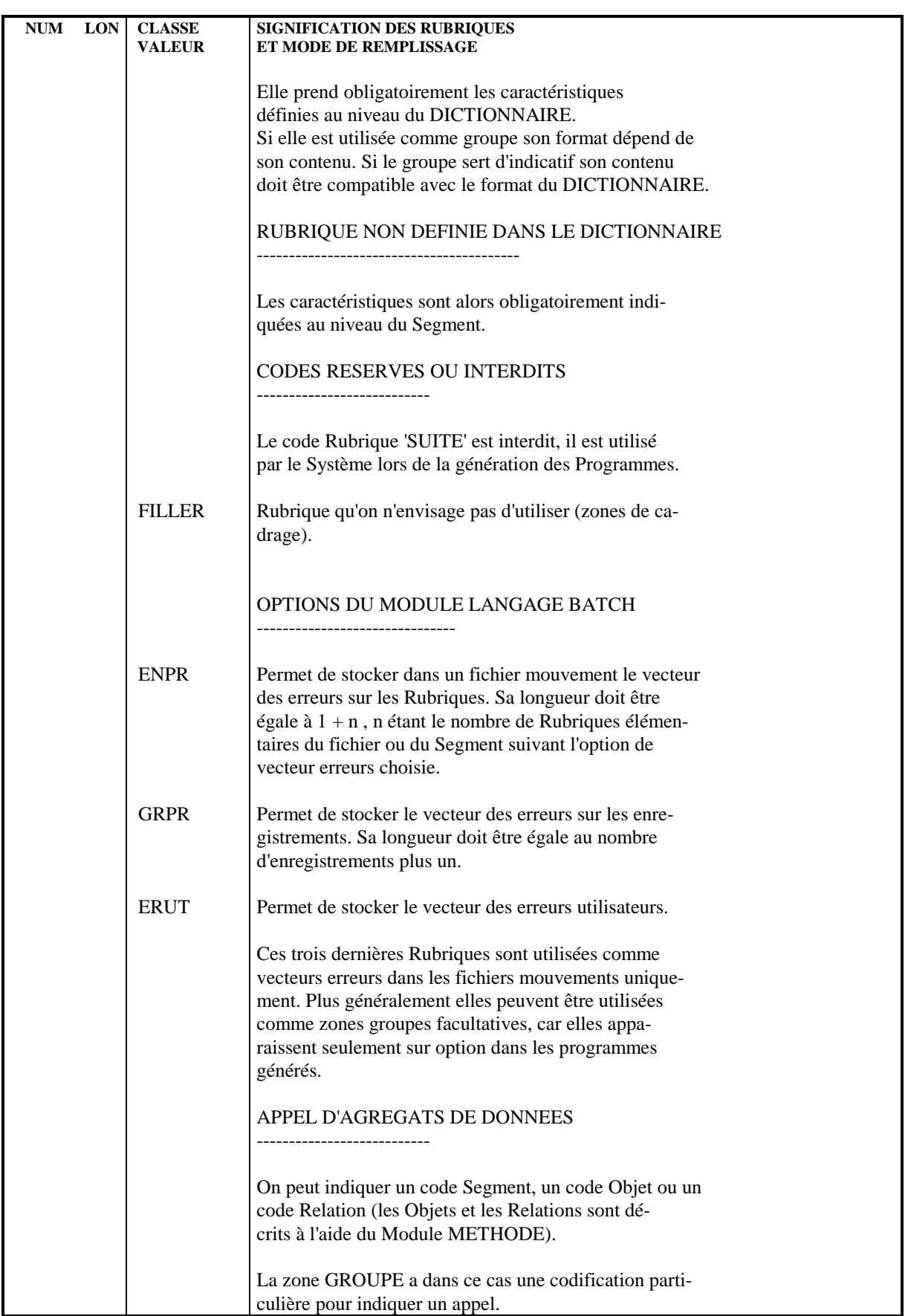

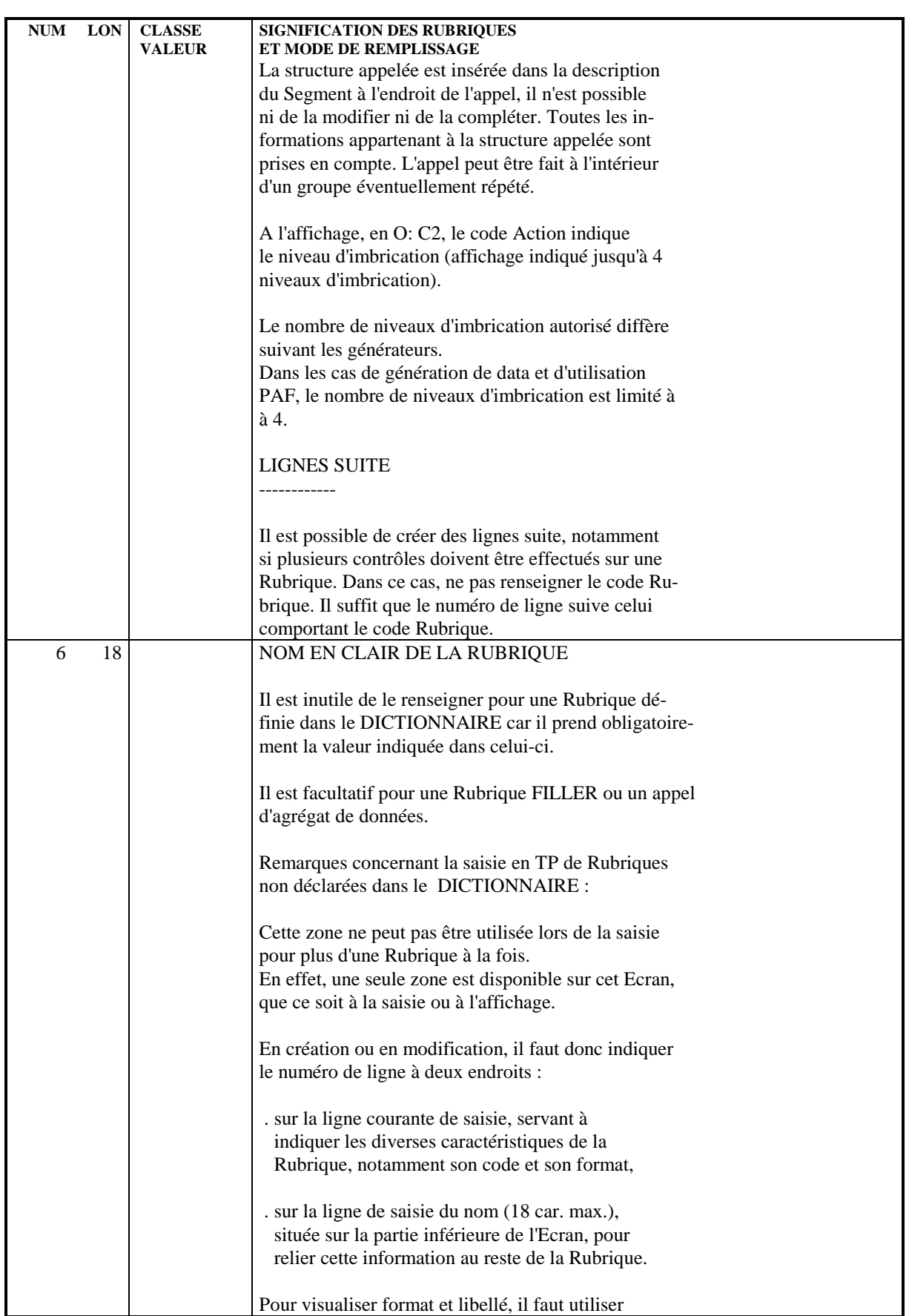

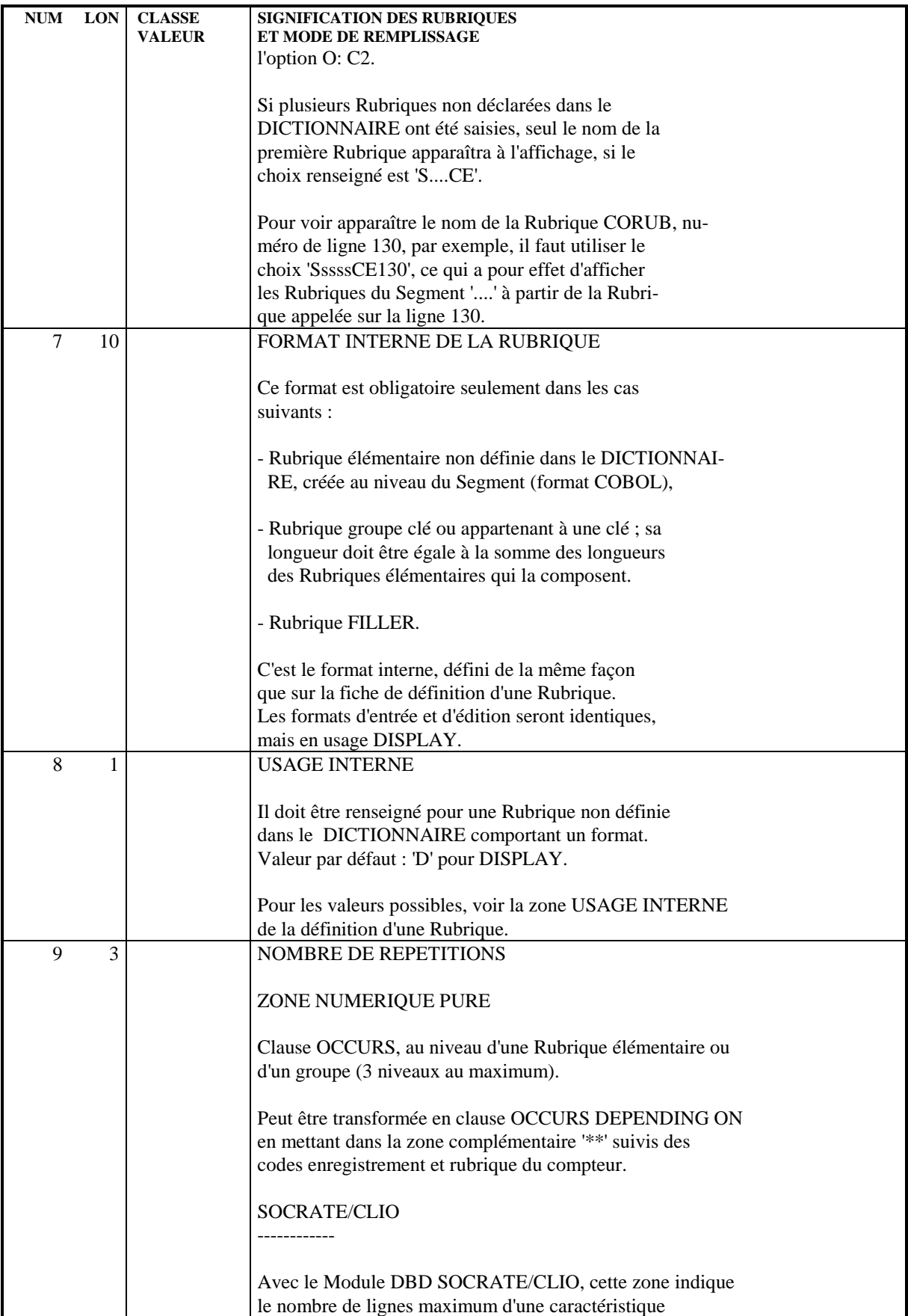

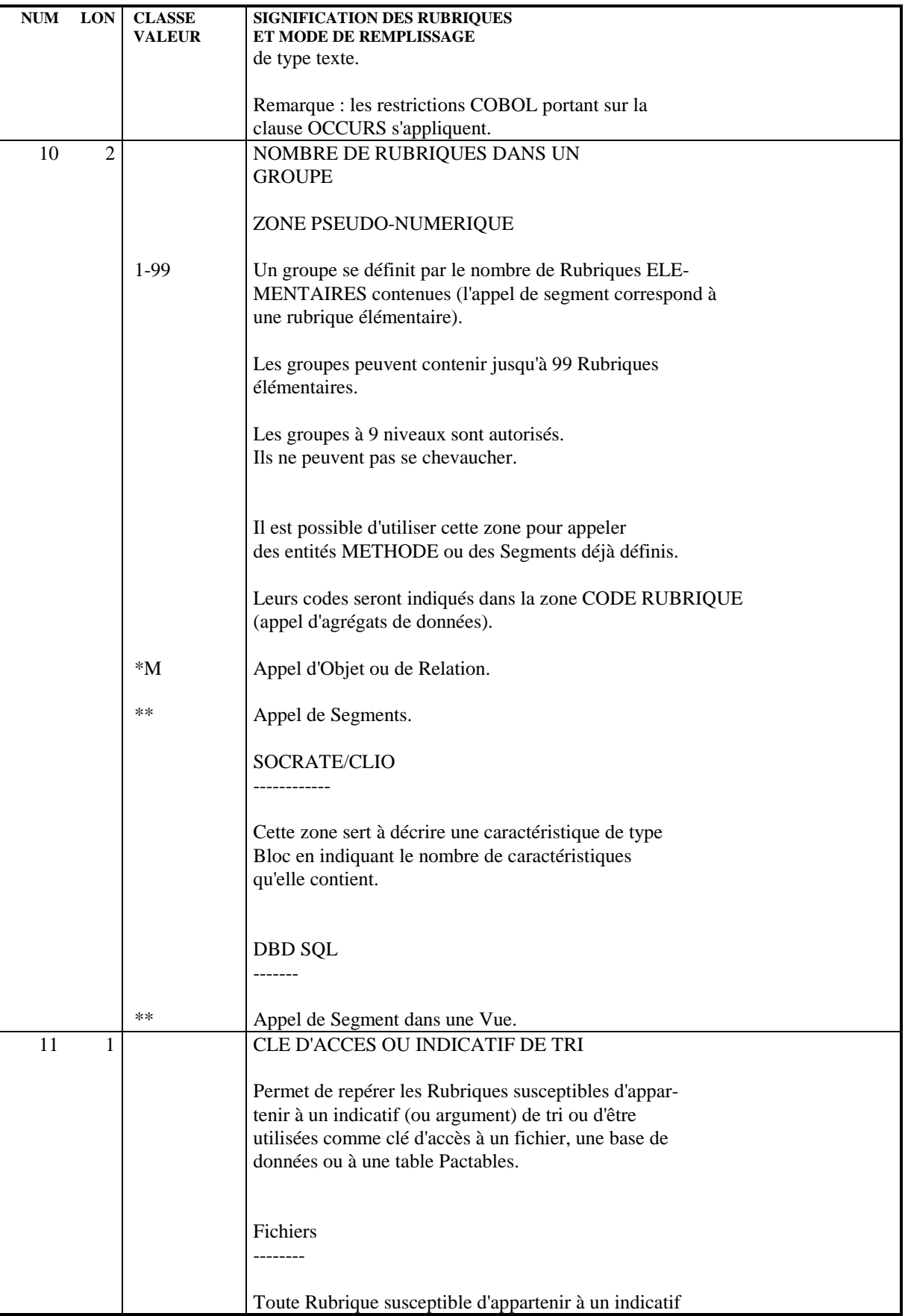

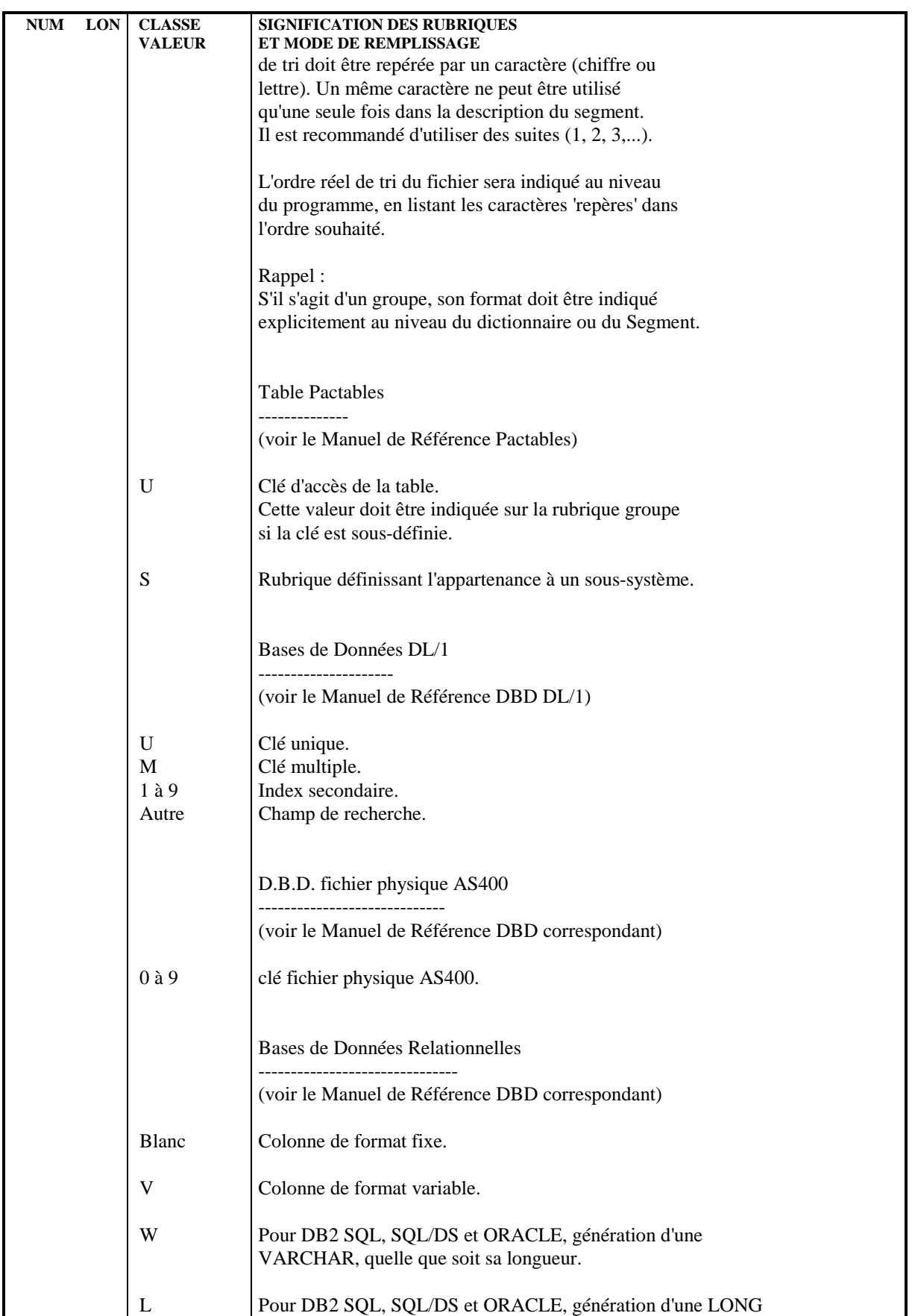

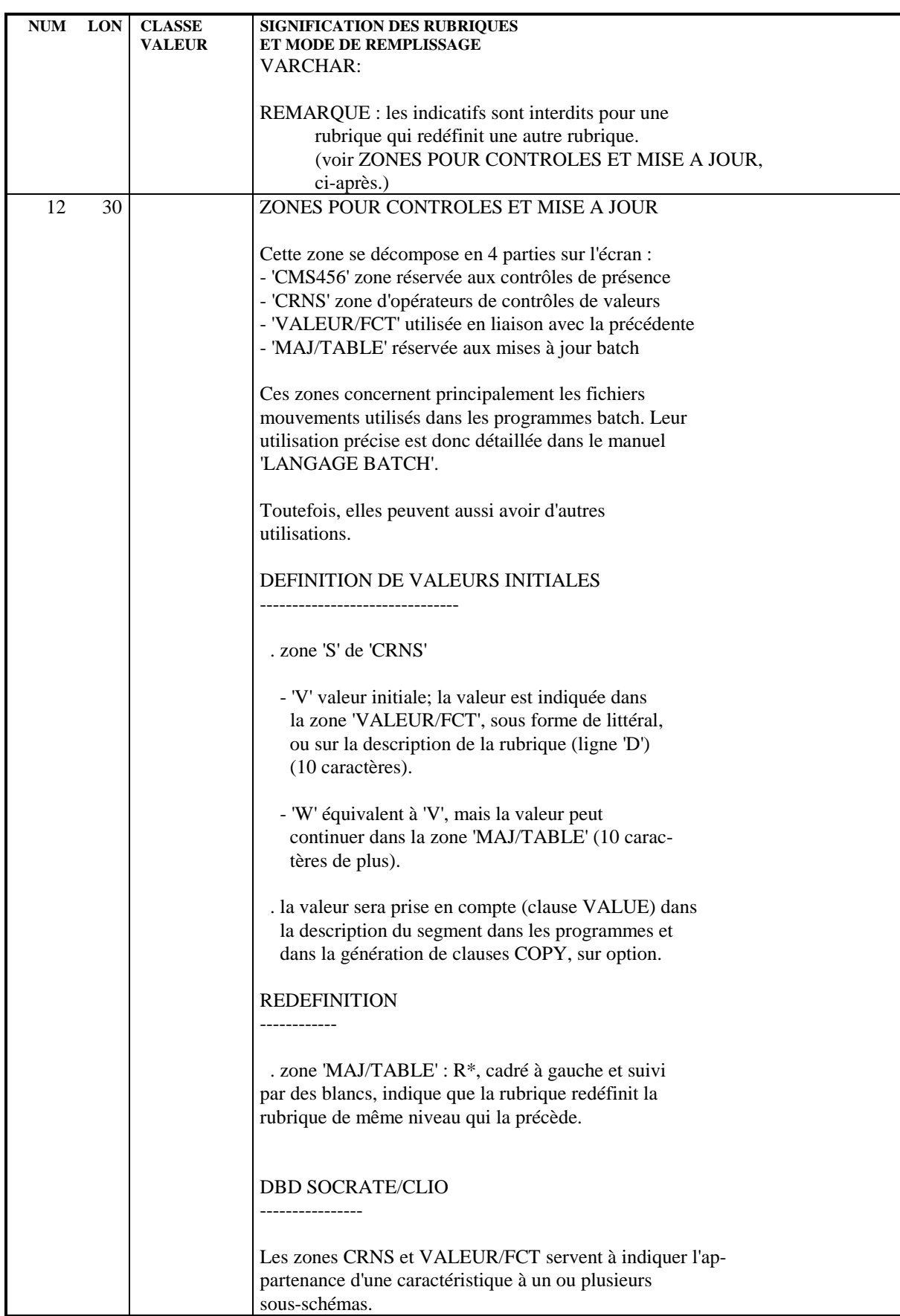

#### **SEGMENTS** 4  **SEGMENTS : DESCRIPTION 5**

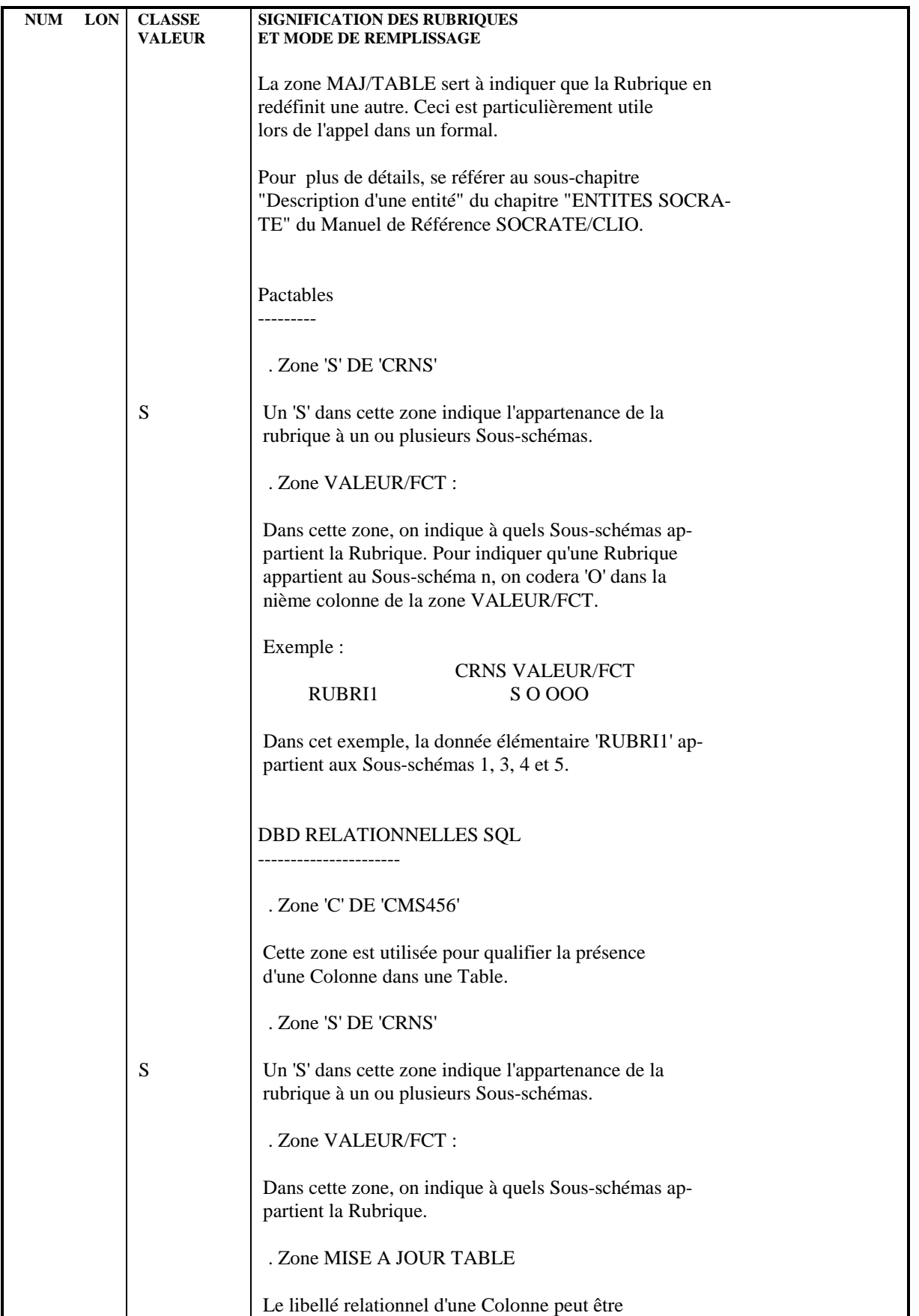

#### **SEGMENTS 4 SEGMENTS : DESCRIPTION 5**

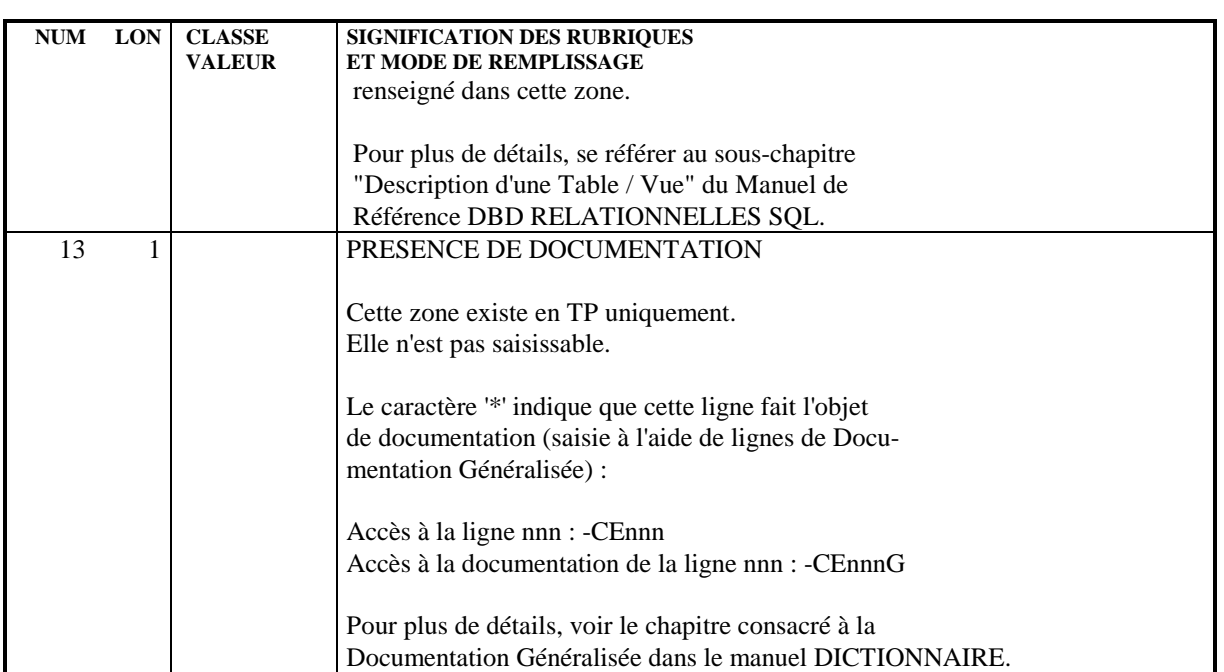
## *4.6. SEGMENTS : MODE D'ACCES EN TP*

## CHOIX : SEGMENTS

## LISTE DES SEGMENTS

LCSaaaa

Liste des Segments à partir du Segment 'aaaa'.

## DESCRIPTION DU SEGMENT 'aaaa'

Saaaa (MAJ)

Définition du Segment 'aaaa'.

## SaaaaGbbb (MAJ)

Documentation sur le Segment 'aaaa' (à partir du numéro de ligne 'bbb').

### SaaaaATbbbbbb

Textes affectés au Segment 'aaaa' (à partir du Texte 'bbbbbb').

## SaaaaLSPbbbb

Liste des Segments parents (à partir du segment 'bbbb').

## SaaaaLSCbbbb

Liste des Segments enfants (à partir du Segment 'bbbb').

## SaaaaX

Utilisations du Segment.

#### SaaaaXSbbbb

Utilisations du Segment 'aaaa' dans les Segments (à partir du Segment 'bbbb').

### SaaaaXBbbbbbb

Utilisations du Segment 'aaaa' dans les Blocs Bases de Données (à partir du Bloc 'bbbbbb').

### SaaaaXQbbbbbb

Liste des entités reliées au Segment 'aaaa' par la Relation Utilisateur 'bbbbbb'.

## SaaaaXVbbbbbb

Utilisations du Segment 'aaaa' dans les Rapports (G.D.P.) (à partir du Rapport 'bbbbbb').

#### SaaaaXPbbbbbb

Utilisations du Segment 'aaaa' dans les Programmes (à partir du Programme 'bbbbbb').

## SaaaaXPbbbbbbCPcccccc

Utilisations du Segment 'aaaa' à partir de la Macro- Structure 'cccccc' dans le Programme 'bbbbbb'.

## SaaaaXPbbbbbbWccnnn

Utilisations du Segment 'aaaa' à partir des zones de travail <lignes 'W'> du Programme 'bbbbbb', (emplacement 'cc' et numéro de ligne 'nnn').

## SaaaaXObbbbbb

Utilisations du Segment 'aaaa' dans les Ecrans (à partir de l'Ecran 'bbbbbb').

## SaaaaXObbbbbbCPcccccc

Utilisations du Segment 'aaaa' à partir de la Macro-Structure 'cccccc' dans l'Ecran 'bbbbbb'.

## SaaaaXObbbbbbWccnnn

Utilisations du Segment 'aaaa' à partir des zones de travail <lignes 'W'> de l'Ecran 'bbbbbb', (emplacement 'cc'et numéro de ligne 'nnn').

## SaaaaSSbn (MAJ)

Définition des sous-schémas ou des sous-systèmes du Segment 'aaaa' dans le module TABLES, (à partir du sous-schéma ou du sous-système 'n',  $b = s$  pour un schéma et  $b = y$  pour un soussystème).

## SaaaaCEbbb (MAJ)

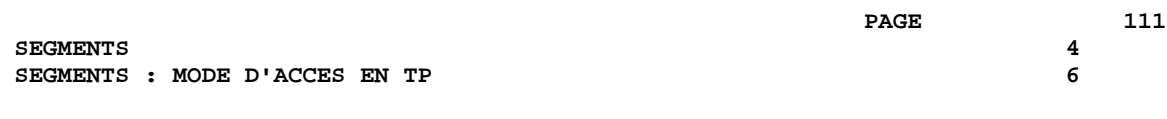

Liste des Rubriques/Propriétés contenues dans le Segment 'aaaa' (à partir du numéro de ligne 'bbb').

## SaaaaCEbbbGccc (MAJ)

Documentation de la ligne d'appel de Rubrique/Propriété de numéro 'bbb' appartenant au Segment 'aaaa', (à partir du numéro de ligne 'ccc' de la documentation).

#### SaaaaSEbbb (MAJ)

Complément de description SOCRATE de l'entité 'aaaa' (à partir du numéro de ligne 'bbb').

## SaaaaDBEbbb (MAJ)

Complément de description SQL de la vue 'aaaa' (à partir du numéro de ligne 'bbb').

## SaaaaLALbbb

Contenu du Segment aaaa : niveau, adresse et longueur (à partir du numéro de ligne 'bbb').

#### SaaaaDEDbbb

Contenu du Segment aaaa : affichage complet des Rubriques (à partir du numéro de ligne 'bbb').

Si ce choix est utilisé en Option C2, le libellé relationnel remplacera celui de la Rubrique.

#### SaaaaCNbbbbbb

Liste des contraintes d'intégrité du Segment 'aaaa' (à partir du Bloc 'bbbbbb').

## SaaaaSTA

Statistiques sur le Segment 'aaaa'.

#### SaaaaACT

Calcul de l'activité ventilée sur le Segment 'aaaa'.

NB : 'Saaaa' peut être remplacé par '-' après la première transaction de type 'Saaaa'.

Tous les éléments entre parenthèses sont facultatifs.

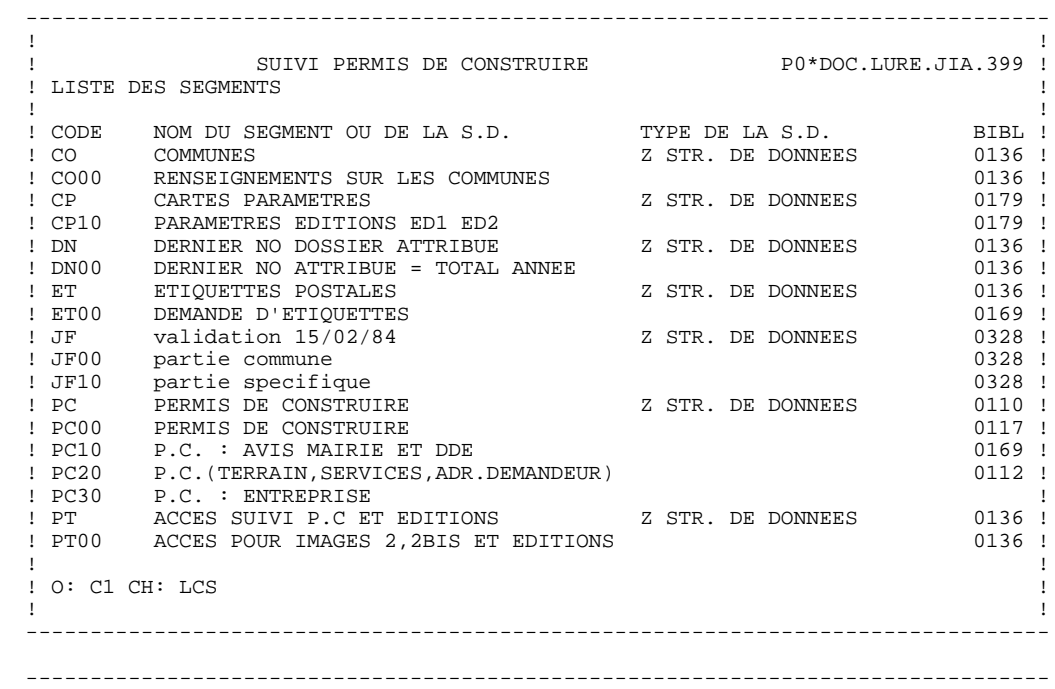

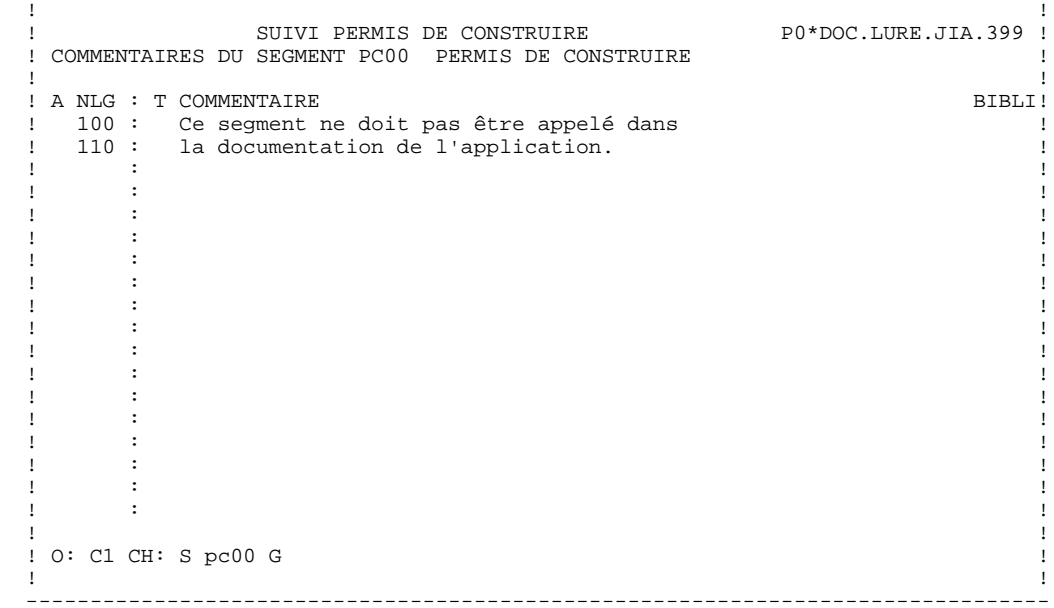

 -------------------------------------------------------------------------------- ! ! ! S.P.C. : VARIANTE IMS DB-DC P0\*DOC.LURE.IMS.390 ! ! LISTE DES FILS DE CO00 ! ! ! ! FILS BLOC NLG SET MERISE OCC. NOM DU LIEN/COMMENTAIRE BIBL ! ! PC10 SPCH01 100 H01001 DEPCOM 0 DEPARTEMENT/COMMUNE \*JIA ! ! ! ! ! ! ! ! ! ! ! ! ! ! ! ! ! ! ! ! ! ! ! ! ! ! ! ! ! ! ! ! ! ! ! ! ! ! O: C1 CH: Sco00LSC ! ! ! -------------------------------------------------------------------------------- -------------------------------------------------------------------------------- ! ! ! SUIVI PERMIS DE CONSTRUIRE P0\*DOC.LURE.JIA.399 ! ! LISTE DES BLOCS B.D. UTILISANT LE RECORD CO00 ! ! ! BLOC NOM DU BLOC NLG TY AR/SET PERE FILS OCC. BIBL ! ! SPCH01 SCHEMA LOGIQUE DOSSIER P.C. 100 SE H01001 CO00 PC10 0 0171 ! ! SPCH01 SCHEMA LOGIQUE DOSSIER P.C. 110 SE H01002 PT00 CO00 0 0171 ! ! ! ! ! ! ! ! ! ! ! ! ! ! ! ! ! ! ! ! ! ! ! ! ! ! ! ! ! ! ! ! ! ! ! ! O: C1 CH: Sco00XB ! ! !

--------------------------------------------------------------------------------

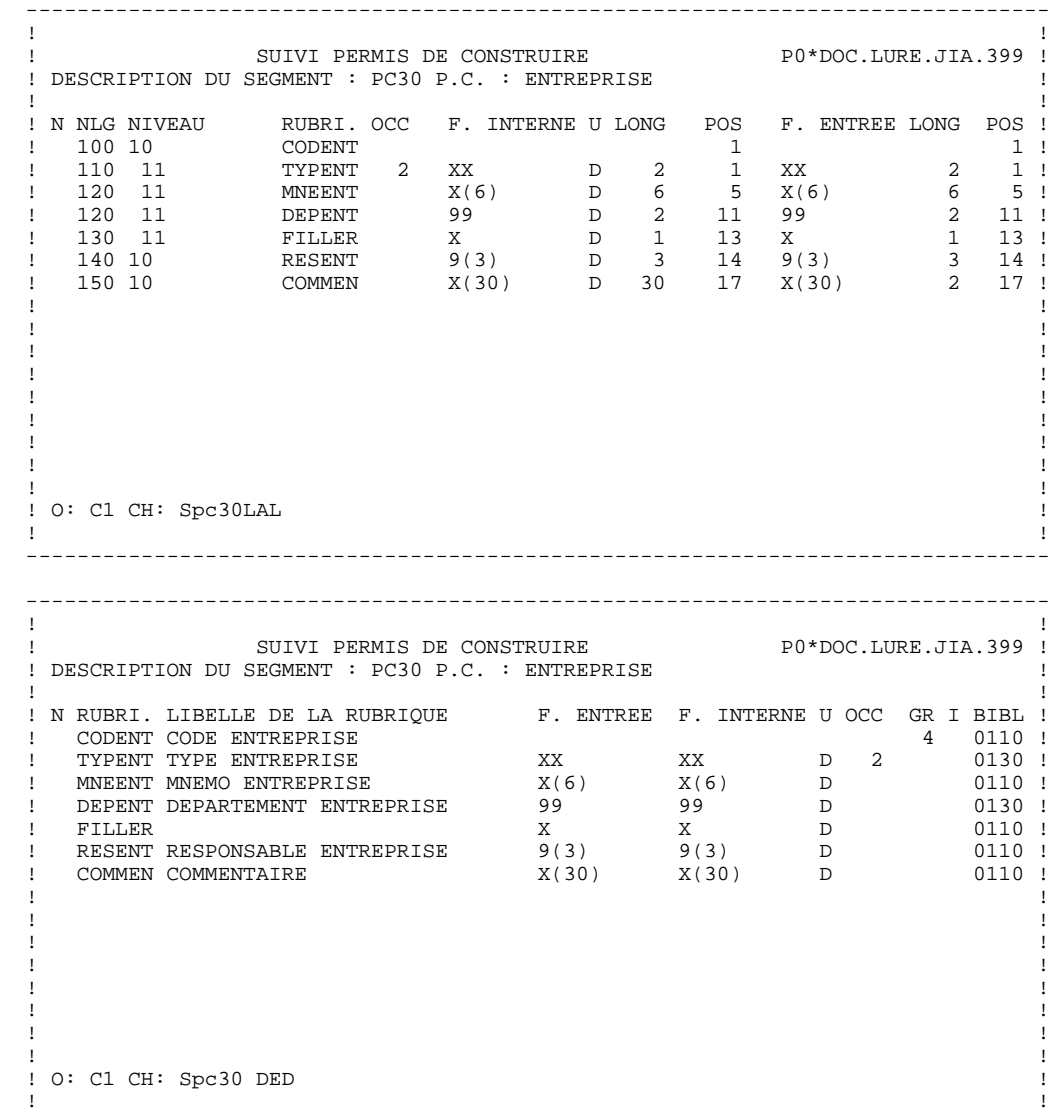

--------------------------------------------------------------------------------

## **SEGMENTS** 4 SEGMENTS : MODE D'ACCES EN TP

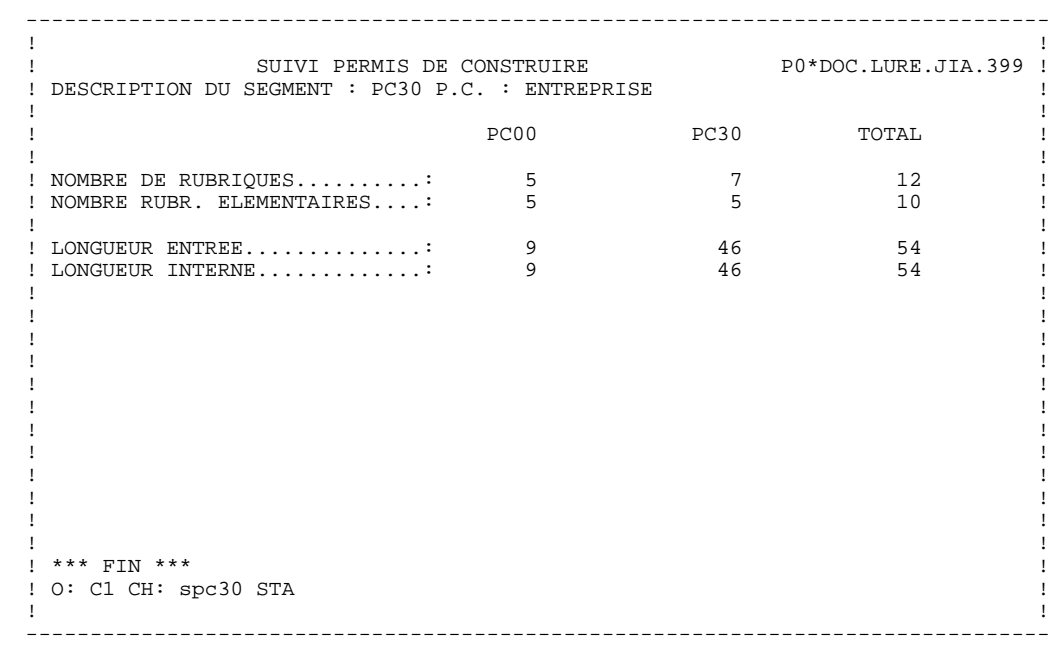

## *4.7. SEGMENTS : MODE D'ACCES EN BATCH*

## SEGMENTS : BORDEREAUX BATCH

## LIGNE DE DEFINITION

Le bordereau batch permettant de définir un Segment est le '2'.

## CODES ACTION

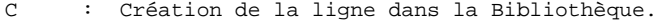

- M : Modification de la ligne.
- BLANC : Création ou modification suivant l'état de la Bibliothèque.
- X : Création ou modification avec possibilité d'in sertion du caractère '&'.
- A : Annulation du Segment s'il n'a aucune ligne de description.
- B : Annulation du Segment, de toutes ses lignes de description et de toutes ses utilisations.

## LIGNE DE DESCRIPTION

Le bordereau batch permettant de décrire un Segment est le '3'.

#### CODES ACTION

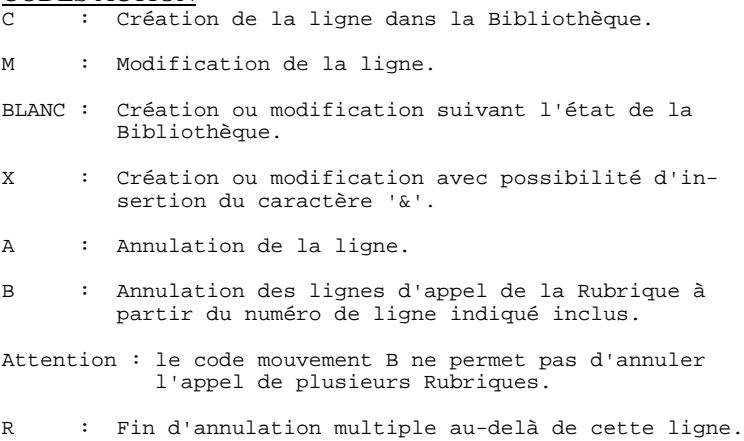

## *4.8. SEGMENTS : COMMANDES D'EDITION*

## COMMANDES D'EDITION

Listes

LCS : Liste des Segments classés par code.

option 1 : sans mots-clés explicites;

option 2 : avec mots-clés explicites.

LKS : Liste des Segments par mots-clés.

Une zone de sélection (SEL:) sur la commande permet de choisir les mots-clés implicites (L) ou explicites (M). Sinon on obtient les deux. Les mots-clés sont précisés dans la zone suite (Batch : colonnes 31 à 80).

## **Descriptions**

DCS : Le code de la Structure de Données est indiqué dans la zone ENTITE (Batch : colonnes 9-10). Les Segments sont sélectionnés en entrant leur 2 derniers caractères sur une ligne Suite (Batch : colonnes 31-80).

> Il est possible de sélectionner le format de description dans la zone FORMAT (Batch : colonne 17) en indiquant :

- 'I' pour le format interne,
- 'E' pour le format en entrée,
- 'S' pour le format en sortie.

'R' : idem format interne, mais si le libellé relationnel existe, il remplace le libellé de la Rubrique.

### On obtient :

Définition, documentation généralisée, mots-clés et chaînages de la Structure de Données;

Pour chaque segment sélectionné : définition, description, mots-clés, documentation et références croisées avec les autres entités (plus la liste des sous-schémas et sous-systèmes Pactables, le cas échéant), ainsi que des comptages (nombre total de Rubriques, longueurs...).

option 1 : sans les textes associés à la S.D. et au Segment,

option 2 : avec les textes associés à la S.D. et au Segment.

# **5. BLOCS BASE DE DONNEES**

## *5.1. BLOCS B.D.: PRESENTATION*

## BLOCS BASES DE DONNEES

L'entité BLOC BASE DE DONNEES a pour objet de :

- . décrire au niveau logique les bases de données hiérarchiques, relationnelles ou en réseau,
- . décrire au niveau physique les bases de données hiérarchiques, relationnelles ou en réseau, en tenant compte de la syntaxe de description des différents SGBD.

## CARACTERISTIQUES GENERALES

La définition et la description des segments logiques ou physiques est assurée par l'entité Segment.

La définition et la description des liens logiques ou physiques entre Segments est assurée par l'entité Bloc Bases de Données.

L'entité Bloc Base de Données comporte :

- . un écran de définition (obligatoire), sur lequel figurent les caractéristiques générales (nom en clair, type, nom externe, mots-clés, etc.),
- . un ou plusieurs écrans de description,
- . des écrans de documentation utilisés pour des compléments de description physique, et pour donner des informations générales.

#### REMARQUES

- . Le module DICTIONNAIRE n'assure que la description des Blocs Bases de Données.
- . C'est le Module DESCRIPTION DE BASES DE DONNEES (DBD) qui permet de générer dans le langage du SGBD considéré la description de la base de données, à partir de la description du Dictionnaire.
- . L'entité Bloc Base de Données permet d'assurer la liaison avec les informations décrites à l'aide du Module MERISE.

 **BLOCS BASE DE DONNEES 5 BLOCS B.D.: PRESENTATION 1**

## *5.2. BLOCS B.D.: DEFINITION*

## DEFINITION D'UN BLOC BASE DE DONNEES

Un Bloc est défini par un code, un nom en clair et un type.

Il existe trois catégories de Blocs :

- . les Blocs hiérarchiques qui décrivent les arborescences dans les bases de données hiérarchiques (par exemple DL1); cette catégorie de Blocs permet également la description de bases de données SOCRATE/CLIO.
- . les Blocs en réseau qui décrivent les liens dans les bases de données organisées en réseau (par exemple suivant la norme CODASYL); cette catégorie de Blocs permet également la description de bases de données TANDEM et DB2.
- . les Blocs relationnels qui décrivent les liens dans les DBD relationnels en langage SQL.

A chacune de ces catégories correspond une description spécifique.

Le Bloc Base de Données se classe dans une de ces catégories lors de sa création en fonction du type qui lui est affecté. La modification du type n'est ensuite autorisée que si elle ne contrarie pas ce classement et la description éventuellement faite.

## LIGNES EVENTUELLEMENT ASSOCIEES

Documentation.

La définition et la description d'un Bloc Base de Données portent les informations de niveau logique.

Les compléments physiques nécessaires à la génération sont saisis sur les lignes de documentation (-G) rattachées à la définition ou à chaque ligne de description du Bloc.

Les structures de ces informations complémentaires étant standard (pour un Bloc ou un Segment), il est conseillé de les représenter dans des Formats Guides, qui facilitent ainsi la saisie des lignes de documentation.

## **BLOCS BASE DE DONNEES 5 BLOCS B.D.: DEFINITION 2**

 -------------------------------------------------------------------------------- ! ! SUIVI PERMIS DE CONSTRUIRE P0\*DOC.LURE.JIA.399 ! ! ! ! FICHE DU BLOC BASE DE DONNEES **1** SER23 ! ! ! ! NOM...................: **2** DESCRIPTION SERVEUR ! ! TYPE DE BLOC..........: **3** D1 SCHEMA (DDL) ! ! VERSION..............: **4** ! ! ! ! NOM EXTERNE...........: **5** ! ! NOM EXTERNE DU SCHEMA : 6 ! ! ! CARTES DE CONTROLES.... AVANT: **7** APRES: **8** ! ! ! ! ! ! MOTS CLES ASSOCIES...: **9** ! ! ! ! ! ! NO DE SESSION......: 0373 BIBLIOTHEQUE : JIA BLOCAGE : ! ! ! ! ! ! ! ! \*\*\* FIN \*\*\* ! ! O: C1 CH: Bser23 ACTION: ! ! ! --------------------------------------------------------------------------------

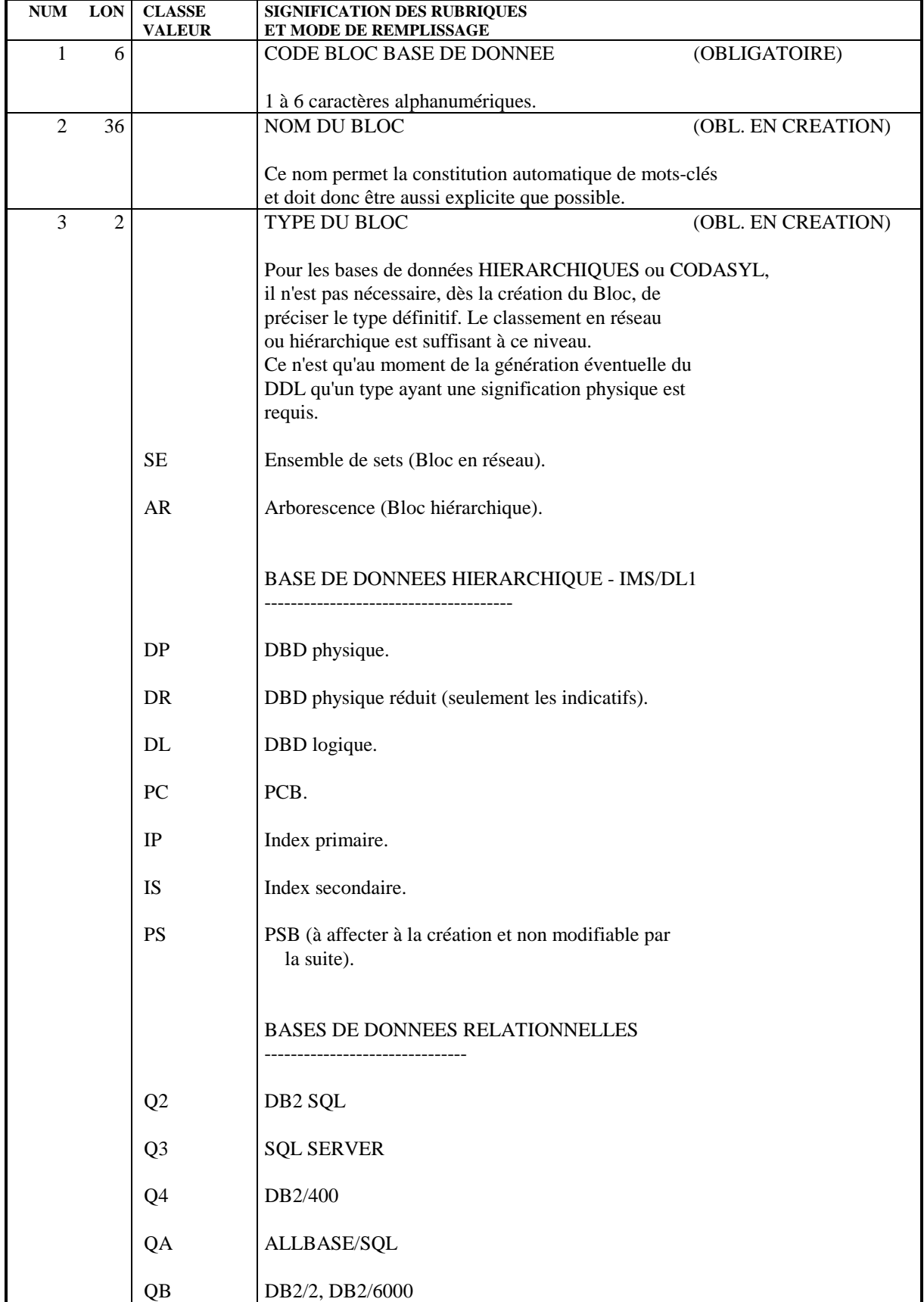

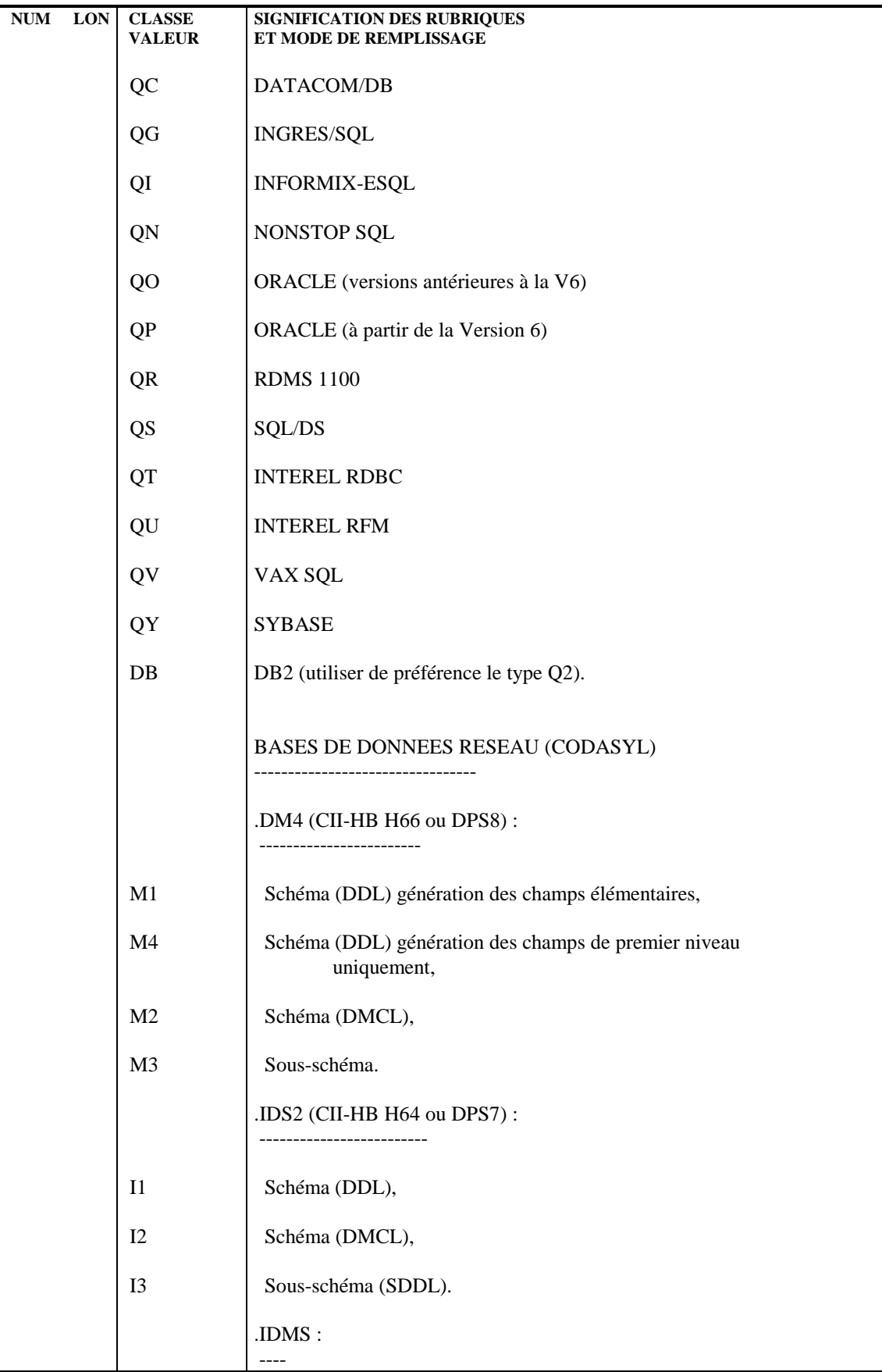

## **PAGE** 127

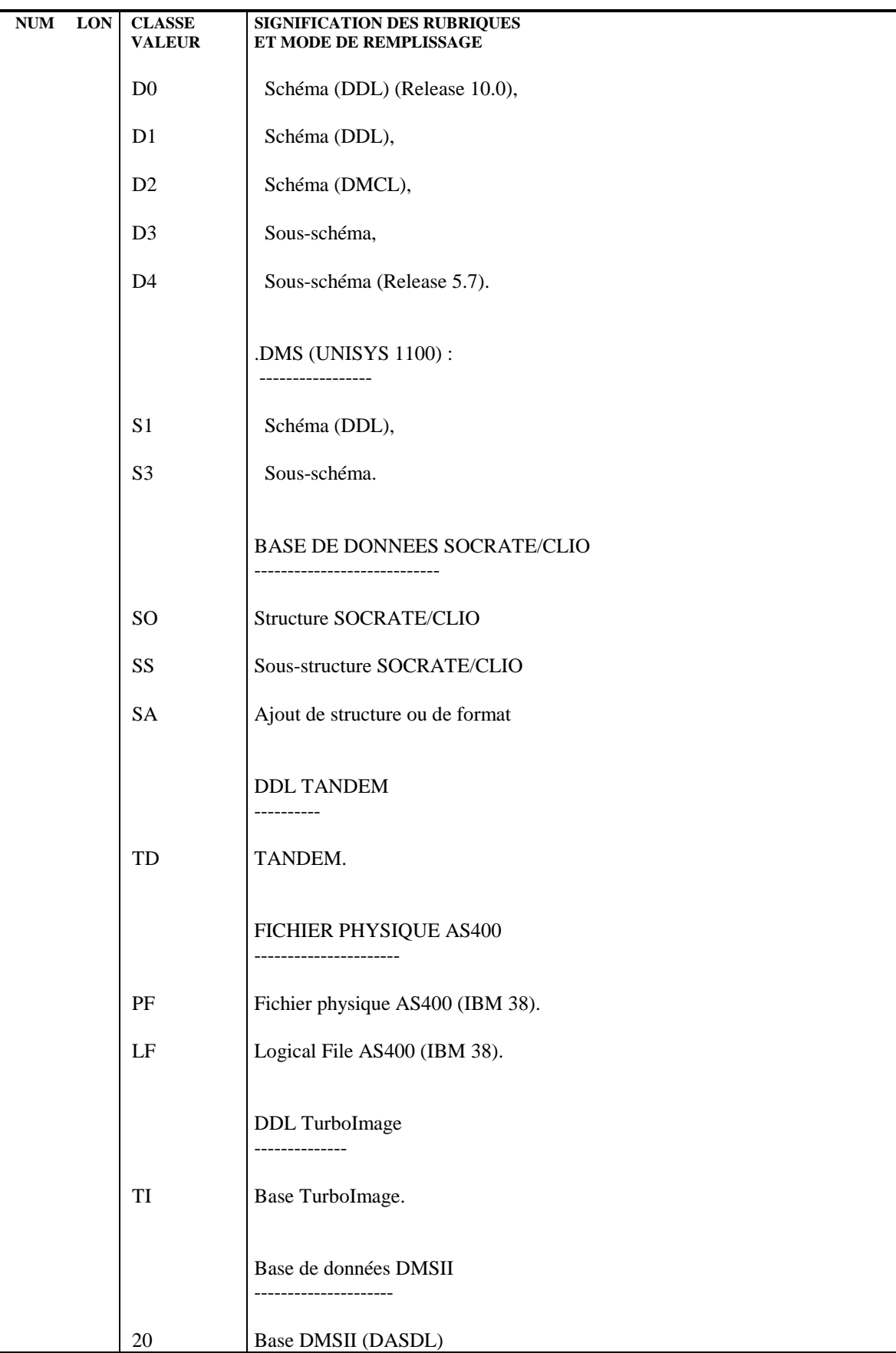

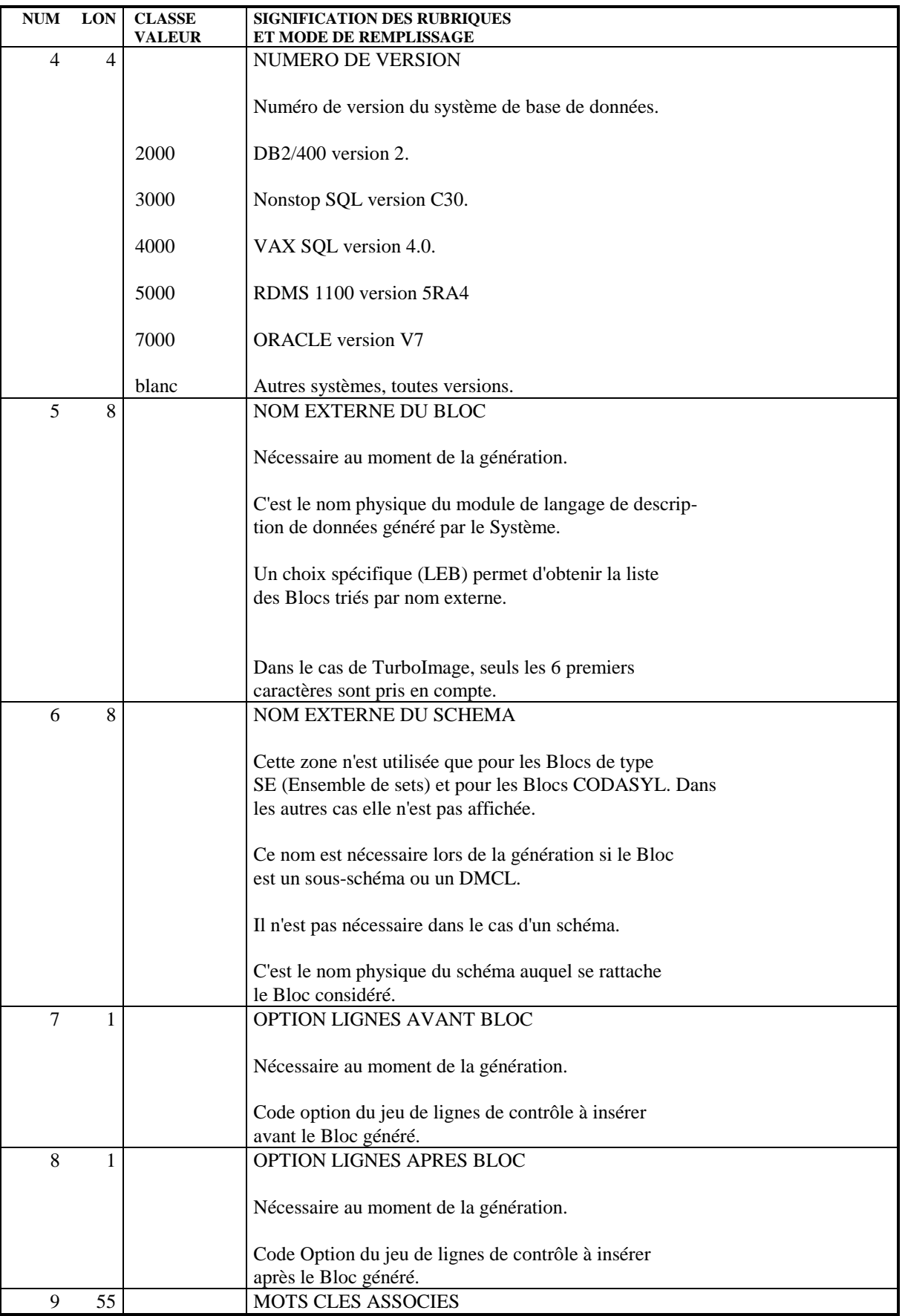

## **BLOCS BASE DE DONNEES 5 BLOCS B.D.: DEFINITION 2**

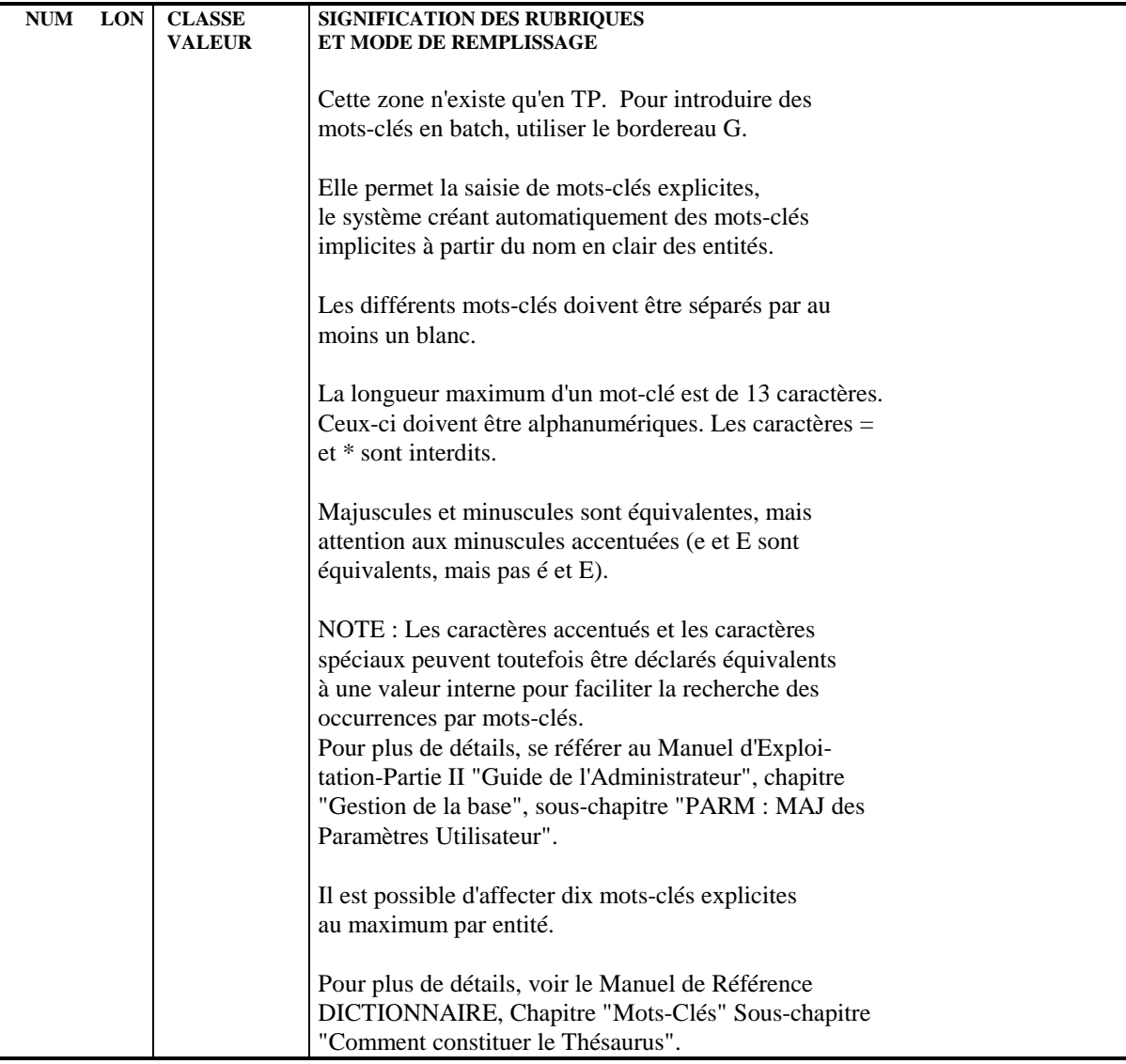

## *5.3. DESCRIPTION D'UN BLOC HIERARCHIQUE*

## DESCRIPTION D'UN BLOC HIERARCHIQUE

Cet écran permet de décrire les liens entre Segments dans une base de données hiérarchique (par exemple DL/1). Il permet également de décrire une base SOCRATE/CLIO.

## CARACTERISTIQUES GENERALES

Chaque ligne désigne un Segment et son père (sauf la ligne introduisant le Segment racine). La position exacte du Segment dans l'arborescence est indiquée selon la norme DL1, c'est-à-dire de haut en bas et de gauche à droite.

## DESCRIPTIONS PREREQUISES

Le Bloc Base de Données doit avoir été défini ainsi que toutes les entités appelées.

## LIGNES EVENTUELLEMENT ASSOCIEES

Documentation.

(Voir le sous-chapitre "Blocs B.D. : Définition", Chapitre "Blocs Bases de Données" du Manuel DICTIONNAIRE.

## CODE OPERATION

C1: valeur par défaut.

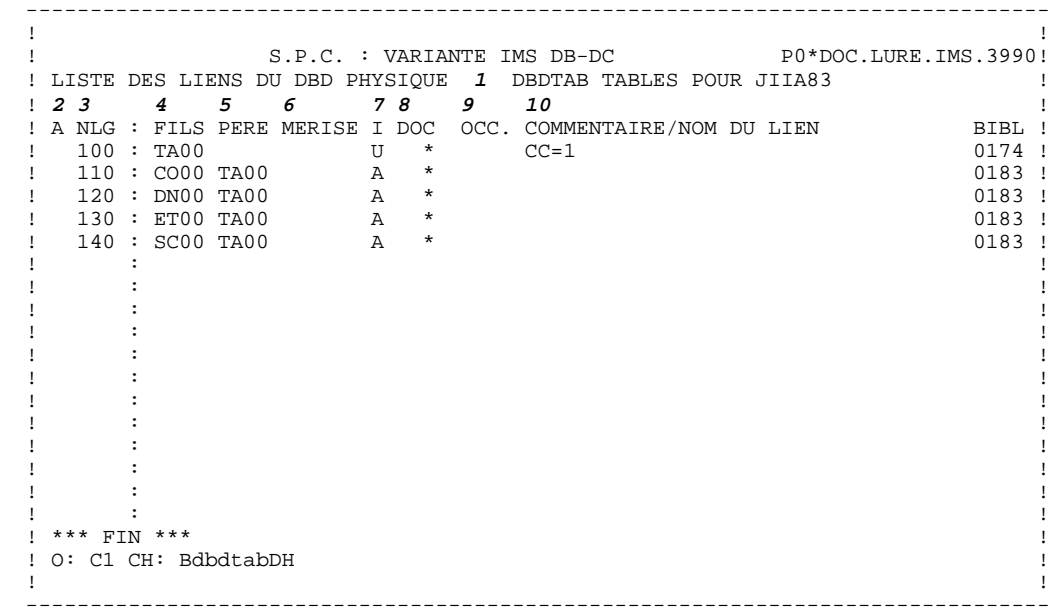

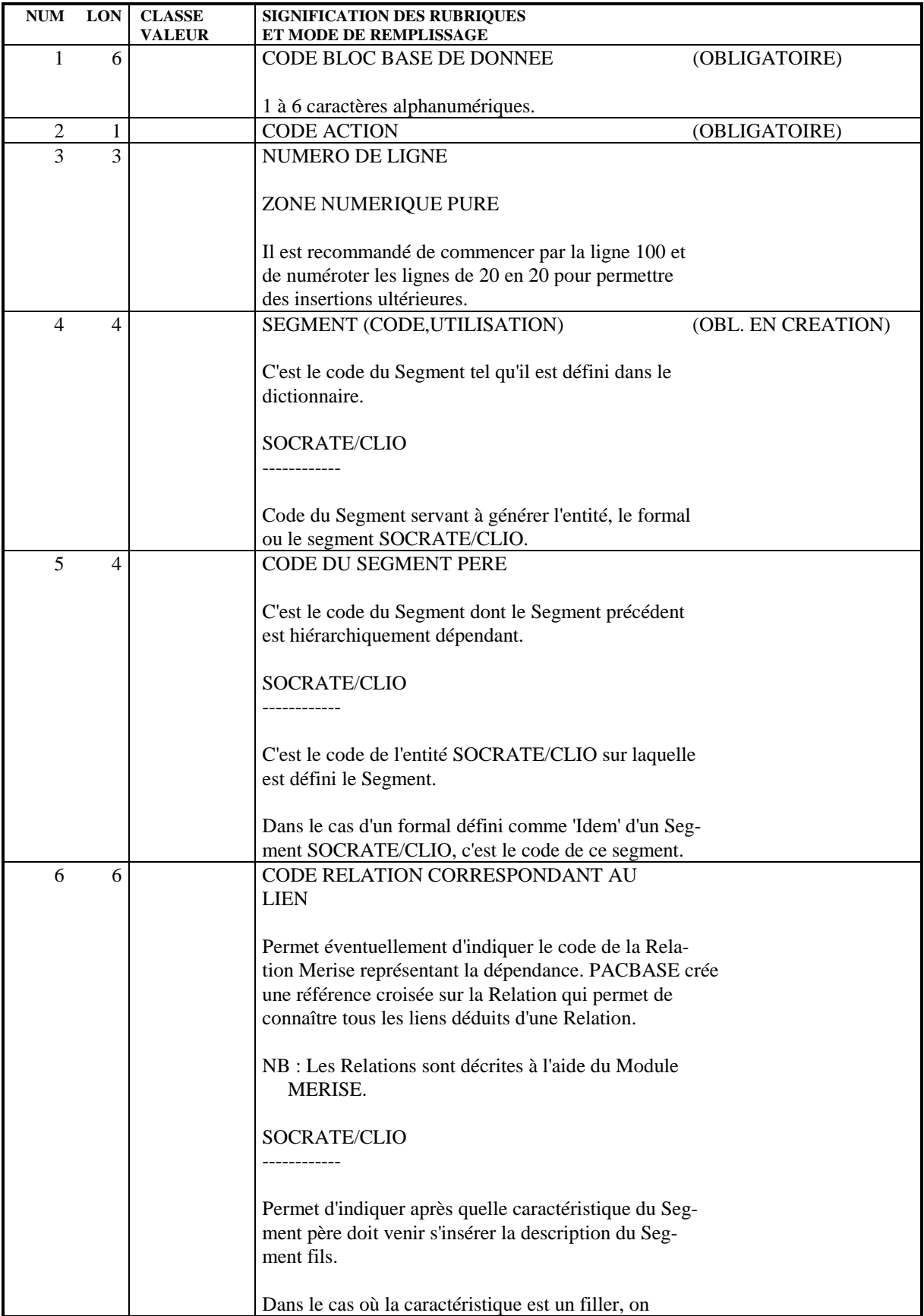

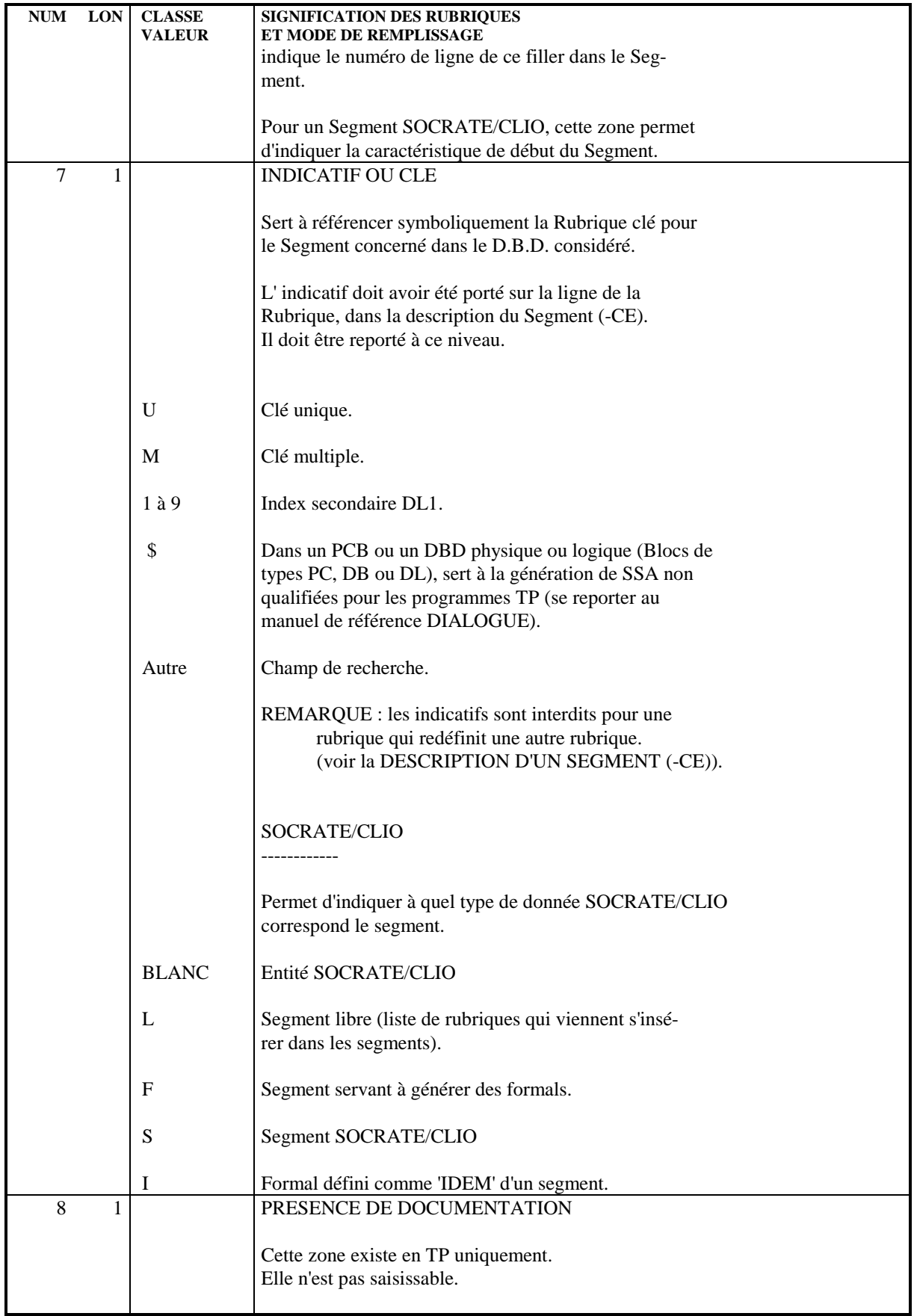

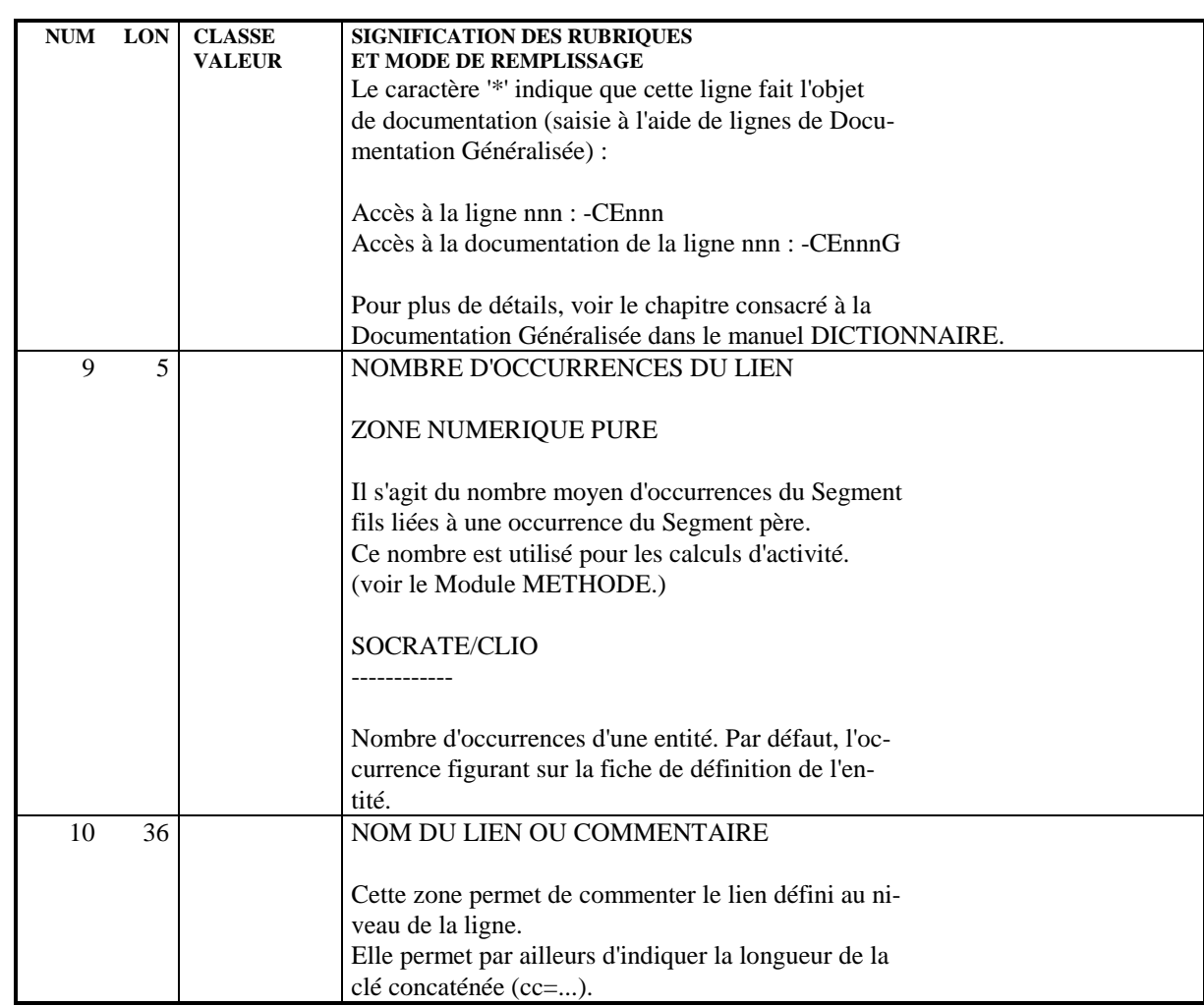

## *5.4. DESCRIPTION D'UN BLOC RELATIONNEL SQL*

## DESCRIPTION D'UN BLOC RELATIONNEL SQL

## CARACTERISTIQUES GENERALES

Cet écran permet de décrire le modèle physique du Bloc (es- paces tables, tables, vues de tables, index ou clé), servant à faire générer en langage SQL la description d'une base de données.

Sur chaque ligne de description, un code mouvement (indépen- dant du code action VisualAge Pacbase) permet d'indiquer le type d'action à générer pour l'objet du Bloc.

Une ligne de description commentée par de la documentation généralisée est marquée d'un \*.

## DESCRIPTIONS PREREQUISES

Le Bloc Base de Données doit avoir été défini ainsi que tou- tes les entités appelées.

## CODE OPERATION

C1: seul code opération.

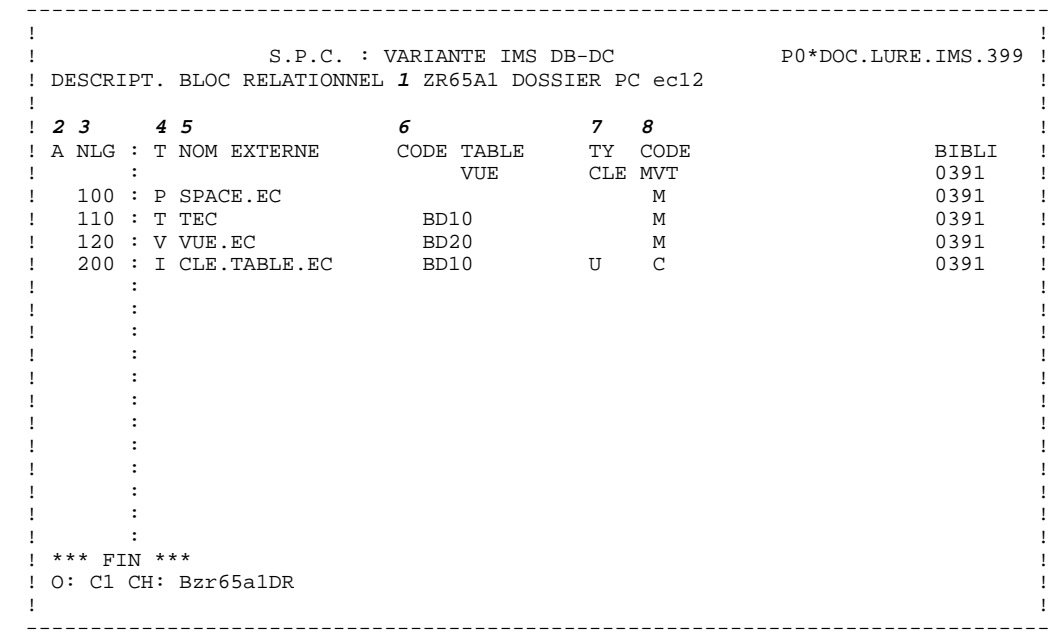

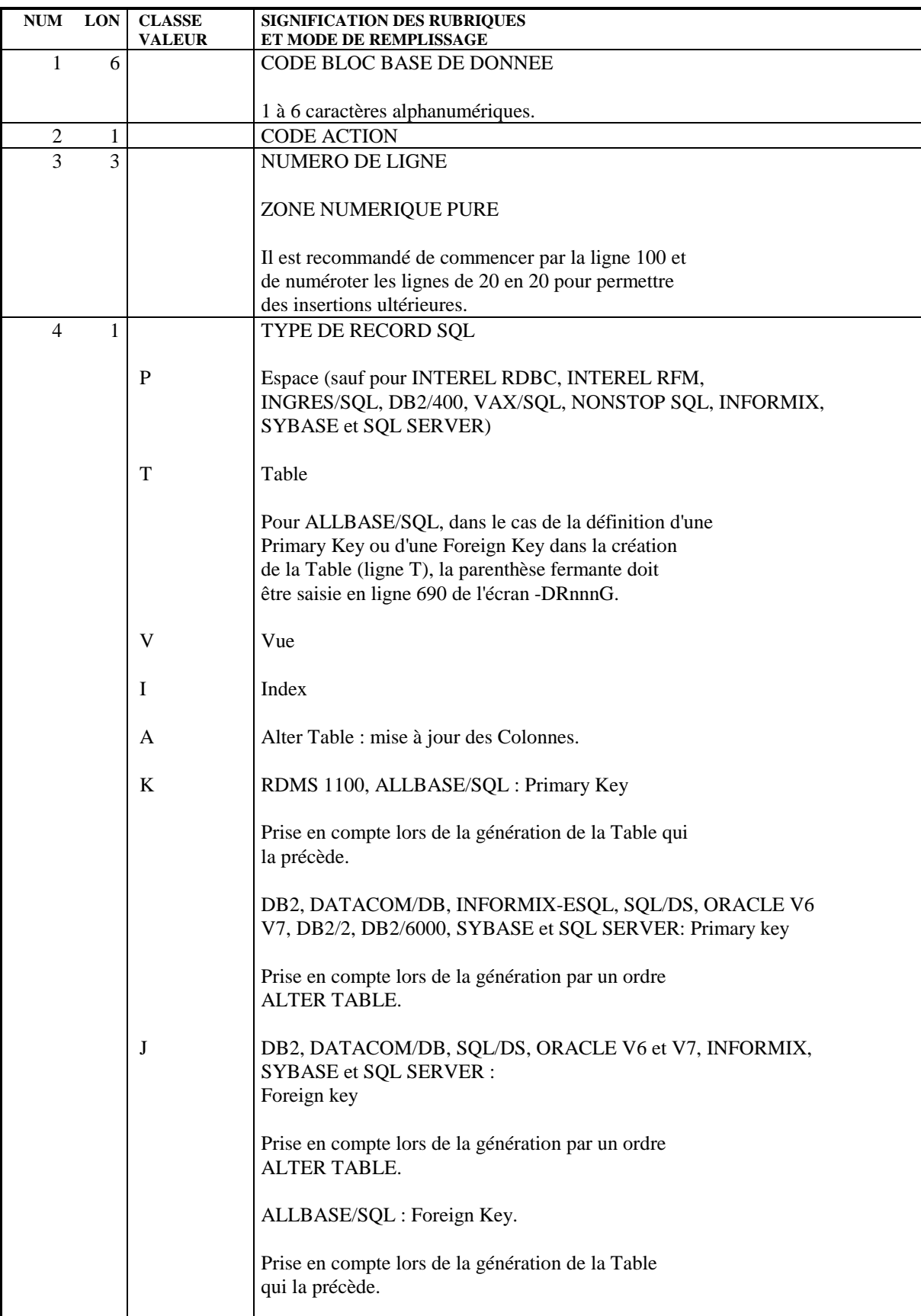

 **BLOCS BASE DE DONNEES 5 DESCRIPTION D'UN BLOC RELATIONNEL SQL 4**

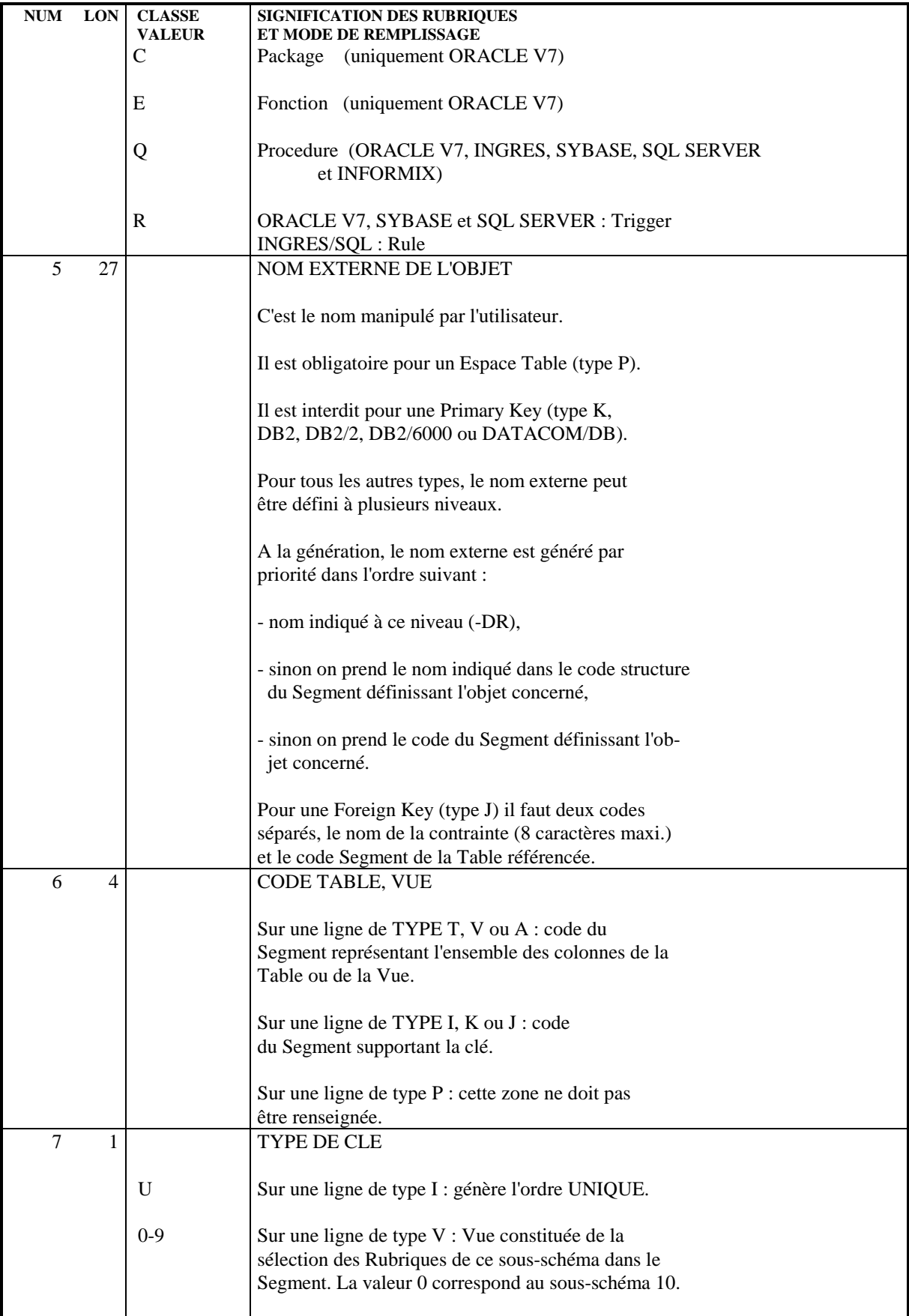

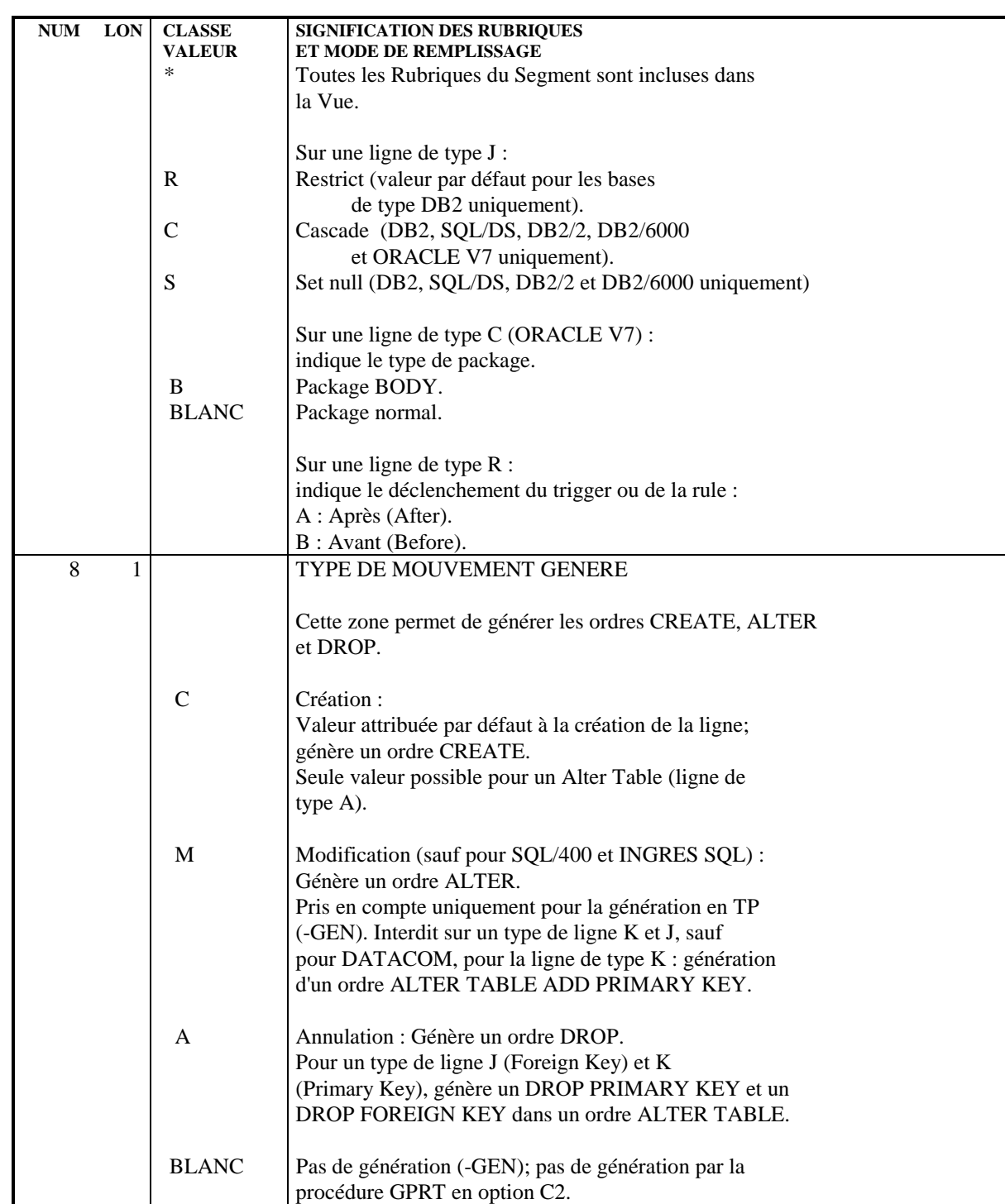

## *5.5. DESCRIPTION D'UN BLOC EN RESEAU, DB2, TANDEM*

## DESCRIPTION D'UN BLOC EN RESEAU, DB2, TANDEM

## CARACTERISTIQUES GENERALES

## Blocs CODASYL :

A l'aide de cet écran, on effectue la description logique du Bloc, c'est-à-dire :

On déclare les areas,

On appelle les records, qui sont répartis dans les areas,

On déclare et on décrit les sets reliant ces records (code set, nom du set, record père, record fils).

Par défaut un record est mono-area. S'il est multi-area, il faut le déclarer dans la Documentation Généralisée (-DCnnnG, où nnn est le numéro de ligne de description du record). Les lignes commentées sont marquées par un '\*'.

## Blocs DB2 et TANDEM :

Le type de Bloc Q2 permet de générer les descriptions de bases de données relationnelles. Le type DB correspond à la première version du module DBD/DB2 et n'est conservé que pour assurer la compatibilité avec l'existant.

La description de ces Blocs comprend :

- des appels d'espaces tables,
- des appels de tables et/ou de vues.

Les Blocs de type Q2 sont décrits dans le sous-chapitre précédent "Description d'un Bloc Relationnel".

## DESCRIPTIONS PREREQUISES

Le Bloc Base de Données doit avoir été défini ainsi que toutes les entités appelées.

## CODE OPERATION

C1: valeur par défaut.

C2: affichage de la bibliothèque source

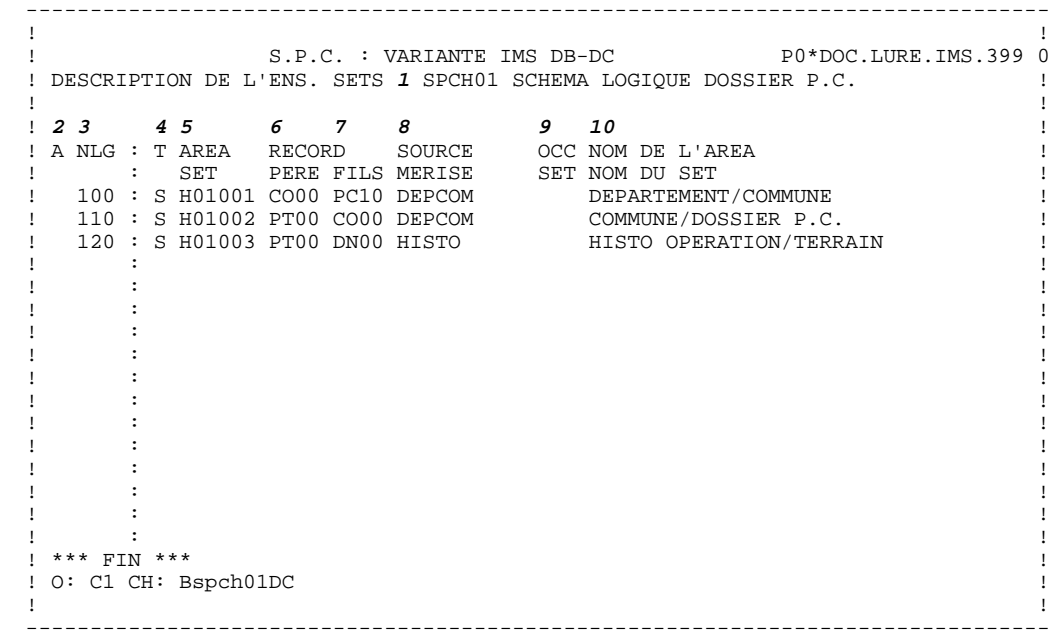

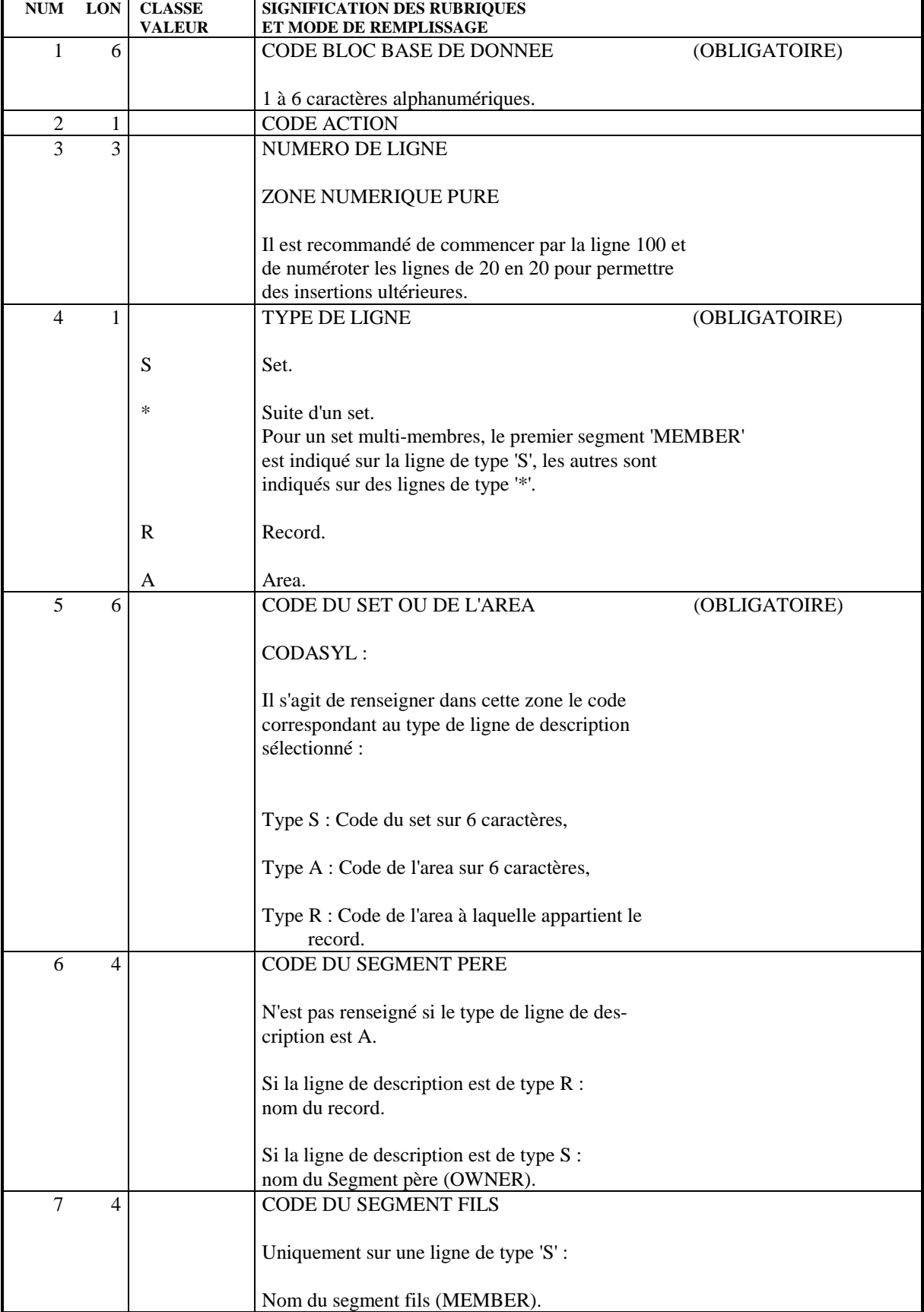

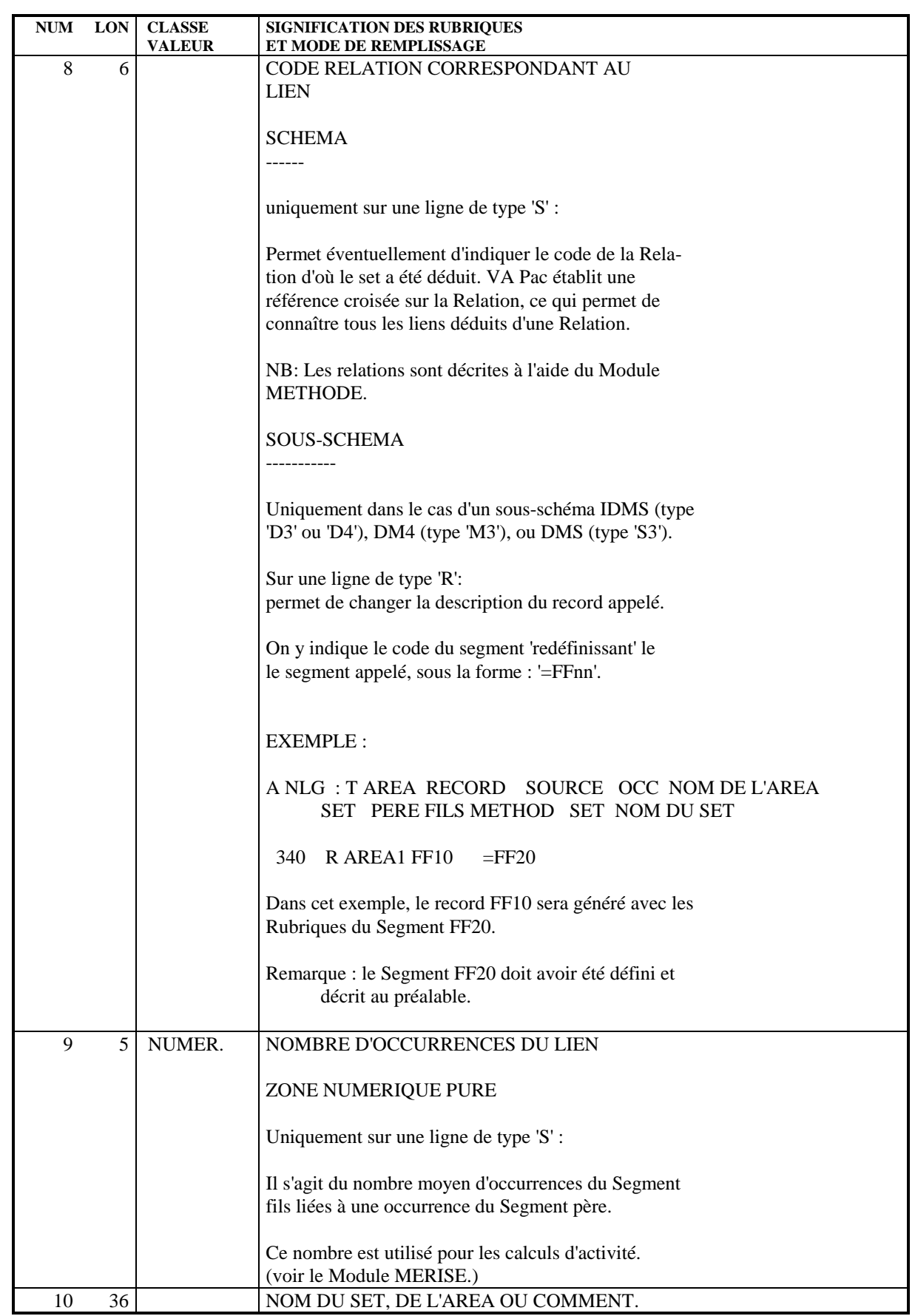

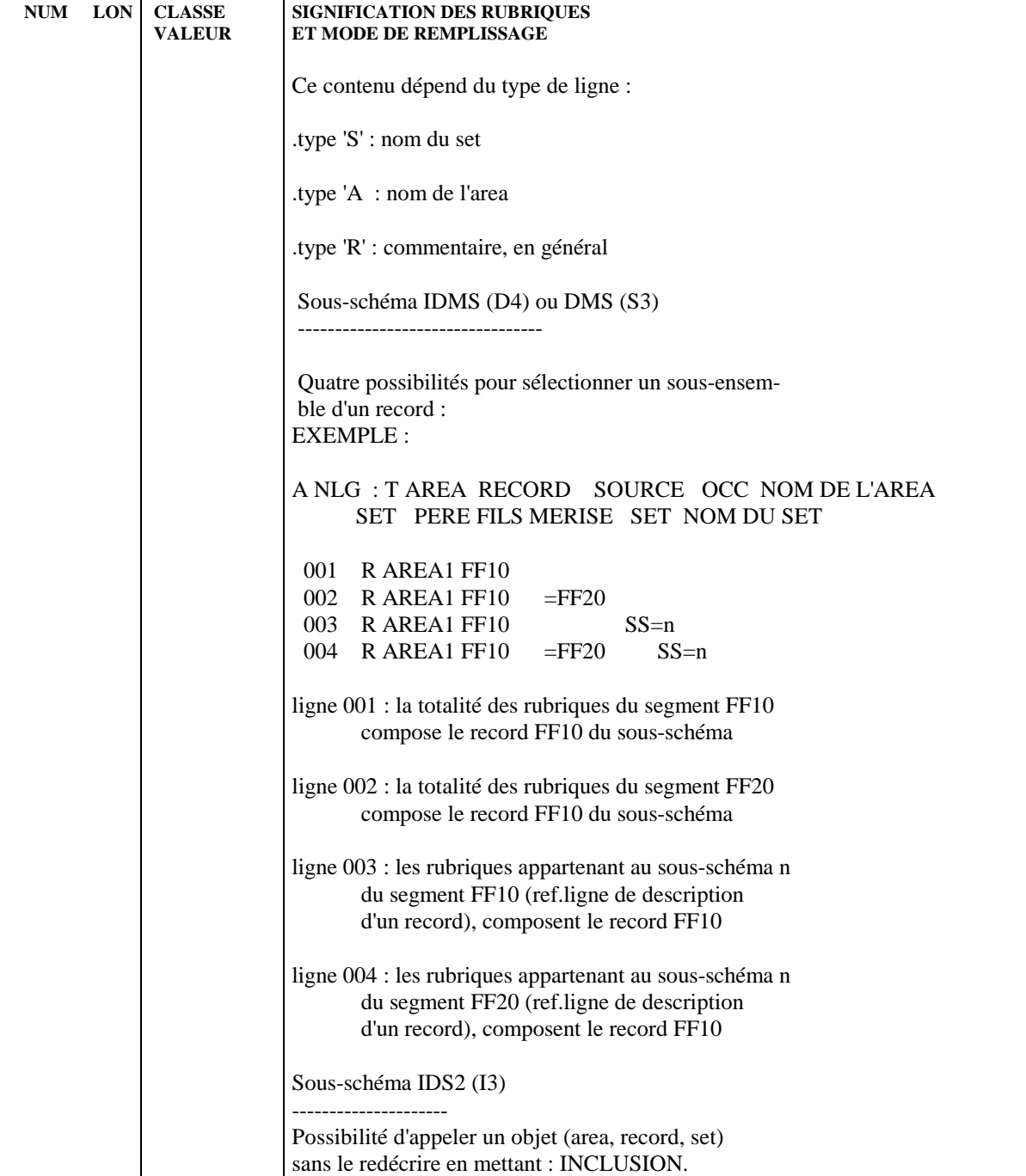
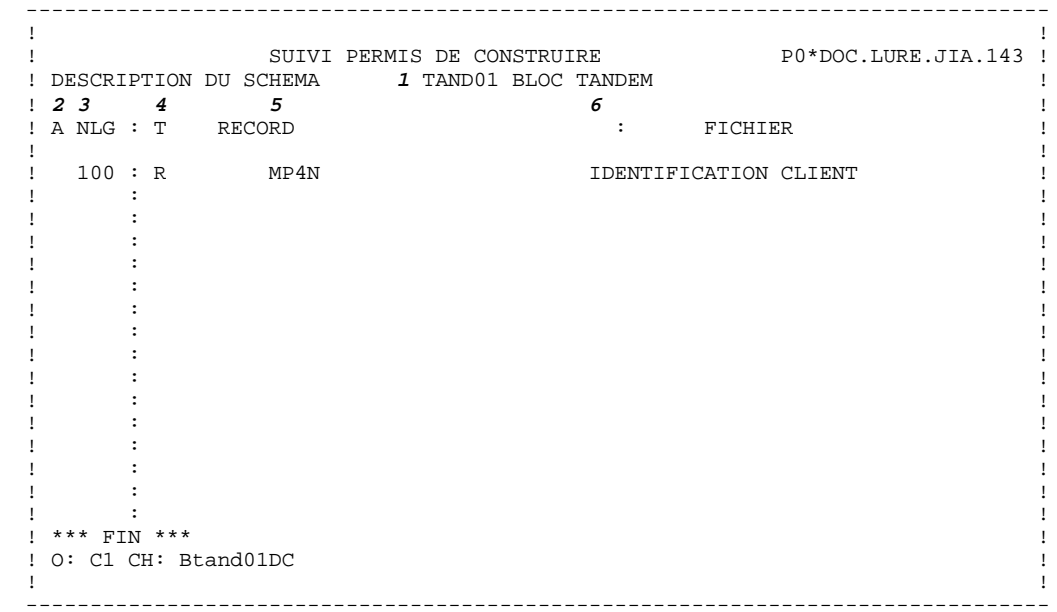

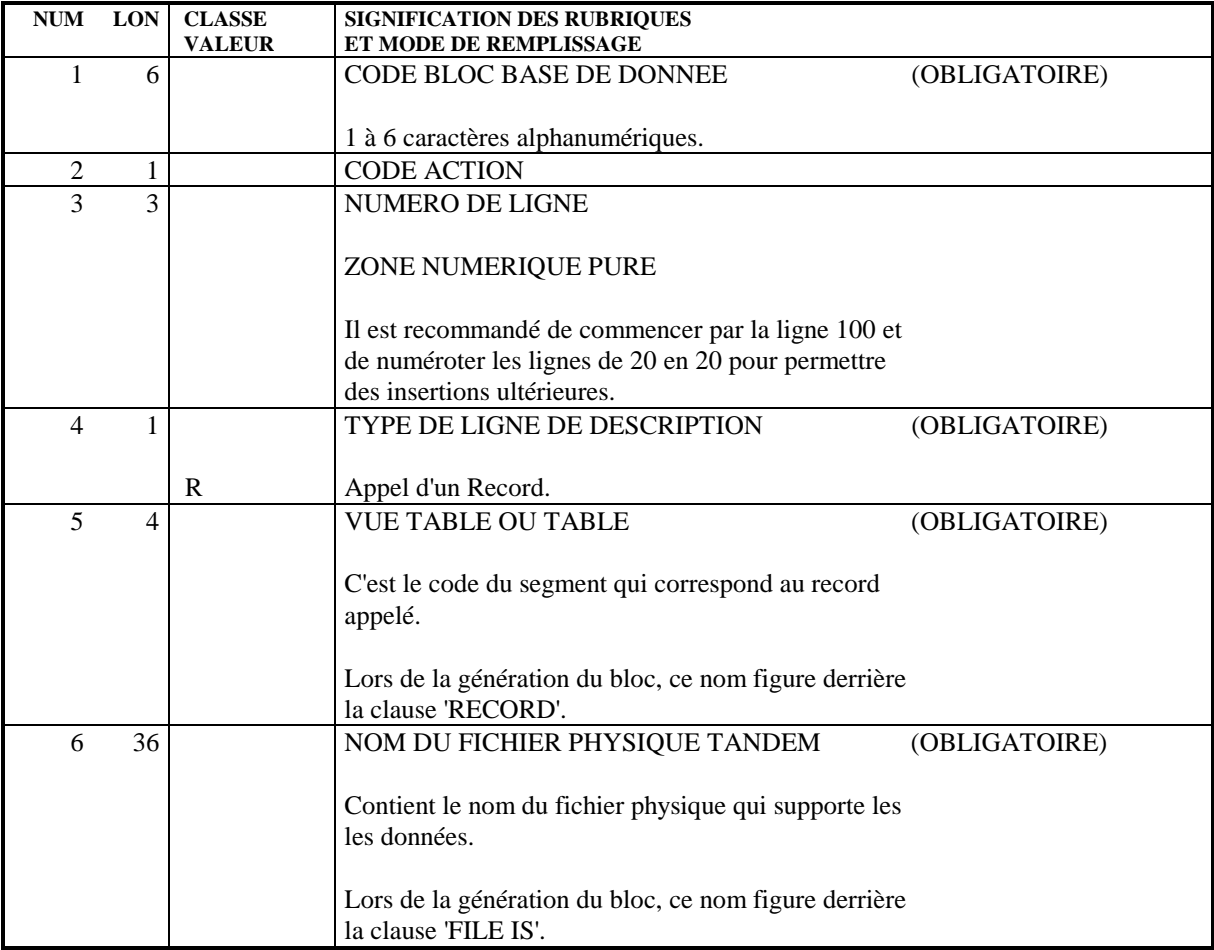

# *5.6. BLOCS B.D.: MODE D'ACCES EN TP.*

# CHOIX : BLOCS BASES DE DONNEES

# LISTE DES BLOCS BASES DE DONNEES

LCBaaaaaa

Liste des Blocs B.D. par code (à partir du Bloc 'aaaaaa').

### LTBaabbbbbb

Liste des Blocs B.D. par type (à partir du type 'aa' et du Bloc 'bbbbbb').

### **LEBaacccccccc**

Liste des Blocs B.D. par nom externe (à partir du type 'aa' et du nom externe 'cccccccc').

### DESCRIPTION DU BLOC 'aaaaaa'

Baaaaaa (MAJ)

Définition du Bloc 'aaaaaa'.

### BaaaaaaGbbb (MAJ)

Documentation du Bloc 'aaaaaa' (à partir de la ligne 'bbb').

# BaaaaaaATbbbbbb

Texte associé au Bloc 'aaaaaa' (à partir du Texte 'bbbbbb').

BaaaaaaX

Utilisations du Bloc 'aaaaaa'.

#### BaaaaaaXBbbbbbb

Utilisation du Bloc 'aaaaaa' dans les PSB (à partir du PSB 'bbbbbb').

### Baaaaaa XObbbbbb

Utilisation du Bloc 'aaaaaa' dans les Ecrans (à partir de l'Ecran 'bbbbbb').

#### BaaaaaaXObbbbbbCScdddd

Utilisation du Bloc 'aaaaaa' dans les Ecrans à partir de l'Appel de Segments dans l'Ecran 'bbbbbb' (à partir de la catégorie 'c' et du segment 'dddd'). Note : "c" est égal à & pour la catégorie entête.

### BaaaaaaXObbbbbbWccnnn

Utilisation du Bloc 'aaaaaa' dans les Ecrans à partir du descriptif des zones de travail de l'écran 'bbbbbb' (à partir de l'emplacement 'cc' et du numéro de ligne 'nnn').

### BaaaaaaXQbbbbbb

Liste des entités reliées au Bloc 'aaaaaa' par la Relation Utilisateur 'bbbbbb'.

### BaaaaaaXVbbbbbb

Utilisation du Bloc 'aaaaaa' dans les Rapports (à partir du Rapport 'bbbbbb').

### BaaaaaaXPbbbbbb

Utilisation du Bloc 'aaaaaa' dans les Programmes (à partir du Programme 'bbbbbb').

### BaaaaaaXPbbbbbbWccnnn

Utilisation du Bloc 'aaaaaa' dans les Programmes à partir du descriptif des zones de travail du programme 'bbbbbb' (à partir de l'emplacement 'cc' et du numéro de ligne 'nnn').

### DESCRIPTION DU BLOC CODASYL 'aaaaaa'

#### BaaaaaaDCbbb (MAJ)

Description du Bloc 'aaaaaa' de type CODASYL (à partir de la ligne 'bbb').

# BaaaaaaDCbbbGccc (MAJ)

Documentation de la ligne 'bbb' du Bloc 'aaaaaaa' (à partir de la ligne de documentation 'ccc').

### LCAaaaaaa

Liste des areas définies dans les Blocs CODASYL, avec chaînage (à partir de l'area 'aaaaaa').

### LCCaaaaaa

Liste des sets définis dans les Blocs CODASYL, avec chaînage (à partir du set 'aaaaaa').

### CaaaaaaACT

Calcul d'activité sur le set 'aaaaaa'

### DESCRIPTION DU BLOC DB2 'aaaaaa'

BaaaaaaDCbbb (MAJ)

Description du Bloc 'aaaaaa' de type CODASYL ou DB2 (à partir de la ligne 'bbb').

BaaaaaaDCbbbGccc (MAJ)

Documentation de la ligne 'bbb' du Bloc 'aaaaaaa' (à partir de la ligne de documentation 'ccc').

# BaaaaaaSQL (MAJ)

Consultation et mise à niveau du catalogue DB2 pour le DBD 'aaaaaa'.

### DESCRIPTION DU BLOC TANDEM 'aaaaaa'

BaaaaaaDCbbb (MAJ)

Description du Bloc 'aaaaaa' (à partir de la ligne 'bbb').

BaaaaaaDCbbbGccc (MAJ)

Documentation de la ligne 'bbb' du Bloc 'aaaaaaa' (à partir de la ligne de documentation 'ccc').

### DESCRIPTION DU BLOC HIERARCHIQUE 'aaaaaa'

### BaaaaaaDHbbb (MAJ)

Description du Bloc 'aaaaaa' de type hiérarchique (à partir de la ligne 'bbb').

BaaaaaaDHbbbGccc (MAJ)

Documentation de la ligne 'bbb' du Bloc hiérarchique 'aaaaaa' (à partir de la ligne de documentation 'ccc').

### LISTES DES OBJETS RELATIONNELS-SQL

### LTStddss

Liste des Objets Relationnels par type et par code (à partir du type 't' et du code 'ddss').

### LESteeeeeeeeeeee

Liste des Objets Relationnels par type et par nom externe (à partir du type 't' et du nom 'eeeeeeeeeeee'). Note : Si le nom externe est indiqué sur la définition du segment, il n'apparaît pas dans la liste.

# DESCRIPTION DU BLOC RELATIONNEL-SQL 'aaaaaa'

#### BaaaaaaDRbbb (MAJ) \$.-DR

Description du Bloc 'aaaaaa' de type relationnel (à partir de la ligne 'bbb').

BaaaaaaDRbbbGccc (MAJ)

Documentation de la ligne 'bbb' du Bloc relationnel 'aaaaaa' (à partir de la ligne de documentation 'ccc').

### BaaaaaaDRbbbK (MAJ)

Constitution de la clé du Bloc 'aaaaaa' sur la ligne numéro 'bbb'.

#### BaaaaaaGEN (MAJ)

Génération des ordres SQL pour le Bloc 'aaaaaa'.

BaaaaaaGENnnn (MAJ)

Génération des ordres SQL pour la ligne 'nnn' de description du bloc 'aaaaaa'.

NB : 'Baaaaaa' peut être remplacé par '-' après la première transaction de type 'Baaaaaa'.

Tous les éléments entre parenthèses sont facultatifs.

 -------------------------------------------------------------------------------- ! ! ! SUIVI PERMIS DE CONSTRUIRE P0\*DOC.LURE.JIA.399 ! ! COMMENTAIRES DU BLOC B.D. DBDLOG TEST DBD LOGIQUE ! ! ! ! A NLG : T COMMENTAIRE BIBLI ! ! A NLG : T COMMENTAIRE<br>! \* 100 : G DBD MAME=(NOM EXTERNE) \* \*VIRT<br>! \* 120 : G ACCESS=LOGICAL \*VIRT ! \* 120 : G ACCESS=LOGICAL \*VIRT ! ! \* 300 : G DATASET LOGICAL \*VIRT ! ! \* 700 : ---> POINT D'INSERTION DU D.B.D. <--- \*VIRT ! ! \* 900 : G DBDGEN \*VIRT ! ! \* 980 : G END \*VIRT ! . The contract of the contract of the contract of the contract of the contract of the contract of the contract of the contract of the contract of the contract of the contract of the contract of the contract of the contract ! : ! ! : ! . The contract of the contract of the contract of the contract of the contract of the contract of the contract of the contract of the contract of the contract of the contract of the contract of the contract of the contract . The contract of the contract of the contract of the contract of the contract of the contract of the contract of the contract of the contract of the contract of the contract of the contract of the contract of the contract ! : ! ! : ! . The contract of the contract of the contract of the contract of the contract of the contract of the contract of the contract of the contract of the contract of the contract of the contract of the contract of the contract . The contract of the contract of the contract of the contract of the contract of the contract of the contract of the contract of the contract of the contract of the contract of the contract of the contract of the contract ! : !  $\mathbf{1}$  :  $\mathbf{1}$  :  $\mathbf{2}$  :  $\mathbf{3}$  :  $\mathbf{4}$  :  $\mathbf{5}$  :  $\mathbf{5}$  :  $\mathbf{6}$  :  $\mathbf{5}$  :  $\mathbf{6}$  :  $\mathbf{5}$  :  $\mathbf{6}$  :  $\mathbf{5}$  :  $\mathbf{6}$  :  $\mathbf{6}$  :  $\mathbf{6}$  :  $\mathbf{6}$  :  $\mathbf{6}$  :  $\mathbf{6}$  :  $\mathbf{6}$  : . The contract of the contract of the contract of the contract of the contract of the contract of the contract of the contract of the contract of the contract of the contract of the contract of the contract of the contract ! \*\*\* FIN \*\*\* ! O: C1 CH: BdbdlogG ! ! ! -------------------------------------------------------------------------------- -------------------------------------------------------------------------------- ! ! ! SUIVI PERMIS DE CONSTRUIRE P0\*DOC.LURE.JIA.399 ! ! LISTE DES BLOCS BASES DE DONNEES ! ! ! CODE NOM T TYPE BIBL ! ! DBDLOG TEST DBD LOGIQUE DL DBD LOGIQUE 0373 ! ! SPCH01 SCHEMA LOGIQUE DOSSIER P.C. SE ENS. DE SETS 0171 ! ! TESTLP eeee  $\begin{array}{ccc} & & \text{IP} & \text{INDEX PRIMAIRE} \end{array}$  \*CEN ! ! ! ! ! ! ! ! ! ! ! ! ! ! ! ! ! ! ! ! ! ! ! ! ! ! ! ! ! ! ! ! \*\*\* FIN \*\*\* ! 0: C1 CH: LCB ! !

--------------------------------------------------------------------------------

 -------------------------------------------------------------------------------- ! ! ! SUIVI PERMIS DE CONSTRUIRE P0\*DOC.LURE.JIA.399 ! .<br>! LISTE DES BLOCS BASES DE DONNEES PAR TYPE ! ! ! T TYPE CODE NOM BIBL ! ! DL DBD LOGIQUE DBDLOG TEST DBD LOGIQUE 0373 ! ! IP INDEX PRIMAIRE TESTLP eeee  $\star$ CEN ! ! SE ENS. DE SETS SPCH01 SCHEMA LOGIQUE DOSSIER P.C. 0171 ! ! ! ! ! ! ! ! ! ! ! ! ! ! ! ! ! ! ! ! ! ! ! ! ! ! ! ! ! ! ! ! \*\*\* FIN \*\*\* ! 0: C1 CH: LTB ! ! -------------------------------------------------------------------------------- -------------------------------------------------------------------------------- ! ! ! S.P.C. : VARIANTE IMS DB-DC P0\*DOC.LURE.IMS.390 ! ! LISTE DES BLOCS BASES DE DONNEES PAR NOM EXTERNE ! ! ! TYPE NOM EXT. NOM EN CLAIR CODE BIBL ! ! DP DBD PHYSIQUE DBDPC100 BASE PRINCIPALE PERMIS CONSTRUIRE DBDPC1 0170 ! ! DP DBDTAB00 TABLES POUR JIIA83 DBDTAB 0174 ! ! DP DBLEPC00 DBD BASE LIBELLES D'ERREUR DBLEPC 0172 ! ! IP INDEX PRIMAIRE DBDPC200 INDEX PRIMAIRE DE DBDPC1 DBDPC2 0170 ! ! PS PSB PSBJIIAX PSB DE S.P.C. PSJIIA \* ! ! ! ! ! ! ! ! ! ! ! ! ! ! ! ! ! ! ! ! ! ! ! ! ! ! ! .<br>! \*\*\* FIN \*\*\* ! 0: C1 CH: LEB ! !

--------------------------------------------------------------------------------

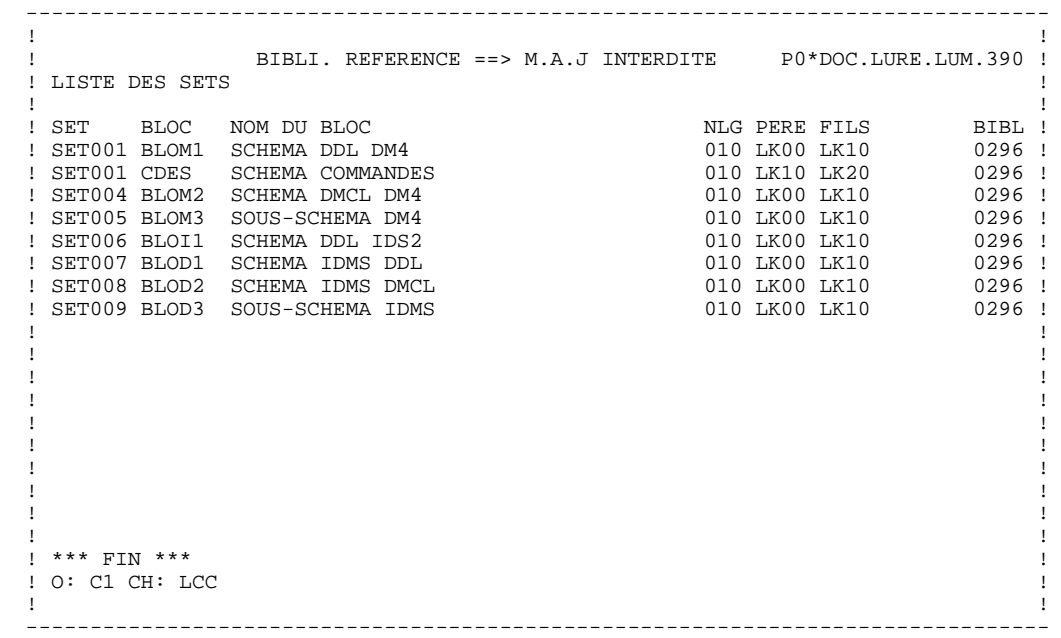

# *5.7. BLOCS B.D.: MODE D'ACCES EN BATCH*

# ACCES EN BATCH

# LIGNE DE DEFINITION

Bordereau batch permettant la définition d'un Bloc Base de Données : L1.

# CODES ACTION

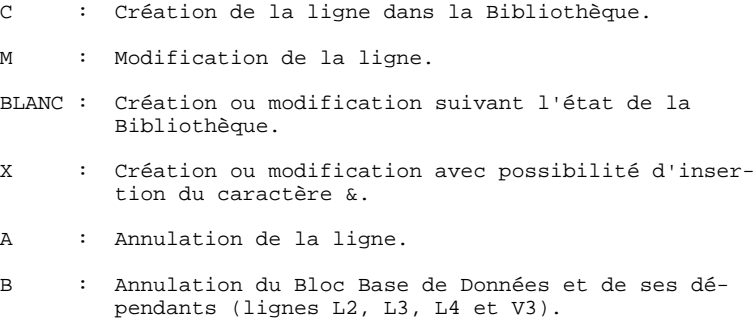

# LIGNE DE DESCRIPTION (BLOC HIERARCHIQUE, STRUCTURE SOCRATE/CLIO)

Bordereau batch permettant la description d'un Bloc hiérarchique : L2.

### Sous-structures SOCRATE/CLIO

Le même bordereau est utilisé, mais seuls sont remplis le code du Bloc, le code action, le numéro de ligne et, dans la colonne réservée au code Relation Merise, le code de la structure à laquelle appartient la sous-structure.

# LIGNE DE DESCRIPTION (BLOC RELATIONNEL)

Le Bordereau Batch qui permet de décrire un Bloc relationnel est le bordereau 'L4'.

### LIGNE DE DESCRIPTION (BLOC CODASYL, DB2, TANDEM)

Bordereau batch permettant de décrire un Bloc CODASYL, DB2, TANDEM : 'L3'.

# CODES ACTION

Création de la ligne dans la Bibliothèque.

- M : Modification de la ligne.
- BLANC : Création ou modification suivant l'état de la Bibliothèque.
- X : Création ou modification avec possibilité d'inser tion du caractère &.
- A : Annulation de la ligne.
- B : Annulation du Bloc à partir du numéro de ligne indiqué inclus (y compris les lignes de documentation associées).
- R : Fin d'annulation multiple au-delà de cette ligne. Si aucune ligne de code R ne suit une ligne de code B, l'annulation se poursuit jusqu'à la dernière ligne du Bloc.

# *5.8. BLOCS B.D.: COMMANDES D'EDITION GENERATION*

# COMMANDES D'EDITION-GENERATION

Listes :

LCB : Liste des Blocs Bases de Données classés par code :

Option C1 : sans mots-clés imprimés, Option C2 : avec mots-clés imprimés.

- LEB : Liste des Blocs Bases de Données classés par nom externe, sans mots-clés imprimés.
- LTB : Liste des Blocs Bases de Données classés par type :

Options C1 : sans mots-clés imprimés, Options C2 : avec mots-clés imprimés.

LKB : Liste des Blocs Bases de Données par mot-clé.

Une zone de sélection (SEL:) sur la commande permet de choisir les mots-clés implicites ('L') ou explicites ('M'). Sinon on obtient les deux. Les mots-clés sont précisés dans la zone suite (Batch : colonnes 31 à 80).

LTS : Liste des objets SQL classés par code.

LES : Liste des objets SQL classés par nom externe.

Descriptions :

- DTB : Définition, description, documentation, mots-clés et chaînages du Bloc dont le code est indiqué dans la zone CODE ENTITE. Si cette zone n'est pas renseignée, description de tous les blocs du type indiqué dans la zone TYPE (Batch : colonnes 17-18), ou tous les blocs si on n'indique aucun type.
	- . Option C1 : sans la documentation ventilée;
	- . Option C2 : avec la documentation ventilée.

### Génération

Le Module DESCRIPTION DE BASES DE DONNEES permet de générer du langage source du SGBD spécifique à partir des descriptions de Blocs.

# **6. TEXTES**

# *6.1. TEXTES : PRESENTATION*

# **TEXTES**

L'entité TEXTE permet de documenter les applications, à chaque étape de leur cycle de vie. La rédaction s'effectue en langage naturel, mais de façon structurée.

Par exemple, si on emploie le vocabulaire MERISE :

. Durant les étapes de conception (étude préalable, détaillée), les textes servent à élaborer les différents rapports d'étude, en décrivant les composants (Processus, procédure, opération...),

. Pendant l'étude technique et la réalisation, des textes peuvent aussi être utilisés pour documenter les écrans, programmes... De plus ils peuvent être associés à ces entités ; le Système gère alors un lien entre l'entité et le texte, ce qui en facilite la maintenance simultanée.

Les textes peuvent être assemblés dans des manuels ou des rapports ; on peut aussi s'en servir pour créer une documentation en ligne pour des applications TP.

Il est permis de référencer un code Rubrique sur chaque ligne de texte, ce qui crée un lien entre les deux. La Rubrique n'existe pas forcément dans le Dictionnaire, ce qui permet, par exemple, de référencer au cours d'une étude des propriétés à créer ultérieurement.

L'entité Texte comporte :

- . une définition, obligatoire, donnant les caractéristiques générales de l'entité (nom en clair, mots-clés, etc.),
- . des lignes de description, regroupées en divisions, qui constituent les textes proprement dits et dans lesquelles il est possible d'établir divers chaînages avec d'autres entités,
- . des lignes de Documentation Généralisée permettant la saisie d'informations internes (par exemple : nom du rédacteur, interlocuteurs rencontrés, etc.).

# *6.2. TEXTES : DEFINITION*

# DEFINITION D'UN TEXTE

Un Texte est défini par un code et un nom. Il est composé de divisions.

Il possède un type, qui précise sa nature : par exemple TR pour traitement, PR pour processus, ...

Cela permet de documenter les écrans et les états concernant l'entité Texte.

Ce type est documentaire ; on peut obtenir la liste des textes d'un type donné (choix LTTxx, où xx est le type voulu).

De la même façon, un type est affecté aux divisions d'un Texte pour en préciser la nature. Un processus, par exemple, pourra être décomposé en opérations (type de paragraphe : 'OP' par exemple).

### REMARQUE :

Les types de Texte et de divisions (et leur libellés) sont gérés par le gestionnaire de la Base.

Les divisions d'un texte sont créées dans un certain ordre. Elles peuvent être assemblées dans un ordre différent dans des manuels ou rapports ; de même, cet ordre est indépendant de la séquence définitive des traitements décrits.

# REMARQUE :

La notion de "division" citée ci-dessus recouvre l'ancienne notion de "paragraphe" d'un Texte. Cette modification du vocabulaire permet de distinguer clairement les paragraphes "VA Pac" de l'entité Texte des paragraphes au sens classique des traitements de textes.

#### **EXTES** 6  **TEXTES : DEFINITION 2**

 -------------------------------------------------------------------------------- ! ! ! SUIVI PERMIS DE CONSTRUIRE P0\*DOC.LURE.JIA.401 ! ! ! ! ! ! ! ! PROCESSUS **1** BBAACC ! ! ! ! ! ! ! !**2** NOM................: SUIVI DES PERMIS DE CONSTRUIRE ! !**3** TYPE...............: PC ! ! ! !**4** TYPE DE PARAGRAPHE.: PR PROCEDURE ! ! ! ! ! ! ! ! ! !**5** MOTS CLES ASSOCIES.: DOSSIER ! ! ! ! ! ! NO DE SESSION......: 0169 BIBLIOTHEQUE : JIA BLOCAGE : ! ! ! ! ! ! O: C1 CH: Tbbaacc ACTION: ! ! ! --------------------------------------------------------------------------------

#### **EXTES** 6  **TEXTES : DEFINITION 2**

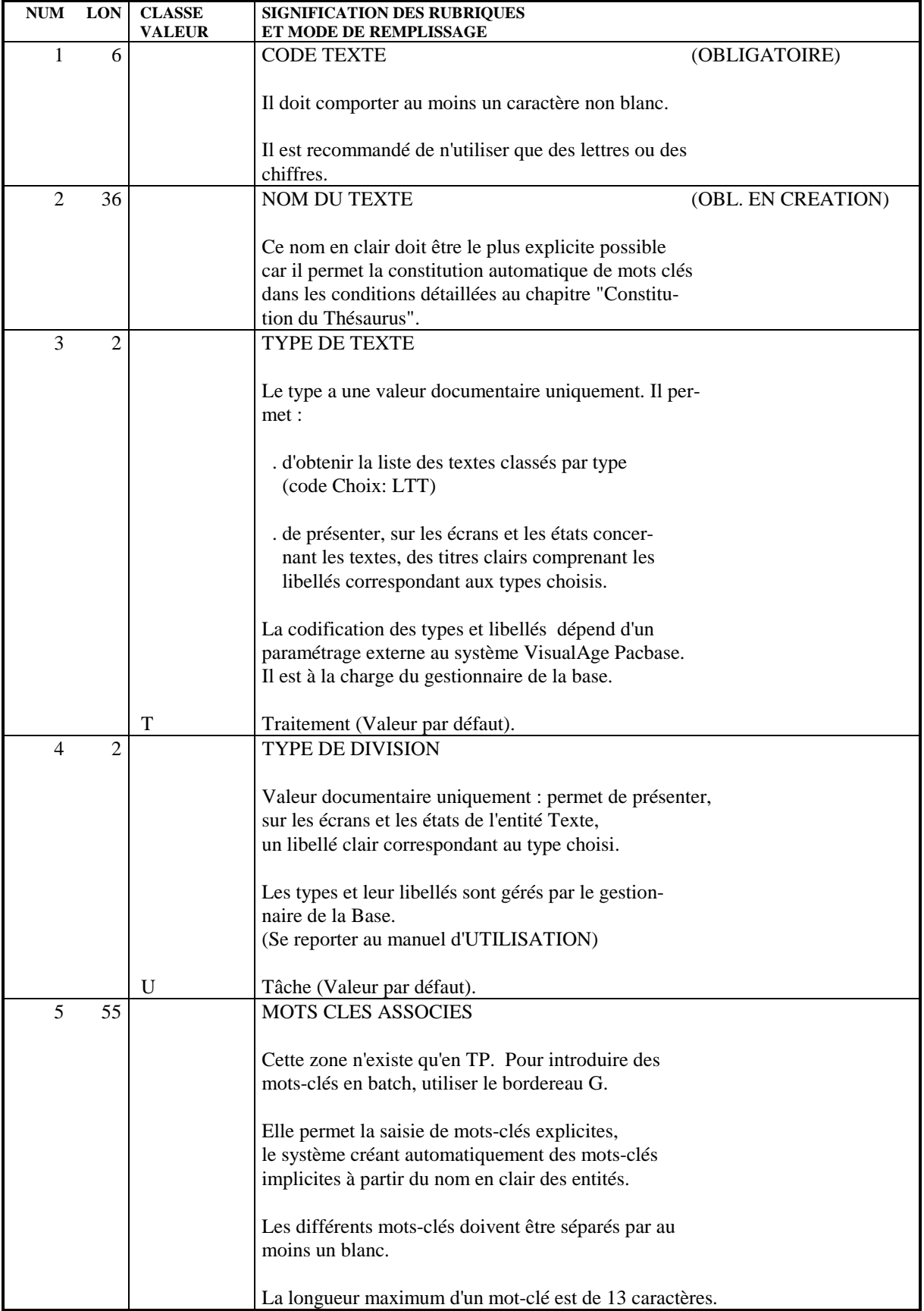

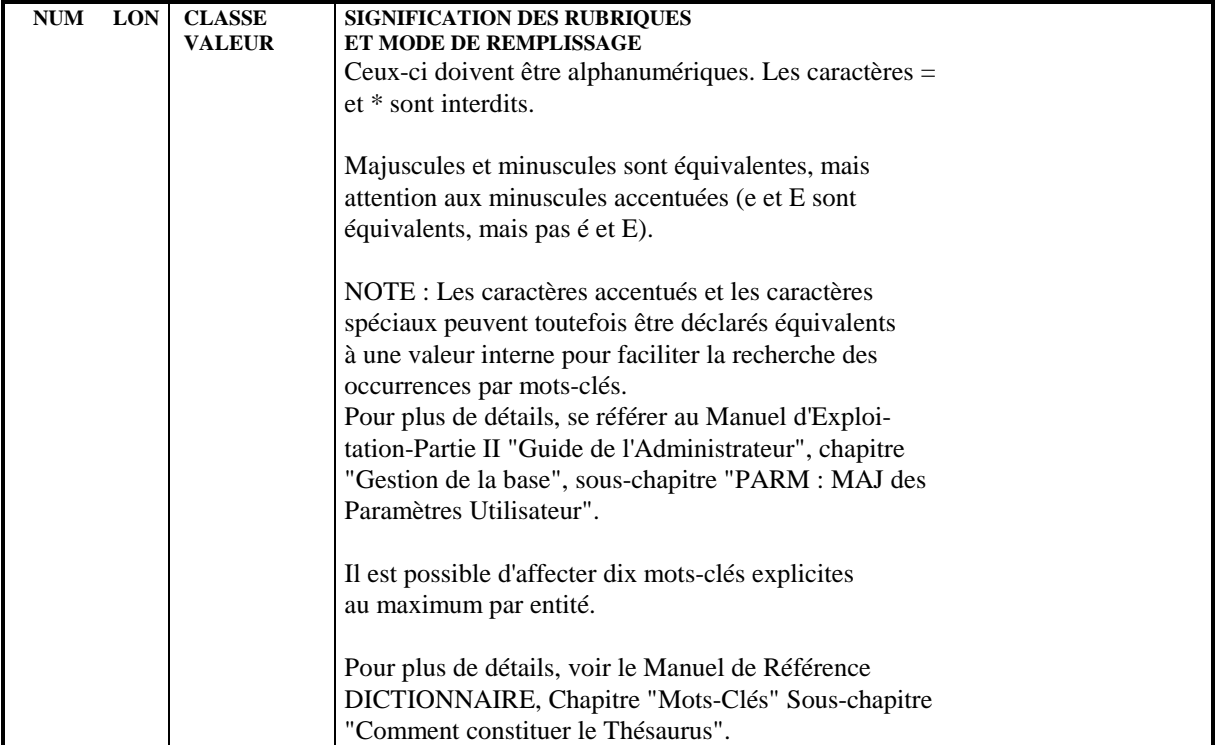

# *6.3. TEXTES : DESCRIPTION*

# DESCRIPTION D'UN TEXTE

L'écran de description (-D) d'un Texte permet de saisir le contenu du texte, structuré en divisions, et aussi :

- d'affecter le Texte à d'autres entités pour les documenter,
- d'effectuer le calcul d'activité MERISE (Voir le Manuel de Référence MERISE),
- d'établir des références croisées avec des Rubriques,
- d'établir des références croisées avec d'autres textes,
- de décrire les entrées et les critères de sélection nécessaires à la constitution d'un index dans un Rapport (voir le Manuel de Référence GESTIONNAIRE DE DOCUMENTATION PERSONNALISEE).

# CARACTERISTIQUES GENERALES

Un Texte est composé de divisions repérées par un code à deux positions. Les lignes de Texte sont numérotées par division. Chaque division doit obligatoirement comporter au moins une ligne de titre. Le choix '-LT' permet d'obtenir la liste des titres d'un Texte.

Les sauts de page et de lignes sont indiqués par le TYPE DE LIGNE. Ils sont pris en compte lors de l'édition du texte dans un Manuel ou un Rapport, ou lors de la simulation du Texte pour un Rapport.

# VENTILATION DES TEXTES

Une division ou une partie de division peut être affectée à d'autres entités. Les lignes sont délimitées par des lignes de type 'I' et 'J', sur lesquelles on indique aussi le type et le code des entités à documenter (8 maximum).

Un Texte peut ainsi documenter plusieurs entités de types différents.

La ventilation commence au début de la division où est insérée la ligne 'I'; si aucune ligne de type 'J' n'est indiquée à la fin de la sélection, la ventilation est effectuée jusqu'à la fin du Texte.

Les textes ventilés sont visualisés par le choix '-AT' pour chaque entité (l'option C1 affiche les Rubriques chaînées, l'option C2 permet de visualiser la source).

# APPEL DE TEXTE

Un texte ou une division particulière peuvent être appelés dans la Documentation Généralisée (-G) des entités Ecran et Structure de Données. Le but est d'obtenir une fonction "Souffleur".

### RUBRIQUES REFERENCEES

Un texte décrivant une application fait souvent référence à des Rubriques particulières. Une Rubrique peut être référencée sur une ligne de texte en indiquant son code dans la zone RUBRI.

NOTE: Il n'est pas possible de référencer une Rubrique sur des lignes de type D, F, I, J et Y.

Aucun contrôle d'existence n'étant effectué sur le contenu de la zone RUBRI, il est possible d'entrer des Rubriques non définies au Dictionnaire. Ces Rubriques non définies peuvent être visualisées dans la liste LFE.

# RUBRIQUES REFERENCEES DANS DES TEXTES ISSUS DE LA **STATION**

Les références à des Rubriques dans des textes issus de la Station ont une présentation spécifique : leurs codes ne sont pas indiqués dans la zone RUBRI. mais dans la zone DESCRIPTION, précédées par les caractères '\$.E='.

Les références complètes (\$.E=occcod) ne sont ni imprimées dans le Rapport ni affichées à l'écran en simulation.

La zone RUBRI. peut malgré tout être utilisée, sachant qu'après une descente sur la Station et une remontée en central, les valeurs référencées dans cette zone seront transférées dans la zone DESCRIPTION, précédées par '\$.E='.

# DEFINITIONS PRELIMINAIRES

La définition du texte doit être créée.

Une ligne titre de division doit être créée avant toute autre ligne de la division.

# LA ZONE OPERATION

L'écran de description d'un Texte peut être affiché avec 3 codes opération :

- C1: Affichage par défaut. Toutes les zones de l'écran sont accessibles et la zone 'RUBRI.' à droite de chaque ligne permet de chaîner une Rubrique à la ligne de Texte.
- C2: La zone 'RUBRI.' est remplacée par la zone 'BIBLI', qui affiche la session de dernière modification de chaque ligne ou le code de la Bibliothèque où elle a été définie. Cette zone n'est pas saisissable.
- C3: L'affichage est identique à C2, mais après une demande d'insertion, de répétition ou de split de lignes (codes action 'I', 'R' ou 'S'), seule la zone 'DESCRIPTION' est saisissable (pour les lignes affichées avec le code action  $'$ ).

Dans ce cas, faire attention aux lignes qui porteraient les mêmes numéros : seule la dernière ligne sera conservée.

 **PAGE** 168

#### **EXTES** 6  **TEXTES : DESCRIPTION 3**

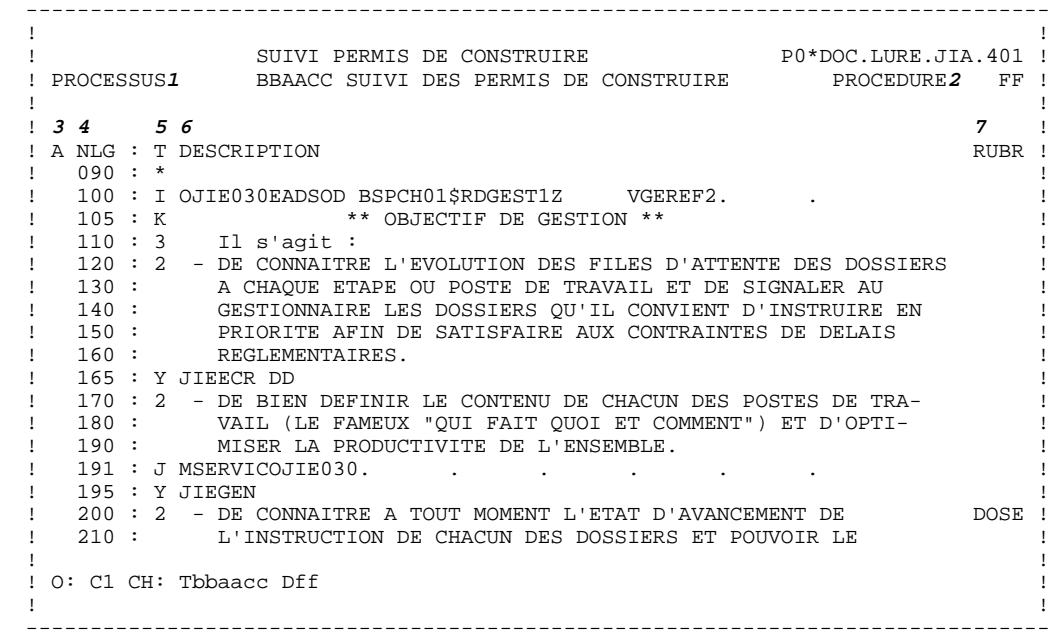

#### **EXTES** 6  **TEXTES : DESCRIPTION 3**

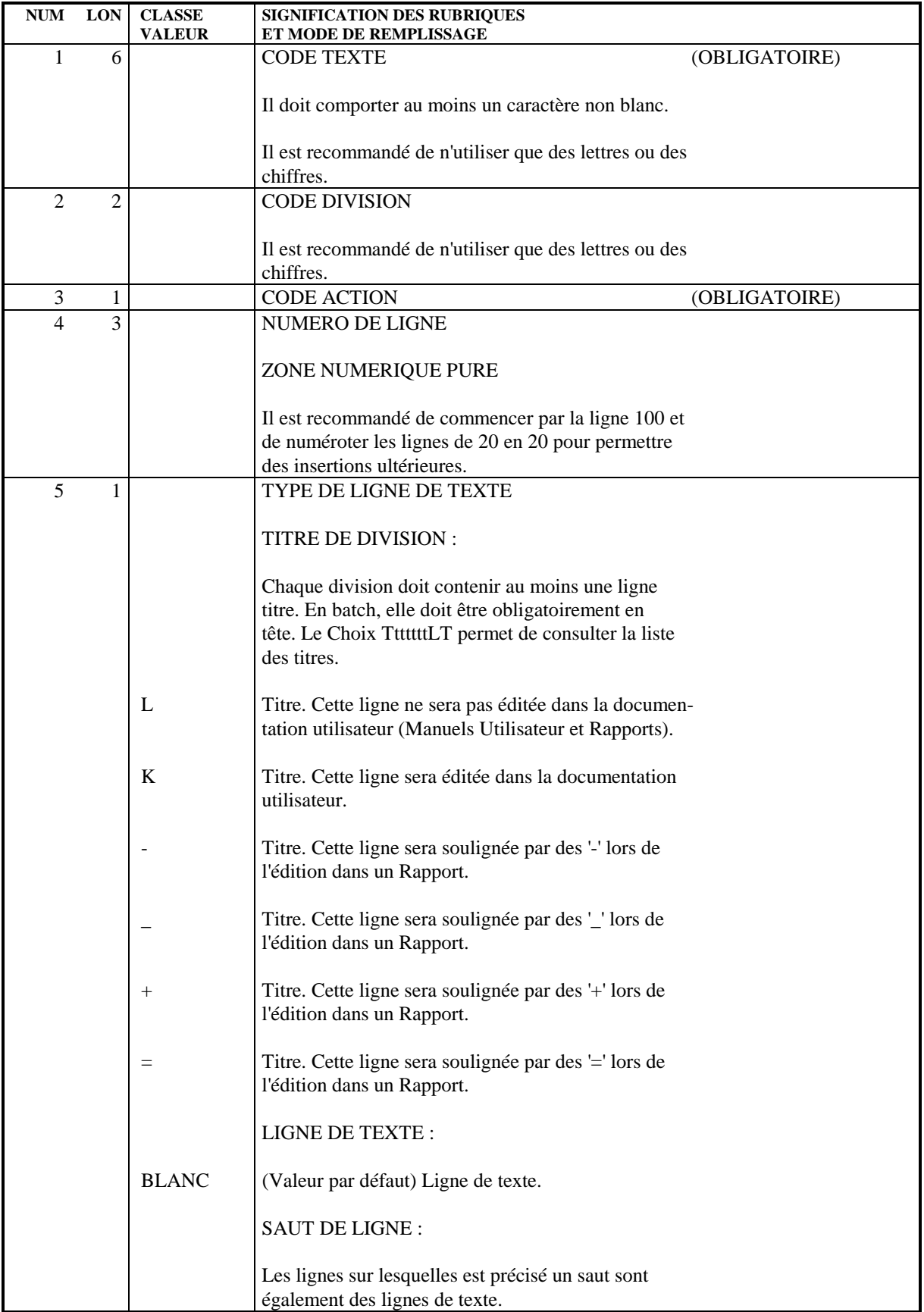

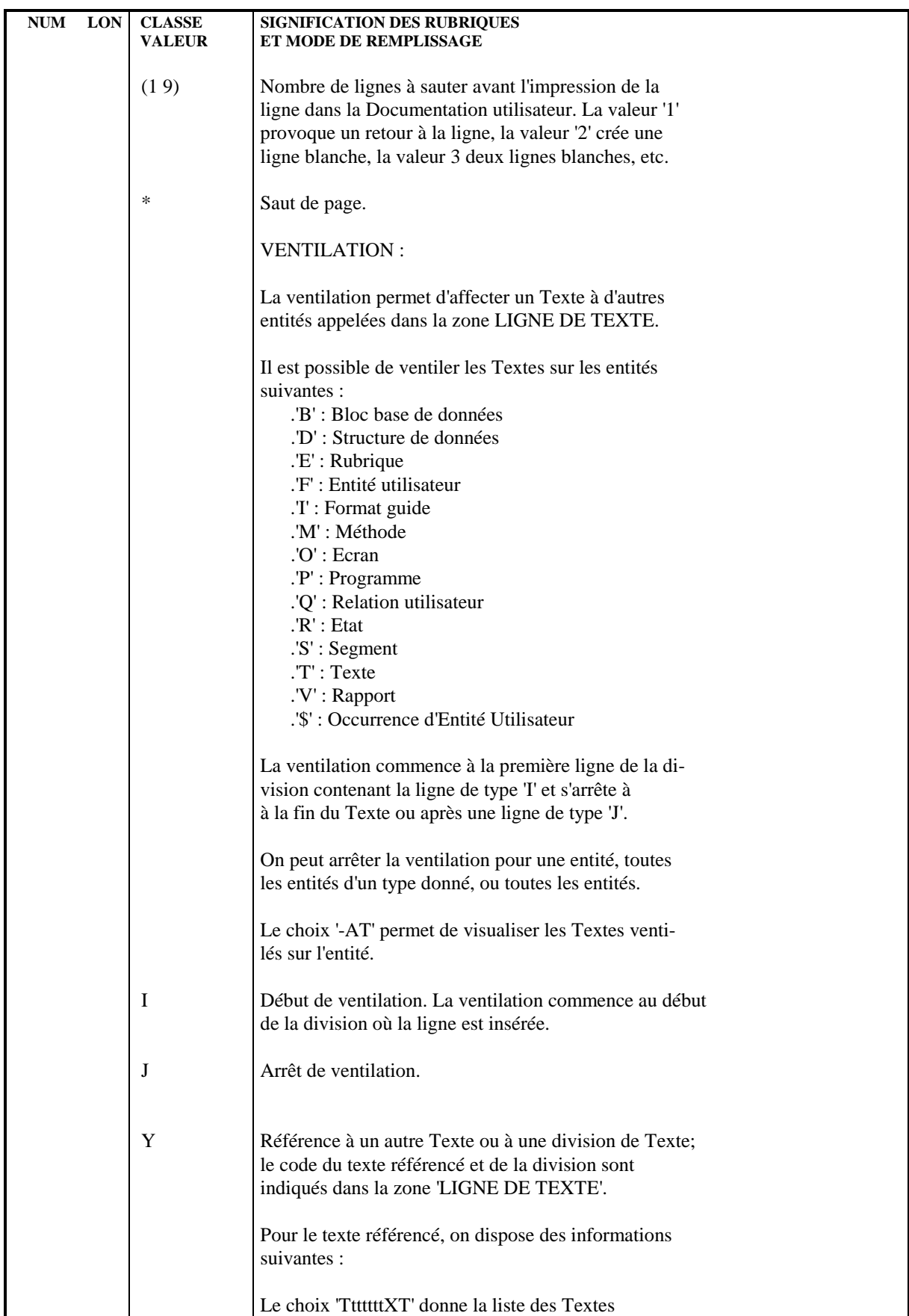

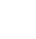

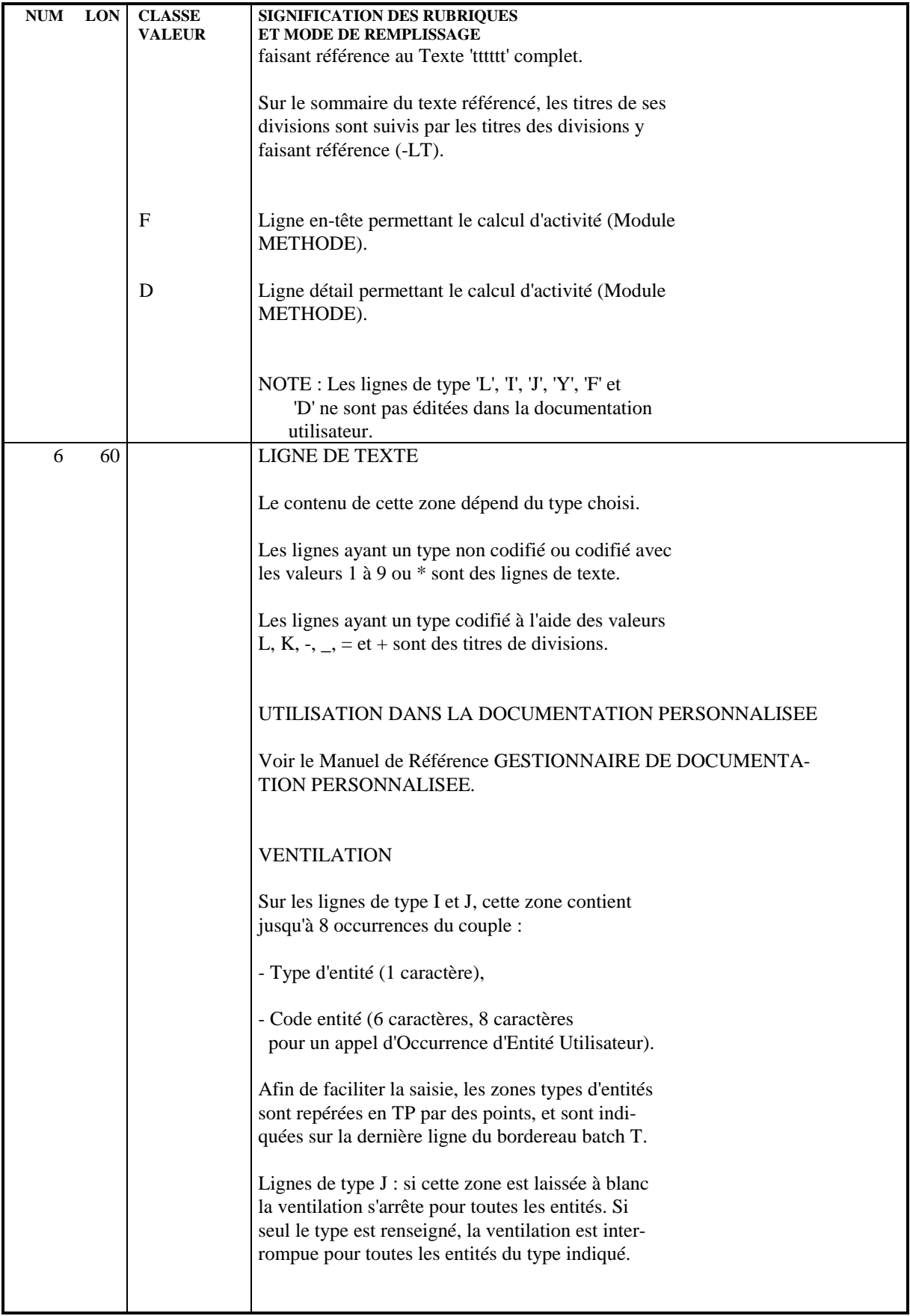

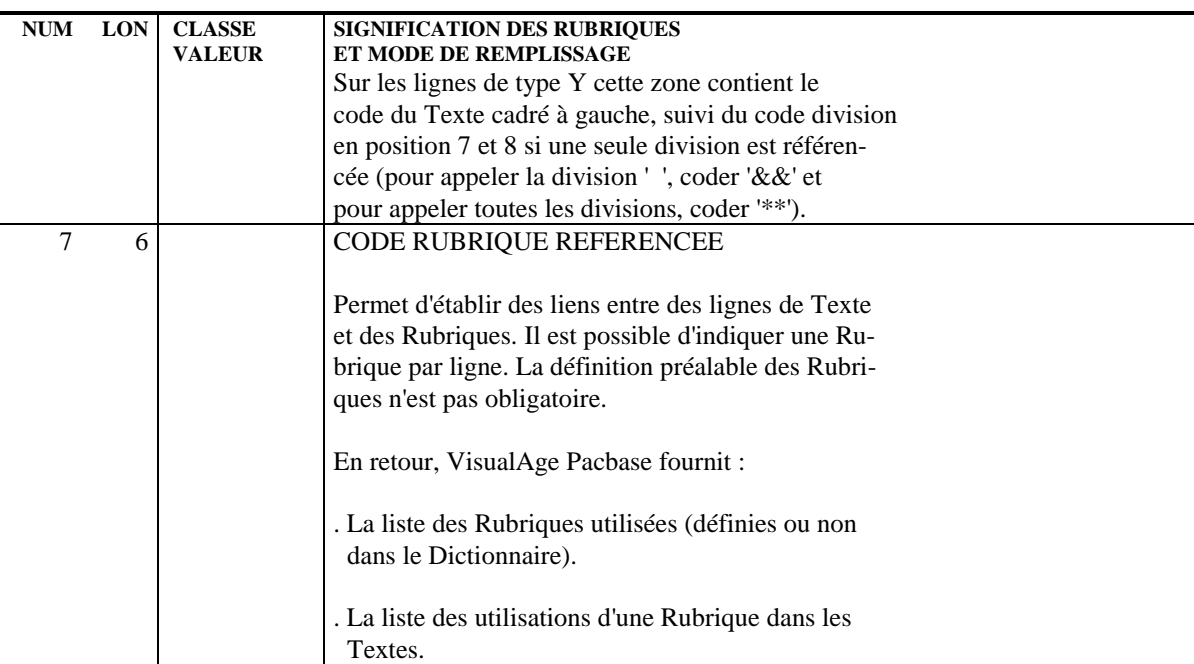

# *6.4. TEXTES : MODE D'ACCES EN TP*

# CHOIX : TEXTES

### LISTE DES TEXTES

#### LCTaaaaaa

Liste des Textes classés par code (à partir du Texte 'aaaaaa').

# LTTaaTbbbbbb

Liste des Textes classés par type (à partir du type 'aa' et du Texte 'bbbbbb').

# DESCRIPTION DU TEXTE 'aaaaaa'

Taaaaaa (MAJ)

Définition du Texte 'aaaaaa'.

TaaaaaaGbbb (MAJ)

Documentation sur le Texte 'aaaaaa' (à partir du numéro de ligne 'bbb').

# TaaaaaaATbbbbbbcc

Documentation ventilée <Textes> (à partir du Texte 'bbbbbb' et de la division 'cc'). \$.-X

### TaaaaaaX

Utilisations du texte.

### TaaaaaaXGbbb

Utilisation du Texte 'aaaaaa' dans les lignes de Documentation (à partir de la ligne 'bbb').

# TaaaaaaXUbb ou TaaaaaaXVbbbbbb

Utilisations du Texte 'aaaaaa' dans les Manuels Utilisateurs (à partir partir du Manuel 'bb') et dans les Rapports (à partir du Rapport 'bbbbbb').

TaaaaaaXTbbbbbbcc

Texte(s) faisant référence au Texte 'aaaaaa' (à partir du du Texte 'bbbbbb' et du paragraphe 'cc').

TaaaaaaLTbb

Liste des titres de divisions du Texte 'aaaaaa' (à partir de la division 'bb').

### TaaaaaaXQbbbbbb

Liste des entités reliées au Texte 'aaaaaa' par la Relation Utilisateur 'bbbbbb'.

TaaaaaaDbbccc (MAJ)

Lignes de description du Texte (à partir de la division 'bb' et du numéro de ligne 'ccc').

### Mise en forme d'un Texte

### TaaaaaaSIMbbbDcc

Simulation d'édition du Texte 'aaaaaa' (à partir de la division 'cc'), avec la présentation de la maquette 'bbb'; 'bbb' peut être remplacé par '&&&' pour obtenir une simulation présentée avec la maquette standard.

NB : 'Taaaaaa' peut être remplacé par '-' après la première transaction de type 'Taaaaaa'.

Tous les éléments entre parenthèses sont facultatifs.

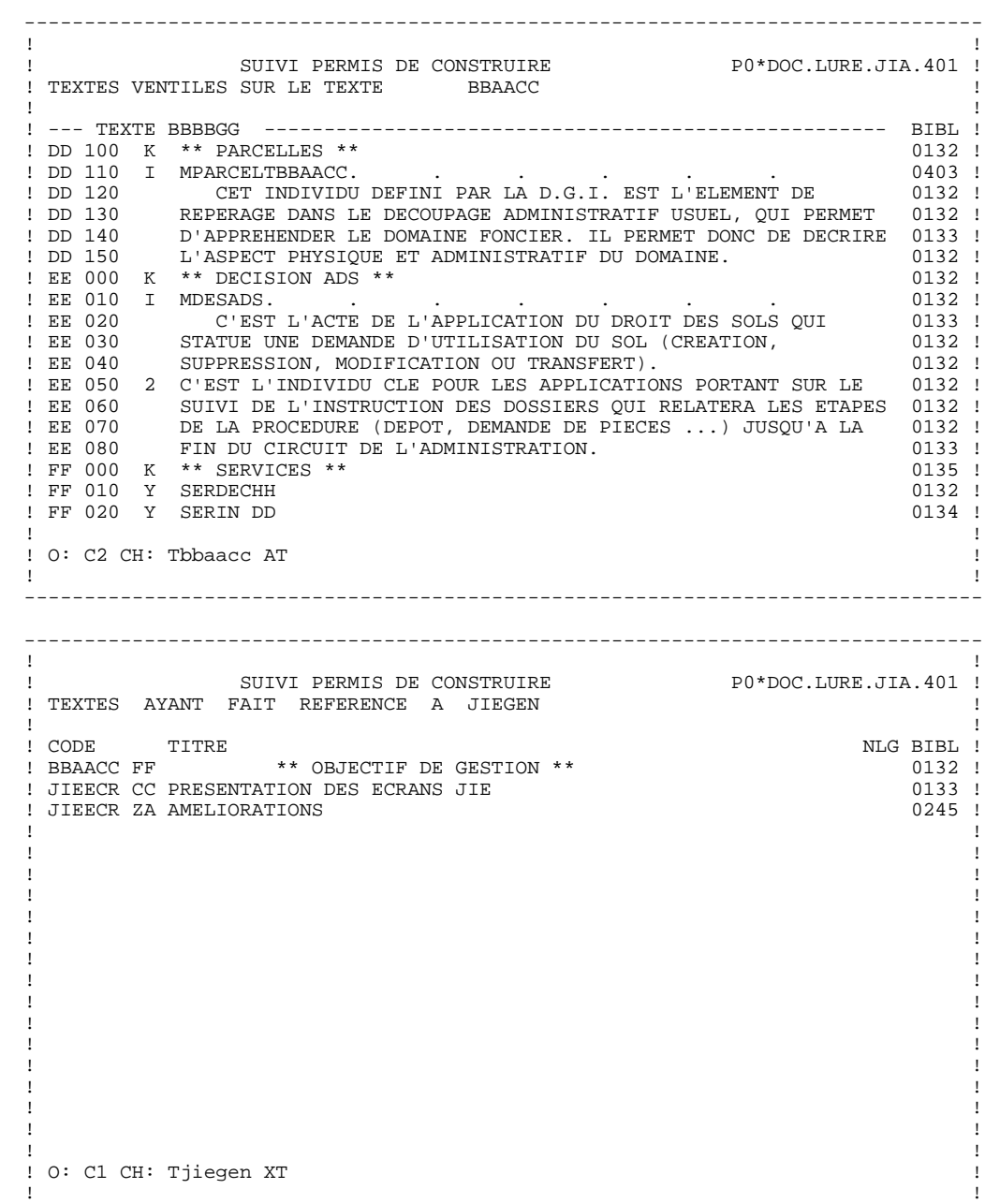

 ! ! --------------------------------------------------------------------------------

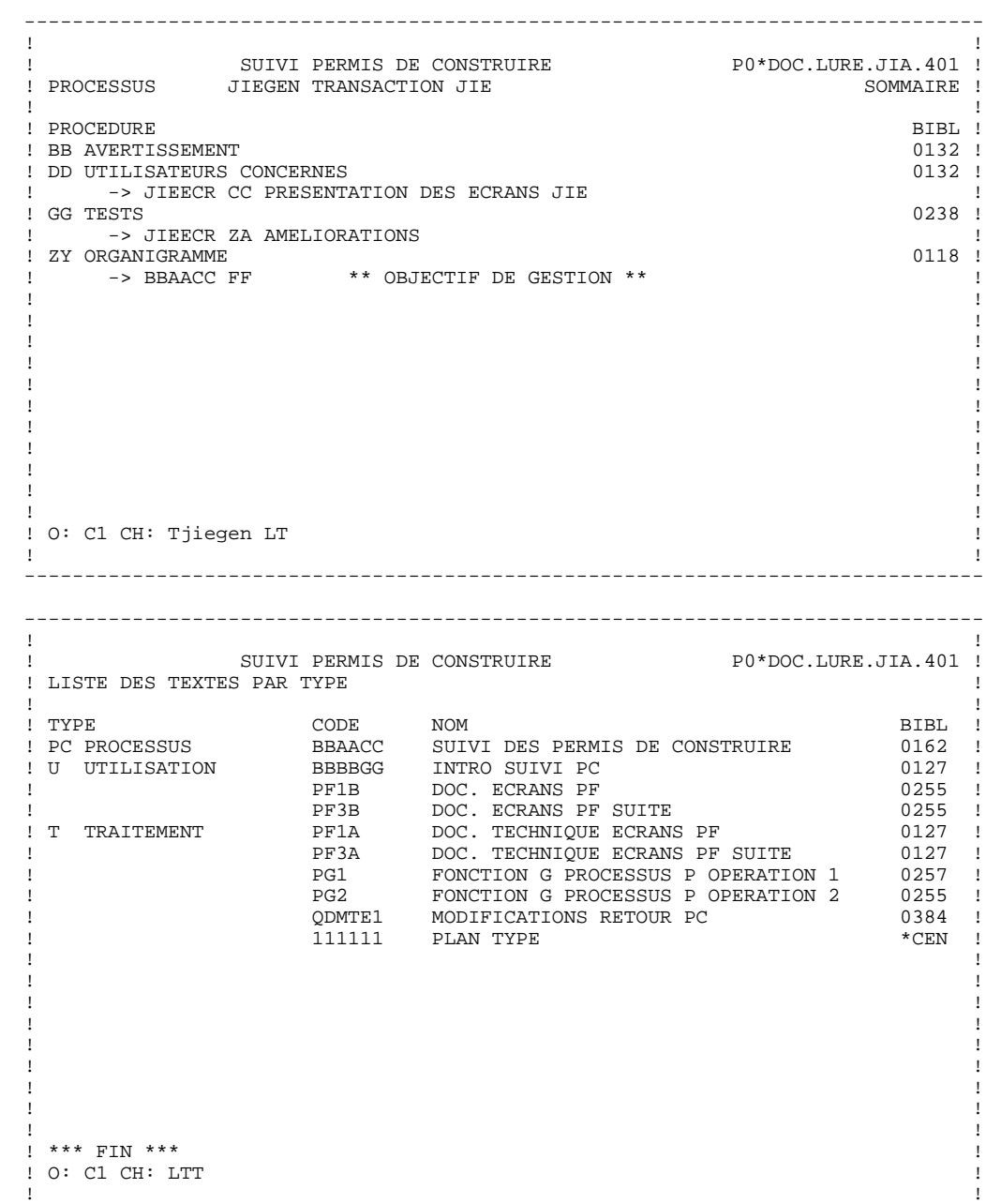

--------------------------------------------------------------------------------

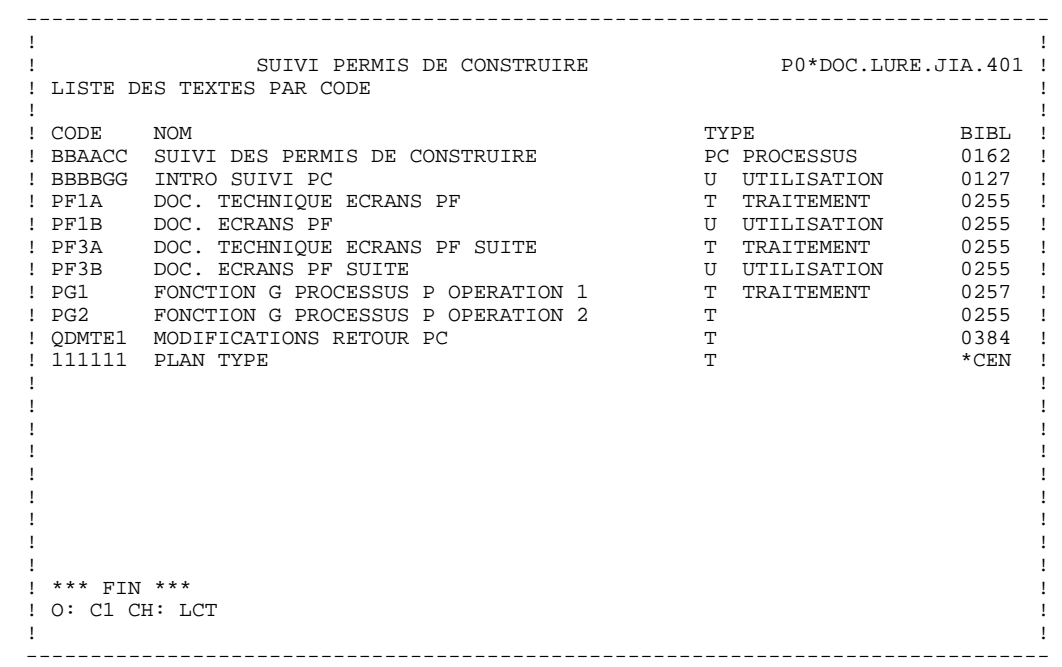

# *6.5. TEXTES: MODE D'ACCES EN BATCH*

# TEXTES : MODE D'ACCES EN BATCH

# LIGNE DE DEFINITION

Bordereau batch permettant de définir un Texte : 'S'.

# CODES ACTION

- C = Création de la ligne dans la bibliothèque.
- M = Modification de la ligne.
- BLANC = Création ou modification suivant l'état de la bibliothèque.
- X = Création ou modification avec possibilité d'inser tion du caractère '&'.
- A = Annulation de la ligne.
- B = Annulation de la ligne de définition et de toutes les lignes de description.

# LIGNE DE DESCRIPTION

Bordereau batch permettant de décrire des lignes de Texte : 'T'.

# CODES ACTION

- C = Création de la ligne dans la bibliothèque.
- M = Modification de la ligne.
- BLANC = Création ou modification suivant l'état de la bibliothèque.
- X = Création ou modification avec possibilité d'inser tion du caractère '&'.
- A = Annulation de la ligne.
- B = Annulation à partir du numéro de ligne indiqué inclus.
- R = Fin d'annulation multiple après la ligne indiquée.

Si aucune carte de code R ne suit une carte de code B l'annulation s'arrête :

- à la fin du Texte si le code paragraphe n'est pas indiqué, - à la fin du paragraphe indiqué sinon.

#### REMARQUES CONCERNANT L'ANNULATION

- code action 'A': Si le paragraphe n'a qu'un seul titre (type L, K, etc), on doit annuler toutes les autres lignes du paragraphe avant d'annuler la ligne titre.
	- Si le paragraphe a plusieurs titres, on peut annuler toutes les lignes en même temps.
- code action 'B' : permet d'annuler toutes les lignes du paragraphe simultanément.

# *6.6. TEXTES: COMMANDES D'EDITION*

# TEXTES : COMMANDES D'EDITION

### Listes :

LCT : Liste des Textes classés par code :

option 1 : sans mots-clés explicites;

option 2 : avec mots-clés explicites.

LKT : Liste des Textes par mots clés.

Une zone de sélection (SEL:) sur la commande permet de choisir les mots clés implicites ('L') ou explicites ('M'). Sinon on obtient les deux. Les mots clés sont précisés dans la zone suite (Batch : colonnes 31 à 80).

- LTT : Liste des Textes par type.
- L\*T : Liste des titres de Texte, classés par code Texte.

### Descriptions :

DCT : Définition, description et documentation du Texte, avec les chaînages, les Textes référencés et la liste des divisions.

> NB : Pour obtenir la description complète de tous les Textes, il faut remplacer le code Texte par un astérisque (\*).

DTT : Cette commande permet d'éditer tous les Textes du type indiqué dans la zone TYPE (Colonnes 17-18 en batch); définition, description et documentation des Textes, avec les chaînages, les Textes référencés et la liste des divisions.
# **7. FORMATS GUIDES**

## *7.1. FORMATS GUIDES : PRESENTATION*

#### FORMATS GUIDES

L'entité FORMAT GUIDE est utilisée pour donner une structure aux écrans de Documentation Généralisée des entités.

Le Format Guide est défini et décrit une fois, il peut être appelé ensuite à volonté dans les écrans de Documentation.

Une ligne de description d'un Format Guide comporte :

- . une zone fixe, qui est le libellé de la zone de saisie,
- . une partie variable, qui est la zone de saisie à remplir lors de l'appel du Format Guide.

Les parties variables des lignes peuvent être renseignées par des valeurs symboliques, définies lors de la description du Format Guide ; la valeur réelle sera substituée automatiquement.

Les différents types de Formats Guides sont :

- . des Formats Guides de type "documentaire", qui permettent de standardiser la Documentation Généralisée,
- . des Formats Guides de type "générateur", qui permettent de compléter les descriptions des Blocs Bases de Données (Module DBD),
- . des Formats Guides réservés, tel 'DATA' utilisé pour la génération de clauses COPY.

Un Format Guide "générateur" peut également comprendre des lignes 'documentaires'.

#### CARACTERISTIQUES GENERALES

L'entité Format Guide comprend :

. une définition, obligatoire, donnant ses caractéristiques générales (nom en clair, type, mots-clés, etc.),

- . des lignes de description, chacune étant composée d'une partie fixe et d'une partie variable,
- . des lignes de Documentation Généralisée, permettant d'apporter divers renseignements (par exemple, l'auteur, le but du Format Guide, etc.).

#### APPEL D'UN FORMAT GUIDE

L'appel des Formats Guides s'effectue sur les lignes de Documentation Généralisée des entités (-G) ou des lignes de description des entités Segment (- CEnnnG) ou Bloc Bases de Données (-DHnnnG, -DCnnnG ou -DRnnnG).

Les Formats Guides ainsi décrits permettent :

- . d'obtenir des normes de Documentation Généralisée,
- . de générer des descriptions de bases de données complètes, pour différents systèmes de gestion de bases de données,
- . d'obtenir des références croisées donnant la liste des entités appelant le Format Guide, avec la valeur d'une partie variable particulière de ce Format Guide

(Exemple : liste des entités avec leurs auteurs).

# *7.2. FORMATS GUIDES : DEFINITION*

### DEFINITION D'UN FORMAT GUIDE

Un Format Guide est défini par un code, un nom et un type.

### LIGNES EVENTUELLEMENT ASSOCIEES

Documentation.

 -------------------------------------------------------------------------------- ! ! ! SUIVI TECHNIQUE P0\*DOC.LURE.TES.410 ! ! ! ! FICHE DU FORMAT GUIDE **1** PCA1TP ! ! ! ! ! ! NOM................: **2** IDENTIFICATION ECRANS JF ! ! ! ! ! ! TYPE...............: **3** D DOCUMENTATION ! ! ! ! ! ! MOTS CLES ASSOCIES : **4** MAQUETTE ! ! ! ! ! ! ! ! ! ! ! ! ! ! ! ! NO DE SESSION......: 0398 BIBLIOTHEQUE: TES BLOCAGE : ! ! ! ! ! ! O: C1 CH: Ipca1tp ACTION: ! ! ! --------------------------------------------------------------------------------

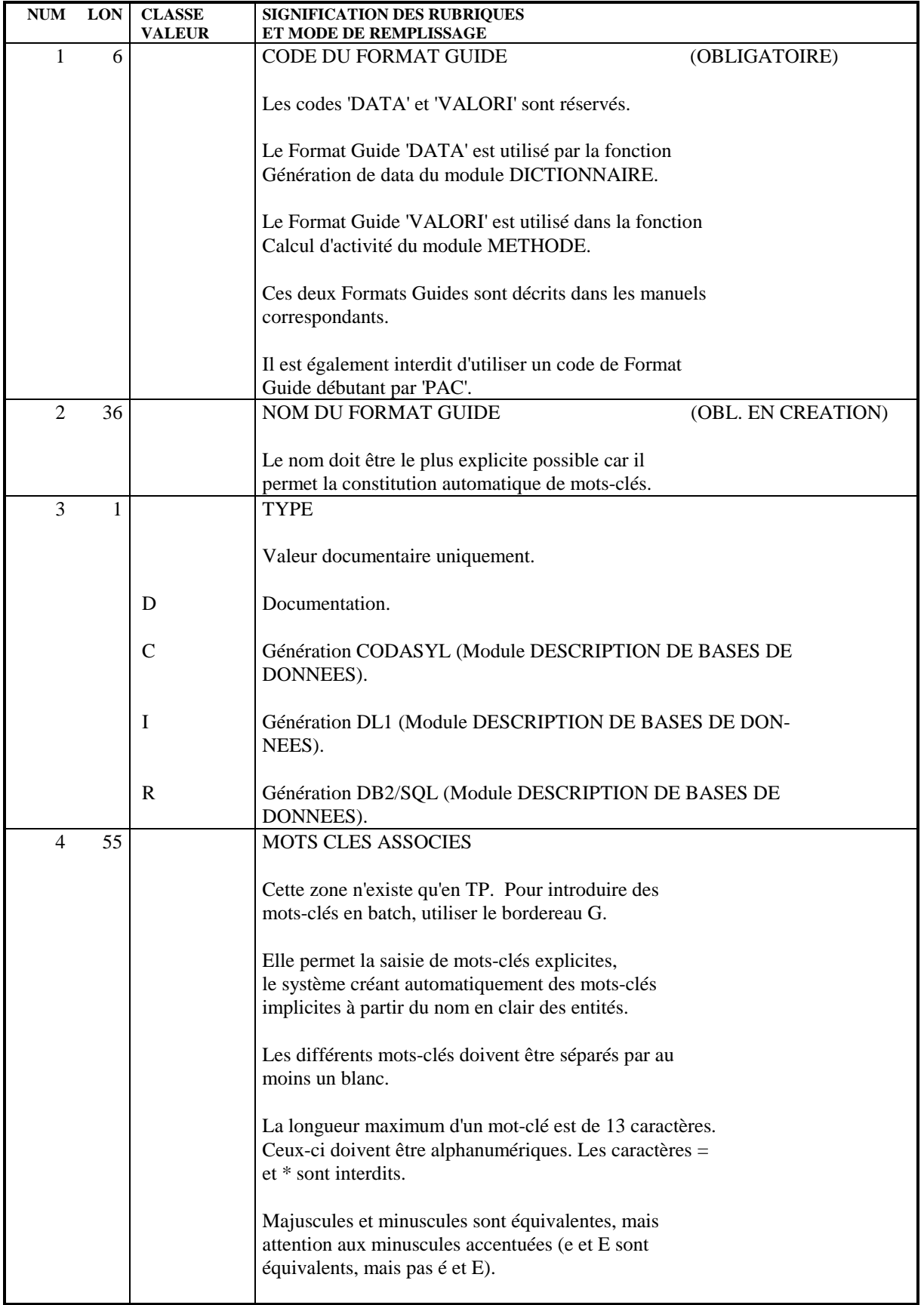

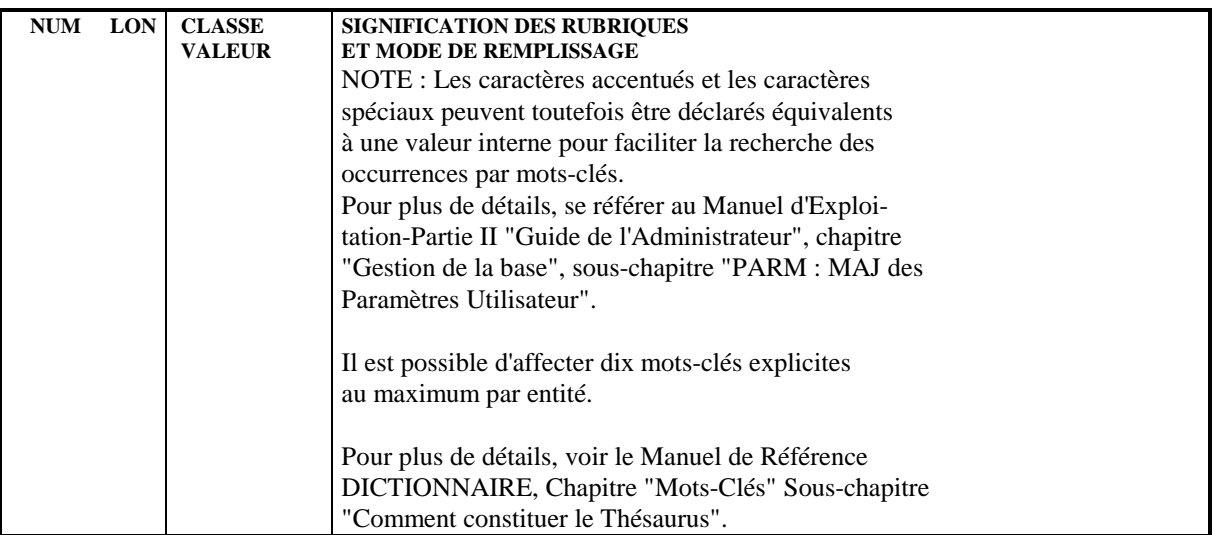

## *7.3. FORMATS GUIDES : DESCRIPTION*

#### DESCRIPTION D'UN FORMAT GUIDE

Cet écran permet de décrire la composition du Format Guide.

#### CARACTERISTIQUES GENERALES

Chaque ligne de description est composée de trois zones :

- . Le TYPE, qui permet d'indiquer s'il s'agit d'une ligne de description (partie fixe, partie variable), d'un commentaire, ou de la définition d'un paramètre symbolique,
- . Le LIBELLE, qui est la partie fixe,
- . La VALEUR INITIALE, qui est la partie variable dont le contenu est indiqué sur la Documentation de l'entité appelant le Format Guide.

On peut définir une valeur par défaut.

Une ligne "Commentaire" ne peut pas être modifiée sur la Documentation de l'entité appelant le Format Guide.

Chaque ligne peut rester documentaire ou être prise en compte lors d'une génération (zone TYPE A AFFECTER LORS DE LA GENERATION).

Lors de la génération les deux parties sont accolées.

#### PARAMETRAGE SYMBOLIQUE DES PARTIES VARIABLES

Des paramètres symboliques peuvent être créés pour faciliter la saisie du contenu des parties variables.

Ils sont codifiés '\$nn' cadré à gauche dans la zone LIBELLE d'une ligne de type 'T'.

La valeur réelle correspondante est indiquée dans la zone VALEUR INITIALE de la ligne.

Par exemple, si la valeur symbolique '\$H' correspond à la valeur réelle "HEBDOMADAIRE", l'utilisateur n'est pas obligé de saisir cette valeur : il lui suffit de renseigner '\$H'.

#### DESCRIPTIONS PREREQUISES

Le Format Guide doit avoir été défini.

#### REMARQUE :

La longueur totale des parties variables de l'ensemble des lignes de description ne peut dépasser 450 caractères.

La longueur maximum d'une partie variable, déterminée lors de la description du Format Guide, ne peut plus être modifiée lorsque le Format Guide est appelé par des entités.

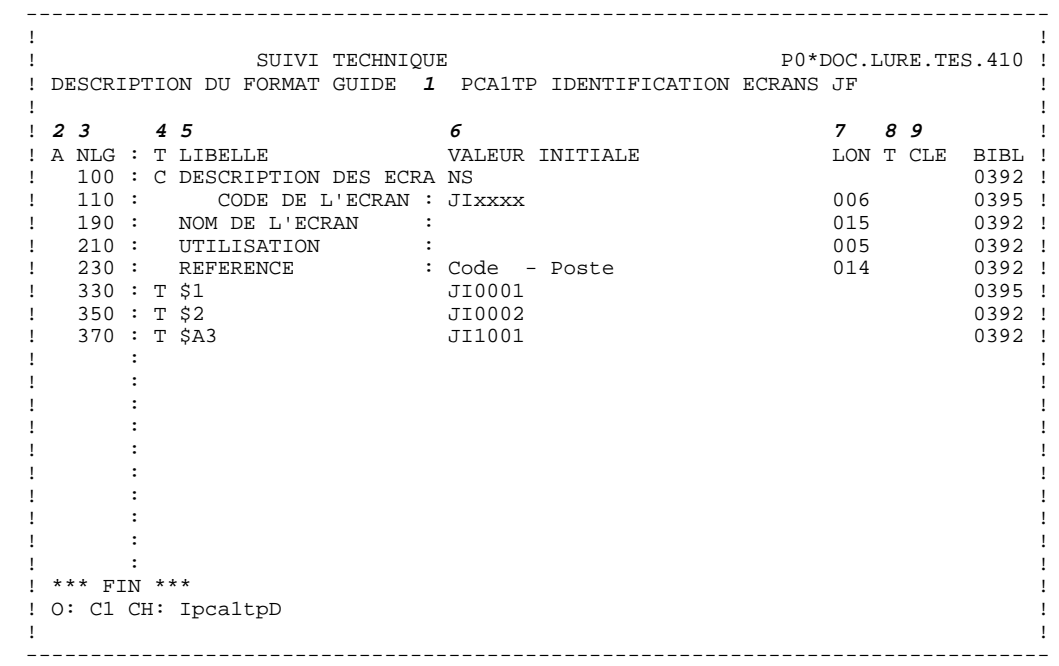

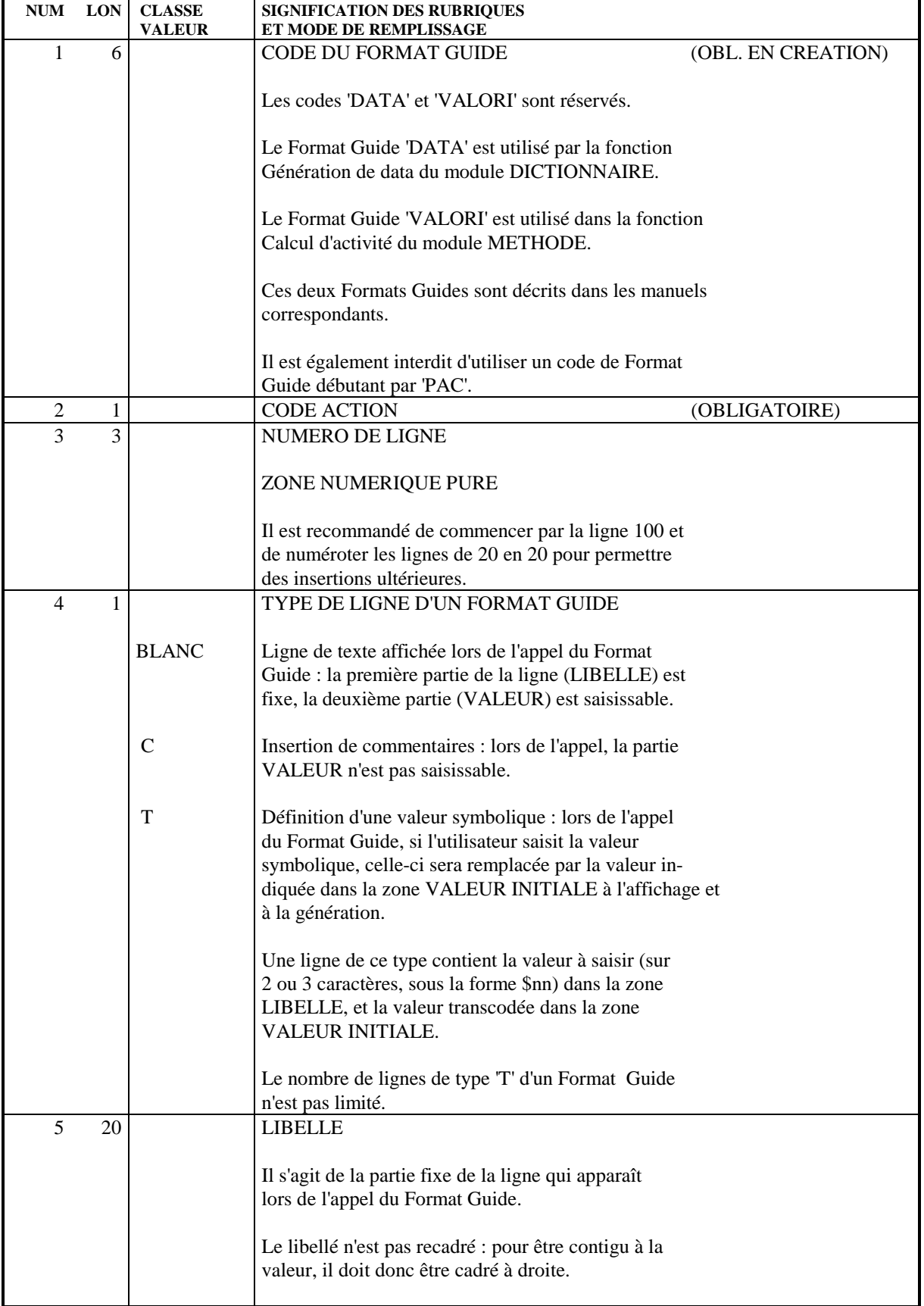

П

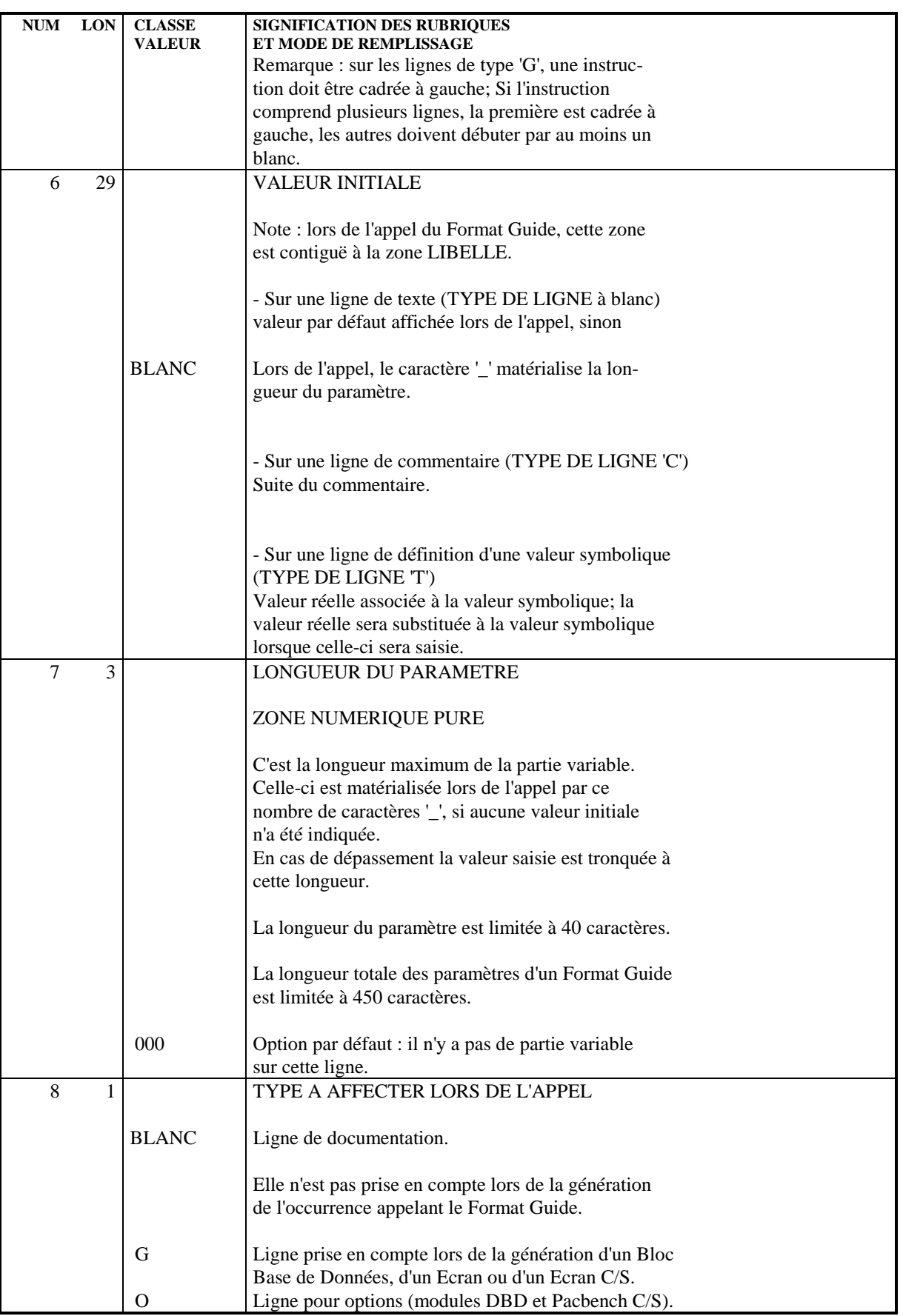

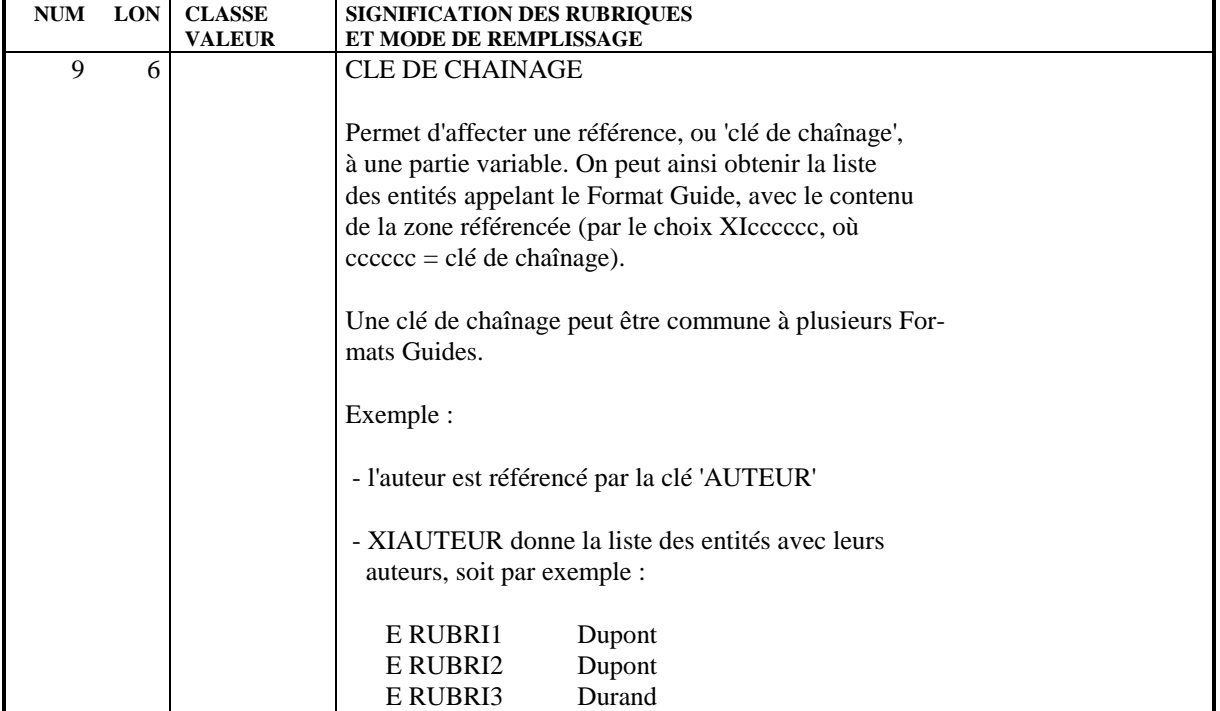

# *7.4. FORMATS GUIDES : MODE D'ACCES EN TP*

#### CHOIX : FORMATS-GUIDES

#### LISTE DES FORMATS GUIDES

LCIaaaaaa

Liste des Formats Guides triée par codes (à partir du Format Guide 'aaaaaa').

#### EXPLOITATION DES CLES DE CHAINAGE

#### LXIaaaaaa

Liste des clés de chaînage avec les Formats Guides où elles sont définies (à partir de la clé 'aaaaaa').

#### XIaaaaaa

Liste des entités avec la valeur référencée par la clé de chaînage 'aaaaaa', triée par Formats Guides.

#### XIaaaaaaIbbbbbb

idem XIaaaaaa (à partir du Format Guide 'bbbbbb').

#### DESCRIPTION DU FORMAT GUIDE 'aaaaaa'

Iaaaaaa (MAJ)

Définition du Format Guide 'aaaaaa'.

#### IaaaaaaGbbb (MAJ)

Documentation sur le Format Guide 'aaaaaa' (à partir du numéro de ligne 'bbb').

#### IaaaaaaATbbbbbb

Textes ventilés sur le Format Guide (à partir du Texte 'bbbbbb').

#### IaaaaaaX

Utilisations du Format Guide 'aaaaaa'.

#### IaaaaaaX\*bbb

Utilisations du Format Guide 'aaaaaa' dans les Bibliothèques (à partir de la Bibliothèque 'bbb').

#### IaaaaaaXDbb

Utilisations du Format Guide 'aaaaaa' dans les Structures de Données (à partir de la Structure de Données 'bb').

#### IaaaaaaXRbbb

Utilisations du Format Guide 'aaaaaa' dans les Etats (à partir de l'Etat 'bbb').

#### IaaaaaaXObbbbbb

Utilisations du Format Guide 'aaaaaa' dans les Ecrans (à partir de l'Ecran 'bbbbbb').

#### IaaaaaaXMbbbbbb

Utilisations du Format Guide 'aaaaaa' dans les entités Méthode (à partir de l'entité 'bbbbbb').

#### IaaaaaaXBbbbbbb

Utilisations du Format Guide 'aaaaaa' dans les Blocs Bases de Données (à partir du Bloc 'bbbbbb').

#### IaaaaaaXTbbbbbb

Utilisations du Format Guide 'aaaaaa' dans les Textes (à partir du Texte 'bbbbbb').

#### IaaaaaaXEbbbbbb

Utilisations du Format Guide 'aaaaaa' dans les Rubriques (à partir de la Rubrique 'bbbbbb').

#### IaaaaaaXUbb

Utilisations du Format Guide 'aaaaaa' dans les Manuels (à partir du Manuel 'bb').

#### IaaaaaaXIbbbbbb

Utilisations du Format Guide 'aaaaaa' dans les Formats Guides (à partir du Format Guide 'bbbbbb').

#### IaaaaaaXPbbbbbb

Utilisations du Format Guide 'aaaaaa' dans les Programmes (à partir du Programme 'bbbbbb').

#### IaaaaaaXSbbbb

Utilisations du Format Guide 'aaaaaa' dans les Segments (à partir du Segment 'bbbb').

#### IaaaaaaXVbbbbbb

Utilisations du Format Guide 'aaaaaa' dans les Rapports (G.D.P.) (à partir du Rapport 'bbbbbb').

#### IaaaaaaXQbbbbbb

Liste des entités reliées au Format Guide 'aaaaaa' par la Relation Utilisateur 'bbbbbb'.

#### IaaaaaaXFbbbbbb

Utilisations du Format Guide 'aaaaaa' dans les Entités Utilisateur (à partir de l'E.U. 'bbbbbb').

#### IaaaaaaX\$bbcccccc

Utilisations du Format Guide 'aaaaaa' dans les Occurrences d'Entités Utilisateur (à partir de l'OEU de type 'bb' et de code 'cccccc').

#### IaaaaaaDbbb (MAJ)

Descriptif du Format Guide 'aaaaaa' (à partir du numéro de ligne 'bbb').

NB : 'Iaaaaaa' peut être remplacé par '-' après la première transaction de type 'Iaaaaaa'.

Tous les éléments entre parenthèses sont facultatifs.

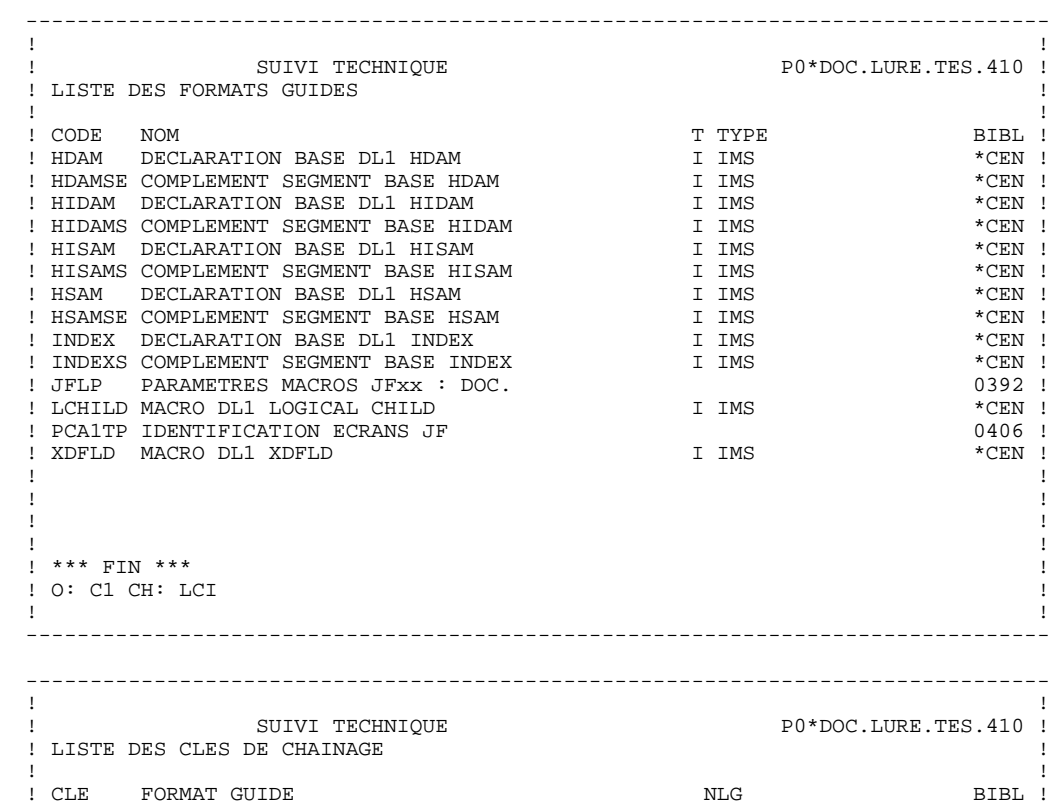

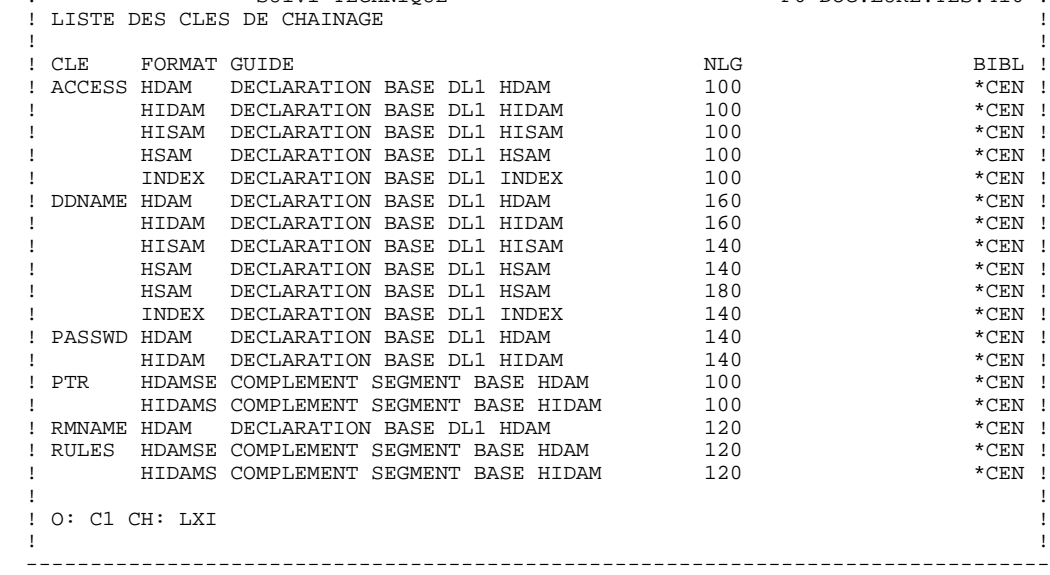

 **FORMATS GUIDES 7 FORMATS GUIDES : MODE D'ACCES EN TP 4**

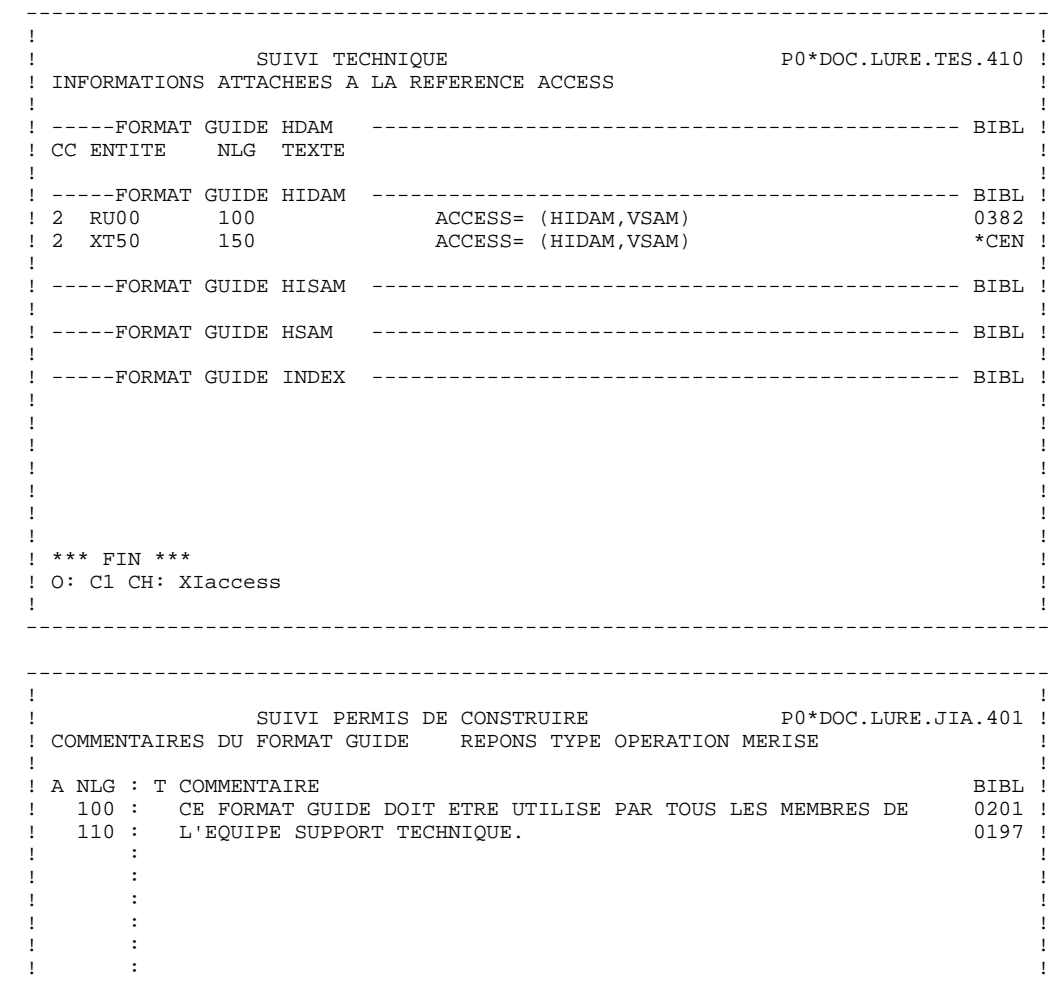

 ! : ! ! : ! . The contract of the contract of the contract of the contract of the contract of the contract of the contract of the contract of the contract of the contract of the contract of the contract of the contract of the contract . The contract of the contract of the contract of the contract of the contract of the contract of the contract of the contract of the contract of the contract of the contract of the contract of the contract of the contract ! : ! ! : ! . The contract of the contract of the contract of the contract of the contract of the contract of the contract of the contract of the contract of the contract of the contract of the contract of the contract of the contract . The contract of the contract of the contract of the contract of the contract of the contract of the contract ! : ! . The contract of the contract of the contract of the contract of the contract of the contract of the contract of the contract of the contract of the contract of the contract of the contract of the contract of the contract . The contract of the contract of the contract of the contract of the contract of the contract of the contract of the contract of the contract of the contract of the contract of the contract of the contract of the contract ! : ! ! : ! . The contract of the contract of the contract of the contract of the contract of the contract of the contract of the contract of the contract of the contract of the contract of the contract of the contract of the contract . The contract of the contract of the contract of the contract of the contract of the contract of the contract ! : ! ! ! ! O: C1 CH: IreponsG ! ! ! --------------------------------------------------------------------------------

# *7.5. FORMATS GUIDES : MODE D'ACCES EN BATCH*

#### FORMAT GUIDE : BORDEREAUX BATCH

#### LIGNE DE DEFINITION

Le Bordereau Batch permet de définir un Format Guide : 'V1'.

# $\frac{\text{CODES ACTION}}{\text{C}} = \frac{\text{Cr\'eation}}{\text{Cr\'eation}}$

= Création de la ligne dans la bibliothèque.

- M = Modification de la ligne.
- BLANC = Création ou modification suivant l'état de la bibliothèque.
- X = Création ou modification avec possibilité d'inser tion du caractère '&'.
- A = Annulation de la ligne.
- B = Annulation d'un Format Guide ainsi que ses utili sations dans les lignes 'V2' et 'V3'.

#### LIGNE DE DESCRIPTION

Le Bordereau Batch permet de décrire un Format Guide : 'V2'.

#### CODES ACTION

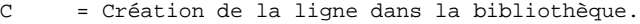

- M = Modification de la ligne.
- BLANC = Création ou modification suivant l'état de la bibliothèque.
- X = Création ou modification avec possibilité d'inser tion du caractère '&'.
- A = Annulation de la ligne.
- B = Annulation de plusieurs lignes de Format Guide à partir du numéro de ligne indiqué inclus.
- R = Fin d'annulation multiple au-delà de cette ligne.

#### APPEL DE FORMAT GUIDE

Bordereau batch d'appel de Format Guide : 'V3'

Bordereau batch donnant le contenu des parties variables : 'VZ' (les parties variables sont les unes derrière les autres, en comptant la longueur maximale de chaque partie variable).

# *7.6. FORMATS GUIDES : COMMANDES D'EDITION*

### COMMANDES D'EDITION

Listes :

LCI : Liste des Formats Guides classés par code :

option C1 : sans les mots-clés explicites, option C2 : avec les mots-clés explicites.

LKI : Liste des Formats Guides par mots-clés.

Une zone de sélection (SEL:) sur la commande permet de choisir les mots-clés implicites ('L') ou explicites ('M'). Sinon on obtient les deux. Les mots-clés sont précisés dans la zone suite (Batch : colonnes 31 à 80).

LXI : Liste des clés de chaînage, avec les Formats Guides où elles sont définies.

#### Descriptions :

DCI : Définition, description et documentation du Format Guide avec ses utilisations. Si la zone ENTITE n'est pas renseignée, description de tous les Formats Guides.

# **8. DOCUMENTATION GENERALISEE**

# *8.1. ECRANS DE DOCUMENTATION GENERALISEE (-G)*

#### LIGNE DE DOCUMENTATION GENERALISEE

La Documentation Généralisée permet :

- . d'associer de la documentation à toutes les entités (sauf Mot-Clé).
- . d'apporter des compléments de description nécessaires à la génération des entités Blocs Bases de Données.

Voir les manuels de description des Blocs Bases de Données.

. de décrire les messages d'erreurs et la fonction souffleur pour les Ecrans et les Structures de Données.

> Voir les Manuels de Référence "Module Dialogue" et "Module Client/Serveur", Chapitre "Libellés d'erreur - Fonction souffleur", et le Manuel de Référence "Langage Bach", Chapitre "Aide à l'édition des erreurs".

. de spécifier des Relations Utilisateurs.

Voir le Manuel de Référence "Personnalisation", Chapitre "La Relation Utilisateur".

. de personnaliser les accès SQL.

Voir le Manuel de Référence "Description de Base de Données relationnelles", Chapitre "Accès SQL", Sous-chapitre "Personnalisation des accès SQL".

Les lignes de descriptions des Segments et des Blocs Bases de Données ont aussi leur documentation généralisée.

L'utilisation de Formats Guides permet de préformater cet écran; cela se révèle très utile pour les compléments DBD (voir le Manuel de Référence DICTIONNAIRE, chapitre "Formats Guides").

#### CARACTERISTIQUES GENERALES

Chaque ligne de documentation se compose d'une ligne de texte de 60 caractères et d'un type de ligne (appel de Formats Guides, ligne de génération DBD, déclaration d'un message d'erreur Batch ou TP...).

#### APPEL DE FORMATS GUIDES

Un Format Guide est un ensemble paramétrable de lignes de documentation ; chaque ligne comporte un libellé fixe et une partie variable qui sera remplie dans la Documentation de l'entité appelante. L'option 'O: C2' permet de tabuler sur la partie variable.

L'appel se fait en deux temps :

- . L'appel lui-même, en spécifiant le code du Format Guide sur une ligne de type 'I',
- . La saisie des paramètres sur l'écran formaté.

On ne peut pas insérer de lignes entre les lignes appelées.

#### DESCRIPTIONS PREREQUISES

La ligne à documenter et les Formats Guides appelés doivent avoir été définis.

#### REMARQUE :

On peut recopier la Documentation généralisée d'une entité sur une entité de même type (en remplaçant le code entité en haut de l'écran, comme sur tous les écrans).

Si la Documentation Généralisée initiale contient des appels de Formats Guides, les appels seront dupliqués, mais pas le contenu des paramètres.

 -------------------------------------------------------------------------------- ! ! ! SUIVI PERMIS DE CONSTRUIRE P0\*DOC.LURE.JIA.399 ! ! COMMENTAIRES DU BLOC B.D. DBDLOG TEST DBD LOGIQUE ! ! **<sup>1</sup> <sup>2</sup> <sup>3</sup> <sup>4</sup> <sup>5</sup>** ! ! A NLG : T COMMENTAIRE **BIBLI** ! ! \* 100 : G DBD NAME=(NOM EXTERNE) \*VIRT ! ! \* 120 : G ACCESS=LOGICAL \*VIRT ! ! \* 300 : G DATASET LOGICAL \*VIRT ! ! \* 400 : ---> POINT D'INSERTION DU D.B.D. <--- \*VIRT ! ! \* 500 : G DBDGEN \*VIRT ! ! \* 580 : G END \*VIRT ! ! 800 : Utilisation: DOCUMENTATION \$DO UTIDB ! . The contract of the contract of the contract of the contract of the contract of the contract of the contract of the contract of the contract of the contract of the contract of the contract of the contract of the contract . The contract of the contract of the contract of the contract of the contract of the contract of the contract of the contract of the contract of the contract of the contract of the contract of the contract of the contract ! : ! ! : ! . The contract of the contract of the contract of the contract of the contract of the contract of the contract of the contract of the contract of the contract of the contract of the contract of the contract of the contract . The contract of the contract of the contract of the contract of the contract of the contract of the contract ! : ! . The contract of the contract of the contract of the contract of the contract of the contract of the contract of the contract of the contract of the contract of the contract of the contract of the contract of the contract . The contract of the contract of the contract of the contract of the contract of the contract of the contract of the contract of the contract of the contract of the contract of the contract of the contract of the contract ! : ! ! : ! ! \*\*\* FIN \*\*\* ! ! O: C1 CH: BdbdlogG ! ! ! --------------------------------------------------------------------------------

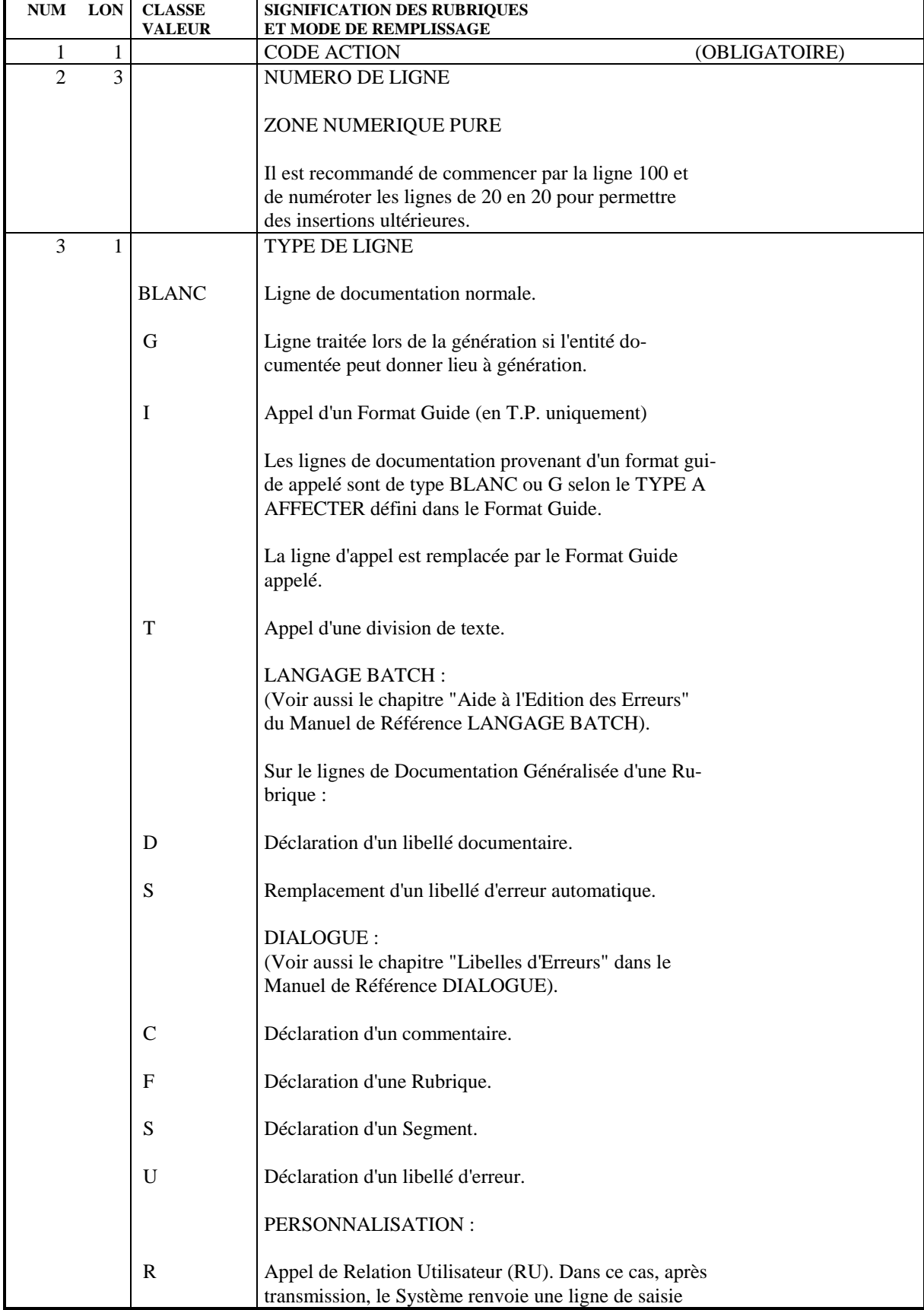

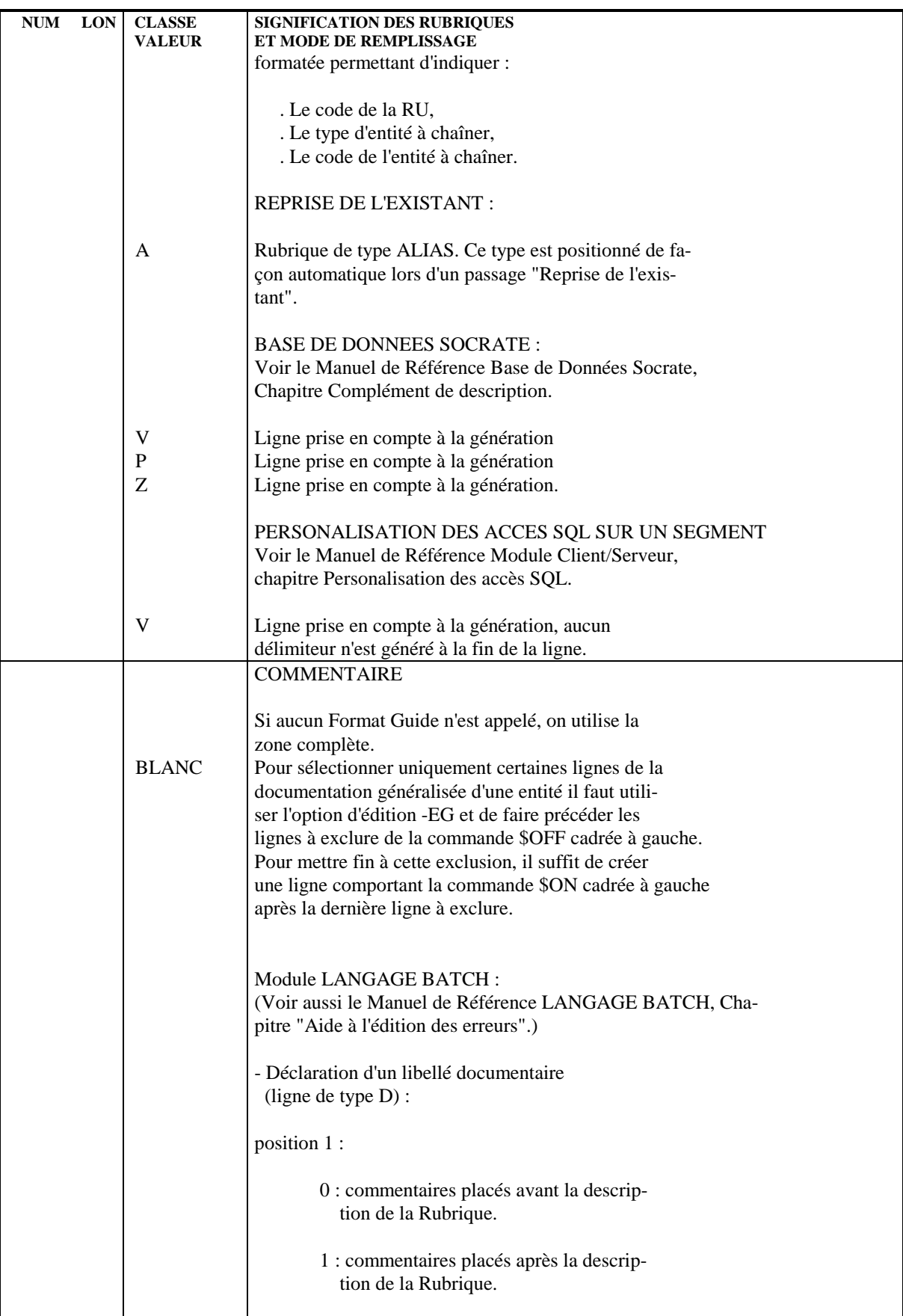

#### **DOCUMENTATION GENERALISEE 8 ECRANS DE DOCUMENTATION GENERALISEE (-G) 1**

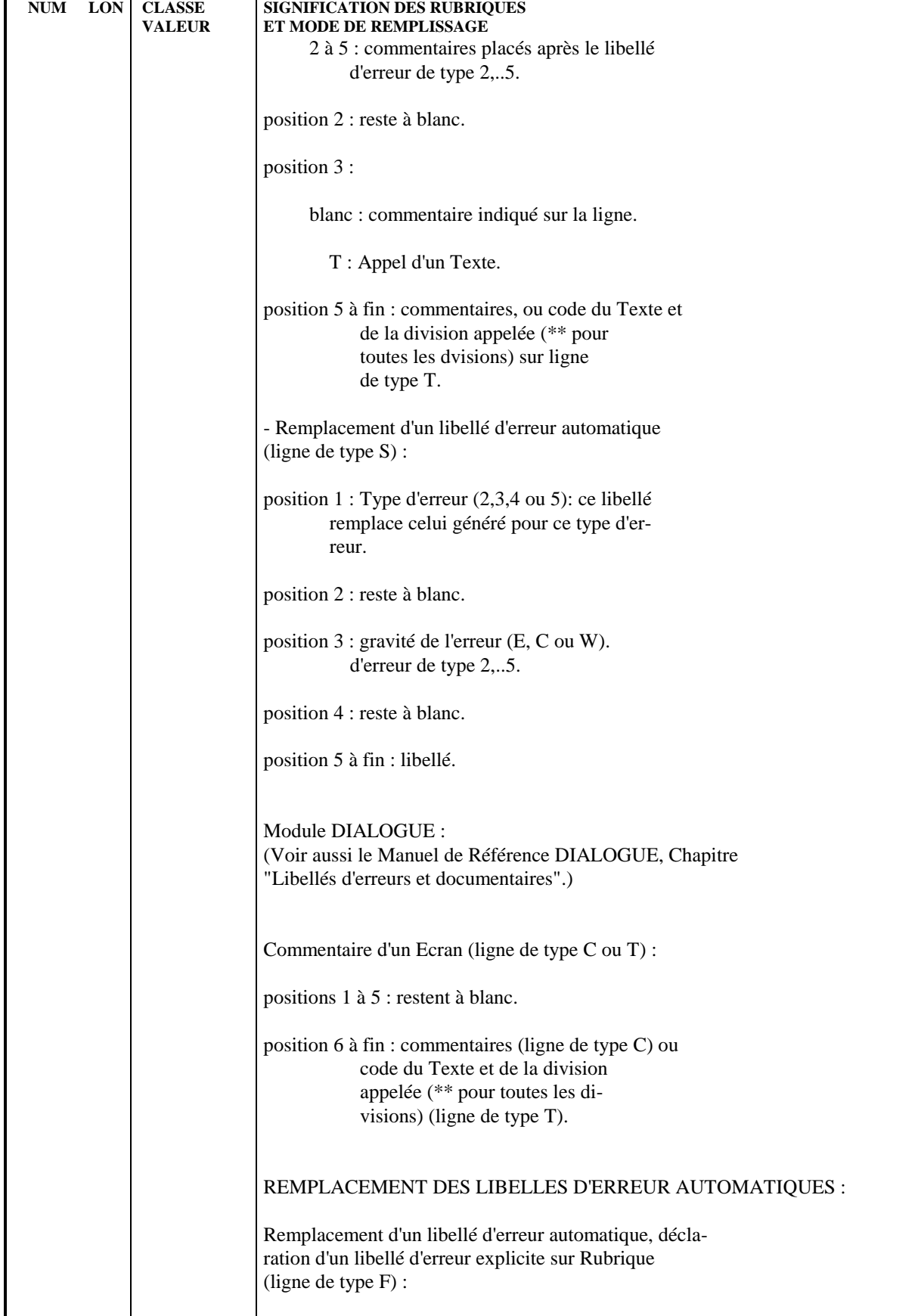

#### **DOCUMENTATION GENERALISEE 8 ECRANS DE DOCUMENTATION GENERALISEE (-G) 1**

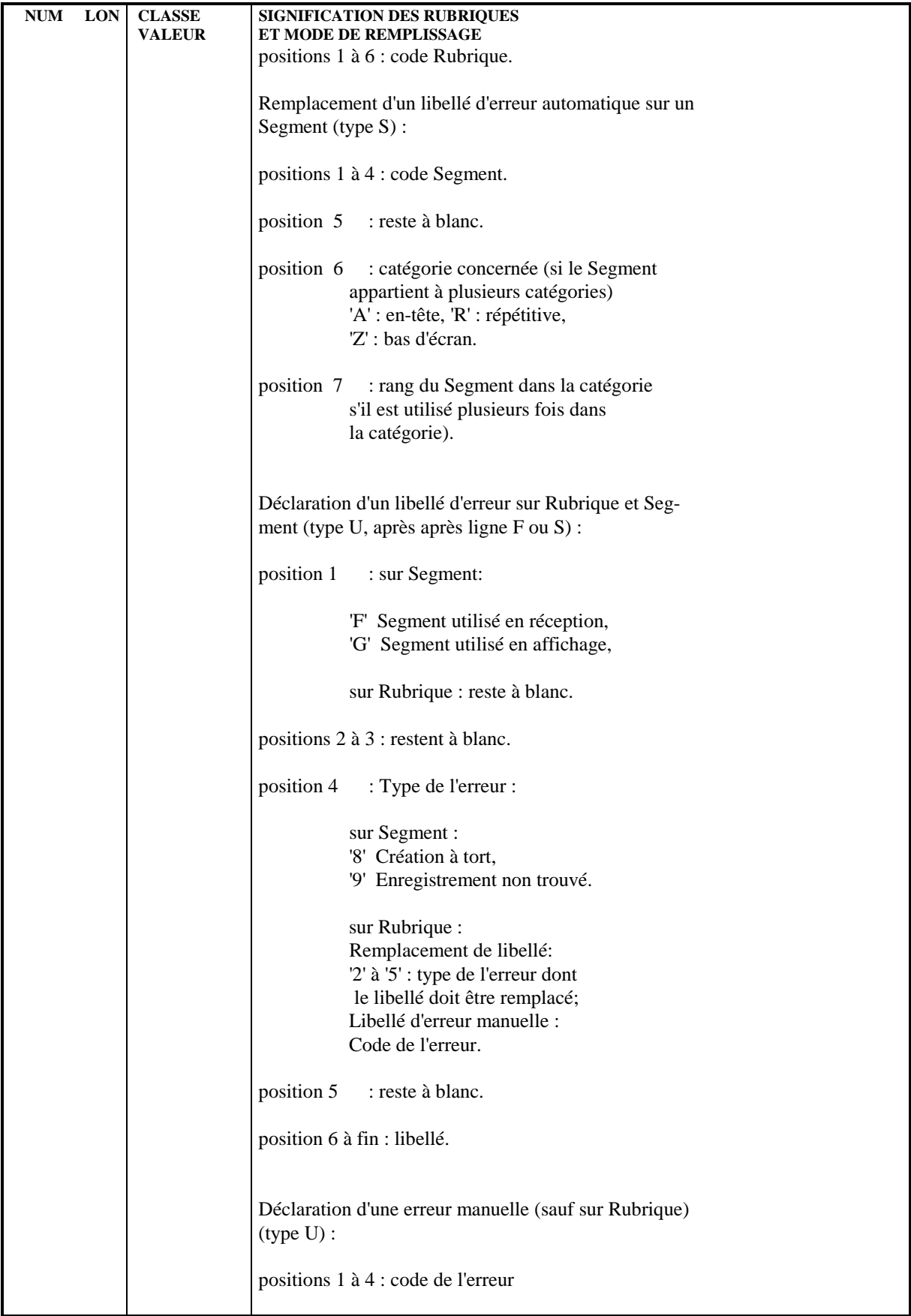

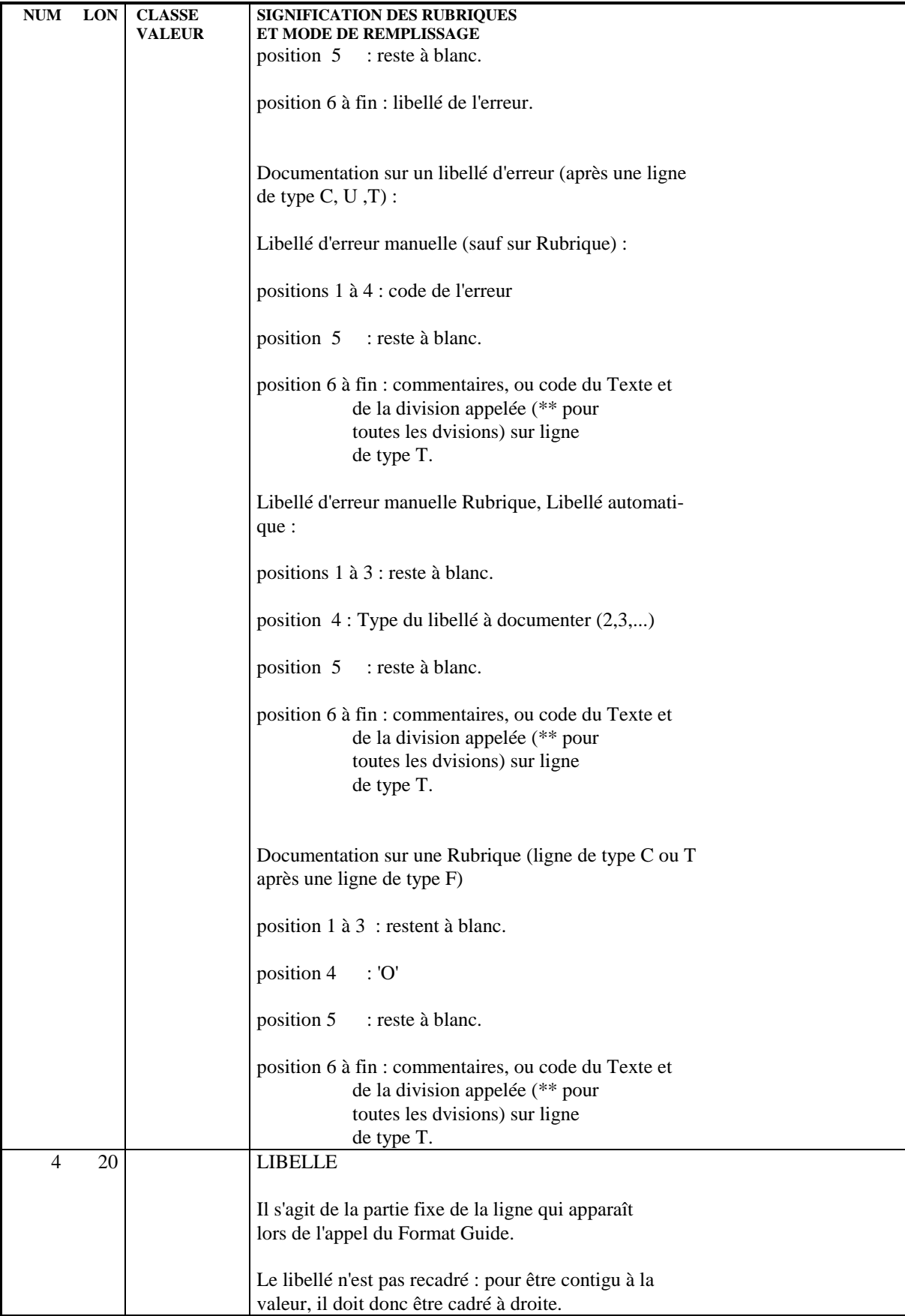

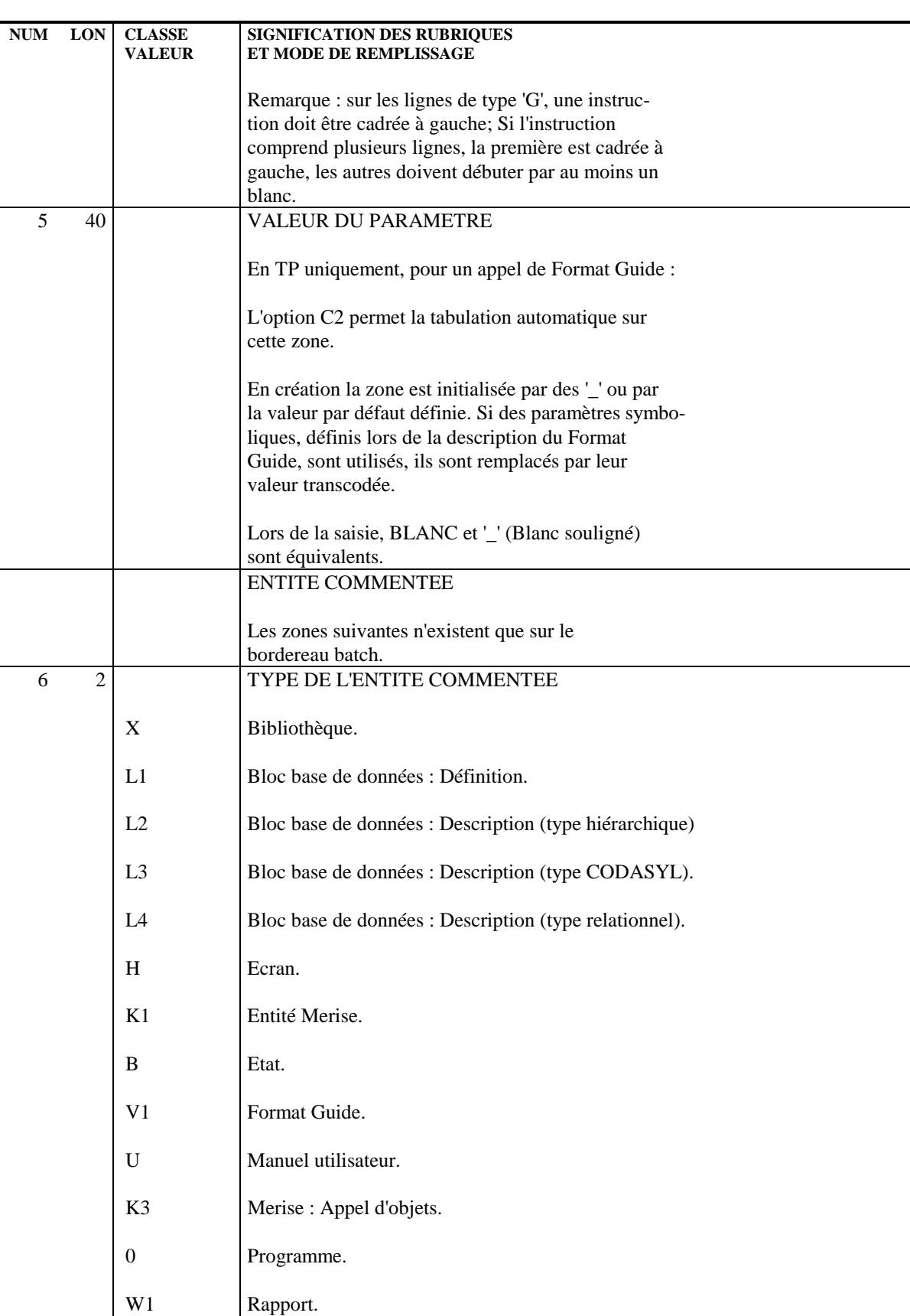

K2 Relation Merise : Définition.

#### **DOCUMENTATION GENERALISEE 8 ECRANS DE DOCUMENTATION GENERALISEE (-G) 1**

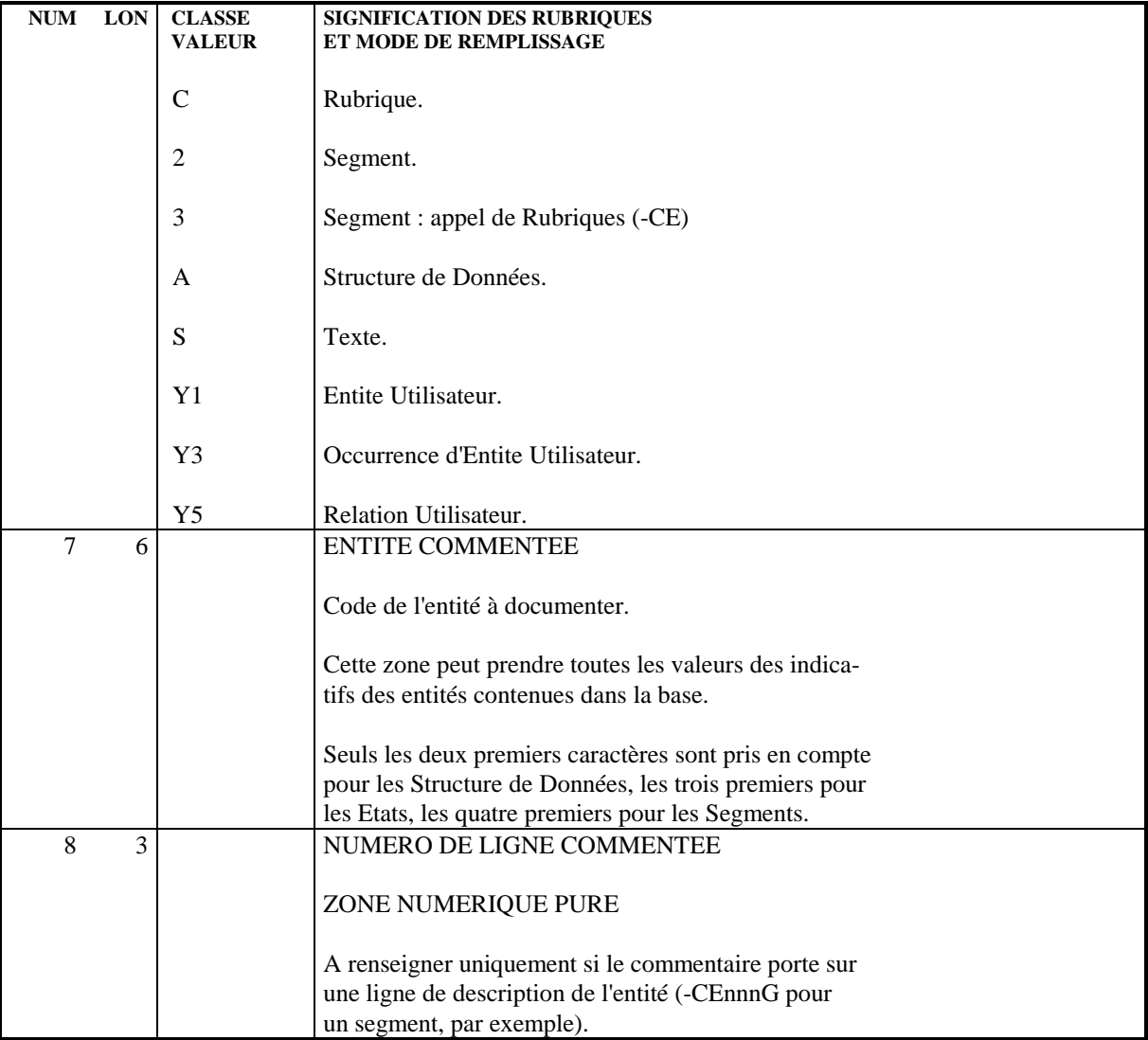

### *8.2. DOC. GENERALISEE : MODE D'ACCES*

#### MODES D'ACCES EN TP.

La Documentation Généralisée est un des écrans d'une entité. On y accède par : type d'entité, code de l'entité, 'G' (ou -G si on a déjà accédé à un autre écran de l'entité).

Le choix peut être complété par un numéro de ligne (à partir de la ligne nnn).

Par exemple, pour accéder à la documentation du texte tttttt on utilise le choix T tttttt G.

Les lignes de description de Segments et de Blocs Base de Données ont elles aussi leur documentation (-CEnnnG, -DHnnnG, -DCnnnG ou -DRnnnG, où nnn est le numéro de ligne commentée).

Les différentes valeurs du code action en TP sont répertoriées dans le Manuel d'UTILISATION.

#### REMARQUE :

En option d'affichage '1' (C1, U1 ...) la partie fixe du Format Guide et la valeur du paramètre sont affichées dans une même zone, alors qu'en option d'affichage '2' elles le sont dans deux zones distinctes. Afin de faciliter la manipulation, les zones fixes sont verrouillées.

#### MODES D'ACCES EN BATCH

Bordereau batch permettant la saisie de lignes de Documentation Généralisée : 'V3'.

Pour affecter de la documentation à une entité, il est nécessaire de saisir le type, le code de l'entité et le numéro de ligne sur le bordereau.

Pour l'appel des Formats Guides, se reporter au chapitre "Formats Guides".

#### Codes action (batch) :

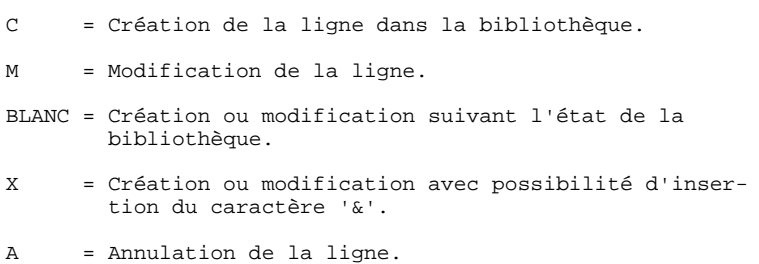

# **9. MANUEL UTILISATEUR**

### *9.1. MANUEL : PRESENTATION*

#### MANUEL UTILISATEUR : PRESENTATION

La documentation est nécessaire à tous les stades du cycle de vie d'une application, par exemple :

- . L'analyse donne lieu à un cahier des charges,
- . Pendant la réalisation, il faut rédiger les notes d'instructions aux utilisateurs,

. En phase de maintenance, il faut pouvoir rééditer la documentation mise à jour.

Les informations de la Base peuvent être assemblées suivant le plan exigé par la méthode employée ou les normes internes à l'entreprise :

- . La forme finale de la documentation est un Manuel, ou Rapport, qu'il est possible de structurer selon les besoins ou les normes retenues.
- . On peut appeler les entités de son choix (et pour un Texte, les divisions de son choix). Ceci permet de moduler le contenu en fonction du destinataire du manuel (programmeur, valideur, utilisateur final..).

Deux entités permettent d'éditer la Documentation Utilisateur :

. Le Manuel Utilisateur (U), décrit dans ce chapitre,

. Le Rapport (V), géré par le module GESTIONNAIRE DE DOCUMENTATION PERSONNALISEE (Se reporter au manuel correspondant).

REMARQUE : L'entité Rapport offre une plus grande souplesse d'utilisation (maquette d'édition, paramétrage...).

#### CARACTERISTIQUES GENERALES

Les Manuels Utilisateur sont constitués par la liste des entités appelées, structurée en différents niveaux hiérarchiques.

Lors de l'édition, la pagination est calculée automatiquement; une table des matières regroupe les titres des différents niveaux et leurs numéros de pages.

Il est possible d'appeler les entités suivantes :

- Textes,
- Structures de données,
- Segments,
- Etats (voir le Module LANGAGE BATCH),
- Ecrans (voir le module DIALOGUE),
- Programmes (voir le module LANGAGE STRUCTURE),
- Messages d'erreurs (reprise de versions antérieures).
# *9.2. MANUEL : DEFINITION*

## DEFINITION D'UN MANUEL UTILISATEUR

Un Manuel est défini par un code et un nom en clair. Ce nom en clair sera édité en tête de chaque page lors de l'édition.

La zone Cadre permet de modifier l'emplacement du bas du cadre de chaque page.

La zone Pagination permet d'obtenir une pagination par chapitre: le numéro de page est alors constitué du numéro de chapitre suivi du numéro de page dans le chapitre. Dans ce cas, il est possible d'éditer les chapitres indépendamment (Voir "Commandes d'édition-génération" dans ce chapitre).

### LIGNES EVENTUELLEMENT ASSOCIEES

Documentation.

#### **MANUEL UTILISATEUR 9 MANUEL : DEFINITION** 2

 -------------------------------------------------------------------------------- ! ! ! SUIVI PERMIS DE CONSTRUIRE P0\*DOC.LURE.JIA.401 ! ! ! ! ! ! FICHE DU MANUEL **1** BB ! ! ! !**2** NOM................: **2** SUIVI DES PERMIS DE CONSTRUIRE ! ! ! ! CADRE..............: **3** B ! ! PAGINATION.........: **4** ! ! ! ! ! ! ! ! MOTS CLES ASSOCIES.: **5** PC ! ! ! ! ! ! ! ! NO DE SESSION......: 0177 BIBLIOTHEQUE : JIA BLOCAGE : ! ! ! ! ! ! ! ! ! : \*\*\* FIN \*\*\* !<br>! \*\*\* FIN \*\*\* !<br>! O: C1 CH: Ubb ? ! O: C1 CH: Ubb ACTION: ! ! ! --------------------------------------------------------------------------------

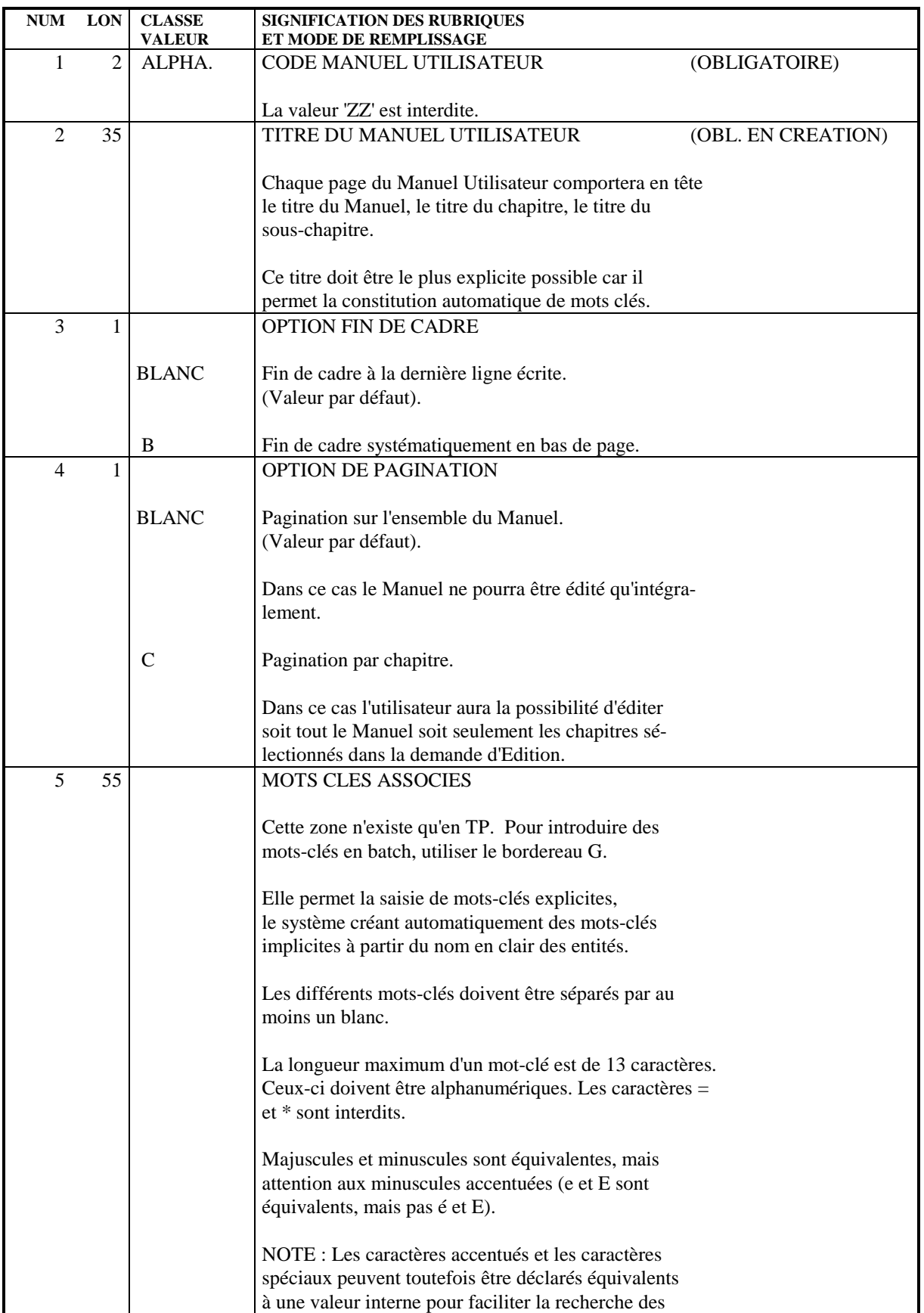

#### **MANUEL UTILISATEUR 9 MANUEL : DEFINITION** 2

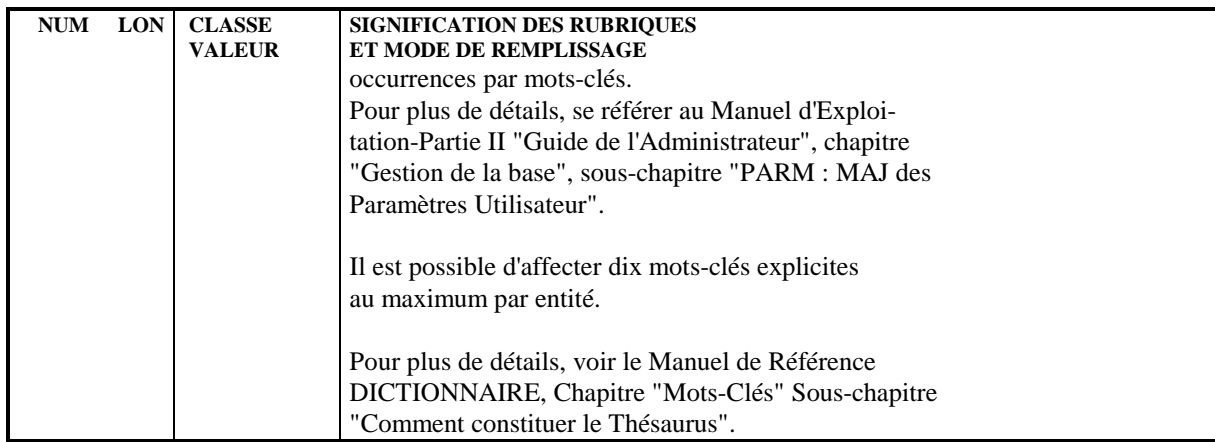

# *9.3. MANUEL : DESCRIPTION*

#### DESCRIPTION D'UN MANUEL UTILISATEUR

Les lignes de description de Manuel permettent de structurer le Manuel en chapitres et sous-chapitres en indiquant les entités qui le composent.

Il existe trois possibilités pour une ligne :

- Définir un chapitre (code à 2 caractères et titre),
- Définir un sous-chapitre (code chapitre, code à 2 caractères et titre),
- Appeler une entité. Si plusieurs entités sont appelées dans le même (sous-) chapitre, il faut utiliser les lignes 'suite' (code à 2 caractères). L'appel d'une entité peut aussi être fait sur une ligne de définition de (sous-) chapitre.

Il est recommandé de laisser des trous dans la séquence des codes choisis afin de faciliter les insertions ultérieures.

Les chapitres et sous-chapitres sont numérotés automatiquement lors de l'édition.

Le nombre de chapitre est limité à 99, le nombre de sous- chapitres est limité à 99 par chapitre.

#### SELECTION DES ENTITES

Les entités sont appelées en indiquant leur type et leur code.

Il est possible d'effectuer une sélection générique en remplaçant tout ou partie du code par le caractère '\*'.

Par exemple, le code 'CL\*\*\*Z' sur une ligne d'appel de Texte permet d'appeler tous les Textes dont le code commence par CL et finit par un Z.

Les descriptions d'entités apparaissent dans l'ordre de leur sélection, un saut de page est assuré automatiquement en début de chaque Segment, Etat, Ecran, etc.

#### STRUCTURES DE DONNEES OU SEGMENTS

Lorsqu'une Structure de Données est appelée, l'adresse d'une Rubrique dans un enregistrement (partie commune + partie spécifique) est calculée automatiquement. Lorsqu'un Segment seul est appelé, l'adresse de la première Rubrique doit être spécifiée (sinon, 001 est pris par défaut).

L'option type de format permet d'obtenir une description en format d'entrée (option par défaut) ou en format interne.

La description d'un Segment de Données se compose des groupes ou Rubriques élémentaires à l'exclusion des 'FILLER' ou des éléments facultatifs (ENPR, GRPR, ERUT), avec pour chacune :

- . Une première ligne donnant :
- . L'adresse par rapport au début de l'enregistrement en utilisant le type de format choisi, sans tenir compte des éléments facultatifs mais en tenant compte des 'FILLER'.
- . La longueur du groupe ou de la Rubrique, en fonction du type de format choisi.
- . Le libellé de la Rubrique.
- . Dans une description en format d'entrée, éventuellement, la classe et la mention de la présence obligatoire de la Rubrique ('OBLIGATOIRE' si la Rubrique l'est pour les six codes mouvements, 'OBLIG.EN CREATION' si elle l'est pour le code mouvement de création).
- . Dans une description en format interne, le code de la Rubrique (sur option) et son format (binaire, décimal étendu, décimal packé, etc ...).
- . Une deuxième ligne indiquant les substitutions des blancs par des zéros pour les classes B et Z, dans une description en format d'entrée.
- . Sur une ligne supplémentaire, le nombre éventuel de répétitions.
- . Une ligne pour chaque ligne de description associée à la Rubrique donnant :
- . Les 10 premiers caractères de la valeur (les caractères de délimitation de littéral alphanumérique sont éliminés),
- . La signification.
- . L'édition des lignes de description tient compte du saut indiqué dans la zone TYPE D'ACTION.
- . Les valeurs et significations indiquées sur les Rubriques mères sont reportées automatiquement sur les Rubriques filles.

#### TEXTES

Les Textes appelés dans le code entité sont édités avec prise en compte des sauts indiqués dans leur description.

La sélection des divisions s'effectue dans la zone CODE DIVISION. La sélection de toutes les divisions d'un Texte s'obtient en y codant '\*\*'. Si la zone est laissée à blanc, seule la division de code ' ', si elle existe, sera appelée.

#### **ETATS**

L'appel d'un Etat permet d'éditer sa maquette. Il est possible de sélectionner tous les Etats d'une Structure de Données (code Etat (position 3 du CODE ENTITE)  $=$  '\*').

#### ECRANS

L'appel d'un Ecran permet d'éditer sa maquette. Il est impossible de sélectionner tous les Ecrans d'un Dialogue ou tous les Ecrans d'une bibliothèque avec une seule entrée.

#### PROGRAMMES

Seules les lignes de description de type '9' (source COBOL) apparaissent en cas de sélection de Programme.

REMARQUE : Seuls les 132 premiers caractères des maquettes sont édités.

Les lignes de documentation associées aux entités ne sont pas éditées.

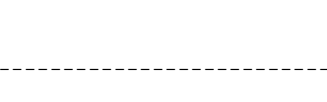

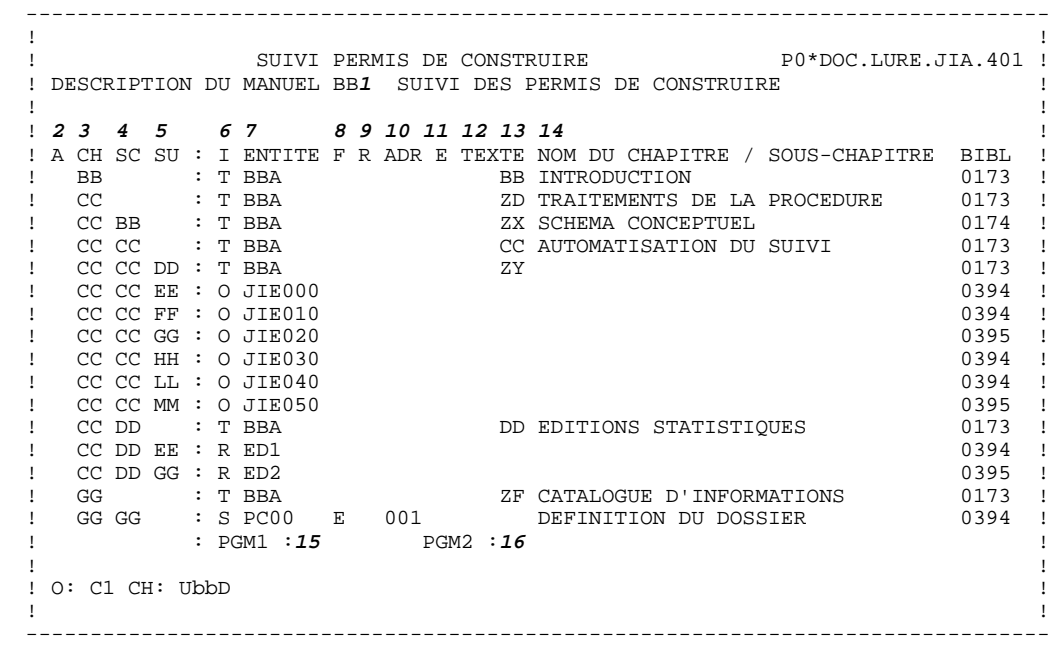

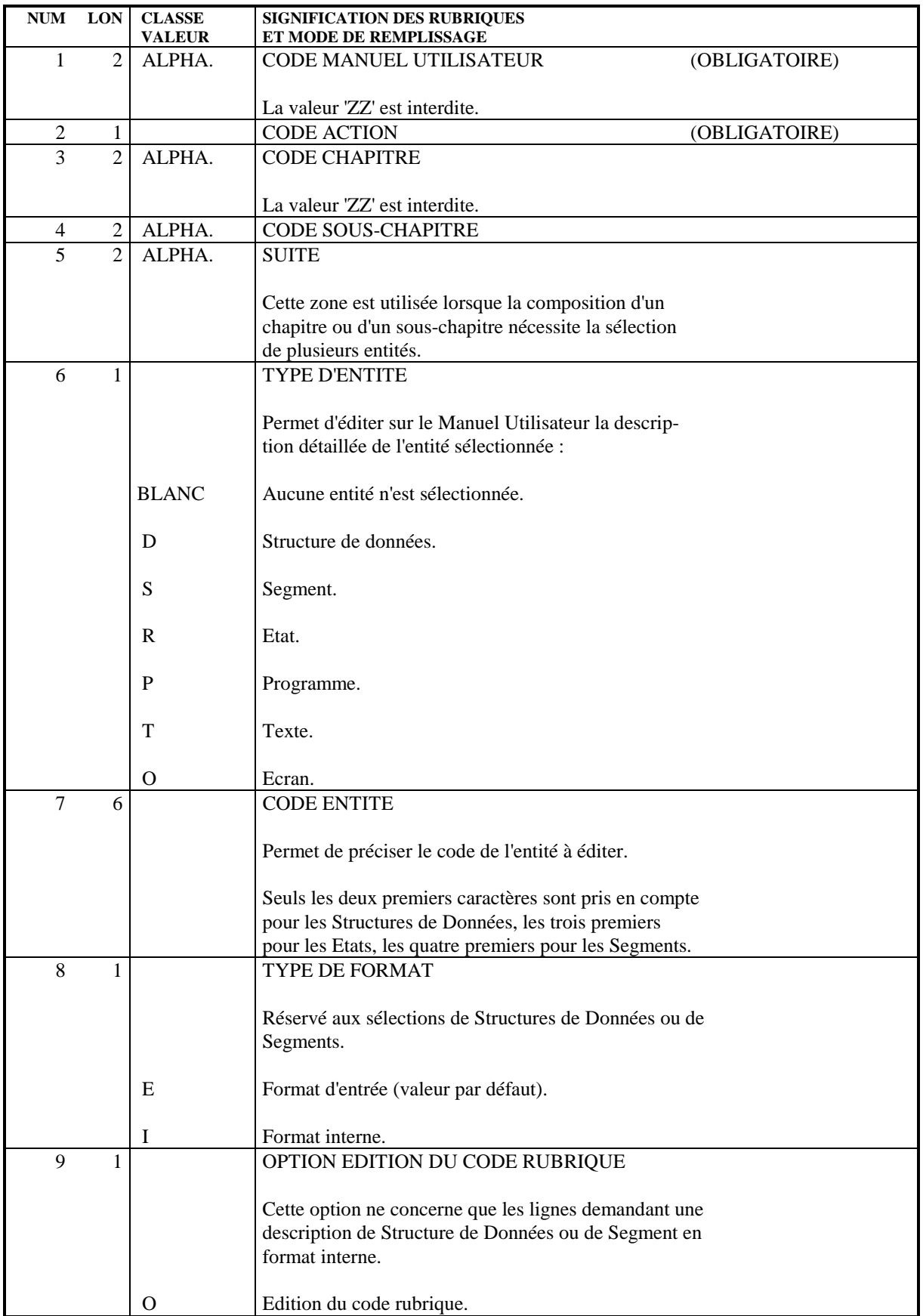

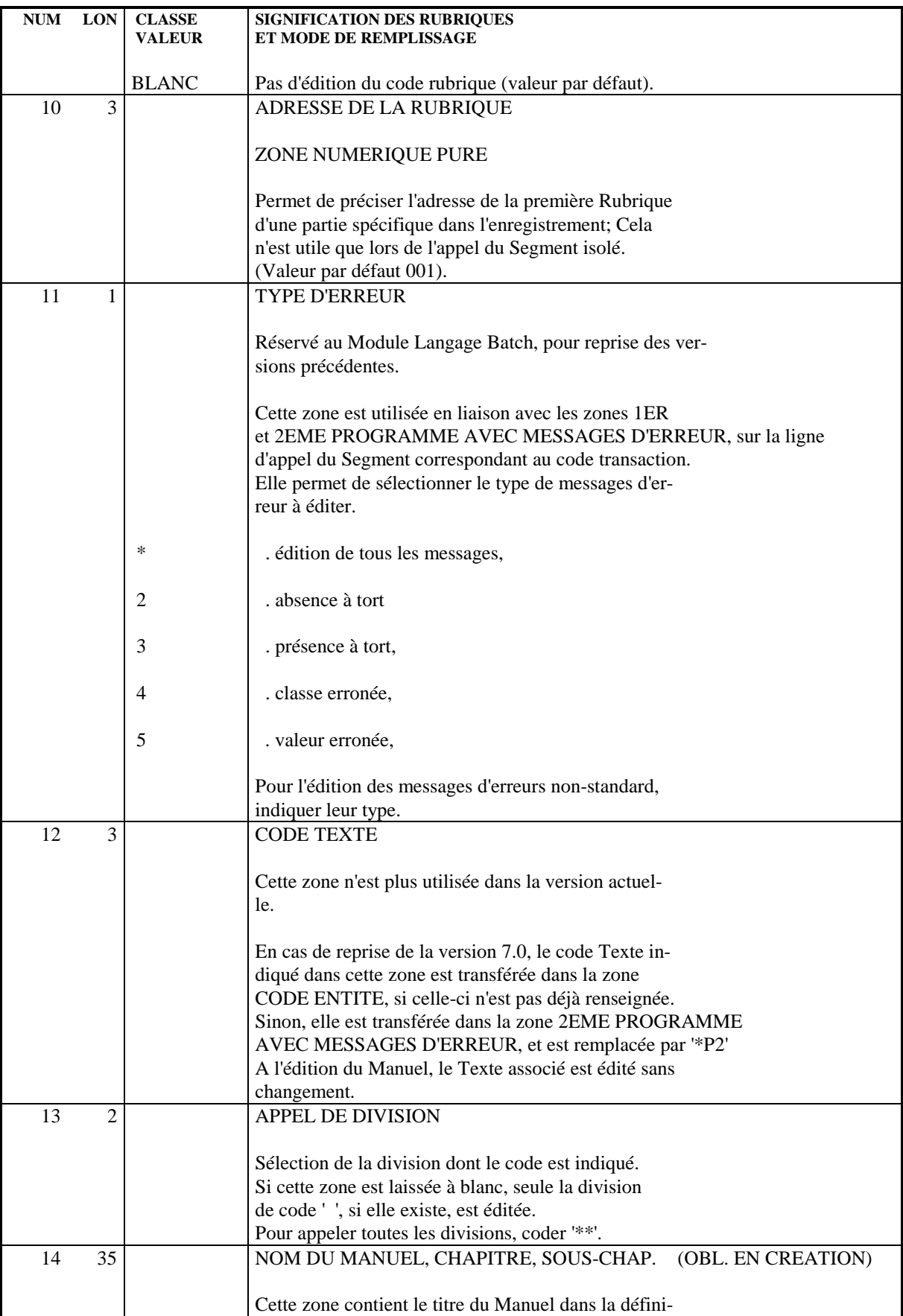

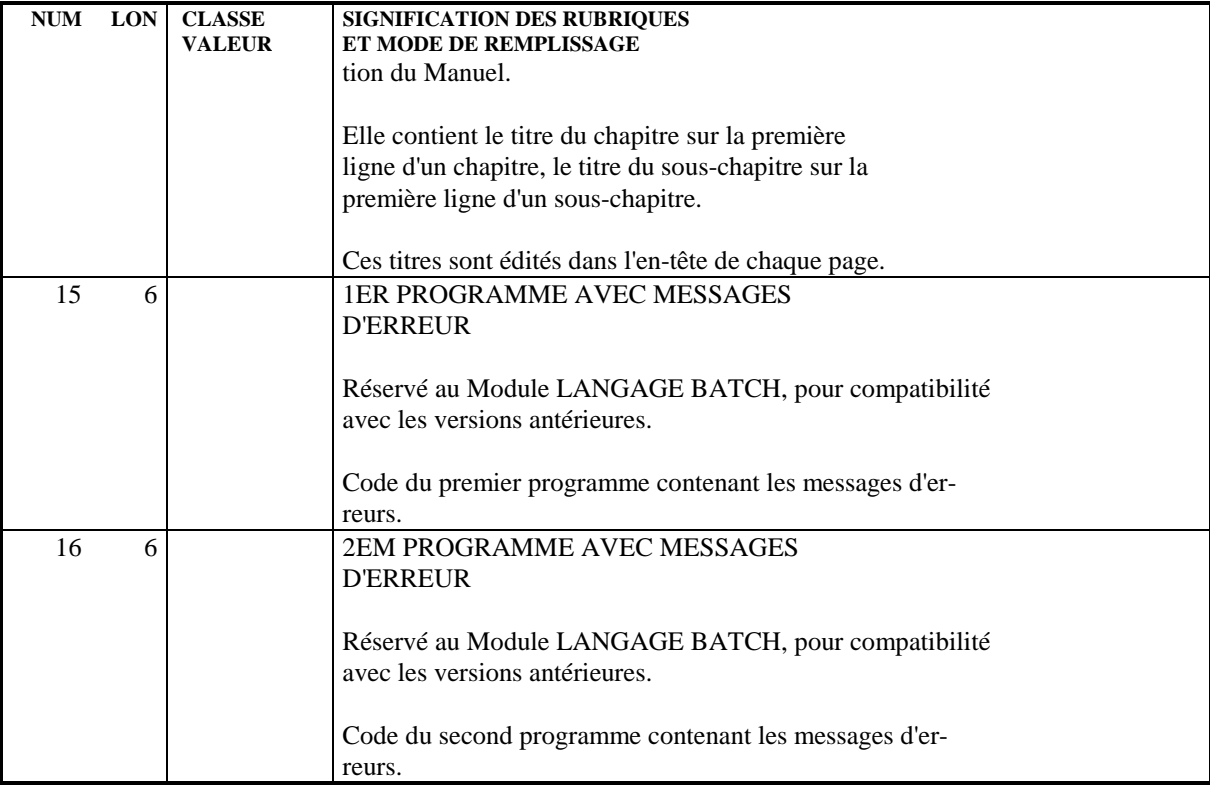

# *9.4. MANUEL : MODE D'ACCES EN TP*

#### CHOIX : MANUELS UTILISATEURS

#### LISTE DES MANUELS UTILISATEURS

LCUaa

Liste des Manuels Utilisateur (à partir du Manuel 'aa').

#### DESCRIPTION DU MANUEL 'aa'

Uaa (MAJ)

Définition du Manuel Utilisateur 'aa'.

UaaGbbb (MAJ)

Documentation sur le Manuel 'aa' (à partir du numéro de ligne 'bbb').

UaaDbbcc (MAJ)

Description du Manuel 'aa' (chapitre 'bb', sous-chapitre 'cc').

UaaXQbbbbbb

Liste des entités reliées au Manuel 'aa' par la Relation Utilisateur 'bbbbbb'.

NB : 'Uaa' peut être remplacé par '-' après la première transaction de type 'Uaa'.

Tous les éléments entre parenthèses sont facultatifs.

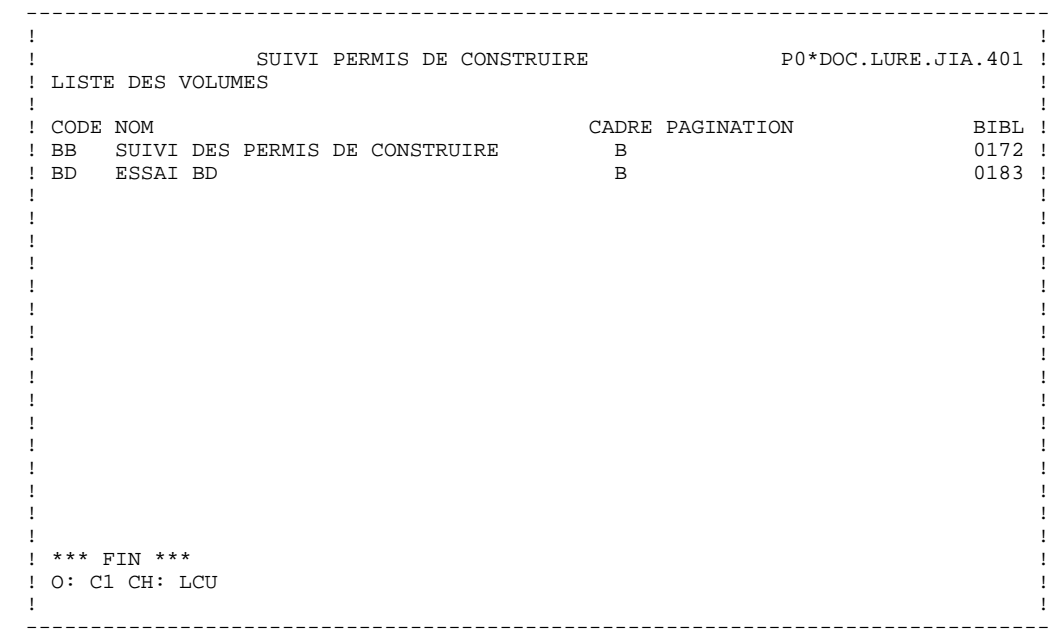

# *9.5. MANUEL : MODE D'ACCES EN BATCH*

#### MANUEL UTILISATEUR : BORDEREAU BATCH

Le Bordereau batch 'U' permet de définir et de décrire les Manuels utilisateur.

Seules les zones code action, volume, titre de volume, option de fin de cadre et de pagination seront renseignées sur la ligne de définition du Manuel.

# $\frac{\text{CODES} \text{ ACTION}}{\text{C} = \text{Cr\'eation}}$

= Création de la ligne dans la bibliothèque.

- M = Modification de la ligne.
- BLANC = Création ou modification suivant l'état de la bibliothèque.
- X = Création ou modification avec possibilité d'inser tion du caractère '&'.
- A = Annulation de la ligne.
- B = Annulation du Manuel, du chapitre ou du sous-cha pitre, suivant le niveau indiqué.
- R = Fin d'annulation multiple au-delà de cette ligne.

# *9.6. MANUEL : COMMANDES D'EDITION GENERATION*

#### COMMANDES D'EDITION

#### Listes :

LCU : Liste des Manuels Utilisateur classés par code :

option 1 : avec les mots-clés,

option 2 : sans les mots-clés.

LKU : Liste des Manuels Utilisateur par mots-clés.

Une zone de sélection (SEL:) sur la commande permet de choisir les mots-clés implicites (L) ou explicites (M). Sinon on obtient les deux. Les mots-clés sont précisés dans la zone suite (Batch : colonnes 31 à 80).

#### Descriptions :

- DCU : Définition, description, documentation généralisée, mots-clés, chaînages du Manuel Utilisateur dont le code est indiqué dans la zone CODE ENTITE.
- PCU : Edition du Manuel Utilisateur dont le code est indiqué dans la zone CODE ENTITE.

Si on n'indique pas de code Manuel, tous les manuels sont édités. Si l'option de pagination du Manuel est 'C', il est possible d'éditer uniquement les chapitres désirés en indiquant leur code sur une ligne Suite (Batch : colonnes 31 à 80).

# **10. MOTS-CLES**

# *10.1. COMMENT CONSTITUER LE THESAURUS*

#### CONSTITUTION DU THESAURUS

Le THESAURUS a une double fonction.

Tout d'abord, il constitue une liste de MOTS-CLES à partir des noms en clair de toutes les entités. Si ces noms en clair sont précis, vous pourrez donc facilement trouver les occurrences relatives à un sujet précis.

EXEMPLE : si vous cherchez toutes les occurrences d'entités relatives aux dates, vous pouvez faire une recherche sur le mot-clé "date" et vous récupèrerez les Textes "Paramètres de la date", "Saisie de la date", la Rubrique "Date du jour", le Programme "Calcul de la date de paiement"...

> D'autre part, il permet de créer des critères de gestion complémentaires choisis en fonction des besoins propres de l'entreprise : en effet des MOTS-CLES EXPLICITES peuvent être indiqués sur la définition de l'entité.

L'affectation de mots-clés explicites permet, par exemple, d'indiquer si une donnée doit être validée par le gestionnaire de la base, ou de préciser l'état d'avancement d'un programme.

EXEMPLE : une Rubrique portant le mot-clé 'VAL' est en attente de validation; un programme portant le mot-clé PROD fait partie d'un lot mis en production, etc...

#### CARACTERISTIQUES GENERALES

Il existe donc deux types de mots-clés :

- les mots-clés implicites,
- les mots-clés explicites.

Les mots-clés implicites sont constitués automatiquement par le Système à partir des noms en clair des entités. Ce nom est découpé en mots-clés de la façon suivante :

- les blancs sont considérés comme des séparateurs; les caractères autres que les chiffres et les lettres sont remplacés par des blancs;

- les mots de plus de 13 caractères sont tronqués;
- seuls les dix premiers mots sont pris en compte;
- les mots d'un seul caractère sont ignorés;
- un certain nombre de mots ( LE, LA, LES, UN, UNE, DES, ET, OU, SUR, EST, DE, DU, NE, NI et EN ) dits vides de sens, sont également éliminés, ainsi que leurs équivalents anglais ( THE, AN, AND, OR OF, IS, ARE, OUT, IN, NOT, AT, BUT, IT, ON, NO et IF).

Si le gestionnaire de la base désire créer d'autres mots-clés vides de sens, il lui suffit de les déclarer synonymes du mot-clé '\*'.

Les mots-clés explicites qui sont indiqués sur la fiche de définition des entités, doivent obéir aux règles suivantes :

- les mots-clés doivent être séparés par des blancs,
- les caractères '\*' et '=' sont interdits,
- la longueur d'un mot-clé ne doit pas excéder 13 caractères,
- 10 mots-clés au maximum peuvent être saisis.

#### REMARQUE :

Une modification effectuée sur des mots-clés explicites (zone MOTS-CLES d'une entité) ne modifie pas le numéro de session de mise à jour de l'entité.

# *10.2. CONSTITUTION DU THESAURUS EN BATCH*

#### CONSTITUTION DU THESAURUS EN BATCH

En batch, les mots-clés explicites doivent être saisis sur le bordereau spécifique 'G'. En effet, il n'existe pas de zone permettant la saisie des mots-clés explicites sur les bordereaux PACBASE des diverses entités.

Ce bordereau est décrit ci-dessous.

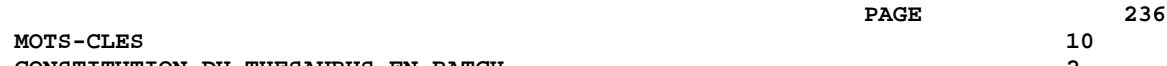

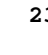

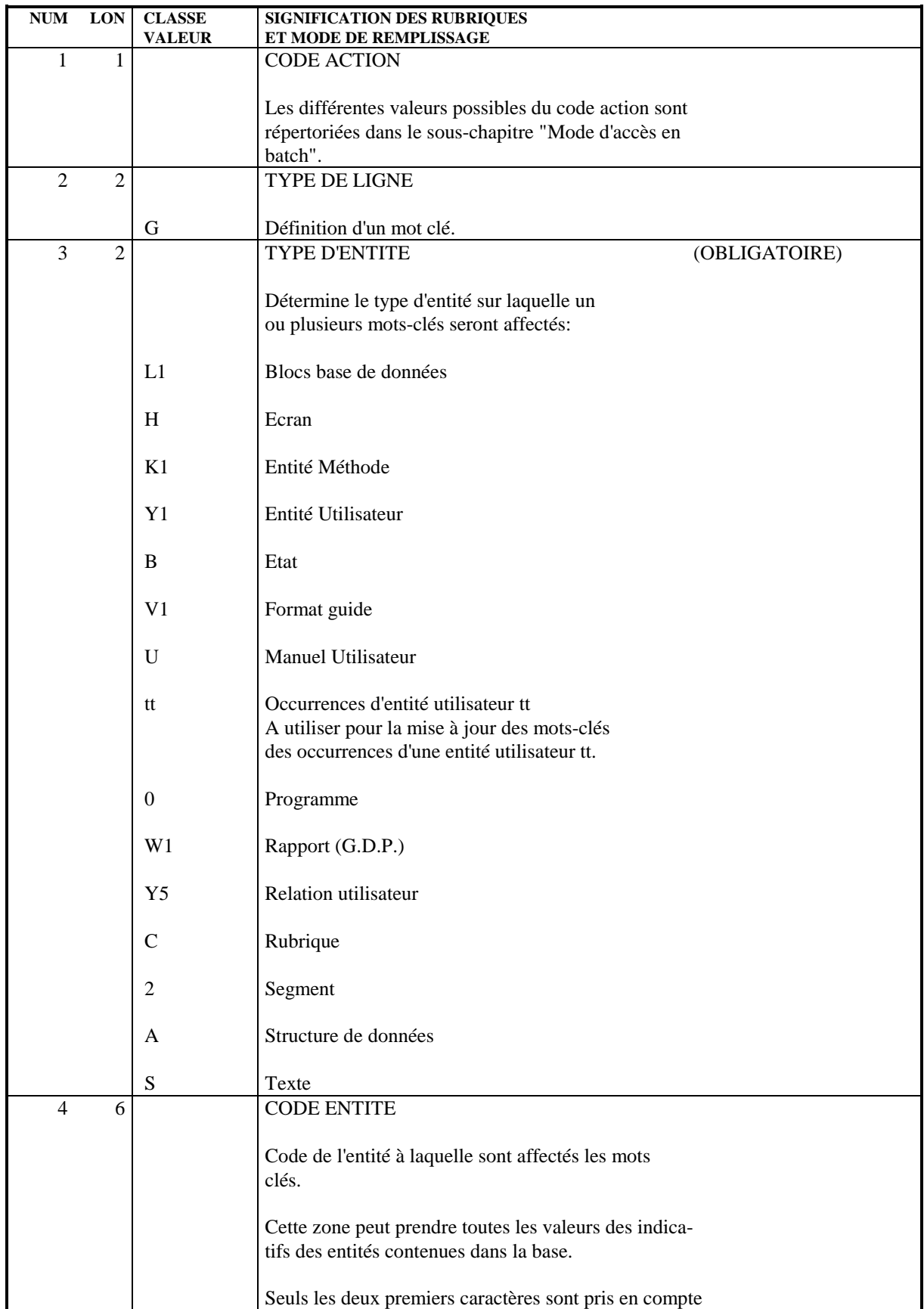

#### **MOTS-CLES** 10  **CONSTITUTION DU THESAURUS EN BATCH 2**

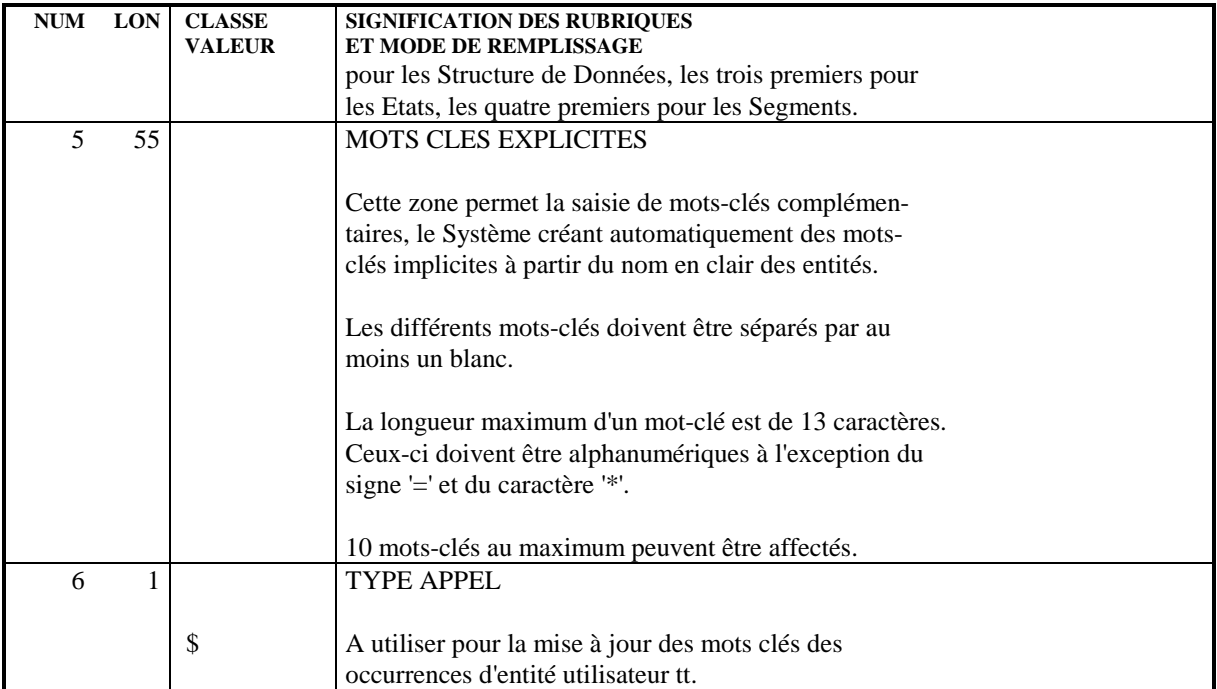

## *10.3. ENRICHISSEMENT DU THESAURUS*

#### ENRICHISSEMENT DU THESAURUS

Quand vous consultez la Liste des Mots-Clés (écran LCK), deux informations sont automatiquement fournies : les mots- clés classés par ordre alphabétique et le nombre d'utilisations de chacun. Pour enrichir ces informations, VisualAge Pacbase propose l'écran K, intitulé "Paramètres du Thésaurus", dans lequel vous pouvez définir les mots-clés ou/et leur attribuer des synonymes. Cet écran est consultable dans toutes les bibliothèques mais ne peut être mis à jour qu'en interbibliothèque (\*\*\*).

#### Définition de mots-clés

Définir des mots-clés permet d'expliciter des mots-clés qui n'appartiennent pas au langage courant (ex : codes, abréviations, mots spécifiques à une application...) ou de préciser l'utilisation particulière d'un mot d'acception courante. Cette définition est utile pour celui qui doit positionner un mot-clé et pour celui qui consulte l'occurrence sur laquelle le mot-clé est positionné.

Par exemple, vous pouvez définir une liste de mots-clés pour indiquer l'état de développement des occurrences de Programme. Vous pouvez ainsi définir le mot-clé "VAL" comme "A valider", "OK" comme "Validé. Prêt pour mise en production"...

#### Attribution de synonymes

Attribuer des synonymes aux mots-clés permet, lors d'une recherche sur un motclé, de repérer non seulement les occurrences portant ce mot-clé mais aussi toutes celles portant les synonymes de ce mot-clé.

Par exemple, vous pouvez déclarer plusieurs synonymes pour le mot-clé "VAL" : "Validation", "Valider"... Ceci permet d'assouplir les règles de codification des mots-clés.

Vous pouvez attribuer un ou plusieurs synonymes à un mot-clé à raison de neuf synonymes maximum par ligne.

Il est interdit de constituer des chaînes de synonymes. Par exemple, si vous attribuez les synonymes B et C au mot principal A, vous ne pourrez plus déclarer B ou C comme mots principaux, ni attacher B ou C à un autre mot principal.

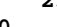

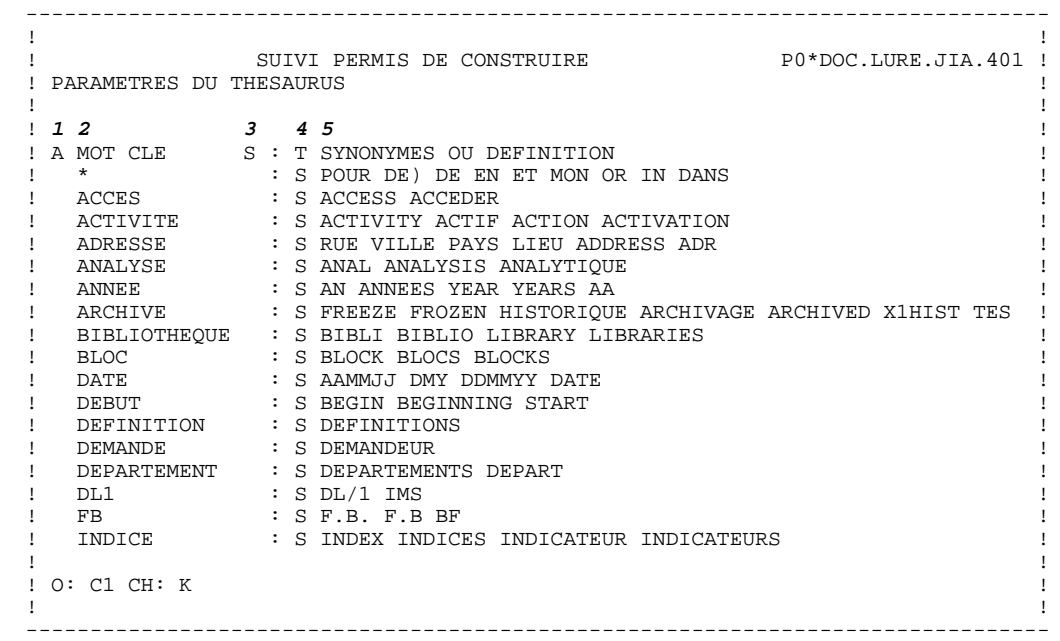

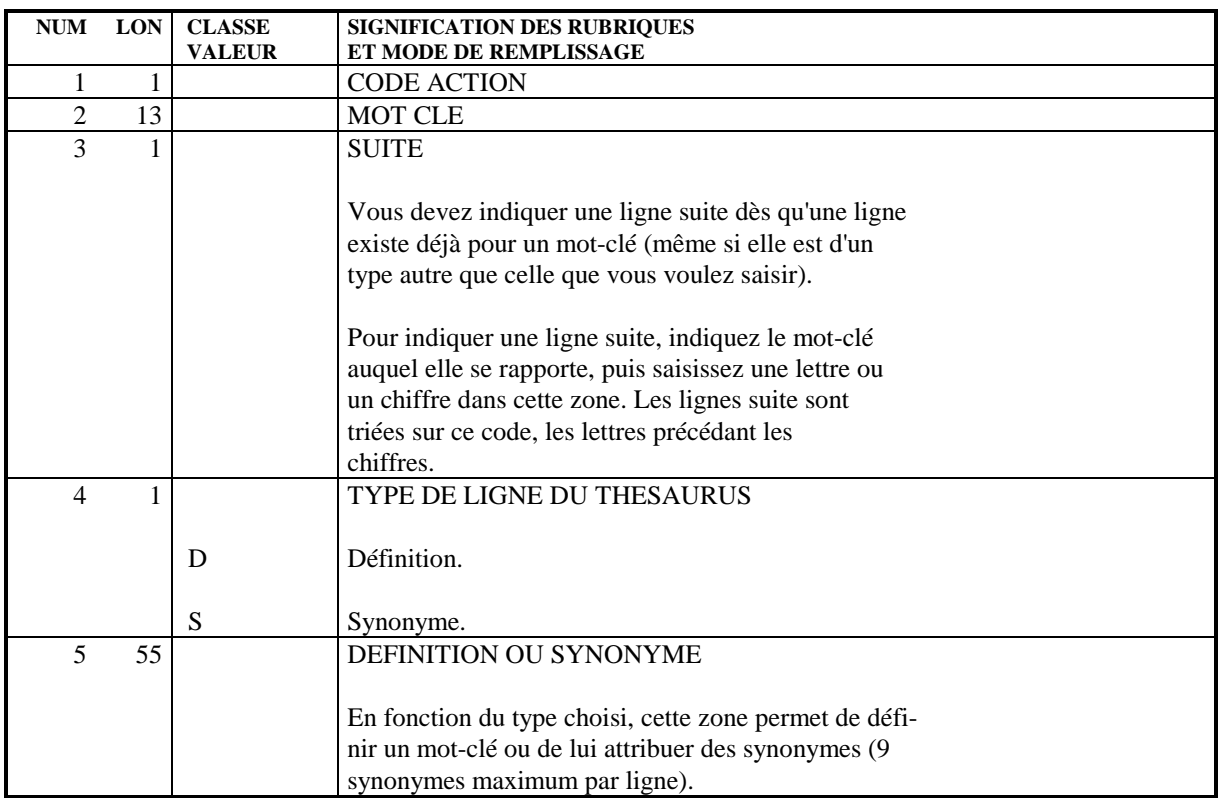

## *10.4. RECHERCHE PAR MOTS-CLES*

#### RECHERCHE PAR MOT-CLE

L'écran de recherche par mots-clés (WS) permet de rechercher le code d'une entité à partir des mots composant son nom en clair (mots-clés implicites), des mots-clés explicites et de leurs synonymes.

La recherche par mot-clé est faite sur toutes les entités du sous-réseau sélectionné par le code opération (O:), mais il est possible de la limiter à un type d'entité donné, par exemple sur les Rubriques. Pour cela, on indique le type d'entité voulu dans la zone TYPE D'ENTITE (ENT:), par exemple E pour Rubrique.

On peut aussi limiter la recherche aux mots-clés implicites ou explicites seuls, en utilisant la zone SELECTION (SEL:) : L pour les mots-clés implicites (Libellés), M pour les mots-clés explicites.

. La recherche peut être faite sur plusieurs mots-clés (opérateur ET représenté par un blanc).

> Par exemple : 'AGENCE PROVINCE' permet de lister les entités ayant pour mots-clés AGENCE ET PROVINCE;

. La recherche peut être faite sur plusieurs critères équivalents (opérateur OU représenté par '=').

> Par exemple : 'AGENCE=FILIALE=SUCCURSALE' permet de lister les entités ayant pour mot-clé AGENCE OU FILIALE OU SUCCURSALE;

. Lors de combinaisons de 'ET' et de 'OU', les mots-clés reliés par des 'OU' sont regroupés;

> Par exemple, la saisie de 'PROVINCE AGENCE=FILIALE' permet de lister les entités ayant pour mots-clés PROVINCE et AGENCE ou PROVINCE et FILIALE.

- . Aucune recherche n'est faite sur les mots vides de sens;
- . La recherche est aussi faite sur les synonymes des mots-clés;
- . Le caractère \* à la fin d'une chaîne permet d'effectuer la recherche sur tous les mots commençant par la chaîne :

'CLIEN\*' permet d'effectuer une recherche sur tous les mots commençant par CLIEN, par exemple CLIENT, CLIENTS, CLIENTELE.

. Aucun autre caractère que ' ' et '=' ne peut être saisi entre deux mots-clés.

#### LIMITE

Si une Rubrique fille n'a pas de nom en clair (ce nom étant indiqué sur la Rubrique mère), une recherche sur ce nom en clair ne montre que la Rubrique mère.

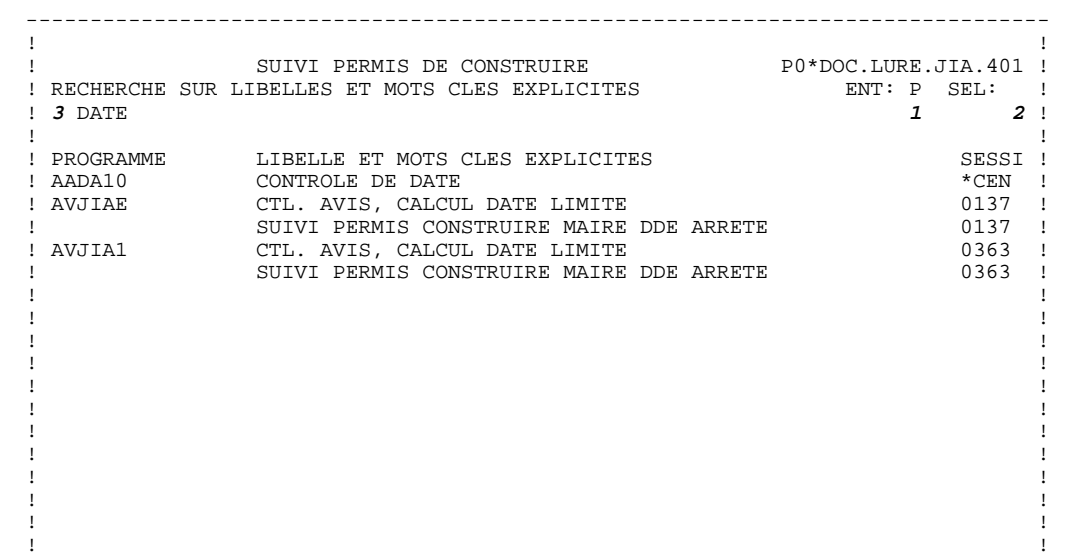

 ! \*\*\* FIN \*\*\* ! ! O: C1 CH: WS ! ! ! --------------------------------------------------------------------------------

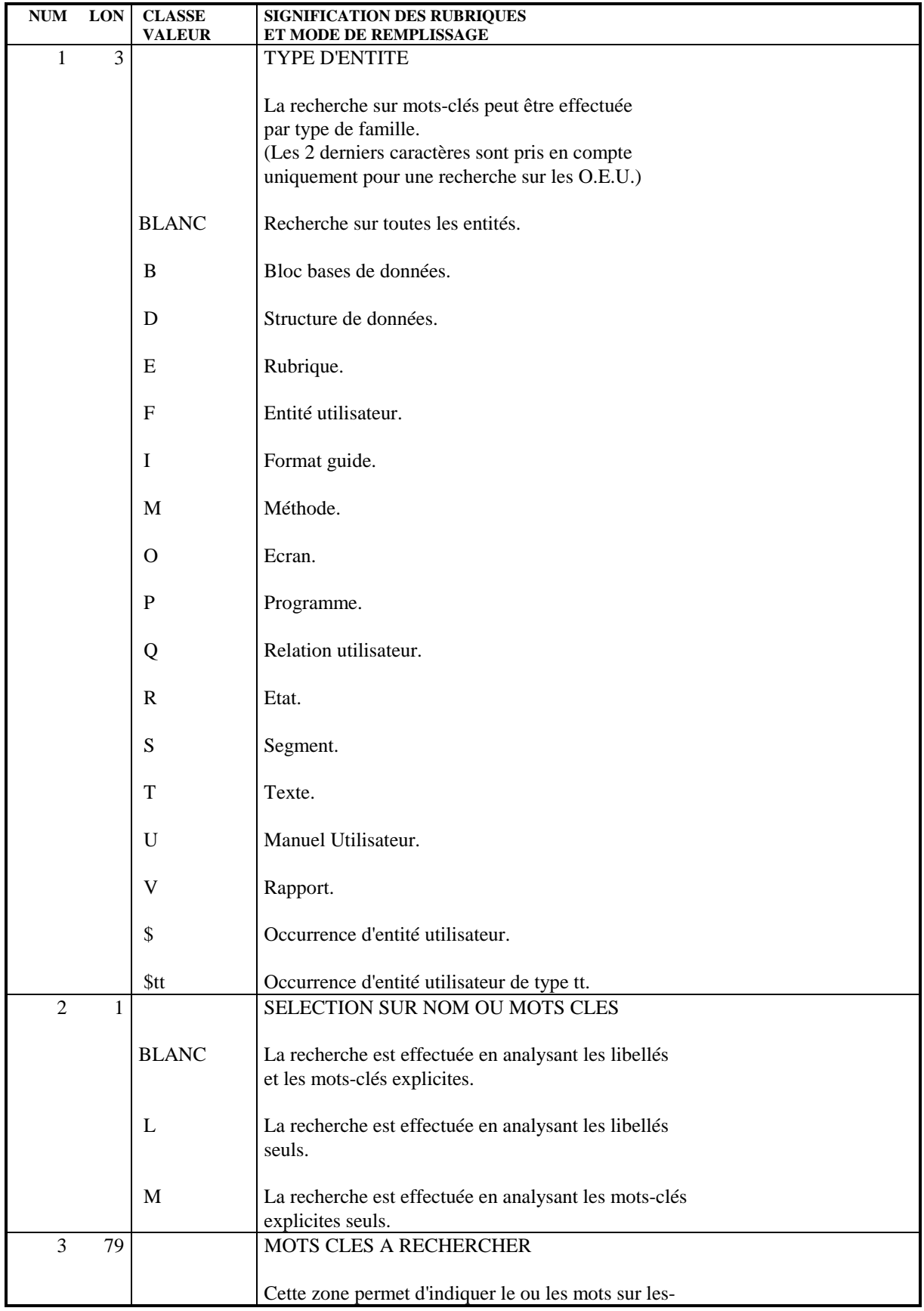

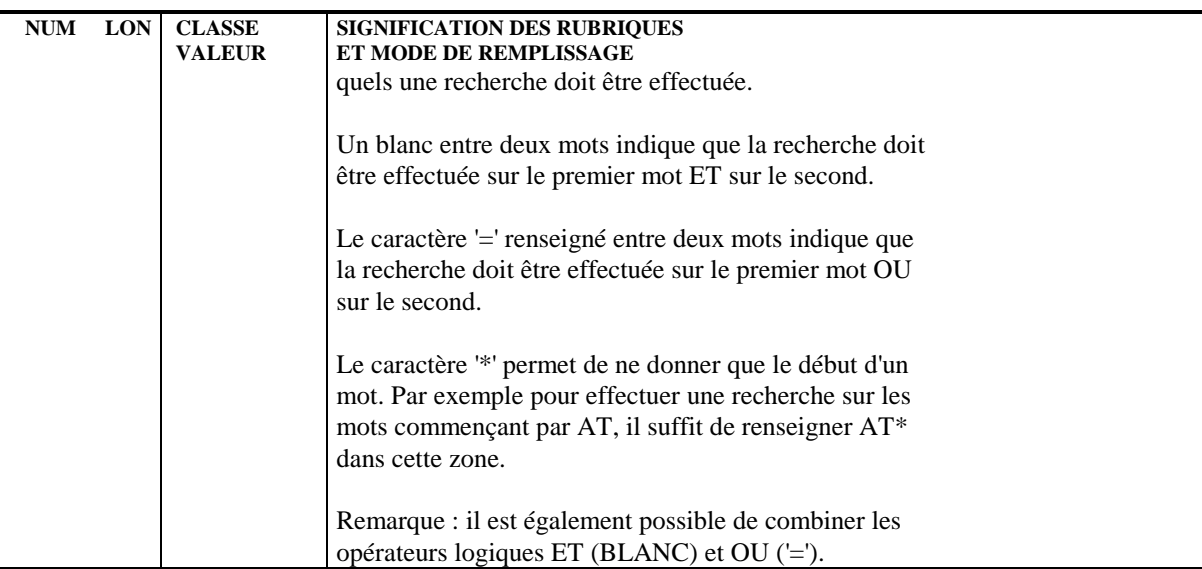

# *10.5. MOTS-CLES : MODE D'ACCES EN TP*

### CHOIX : MOTS-CLES

LCKaaaaaaaaaaaaa

Liste des Mots-Clés (à partir du Mot-Clé 'aaaaaaaaaaaaa').

Kaaaaaaaaaaaaa (MAJ)

Paramètres du thésaurus (à partir du Mot-Clé 'aaaaaaaaaaaaa').

WS

Recherche par Mots-Clés.

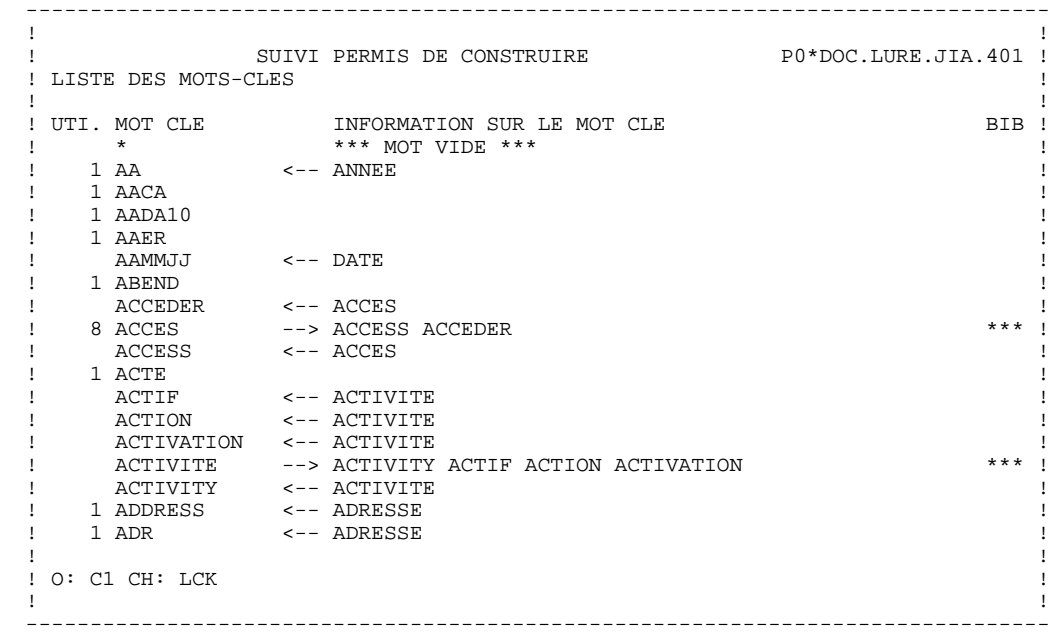

# *10.6. MOTS-CLES : MODE D'ACCES EN BATCH*

#### MOTS-CLES : BORDEREAUX BATCH

#### LIGNE DE DEFINITION

Bordereau batch permettant de définir un mot-clé : 'G'.

#### CODES ACTION

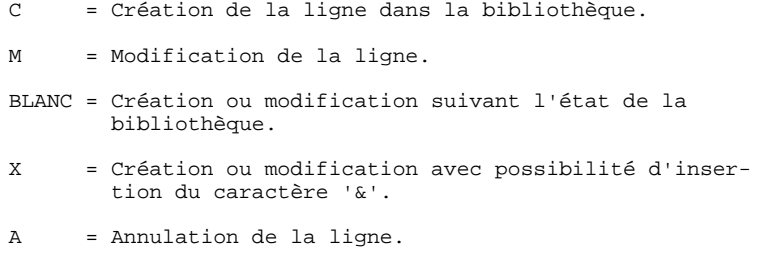

#### LIGNE DE DOCUMENTATION

Bordereau batch permettant de documenter les mots-clés: 'G1'

#### CODES ACTION

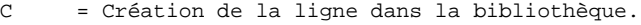

- M = Modification de la ligne.
- BLANC = Création ou modification suivant l'état de la bibliothèque.
- X = Création ou modification avec possibilité d'inser tion du caractère '&'.
- A = Annulation de la ligne.

# *10.7. MOTS-CLES : COMMANDES D'EDITION*

#### MOTS-CLES : COMMANDES D'EDITION

#### COMMANDES D'EDITION

Listes :

LCK : Liste des mots-clés, avec pour chaque mot-clé le nombre d'utilisations. La zone SEL: (batch : colonne 30) permet de se limiter aux mots-clés implicites (valeur 'L') ou explicites ('M'). De plus, il est possible de demander cette liste uniquement pour les mots-clés indiqués sur la ligne suite (batch : cols 31-80).

> NB : Le nombre de mot-clés et synonymes ainsi obtenu est limité à 500 par liste.

Descriptions :

DCK : Description des paramètres du Thésaurus avec pour chaque mot-clé, ses synonymes et sa définition.

# **11. GENERATION DE DATA**

# *11.1. GENERATION DE DATA : PRINCIPES*

#### PRINCIPES DE LA GENERATION DE DATA

Le module Dictionnaire possède une fonction générateur.

Cette fonction permet l'obtention de descriptions de Structures de Données en langage source (COBOL) à partir de celles réalisées en PACBASE.

Chaque description ainsi obtenue est mémorisée sous sa forme COBOL dans une bibliothèque de sources et peut alors être récupérée dans les programmes par utilisation de l'ordre COPY.

Une même Structure de Données peut donner lieu à la génération de plusieurs descriptions différentes, chacune étant adaptée à un besoin particulier d'utilisation dans les programmes (en FILE SECTION ou en WORKING STORAGE SECTION en tenant compte des formats internes, d'entrée...).

#### UTILISATION DU FORMAT GUIDE DATA

La génération d'une description nécessite au préalable la définition et la description d'un Format Guide spécialisé de code réservé 'DATA'.

Au niveau de la Structure de Données, il sera fait appel au Format Guide DATA autant de fois que l'utilisateur désire de descriptions, avec le paramétrage approprié.

La description du Format Guide DATA, présentée ci-après, doit être scrupuleusement respectée, que ce soit le nombre et l'ordre de définition des paramètres, ou la longueur de chaque paramètre (notamment, aucune ligne de commentaire ne devra être insérée lors de la description du Format Guide).

# *11.2. DESCRIPTION DU FORMAT GUIDE 'DATA'*

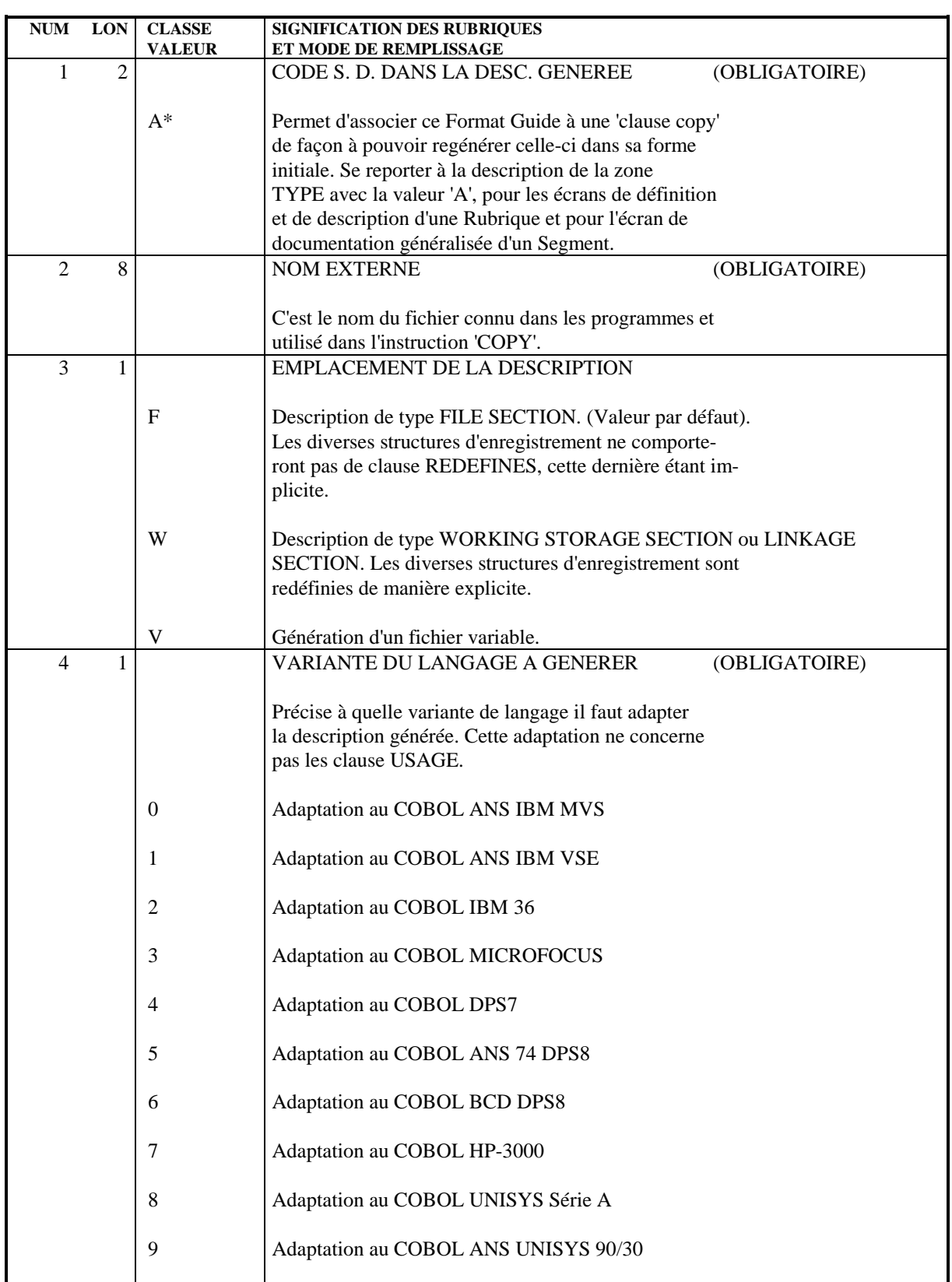
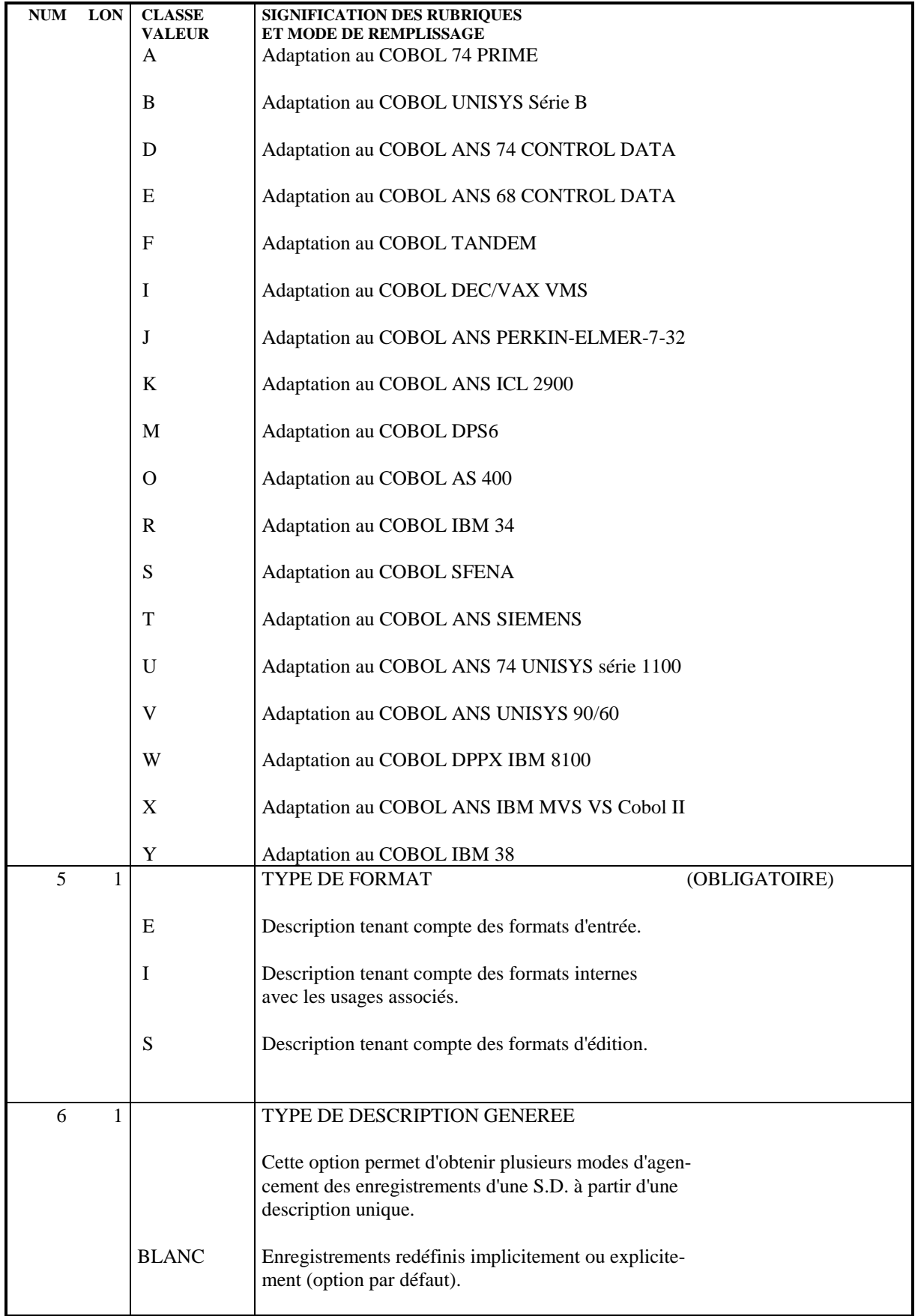

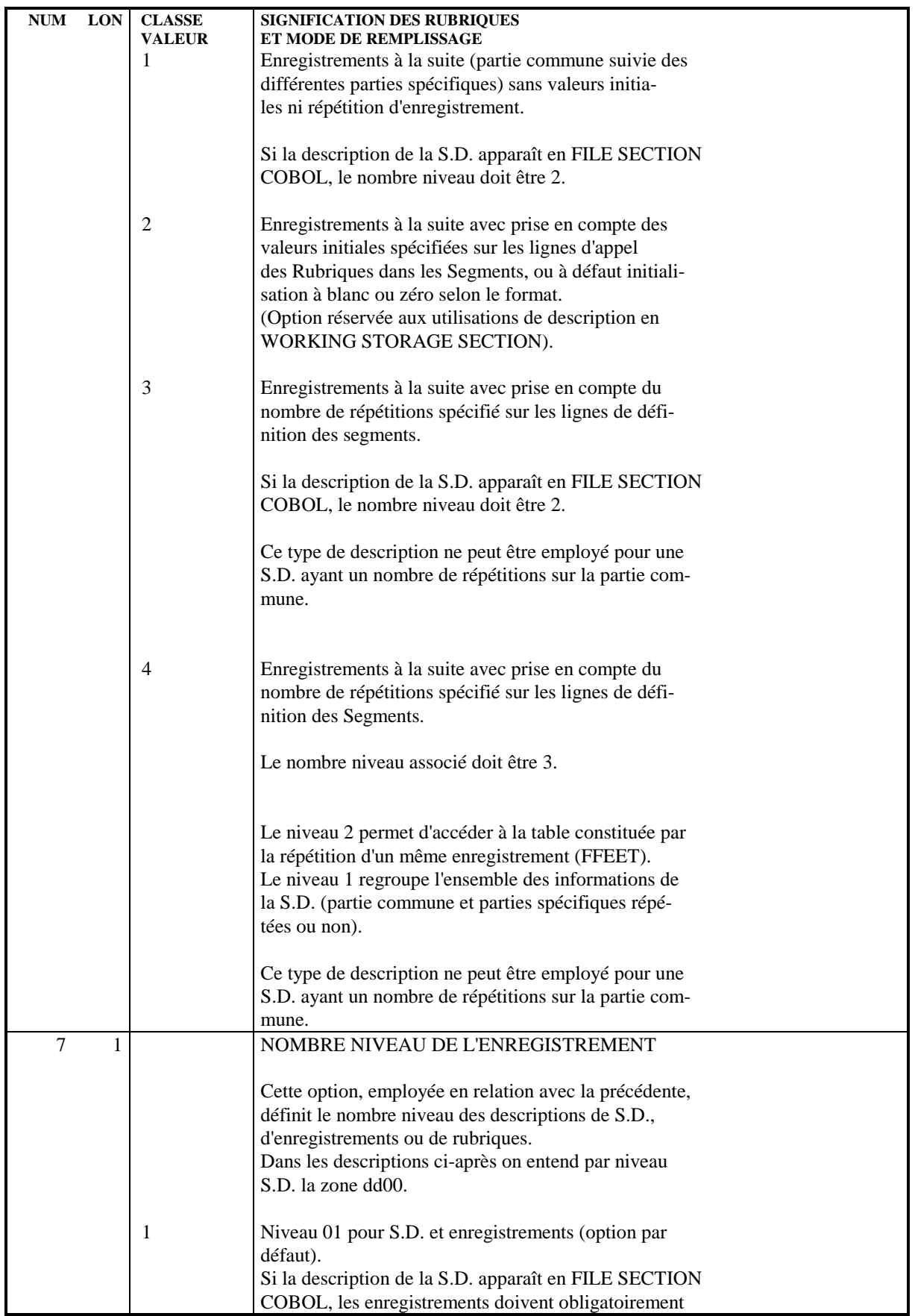

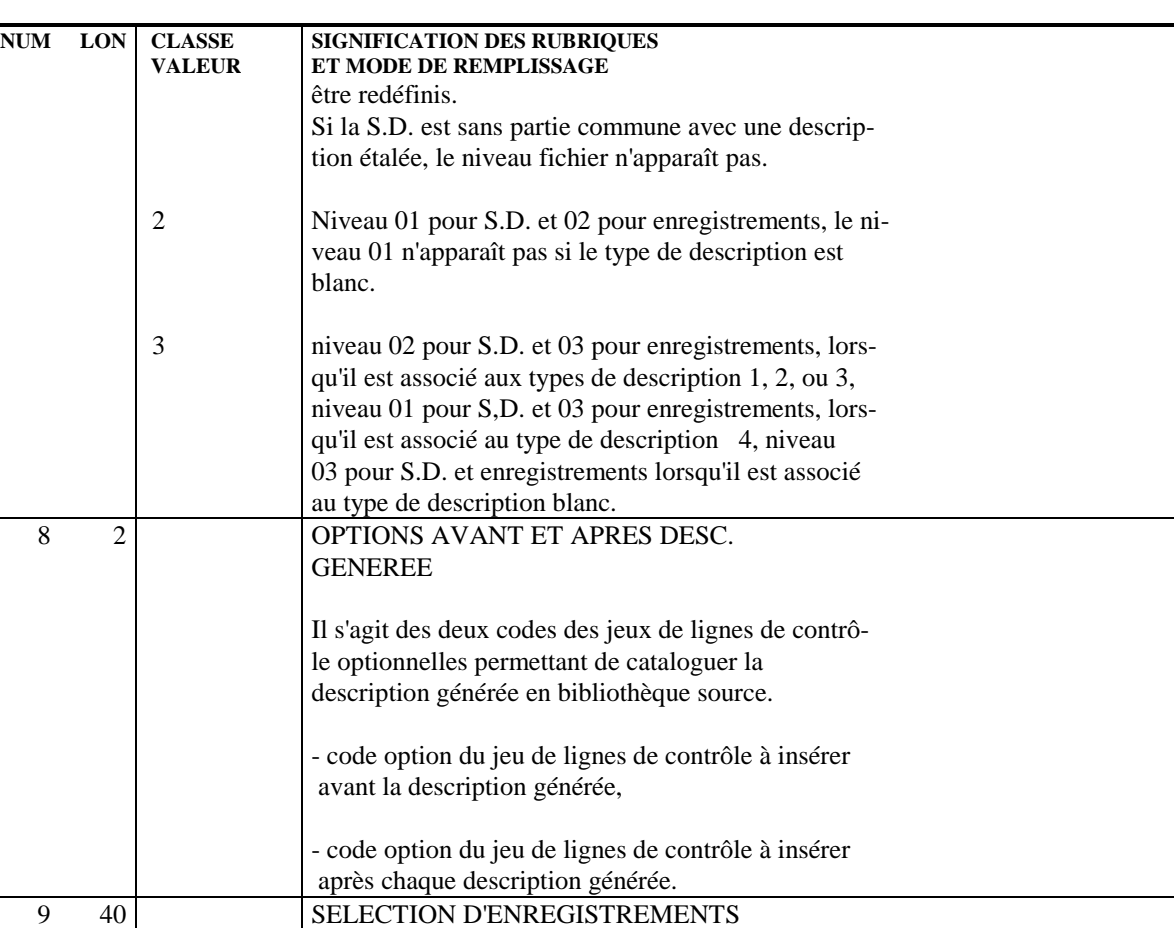

En l'absence de sélection, tous les Segments rattachés à la Structure de Données seront sélectionnés.

La sélection est la suite des différents codes enregistrements désirés. Ces codes ne sont pas obligatoirement classés; la sélection de la partie commune d'un fichier multistructure doit être explicitement

précisée.

**PAGE** 255

## *11.3. COMMANDE DE GENERATION DE DATA*

## COMMANDE DE GENERATION DE DATA

Pour générer une description de données, il faut :

- . Appeler le Format Guide 'DATA' dans la documentation généralisée de la structure de données concernée,
- . Renseigner les paramètres,
- . Demander la génération sur l'écran édition-génération (CH: GP) ou en batch en utilisant le bordereau 'Z'.

La commande utilisée est 'GCD', suivi du code de la structure de données.

Une carte de contrôle du flot 'FLD', permet l'appel de cartes de contrôle générales à plusieurs générations; les paramètres éventuels sont indiquées sur une ligne suite (colonnes 31 à 80 en batch).

La commande 'GCD' permet également d'obtenir la description de la Structure de Données avec les textes ventilés (O: C1), ou sans (O: C2).

## *11.4. EXEMPLE DE 'DATA' GENERE EN FILE SECTION*

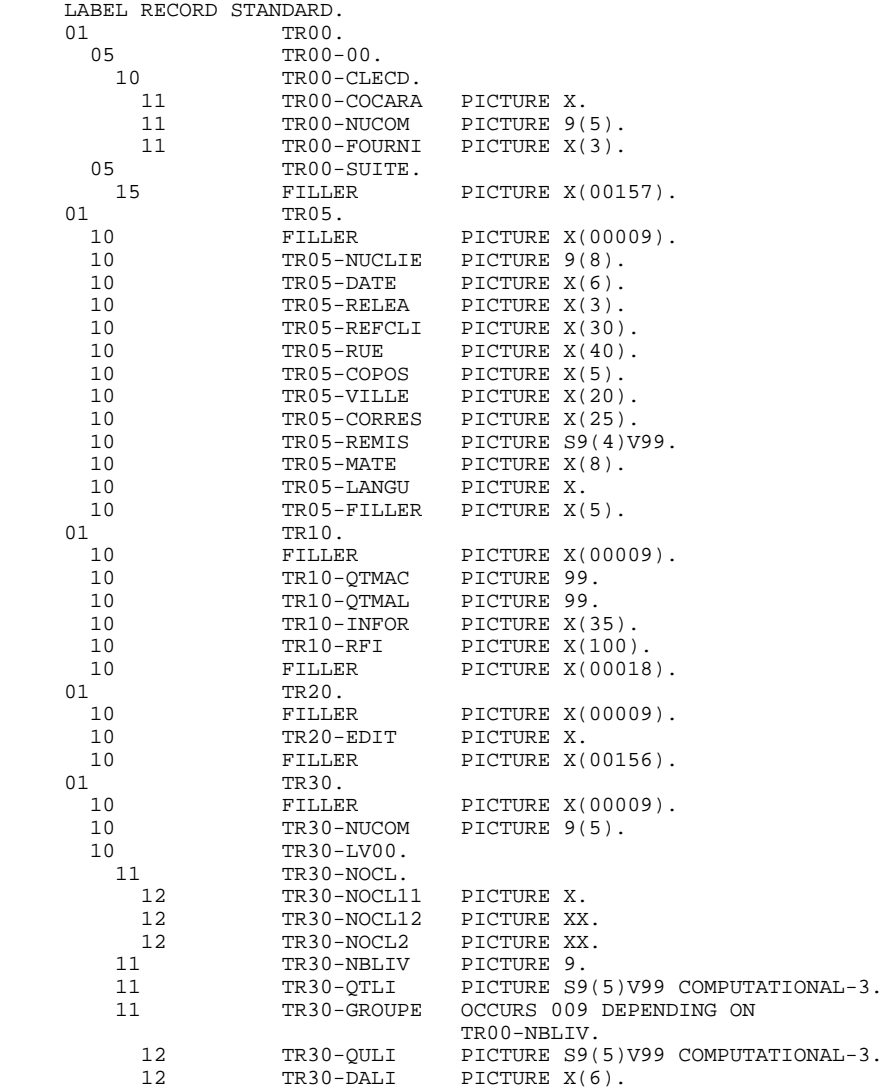

## *11.5. EXEMPLE DE 'DATA' GENERE EN WORKING STORAGE SECT.*

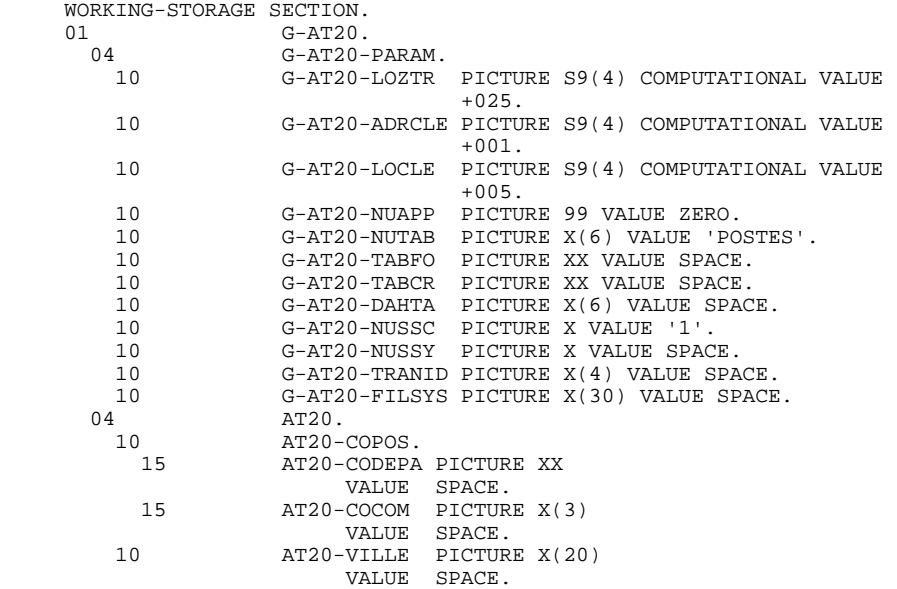

 **DDSPE000251F**